# **The Small Computer**  Magazine **ilobauc**

*November 1978 / Issue H23 / \$2.00 / DM 8 / Sfr 8 / Ffr 18 / Sweden Kr 21 / UK £2* 

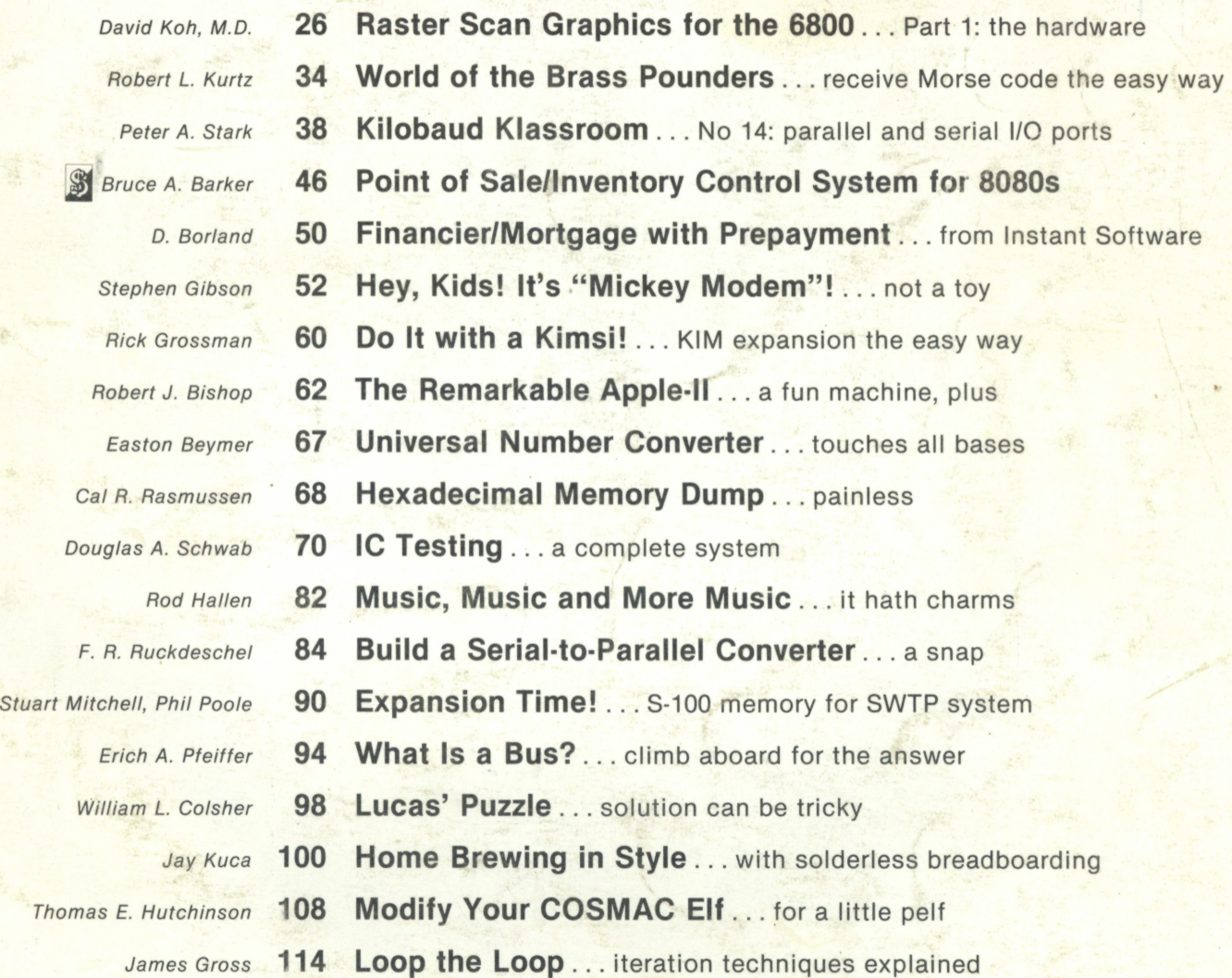

Understandable for beginners .. . interesting for experts

**Publisher's Remarks—6, Around the Industry—7, New Products—8, Legal/Business Forum—14, The**  BASIC Forum-15, Books-18, Troubleshooters' Corner-19, KB Club Calendar-21, Letters-22, **Kilobaud Classified—118, Contest!—118, Corrections—128, Dealer Directory—143** 

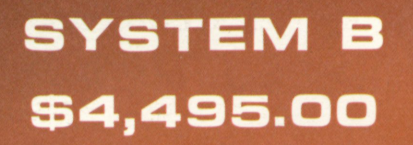

40K Bytes RAM Memory 1,200,000 Bytes Disk Storage Desk with laminated plastic surface DOS and BASIC with random and sequential files TERMINAL—Upper-Lower case and full control character decoding

**H** CT-64

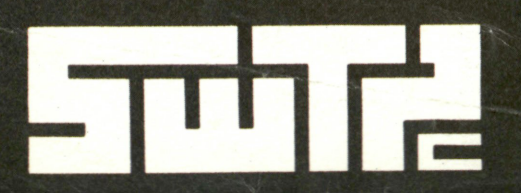

SOUTHWEST TECHNICAL PRODUCTS CORPORATION 219 W. RHAPSODY SAN ANTONIO, TEXAS 78216

**Tuir** 

# **North Star Systems Go To Work**

**HORIZON** 

Ħ

H Ē

More and more, you see the North Star HORIZON computer at work: in business, research, and education. Its high performance qualifies the HORIZON for demanding professional applications. Over 10,000 users during the past two years have proven that North Star hardware has the reliability for day-in, day-out computing. The HORIZON is now a serious candidate for any small system installation.

#### SOFTWARE IS THE KEY TO HORIZON MATURITY

North Star BASIC and DOS have been used to develop hundreds of commercial program packages. These packages establish that North Star software has the completeness and convenience necessary for serious program development. Because of the many independent vendors offering software using North Star BASIC and DOS, the HORIZON owner now has the widest selection of software in the microcomputer industry! Software available includes: word processing, general ledger, accounts payable/ receivable, mailing list processing, inventory and income tax preparation. Program development systems such as assemblers, debuggers, editors, PILOT and FORTRAN are also available.

#### EXPAND YOUR HORIZON

The basic HORIZON computer includes a Z80 microprocessor, 16K bytes of RAM memory, an I/O interface and one Shugart minifloppy disk drive. The HORIZON can be expanded to 60K bytes or more of RAM, three disk drives, and three I/O interfaces. Performance can be enhanced by the addition of the North Star hardware floating point board. Also, S-100 bus products from other manufacturers may be used to expand the HORIZON. For more informa-

tion, contact your local computer store.

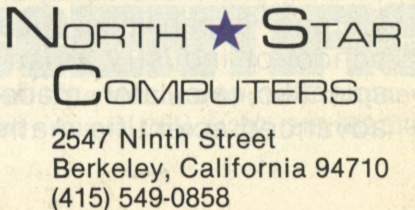

# The Age of Affordable Personal ompu Has Finally Arrived.

Ohio Scientific has made a major breakthrough in small computer technology which dramatically reduces the cost of personal computers. By use of custom LSI micro circuits, we have managed to put a complete ultra high performance computer and all necessary interfaces, including the keyboard and power supply, on a single printed circuit board. This new computer actually has more features and higher performance than some home or personal computers that are selling today for up to \$2000. It is more powerful than computer systems which cost over \$20,000 in the early 1970's.

This new machine can entertain your whole family with spectacular video games and cartoons, made possible by its ultra high resolution graphics and super fast BASIC. It can help you with your personal finances and budget planning, made possible by its decimal arithmetic ability and cassette data storage capabilities. It can assist you in school or industry as an ultra powerful scientific calculator, made possible by its advanced scientific math functions and

**L .** 

built-in "immediate" mode which allows complex problem solving without programming! This computer can actually entertain your children while it educates them in topics ranging from naming the Presidents of the United States to tutoring trigonometry — all possible by its fast extended BASIC, graphics and data storage ability.

The machine can be economically expanded to assist in your business, remotely control your home, communicate with other computers and perform many other tasks via the broadest line of expansion accessories in the microcomputer industry.

This machine is super easy to use because it communicates naturally in BASIC, an English-like programming language. So you can easily instruct it or program it to do whatever you want, *but you don't have to.* You don't because it comes with a complete software library on cassette including programs for each application stated above. Ohio Scientific also offers you hundreds of inexpensive programs on ready-to-run cassettes. Program it yourself or just enjoy it; the choice is yours.

# Ohio Scientific offers you this remarkable new computer two ways.

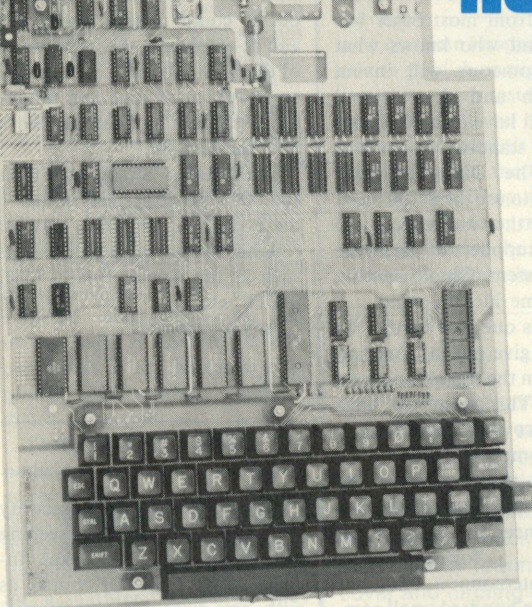

# **Superboard 11 \$279 Challenger IP \*349**

For electronic buffs. Fully assembled and tested. Requires +5V at 3 Amps and a video monitor or TV with RF converter to be up and running.

#### **—.Standard Features.**

- Uses the ultra powerful 6502 microprocessor
	- 8K Microsoft BASIC-in-ROM Full feature BASIC runs faster than currently available personal computers and all 8080-based business computers.
- 4K static RAM on board expandable to 8K
- Full 53-key keyboard with upper/lower case and user programmability
- Kansas City standard audio cassette interface for high reliability
- Full machine code monitor and I/O utilities in ROM Direct access video display has 1K of dedicated memory (besides 4K user memory), features upper case, lower case, graphics and gaming characters for an effective screen resolution of up to 256 by 256 points. Normal TV's with overscan display about 24 rows of 24 characters; without overscan up to 30 X 30 characters.

#### **Extras**

- **Available expander board features 24K static RAM (addi**tional), dual mini-floppy interface, port adapter for printer and modem and an OSI 48 line expansion interface.
- Assembler/editor and extended machine code monitor available

Interested in a bigger system? Ohio Scientific offers 15 other models of microcomputer systems ranging from single board units to 74 million byte hard disk systems.

ID

Fully packaged with power supply. Just plug in a video monitor or TV through an RF converter to be up and running.

#### ORDER FORM $-$

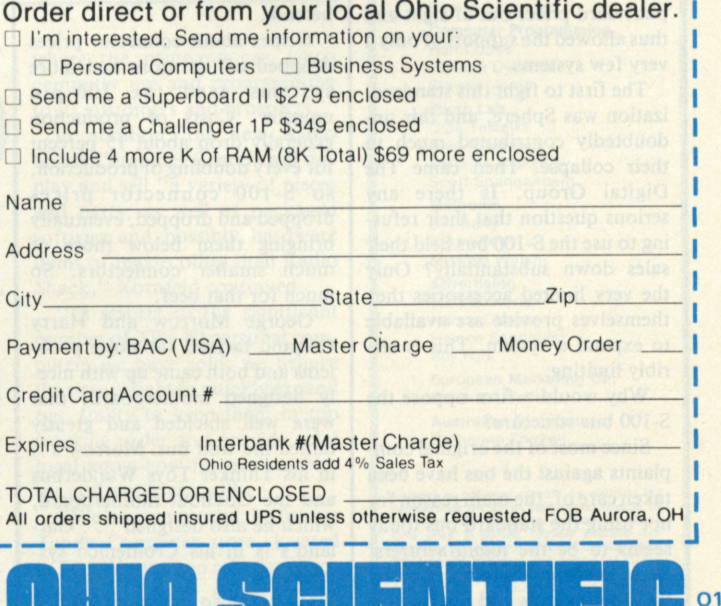

America's Largest Full Line Microcomputer Company 1333 S. Chillicothe Road • Aurora, Ohio 44202 (216) 562-3101

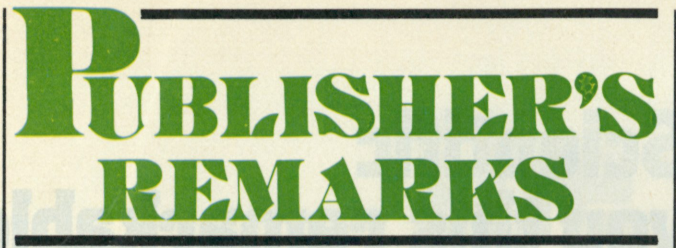

#### *Wayne Green*

#### **The S-100 Mystique**

**When Mits came out with their 100-line bus there was a lot of bitching. Connectors were very expensive; it had more lines than were actually needed; it both generated radio hash by virtue of being wide open and it was very susceptible to interference from radio or other noise. In general, it left a lot of unhappy engineers.** 

**Then came Imsai and their pseudo-Altair, also using the 100-line bus. Then PolyMorphic, Processor Tech, S.D. Sales, Godbout, Seals . . . and the first thing you know we had a standard: the S-100. This was one of the better things that happened to microcomputing because it made it possible for many small firms to design interface boards that would work with a wide variety of systems . . . providing music, graphics, art, telephone interconnect, speech, voice recognition, plotting, control of high-power devices, etc.** 

**The time it would have required to custom design each of hundreds of interface boards to fit each new microcomputer system brought out would have put board prices out of sight and thus allowed the support of only a very few systems.** 

**The first to fight this standardization was Sphere, and this undoubtedly contributed much to their collapse. Then came The Digital Group. Is there any serious question that their refusing to use the S-100 bus held their sales down substantially? Only the very limited accessories they themselves provide are available to expand a system. This is terribly limiting.** 

**Why would a firm oppose the S-100 bus structure?** 

**Since most of the original complaints against the bus have been taken care of, the main reason for not using the standard bus today seems to be the manufacturers' desire to force customers to buy their peripherals and not be able to use those of other firms. Depending on which side of the pocketbook you are on, this can be explained as practical marketing or greed.** 

**First, in case there are some new readers who are not really sure what a bus is, a few words on that. Most electronic equipment is designed linearly, with perhaps a very weak oscillator generating a signal at one end, going through many steps of amplification and modulation, finally reaching the antenna. About all the many stages in these systems have in common is a power supply, so the**  bus is simple . . . plus and **minus. Computers are generally built around a whole set of interconnecting wires (a bus) and each of the stages involved plugs into this bus. Signals sent over the bus turn on or off each of the modules. Thus it is possible to have a video terminal, a printer, a cassette tape system and several other input/output devices all connected to a computer and all sharing the same wires. (For more information about buses, see Erich Pfeiffer's article on p. 94.)** 

**The S-100 complaints were loud and bitter at first . . . and rightly so. The Altair system just barely worked (on a good day) because this bus system was so noisy. Often, by the time you got out toward the end slots of a motherboard, things would go berserk.** 

**Gripes about connector prices dropped off as more and more**  systems used the 100-pin **monster. Costs of production generally drop about 15 percent for every doubling of production,**  so S-100 connector prices **dropped and dropped, eventually bringing them below those of much smaller connectors. So much for that beef.** 

**George Morrow and Harry Garland tackled the noise problems and both came up with nicely designed motherboards that were well shielded and greatly tamed the wild bus. Morrow's is in his Thinker Toys Wunderbus and the Godbout motherboard, which he also designed . . . Garland's is in his Cromemco systems.** 

**George also came up with a dandy termination scheme (also in the Extensys) that helped keep signals from bouncing back and forth on a bus line. These evolutions of the S-100 made it possible**  **to greatly extend the upper frequency limit for the system, allowing it to work with the higher speed Z-80 systems.** 

**The S-100 bus is far from perfect, yet it would not seem to have any serious disadvantages as compared to a 40-, 44- or 50-pin bus. Higher frequency signals will eventually mean stripline techniques or coax systems, not fewer lines. The S-100 has room for further growth, a feature sadly missing from most other bus systems. And who knows what interface someone will invent next month and the external cables it will have to use because the bus had standing room only?** 

**When The Digital Group decided not to use the S-100 bus it was because they wanted to try to be the sole suppliers of hardware for their system. Ohio Scientific had the same idea in mind . . . carrying this one step further by refusing to give out information to anyone on the signal timing on their bus. This seems to have worked since there are few (if any) OSI-compatible accessories. This means that the owners of OSI equipment have to wait for OSI to engineer and bring out all I/O boards .. . for music, art, telephone interconnect, etc. Thus the work of a hundred small companies has to be tackled by the mainframe manufacturer .. . a formidable task.** 

**With perhaps 90 percent of the systems on the market S-100 oriented—and that's the way it was in the summer of 1977—the nonstandard bus systems were having a very difficult time. Then came the Heath H8 and their own bus system. Heath agonized over this and was relieved to hear that Commodore had avoided the S-100 bus with their PET. Actually, Heath celebrated a bit early on that one since their kit systems were hobbyist oriented and the PET was not.** 

**It would surprise me if Heath wouldn't have sold many millions of dollars' more of H8 systems if they had gone the S-100 route. It wouldn't have made that much difference in PET sales. The appearance of the Radio Shack system with still another bus, though it may have comforted Heath, did not help Heath sales.** 

**As we approach the end of 1978, with TRS-80 sales greater than those of all other systems combined, there is some reason to wonder if the TRS-80 bus system may not become the de facto standard. Maybe. For some reason the small manufacturers have been slow to adapt to this new bus. Perhaps they have not recognized the wallop of the**  **TRS-80 on the market. Perhaps it has been the usual engineering delays. But at this time, the S-100 is still the best bet for someone who wants to be able to use a system for a large number of purposes.** 

**Radio Shack has a TRS-100 board coming . . . supposed to be out in September. This will plug into an S-100 motherboard and let you run S-100 I/O boards with your TRS-80. When this is out it could change everything and re-emphasize the importance of the S-100 system . . . and save an awful lot of time and money on re-engineering boards to work with the TRS-80.** 

**With Radio Shack and their 100,000 TRS-80 systems added to the S-100 bus line, times may get rougher for maverick bus systems such as the Apple, Heath, OSI, SWTP, etc.** 

**Any arguments?** 

#### **What Is TI Up To?**

**Despite Pentagon-like security measures, word has been seeping out about the new Texas Instruments project. Of course, as with any tight security matter, there is always the likelihood of bum dope being passed along to confuse things.** 

**At any rate, it does appear that TI has a 16-bit microcomputer based upon the 9900 chip being readied for consumer sale. This will be selling for under \$300, complete with its keyboard and BASIC. There is a strong possibility that it will also support PASCAL, which is a matter of policy with TI.** 

**The 9900 microprocessor has not seen much use in microcomputers so far, so many computerists are not all that aware of its possibilities. This chip is particularly well suited to interfacing with the outside world and should be a natural for controlling things. It has a register that is able to keep track of time without interfering with other operations of the system. It also has the ability to sit dormant, drawing very little power until an interrupt starts it in action.** 

**Although there has been little use for the benefits of a 16-bit processor in microcomputing applications so far, the extra speed of the 9900 certainly is not going to hurt. Remember that an 8-bit processor must take two cycles for the address and one for data, while the 16-bit system addresses in one cycle and loads or retrieves two bytes in one cycle . . . which**  **adds up to about six times the work in the same time.** 

#### **More Tutorials Needed?**

**A recent letter from a software service offering I'm not sure what pointed up the need for more tutorial articles on the fundamentals of computers. Many of us have a long, long way to go before we can even read the ads and understand what is being offered.** 

**Just to break the accepted computer code of ethics and offer a specific example of what I'm talking about, this letter is offering APL (or APL.SV) as an interpreter because of its dynamic allocation properties. Huh? Then it helpfully goes on to offer PASCAL and informs me that traditionally PASCAL is implemented in the language of a pseudo stack machine. Golly, I didn't know that!** 

**Then the letter suggests that perhaps I need a disk operating system with virtual memory mapping. Would that put an end to my troubles? Will I ever find out? Even more exciting is the offer of an assembler generator that would allow me to generate families of assemblers . . . and this gem includes recursive macros.** 

**The letter was enthusiastic, so it may well have a cornucopia of wonders for me .. . if only I knew what it was talking about. Let's get some articles written**  **that will help us decipher this gobbledygook. It only takes a few paragraphs to explain these esoteric terms and give specific examples that all of us can relate to our experience. The sad part is that the writer of the letter was unaware that he was unreadable.** 

#### **PET Papers**

**At one time I hoped I would be able to publish enough information about each system available so there would be no need for user groups and their newsletters. That was when there were only two or three computer systems. Today, with four major newsletters devoted to the PET, such a concept is obviously ridiculous.**  **There is just far too much information to exchange. We have the "PET Gazette,"** 

**already in issue #4, running 40 pages. The address is 1929 Northport Drive, Room 6, Madison WI 53704. The subscription is free. Then there is "The PET Paper," Box 43, Audubon PA 19407, at \$15 for ten issues .. . 30 pages**  last issue. Also "PET Users **Notes," Box 379, South Bound Brook NJ 08880. There is some ambiguity on the address, so write before sending money. Another is "SPHINX," running 19 pages last issue and existing on donations. Write Milt Lee, 1348 Rudgear Rd., Walnut Creek CA 94596.** 

**These newsletters let you know about available software, hardware, modifications, fixes for problems, pertinent books, etc.** 

#### *Reader Responsibility*

One of your responsibilities, as a reader of *Kilobaud,* is to aid and abet the increasing of circulation and advertising, both of which will bring you the same benefit: a larger and even better magazine. You can help by encouraging your friends to subscribe to *Kilobaud.* Remember that subscriptions are guaranteed—money back if not delighted, so no one can lose. You can also help by tearing out one of the cards just inside the back cover and circling the replies you'd like to see: catalogs, spec sheets, etc. Advertisers put a lot of trust in these reader requests for information. To make it even more worth your while to send in the card, a drawing will be held each month and the winner will get a lifetime subscription to *Kilobaud\* 

The above notice tells the story. This month's winner of a lifetime subscription to *Kilobaud* is M. Bernstein of Cambridge MA.

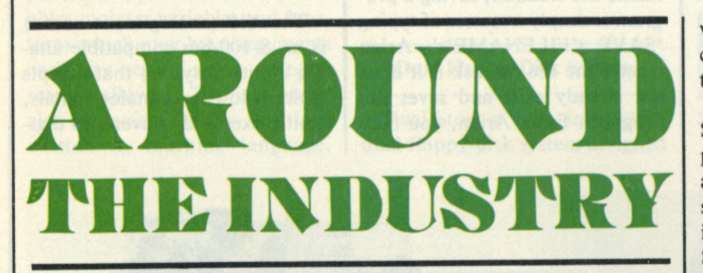

#### **Radio Shack To Open 50 Computer Centers**

**Radio Shack plans to open 50 computer sales and service stores in 1978-79. "While some will be located within new or existing Radio Shack stores, most will be separate entities and all are expected to be in major markets," said Lewis Kornfield, president of Radio Shack.** 

**"They will be called Radio Shack Computer Centers, and**  **their purpose will be to assist area Radio Shack stores in answering computer questions and closing sales, and to develop quantity sales, principally of Radio Shack TRS-80 microcomputer systems and peripheral equipment, to businesses and institutions.** 

**"The stores will provide market area service on Radio Shack computer products, thus extending to nearly 100 the number of service facilities operated by Radio Shack in this country, and will include classroom areas**  **where the company can teach computer use and programming to its customers and prospects."** 

**In addition, the new Radio Shack Computer Centers will display and sell "a variety of pieces and parts, as well as packaged software and, possibly, hardware items of makes other than Radio Shack," Kornfeld continued.** 

**"In respect to the significant number of TRS-80 personal computers we have sold, we believe the time is right to quickly expand our ability to keep them in top working order and provide solid local know-how for our customers and employees alike.** 

**"We have converted the former Tandy Computer store, located in Fort Worth, into a Radio Shack Computer Center, and are in the process of indentifying the other 49 or so cities and exact locations. "To date we have selected our** 

*(continued on page 128)* 

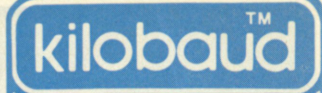

**Publisher/Editor Wayne Green Executive Vice President Sherry Smythe Assistant Publisher/Editor Jeffrey D. DeTray Managing Editor John Barry Editorial Assistants Dennis Brisson Susan Gross Administrative Assistant Dotty Gibson Production Department**  *Manager:*  **Lynn Panciera-Fraser**  *Staff:*  **Craig Brown Gayle Cabana Robert Drew Bruce Hedin Carl Jackson James Lamothe Dion Owens Noel R. Self Robin M. Sloan Typesetting Barbara J. Latti Mary Kinzel Holly Walsh Photography Bill Heydolph Tedd Cluff Associate Editors Tim Barry Bob Buckman Ronal Burris Sheila Clarke Rich Didday Phil Feldman Steve Fuller Doug Hogg, PhD Tom Rugg Peter Stark Bookkeeper Knud E. M. Keller Marketing Robert LaPointe Judy Waterman Circulation Pauline Johnstone Customer Service Joyce Tarr Receptionist Denise Loranger Computer Programming Ron Cooke Richard Dykema Steven Lionel Micro Lab** 

**Cida Teixeira Alan Anderson Lorraine Blakesley Scott Spangenberg Mailroom** 

**Bill Barry Ethan Perry Michele Walsh** 

**Advertising Marcia Stone Nancy Ciampa Helene Sandquist Bill York** 

**European Marketing Dir. Reinhard Nedela** 

**Australian Distributor Katherine Thirkell** 

Kilobaud is published monthly by 1001001, Inc.,<br>Referenciously Bublished monthly by 1001001, Inc.,<br>U.S. and Canada are \$18 for one year and \$36 for the<br>three years. In Europe: Kilobaud erscheint mon-<br>three years. In Europe

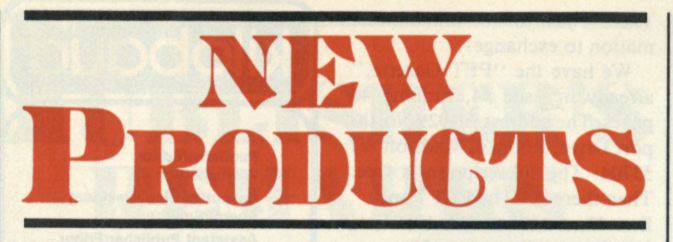

#### *Edited by Dennis Brisson*

#### **IRC's Miserly Mainframe**

**If you are looking for an S-100 bus mainframe without frills, solidly built and ready to go, take a look at Integrand Research Corporation's Model 800 Miserly Mainframe. These enclosures come complete with a 15-slot motherboard (connectors optional), plastic card guides, a choice of two different capacity power supplies, fan, line cord, fuses, EMI filter and front panel power and reset switches. The Model 800 comes in desk top and rack mount versions, with an option of two color schemes (light blue/ dark blue or beige/brown).** 

**The entire unit comes assembled, wired and tested. The power supply is dismounted after testing and shipped in a separate container via UPS. Reassembly consists of mounting the power supply and plugging it into two wiring harnesses.** 

**The chassis is constructed of heavy gauge aluminum, to which high-quality industrial enamel is spray-painted. Interior surfaces are coated with an irridite finish to resist oxidation.** 

**In the rack mount version, the Miserly Mainframe is priced at \$200; the desk top version costs \$235. The heavy-duty power supply option, which includes a 110 cfm fan instead of the standard 70 cfm fan, is \$85. The standard power supply is conservatively rated at 15 A; the heavy-duty power supply will easily handle a load of 30 A. Both ratings are for the 8 V dc line. Integrand Research will install 100-pin connectors for \$6 each, or you can buy them for \$5 each and install them yourself.** 

**Other options provided include rear panel cutouts for EIA-type DB-25 connectors. The first four are standard; the next eight cost \$2 each. They will also provide a voltage monitor board (\$30) which generates a relay closure when the ac supply level falls below predetermined limits (great for driving an interrupt to stop processing during power fluctuations, or whatever!).** 

**The extras that are included in the basic price of the Miserly Mainframe, coupled with the fact**  **that it comes assembled and tested, make it the most costeffective S-100 bus enclosure I've seen. Add to that the options that are available and floppy-disk drive covers, cabinets and power supplies, and you have the most attractive basis for a system on the market. After they did all that for the S-100 bus, they went one step further and added an SWTP-**

**tastic! For more information, or to order, contact Integrand Research Corp., 8474 Avenue 296, Visalia CA 93277, (209) 733-9288. Ron Burris** 

**compatible motherboard. Fan-**

**Associate Editor** 

#### **Double and Quad Density**

**North Star Computers, Inc., announces development of a new controller board that can record in double density on the new Shugart SA-400L (single-sided, double density) and SA-450 (double-sided, double density) minifloppies. The controller board formats the SA-400L for 180K bytes (ten 512 byte sectors on each of 35 tracks) and the SA-450 for 360K bytes (same as SA-400L, but with two sides). Thus, a three-drive system with SA-450 minifloppies can access more than a megabyte on-line. North Star's double and quadruple density expands the perfor-** **mance and information storage of the North Star Horizon computer and Micro Disk System. A quad density (SA-450) version of the North Star Horizon and MDS systems will be available in January 1979. This quad version will be offered for \$200 additional or \$1799 for Horizon-1 kit and \$899 for MDS-A kit. Additional drives for quad capacity will be \$499.** 

**The new controller board can control any combination of SA-400L and SA-450 drives in single density or double density. It can read diskettes previously written in single density. Also, it permits the attachment of single-density SA-400L drives previously acquired for the original North Star systems.** 

**North Star is upgrading its popular BASIC and DOS to accommodate the increased capacity and the performance of the SA-400L and SA-450 disk drives. Programs developed on the original single-density North Star software will run in double density with little or no change. A quad capacity additional drive may be added to a double-density system at any time.** 

**North Star Computers, Inc., 2547 Ninth Street, Berkeley CA 94710.** 

#### **Arian System for North Star Disk**

**The Arian Assembly Language Programming System is designed specifically for North Star Disk users. With Arian, you may save and load both source and object files to disk. With Arian's dynamic file creation, saving a program is simply a matter of typing 'SAVE <FILENAME>'. Arian creates the file on disk if it does not already exist and saves the program. From Arian, you may**  **list the disk directory (DDIR), rename a disk file (DNAM), delete a disk file (DDEL) and recover a deleted file (RCVR).** 

**Editing is a breeze with Arian's input line editor. You may enter text (without the need for irksome line numbers), insert (INS) and find a string (FIND). Intraline editing is supported by a full complement of features: skip to end of line, insert characters, delete characters, replace (direct substitution) and press the space bar to move character by character through the line.** 

**Arian also supports many capable features and subroutines which are nested inside and are callable by the user. Arian maintains two separate symbol tables —one for the system and one for the user. However, the user may use the system symbols without restriction. The system supports redirectable I/O, conversion of ASCII to hex, and vice versa, print a line of text, output a CR, call the input line buffer, plus many others. Up to eight breakpoints can be used at one time, and all registers are preserved.** 

**A special feature of Arian is its 'CUSTOM COMMAND' capability, by which you may define a command, name it and then call it simply by typing the command name. This is especially useful if you are testing programs. The price (\$50) includes one disk and a 51-page User's Manual.** 

**Supersoft, PO Box 1628, Champaign IL 61820.** 

#### **The S-100-Compatible AIB**

**The AIB (analog input board) is an S-100-bus-compatible analog input subsystem that accepts multiple low-level analog signals, multiplexes and converts to digi-**

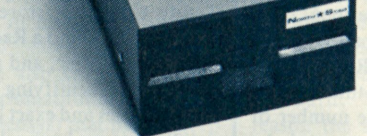

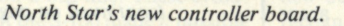

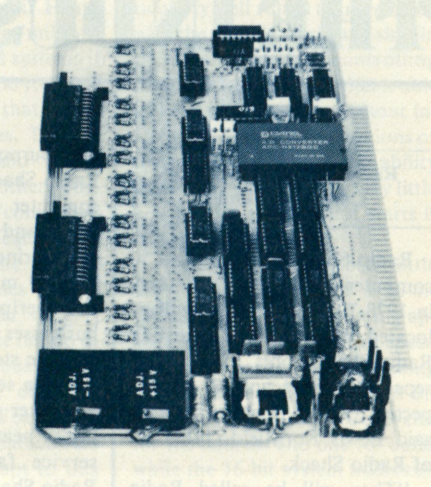

SL's analog input board.

**tal format with 12-bit resolution and throughput rates up to 8 kHz. The standard AIB accepts eight differential/16 single-ended inputs and is optionally expandable to 16 differential/32 singleended.** 

**Other AIB options include computer programmable gain, 4-20 mA current inputs and super low drift. The AIB is priced at \$495 in small quantities and deliverable within 30 days.** 

**Signal Laboratories, Inc., 202 N. State College Blvd., Orange CA 92668.** 

#### **Interpreter for the 8080 and PDP-11**

**An interpreter for a subset of the C-structured programming language, which runs on both DEC PDP-11 and Intel 8080 processors, is available from Tiny-c Associates, PO Box 269, Holmdel NJ 07733. The tiny-c Owner's Manual includes a complete reference description of the language, a tutorial walkthrough of a training program, lots of sample programs, including comments on their programming style, and a description of the Program Preparation System. It also includes commented source code listings of both the 8080 and PDP-11 interpreters and a chapter on how the interpreter works.** 

**Tiny-c, intended primarily for the education and hobbyist markets, handles integer and character data and arrays of either type. Other features include compound statements, if-else and while statements, global and local variables, pointer variables and functions which may have arguments and may return results. Recursion is allowed. The interpreter also recognizes calls to functions** 

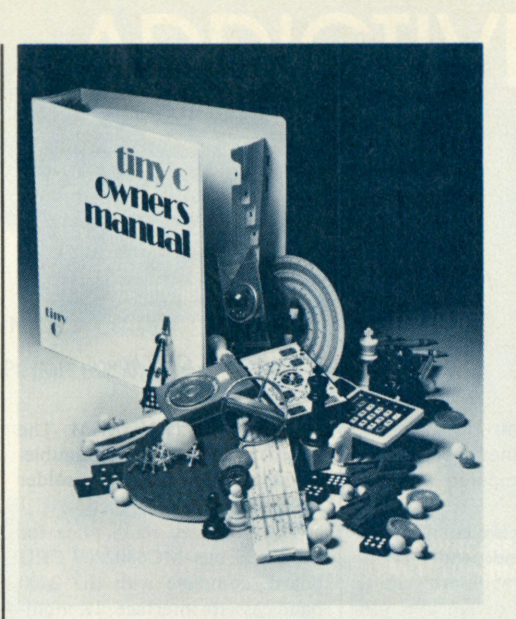

*Tiny-c cornucopia.* 

**These, too, may have arguments and return results. A minimum of 16K bytes of memory is recommended to run tiny-c.** 

**The package includes a Program Preparation System (PPS) with which the user can write, edit, run, debug, store, recall and link tiny-c programs. The PPS includes a standard library of tiny-c software tools. The PPS is written in tiny-c; thus, it serves as an example of a significant use of tiny-c and is also easily adapted to a user's or operating system's requirements.** 

**The Owner's Manual is available for \$40; machine readable copies of the interpreter are available separately on several formats of tape and disk.** 

#### **Dual Floppy-Disk System**

**written in machine language. dual floppy-disk system designed Dual-Stor, a fully integrated,**  **specifically for microcomputer systems, comes complete with controller and dual floppy-disk drive in a cabinet that matches the Vector 1 microcomputer. The Dual-Stor disk system has a storage capacity of 243K bytes per 8-inch diskette and utilizes the standard IBM-compatible recording format. Using programmed data transfer, the Dual-Stor operates with both static and dynamic memories at a data rate of 250K bits/seconds. Completely compatible with** 

**the S-100 bus, the disk system features the Reset-and-Go function on power up. Other features include state-of-the-art technology, extensive testing and reliability. Tested and assembled, the Dual-Stor comes complete with disk controller board, DOS, BASIC compiler, assembler, string-oriented editor and debug software. Suggested retail price is \$2300.** 

**Vector Graphic, Inc., 31364 Via Colinas, Westlake Village CA 91361.** 

#### **One-Hand-Typing Keyboards**

**Computing is a simple, onehanded task with the Writehander keyboards. Available for either right or left hand, these small new keyboards provide characters for computers, terminals, displays and other 128-character ASCIIor ISO-coded devices. The new**  model features snap-action **switches, improved circuitry and keypressed signals as well as strobe pulses to signal that data is available.** 

**The Writehander keys are**  *Mector Graphic's Dual-Stor.* **The** *mounted on a rugged five-inch I made possible by Ohio Scien-*

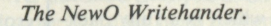

**diameter hemisphere that conveniently** accommodates the **human hand. The shape and key locations have been designed so that the fingers and thumb naturally fall on the appropriate switches.** 

**The small keyboard is finding wide application for touch typing and data entry where a free hand is needed, such as for telephone orders, computer programming and for astronomy and microscope observations. Pencil notes may be written with one hand while typing data with the other.** 

**The keyboard code is easily learned by blind people and those with a disabled hand. When connected to portable equipment, the Writehander allows inventory or Field survey data to be conveniently entered with one hand.** 

**The Writehander can be interfaced with any computer, terminal, printer or other device that will accept parallel 7-bit code signals and provide the nominal power required.** 

**NewO Company, 246 Walter Hays Drive, Palo Alto CA 94303.** 

#### **OSI Introduces Single-Board Concept**

**Ohi o Scientifi c has just developed the world's first complete computer system on a board incorporating a standard computer keyboard, fast microcomputer, video display interface with graphics, audio cassette, 8K BASIC-in-ROM, up to 8K of RAM and power supply on a single printed circuit board.** 

**This single-board concept,** 

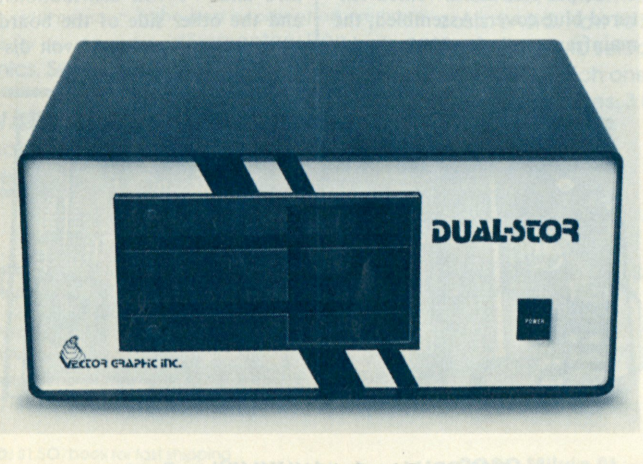

*Vector Graphic's Dual-Stor.* 

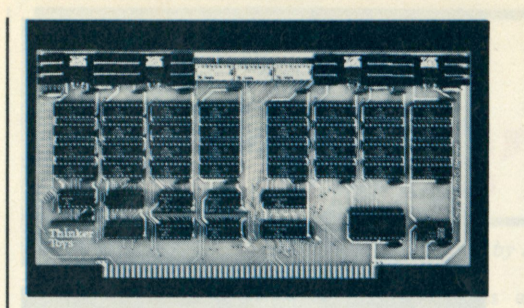

Morrow's new 16K static memory board.

**tific's six proprietary custom LSI circuits, drastically reduces the parts count and complexity, as well as the price, of personal computers. The new single-board concept will be used in OSI's Super Board 2, which will be a complete computer minus case and power transformer, and in the 600P, which is a fully packaged personal computer system.** 

**Projected prices are \$225 to \$279 for the Super Board 2 and \$329 to \$379 for the 600P. Both models are in pilot production now and will be available in the fall of 1978.** 

Ohio Scientific, 1333 S. **Chillicothe Rd., Aurora OH 44202.** 

#### **CP/M for Micropolis and North Star**

**Now Micropolis and North Star Disk users can join the software bus. Without any hardware changes, CP/M can be run with all the features available to the users of the two systems on standard floppy disks. These features**  include dynamic allocation **of diskette storage, relocatability of system in memory, intrinsic commands to save, rename, erase and display directories of files**  and complementary context **editor, assembler and dynamic debugging program.** 

**The software package for either Micropolis or North Star includes: CP/M (Version 1.4), \$145; Microsoft FORTRAN**-8O, **\$400; Microsoft Disk Extended BASIC, \$300; CBASIC Compiler/Interpreter BASIC, \$95; MAC Macro Assembler, \$100; SID Symbolic Instruction Debugger, \$85; BASIC-E Compiler/ Interpreter BASIC, \$30.** 

**Lifeboat Associates, 164 West 83rd St., New York NY 10024.** 

**SuperRam 16** 

**George Morrow, designer of the ECONORAM 4K static with 16 I/O ports and DMA ca-**

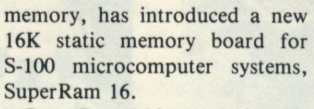

**SuperRam 16 is a complete kit featuring four independently addressable and write-protectable 4K blocks. The design uses just 11 ICs to keep the board uncrowded and trouble-free. The board was designed to meet the proposed IEEE Standard for the S-100, ensuring full compatibility with all S-100 systems. All signals are fully buffered, including address and data lines. Morrow's 16K static RAM retails for \$299.** 

**Thinker Toys, 1201-10th St., Berkeley CA 94710.** 

#### **S-100-Compatible 6802/09**

**Added features of the MD-690A CPU board over the capability of the MD-690 include: 6809 compatibility, 10K PROM space and RS-232 interface provision. The new MD-690A combines the computing power and software compatibility of the 6802 processor with the hardware compatibility and widespread support of the S-100 bus. This processor has**  internal 16-bit arithmetic,  $8 \times 8$ **multiplication, 18 addressing modes (the 6800 has six) and five times the throughput of the 6800 (making it three times faster than a 4 MHz Z-80).** 

**The MD-690A comes complete with MONBUG, a IK PROM monitor program which is software compatible with the standard Motorola MIKBUG monitor; however, it is designed to interface with most memorymapped video and graphics cards for ultrafast I/O. The board can accommodate up to 10K of 2716 EPROM, which may be used for 8K BASIC or other firmware.** 

**The processor card also features an on-card 2400 baud Manchester cassette interface, interrupt-driven keyboard input for fast I/O and provision for an RS-232 interface. It provides you** 

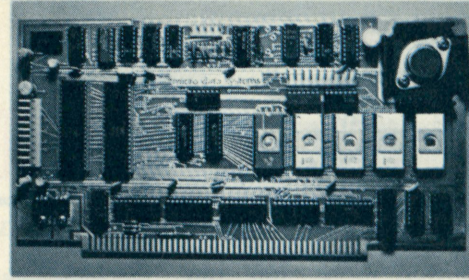

Microdasys' MD-690A CPU board.

**pability; there is IK RAM. The board is high quality, doublesided, plated through, solder masked and silk-screened.** 

**The suggested retail price for the S-100 bus/MC6802/09 CPU board, complete with the 2400 baud cassette interface, IK monitor and IK RAM, is \$198 in kit form, or \$258 assembled and tested. Complete documentation, including assembly and troubleshooting instructions, and a comprehensive user's guide are provided.** 

**Microdasys, PO Box 36051, Los Angeles CA 90036.** 

#### **ECT Mainframes and CPU Board**

Electronic Control Tech**nology's 10-slot Table Top Mainframes are of sturdy construction (similar to ECT's industrial ECT-100 19-inch rack mount card cages). The TT-10 Table Top Mainframe consists of an industrial quality card cage; the MB-10, an S-100 bus motherboard with bus termination and ground plane to reduce noise; a**  full set of 10 connectors and **guides; a 15 A at 8 V, 1.5 A at + 16 V and 1.5 A at - 16 V power supply, which mounts inside the card cage; a clear satin finished front/bottom plate with a reset switch and power indicator LED; a whisper fan and a vented textured blue cover. Assembled, the mainframe sells for \$395; the kit**  **costs \$325.** 

**ECT also announces its 8080 CPU, an S-100 bus 8-bit processor board based on the 8080A microprocessor IC. The clock is crystal controlled and digitally generated for optimum system performance . 74LS24 4 bus drivers are utilized to provide low power with higher drive capability. M WRITE is generated on the board and a switch-selectable 'JUMP' on Reset circuit is provided for use in systems without a front panel. Low-profile sockets are provided for all ICs. The board has solder mask, silkscreened legend and gold-overnickel plated fingers. Kit, \$120; assembled \$175.** 

**Electronic Control Technology, 763 Ramsey Ave., Hillside NJ 07205.** 

#### **UMB Universal Printed Board**

**Looking for a truly universal printed circuit board? Whether you're a design engineer evaluating a new circuit or a representative of a company that manufactures custom and specialty systems, the UMB Universal Printed Board is for you.** 

**Other universal boards do not accommodate both analog and digital components on one board without time-consuming wire-wrapping or other modification . . . whether you're working**  with microprocessors or other **dual in-line packages. UMB is a practical solution to many breadboarding and production problems. Its unique, two-sided interlacing foil pattern incorporates four independent power planes, each one bused to all 264 pad positions.** 

**This design allows you to use both analog and digital components on one board. For example, in mixed analog/digital circuits, one side of the board provides zero and + 5 volt distributions, and the other side of the board provides - 15 and + 15 volt dis-**

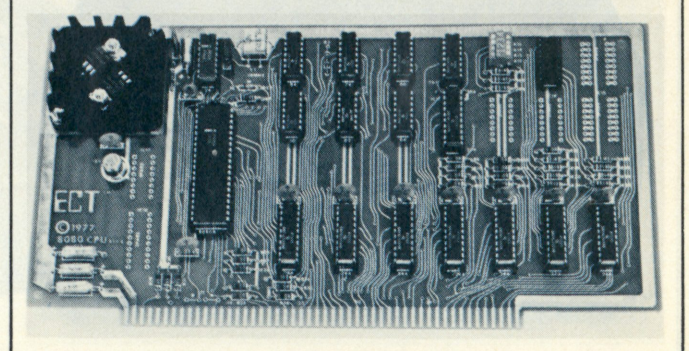

8080 CPU board with "JUMP" on Reset.

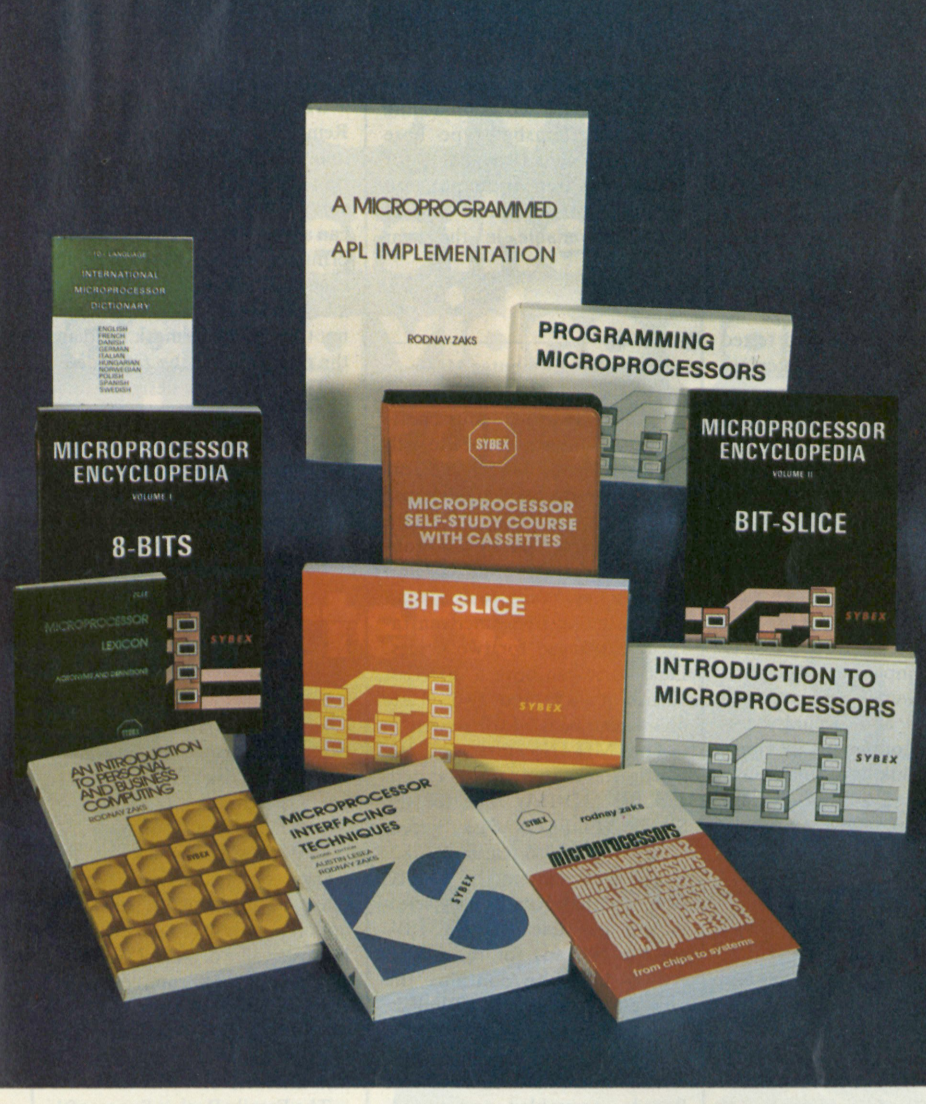

**SYBEX C-Books** are leading University and Industry textbooks, used worldwide, and now translated into most major languages.

They are the result of years of experience in actual education, and have consistently been gualified as 'best pedagogic text ever used'.

*"Well planned and executed text (C201)...a complete treatment...self-contained and selfdefined. .. The chapter on 'Internal Operation of a Microprocessor' is the best explanation* we have *thus far seen in print."* (Elementary Electronics, Sept. 78)

WARNING: Readers have Determined that C-series Books May be Addictive. Please let us Know.

### **C200:AN INTRODUCTION TO PERSONAL AND BUSINESS COMPUTING**

Rodnay Zaks, 250 pp, \$6.95

A comprehensive introduction to personal computers, for home or business use: the hardware, the software, the peripherals, the costs. BASIC. How to fail with a business system. How to select a system. Will it be sufficient? Which one to buy. Now on cassettes: 3 hrs, ref SIO, SI4.95

**S 4 2** 

## **C201: MICROPROCESSORS: From Chips to Systems**

Rodnay Zaks, 416 pp, \$9.95

A complete, progressive, educational introduction to all aspects of microprocessors, and the assembly of a system: basic concepts, internal operation, the chips, system interconnect, programming, system development. *This book has been qualified as 'best text ever written on microprocessors.'* 

### **C202 : MICROCOMPUTER PR0GRAMMING:6502**

Rodnay Zaks, 250 pp, \$9.95

A step by step introduction to microcomputer programming, using the 6502 microprocessor, with a detailed analysis of all basic programming technigues, from arithmetic to Input-Output, including interrupts. *Also available:* 6502 APPLICATIONS BOOK

## **C207:MICR0PR0CESS0R INTERFACING TECHNIQUES**

Alesea & R.Zaks, 416 pp, \$9.95

How to interface a microprocessor to the external world, including all common peripherals: dynamic memory, keyboard, LED, floppy disk, CRT display, cassette.

Includes the standard busses: RS232, IEEE 488, SIOO.

## **SELF-STUDY COURSES**

Includes Book and Cassettes

#### **INTRODUCTION**

TO MICROPROCESSORS (2.5 hrs) ref. SI, \$29.95 TO PROGRAMMING (2.5 hrs) ref. S2, \$29.95 COMPREHENSIVE (6 hrs) ref. SB1, \$59.95

#### **SPECIALIZED**

MILITARY (6 hrs) ref. SB3, \$49.95 BIT-SLICE (6 hrs) ref. SB5, \$49.95 INDUSTRIAL (4.5 hrs) ref. SB6, \$49.95 INTERFACING (6 hrs) ref. SB7, \$49.95

### **OTHER BOOKS**

ZIO-APL IMPLEMENTATION \$25.00 XI-MICROPROCESSOR LEXICON \$1.95 **AND MORE ... ASK FOR FREE CATALOG** 

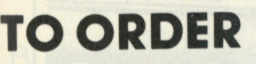

**BY PHONE: call 415/848-8233 BankAmericard/Mastercharge accepted SHIPPING: no charge when payment included (except add S.50 on orders for \$7.00 or less); all orders under \$50.00** 

**ADD: SI 50/book tor tast shipping OVERSEAS: SYBEX-EUROPE 313 rue Lecourbe, 75015-Paris, France Tel: (1) 828 25 0 2** 

#### **202 0 Mllvla St. Berkeley, CA 94704 Tel: 415/848-8233**

**SYBEX** 

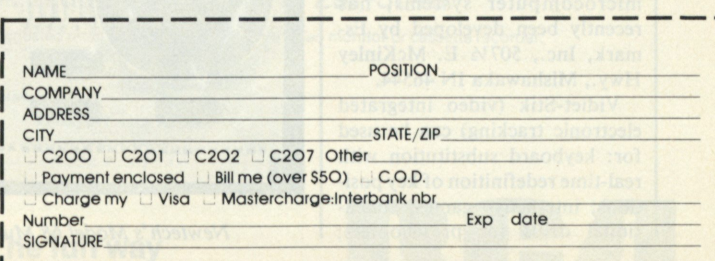

## **EXPREE CATALOG/ORDER FORM EXPRESS**

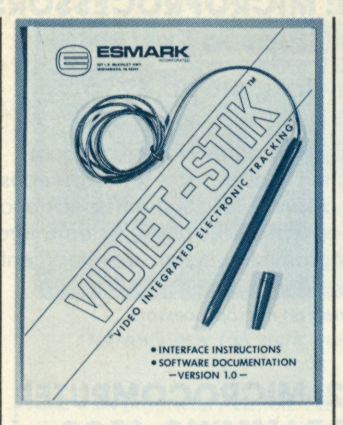

*Esmark's new video integrated electronic tracking pen.* 

**tributions. This arrangement presents low characteristic impedances to the power supply system and, for most applications, minimizes crosstalk between the analog and digital distributions.** 

**Two aspects of the UMB make it especially suitable for prototyping and evaluating microprocessor or interface circuits: (1) the grid of 792 holes available for components are aligned on .100 inch centers in both X and Y axes, (2) none of the component pads are tied to any of the power planes; power planes are bused beside every pad position and require only short jumper wires to make a connection. Dual in-line packages as large as 66 pins may be accommodated on the UMB, and smaller dual in-line packages may be positioned in a variety of configurations to suit the requirement of a circuit or system.** 

**The UMB's construction allows soldered circuits to be changed without destroying plated pad areas. Hole diameters are .043 inch, large enough for almost any component, and all holes are plated-through. Positions for board isolation capacitors are provided near the power entry points. The board measures 4.5x4. 0 inches. Price is \$15.15 each.** 

**Midgard Electronics, 175 California St., Newton MA 02158.** 

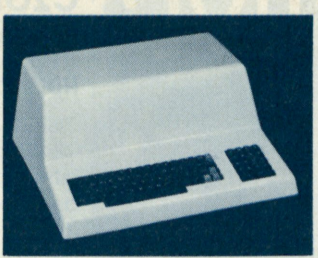

*TPC's Model 101 case.* 

**menu selection; joystick substitution; electronic music keyboard replacement. The package includes the assembled and tested pen, complete computer interface instructions, operating documentation, as well as checkout and game software listings.** 

**Vidiet-Stik software is compatible with all 8080- and Z-80-based systems; it is easily adapted to all other mini and microcomputer systems. The pen's hardware interface requires only three electrical connections: +5 V, ground and a single TTL level signal to any parallel input port. The pen's control software is relocatable to any address and occupies less than IK of contiguous memory. The Vidiet-Stik is available for \$39.95 (plus \$1.50 for postage and handling); allow 4-6 weeks for delivery.** 

#### **Enclosures for Home-Built Microcomputers**

**Want to add the "profession**al" touch to your home-built **computer? Now you can with the new line of enclosures for homebuilt microcomputers and terminals from Technical Products Co., PO Box 12983, Gainesville FL 32604.** 

**Constructed of molded fiber**glass, the case measures  $20 \times 18 \times$ **8 inches and can support a video monitor or portable TV on top.**  The keyboard area (20  $\times$  6 inches) **can accommodate both a full-size keyboard and a hex-pad (not included with case).** 

**The case is finished with textured polyester resin and is available in beige, white or black. Cutouts (not provided) are easily made with an ordinary saber saw. Cast-in brackets are provided for mounting to a base. The price of the case is \$59.95. A matching fiberglass clamshell-type base (one inch deep) is available for \$12.95. Matching expansion modules for peripheral devices will be available in the near future.** 

#### **Two-Part Computer Music**

**"Americana Plus" music software is now available for use with the Model 6 and Model 68 Music Boards, Newtech's S-100 bus and SWTP-compatibl e Musi c Boards. "Americana Plus" contains more than a dozen precoded tunes, ready to load and run, including five American favorites arranged for two voices. Each voice can have a different sound quality, and two music boards can be used for stereo.** 

**The MD-1NS disk for the North Stark Micro Disk system and the MD-1SW disk for the SWTP MiniFLEX Disk System (both \$19.95) also feature "Jukebox," a user interactive BASIC program that permits easy selection of any tune. The MC-1SW cassette (\$15.95) for the SWTP AC-30 interface contains the same tunes as the MD-1SW disk. An audio demo cassette with the above songs is also available. Model 6 and Model 68 Music Boards, assembled and tested, are available for \$59.95.** 

**Newtech Computer Systems,**  Inc., 230 Clinton Street, **Brooklyn NY 11201.** 

#### **Software from Software Industries**

**You can start and maintain your own mailing list with a gen-** **eral-purpose mailing label program from Software Industries, 902 Pinecrest, Richardson TX 75080. Mailing List operations include: Add, Delete, Search, Sorted List, Modify and Sequential Printout.** 

**You have the option of a Remark Field up to 64 characters long for any additional information, which can then be used to sort or retrieve information. You can also set up and change default printing formats controlling the exact placement of up to five labels across a page, whether or not to print the Remark Field and the placement of the zip code.** 

**The program is designed to be easily used without any prior knowledge of computers. Written in Disk BASIC for a Poly-Morphic Systems 8810 or 8813, it comes complete on diskette or as a hard-copy list for \$40.** 

#### **Supersoft Software**

**Supersoft, PO Box 1628, Champaign IL 61820, introduces two new software packages for North Star Disk. These packs are part of Supersoft's line of 'LOAD AND GO' software.** 

**The Investment Pack contains many programs covering the full range of investments, including options analysis, bond analysis, intrinsic value of stock (Molodovsky method), a complete portfolio management system, as well as a two part macro-analysis system. Several programs are disk interactive.** 

**The Family Pack is Supersoft's answer to the gap between hobbyist software and the strictly business programs. The Family Pack is aimed at the home and is full of programs that range from family/home budget analysis to full-fledged mail and phone lists, as well as tutorials in math and spelling and a simple method of writing perfect letters.** 

**The Investment Pack and Family Pack are \$25 each.** 

#### **Vidiet-Stik**

**Vidiet-Stik, a light-pen compatible with virtually all mini/ microcomputer systems, has recently been developed by Es**mark, Inc., 5071/2 E. McKinley **Hwy., Mishawaka IN 46544.** 

**Vidiet-Stik (video integrated electronic tracking) can be used for: keyboard substitution with real-time redefinition of key positions; interactive games; educational drills for preschoolers;** 

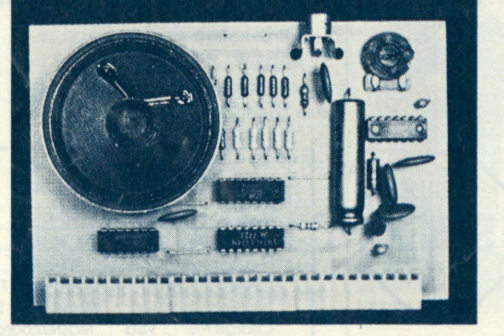

Newtech's Model 68 Music Board.

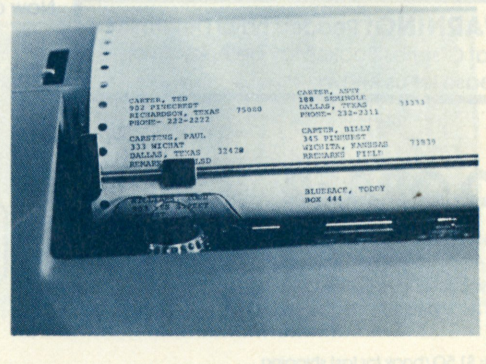

**SI's Mailing List program** 

# **COSM AC XU® \$249jgets the entire family into creating video games, graphics and control**  functions. **For starters.**

COSMAC VIP, the completely assembled, ready-to-operate RCA Video Interface Processor, opens up a whole new world of computer excitement. New challenges in graphics, games and control functions. Yet it's just \$249.00.

Easy to buy. And easy to program, thanks to its unique, easy-to-use interpretive language. You get a complete how-to book including programs for 20 games: fun, challenging, and ready to load and record on your cassette.

Built around an RCA COSMAC microprocessor, the VIP is a complete computer system that can grow with you. It has 2K of RAM, expandable on-board to 4K. Plus a ROM monitor, audio tone output to a built-in speaker, power **EXECUTE 3.1** Speaker, power Supply, and 8-bit input and output ports for The fun way control of relays, sensors, or other peripherals, **into computers.** 

and 256 tone sound generation. Soon RCA will offer options for color graphics An optional auxiliary keyboard will open up an exciting world of two-player games.

#### **Take the first step now.**

Check your local computer store or electronics distributor for the VIP. Or contact RCA VIP Marketing, New Holland Avenue, Lancaster, PA 17604. Phone (717) 291-5848.

**Simple but powerful. Suggested retail price. Does not include video monitor or cassette recorder.** 

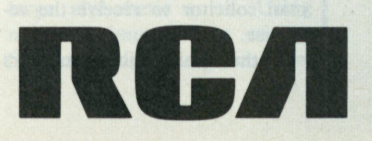

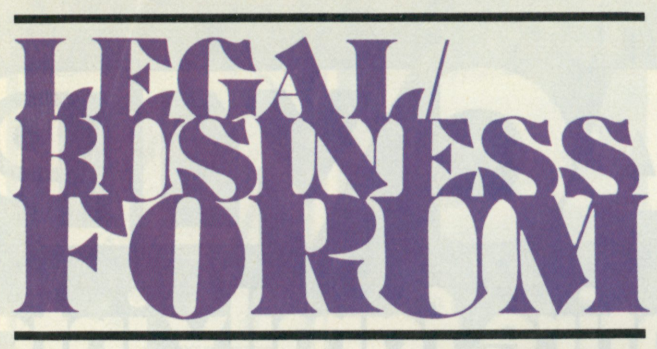

*Kenneth S. Widelitz Attorney-at-Law* 

*In the first* **Kilobaud** *Legal/ Business Forum I speculated on the possibility of federal regulation of microcomputers. In a very real sense, it is no longer speculation. Congress is now considering the enactment of a bill that would regulate the use of microcomputers with respect to automated telephone solicitation. Of course, the bill is not aimed specifically at microcomputers, but rather at the regulation of unsolicited telephone calls. But remember it is microprocessor technology that has raised the problem.* 

*Jon Roland of the Micro Mart, 1015 Navarro, San Antonio TX 78025, and I discussed this problem at a recent trade show. The following article was written by Jon and directly addresses the problems of computer-generated "junk phone calls."* 

**An increasing volume of unsolicited telephone calls, sometimes made or assisted by smallcomputer systems, has resulted in a demand for federal regulation. This article will discuss the ways in which microcomputers may be used in this application, the legislation that has been proposed to regulate it and the possible impacts of such use and regulation.** 

#### **Junk Phone Calls and Micros**

**Microcomputers are being used now to select or generate telephone numbers and to dial the calls. In some applications, a human solicitor does the talking and records the result. A computer may then be used to process the results of the calls and make appropriate reports. In a few cases, the call consists of a prerecorded announcement, which may invite the person being called to respond by calling back or by remaining on the line after the announcement is complete for a human solicitor to receive the response.** 

**In the future, microcomputers** 

**might make possible the issuance of specific, personalized synthetic vocal announcements and the handling of responses by touchtone or speech recognition, thus totally eliminating the human solicitor except perhaps for exceptional cases.** 

**Telephone soliciting is costeffective only for certain kinds of products, services and markets, and depends for its effectiveness on being able to obtain a call list of especially good prospects. An example of a common application is the sale of newspaper and magazine subscriptions to persons who have recently moved into the area. It is often more effective than direct mail or broadcast advertising because the caller is in a position to take an order at the moment, just after the announcement is delivered, when the prospect is most likely to respond favorably. This psychological factor, combined with more effective ways of obtaining good lists and the increasing cost of direct mail compared to telephone costs, has made telephone soliciting increasingly popular with merchandisers. The microcomputer makes possible the reduction of the last remaining major cost: the personnel.** 

**Most persons don't mind an occasional unsolicited call, but as the method becomes more popular, the volume of calls has become a source of irritation to many people, especially those calls using a prerecorded announcement. The result has been increasing demands for regulation of the activity.** 

#### **Garbage In— Garbage Out (Maybe)**

**The Telephone Privacy ("Junk Call") Act of 1978, S2193, by Wendell Anderson (D., MN) and Thomas J. Mclntyre (D., NH), and HR9505 by Les Aspin (D., WI) constitute the legislation that is under consideration, at this**  **writing, before the appropriate Senate and House committees. It would prohibit unsolicited calls to persons who indicate they don't wish to receive them.** 

**Telephone companies would be required to furnish a current list of parties who do not wish to receive unsolicited calls. They would be prohibited from charging customers for being placed on the list. The penalty for making an unsolicited call to a number on the list would be \$1000 or 30 days in jail. The FCC would provide specific regulations for implementing the statute. Most telephone systems in the United States would be covered.** 

**Also under consideration is an Omnibus Communications Act of 1978, and it is likely that the Junk Call Act would be incorporated into the Omnibus Act before being sent to the floor of each house. Because of the long lead time between the writing of this article and its appearance in print, readers need to contact their representatives in Congress for the current status of the bill and it contents.** 

**One difficulty with this proposed act as presently written is that it calls for the list to be of**  "names and numbers" rather **than just numbers. This would require persons with nonpublished numbers who wished not to receive unsolicited calls to reveal their numbers to avoid them, since automatic dialing devices could be used to call nonpublished numbers, either by calling all numbers in sequence or by random number calling, as used for polling. If the bill provided for only a list of numbers, without names being revealed, and prohibited unsolicited calls to all nonpublished numbers, this difficulty might be avoided. An impact of this on telephone solicitation would be to effectively rule out calls to new listings not yet made available by the telephone company.** 

**One way to implement such a list would have an asterisk placed beside the name of each party in the directory who wished not to receive unsolicited calls. A problem with this is that directories are usually published only once a year.** 

**As this article is prepared, nothing in this proposed act or any other before Congress addresses the mechanism by which unsolicited calls might be made, and nothing has yet been seriously proposed to regulate the use of automatic dialing or calling devices as such. The number of such devices presently available or in use is still small, and they have** 

**not been found useful for sequential dialing of all numbers, both listed and unlisted, for most kinds of merchandising.** 

**The only major use so far for automatic dialing that is not restricted to published numbers has been polling, for which numbers are selected at random. Such dialing could, of course, be restricted to published numbers if microcomputer systems were used to control it. At this time the feeling on Capitol Hill is that to try to regulate the equipment is a solution in search of a problem.** 

**Another difficulty with the proposed act is the definition of "unsolicited." Most people might have what they think is fairly good idea of what kinds of calls they might find objectionable, but not all these ideas are the same, and few of them are easy to put into clear, unequivocal language. Does a person solicit a call if he circles a number on a reader service card in a trade publication? Could a guy wind up in jail for calling a girl for a date at her parents' home when the parents are on the list? Does a person who initiates an inquiry and reveals his telephone number implicitly solicit a telephone reply? This problem of definition is the main rock that may sink the proposed act.** 

#### **Could the Act Affect the Micro Industry**

**Neither the problem nor the proposed regulation to solve it is likely to have an adverse impact on the microcomputer industry. On the contrary, it offers an enormous opportunity. Microcomputers are not yet extensively used for telephone soliciting or polling. Most automatic dialing devices are not microcomputer-controlled at this time. Any regulation of unsolicited calls would create a severe need for microcomputers by telephone soliciting operations, most of which are not yet aware of microcomputers or sufficiently sophisticated to make use of them. If the proposed act is passed, they will become almost essential to any such operation. They will be required to reliably check numbers against the list of prohibited numbers to insure that calls to those numbers are not placed.** 

**The proposed act, however, is not a satisfactory solution to the problem of privacy. It is likely to create more problems than it would solve. Many on Capitol Hill understand this, and passage of the bill, as written, during this session is doubtful.** 

#### **How It Might Work**

**The real solution to the problem is to make use of microcomputer technology to make available to telephone customers a low-cost terminal (what other people call "receivers") that could screen calls. This would be facilitated by having the number of the originating terminal or the name or access code of the caller transmitted to the receiving terminal, which could screen the call by reference to a lookup table and decide whether to accept or reject the call. This could easily be done now for local calls by use of a microcomputer device attached to an ordinary telephone receiver.** 

**The answering device would announce to the caller that for the call to be put through, he would have to supply the appropriate access code, by dialing or touchtone, and if the proper code were given, the telephone would ring (or forward the call or take a message). This would not work for long-distance calls if longdistance charges were to be avoided for rejected calls, but the reciever might not care about**  **saving the money of nonaccepted callers.** 

**Present telephone tariffs and court decisions make it easy to implement such a device for use by telephone customers, and if the cost can be made low enough, it is likely that there might be a great many customers for such an addition to telephones, especially if combined with other useful features.** 

**Unfortunately, at this point it would be expensive to convert the telephone system to the automatic transmission of the number of the originating terminal and an access code to the receiving terminal, but this is clearly a feature that needs to be incorporated in the future. Legislation might be needed to encourage this and other needed improvements in the telephone network to make it ready for the coming generation of multipurpose terminals that will replace the telephone receiver and most office machines, as well as provide stand-alone computing power to everyone.** 

**Another needed improvement in the telephone system is conversion to pulse-code modulation,** 

**by faint praise. You let pass D. A. Harrod's remark that he uses a FORTRAN with a Double Complex Hyperbolic Tangent function without bothering to ask just who needs such a function. I am a semi-retired electronic engineer, and I have never needed one. I also spent my time programming in an engineering environment for several years, and now do varied types of programming. "I started programming on an IBM 602A Electromechanical Calculating Card Punch, plugboard-programmed yet . . . then to a 607 electronic machine (would you believe vacuum tubes), also plugboard-programmed. During this time I programmed on an IBM 650 in a symbolic language called SOAP (Symbolic Optimum Assembly Program). Next came FORTRAN programming on the IBM 7000 series, followed by a few years' program-** **and the transmission of all signals digitally. Analog transmission is wasteful of channel capacity. Low-cost PCM communication service would make feasible such needed amenities as electronic mail and electronic funds transfer, and lower the cost of terminal equipment. The use of real-time trapdoor coding would provide every person with reliable, private, secure communications of every kind and usher in a new age of communication, information processing and societal management. Wiretapping, even by the telephone company, would be a thing of the past, except to monitor signal quality and prepare bills, since the coding would be under the control of the customer-owned terminal.** 

#### **A Look to the Future**

**At this time, the need to make an orderly transition from the present system of voice terminals to high-bandwidth multipurpose terminals is not well understood on Capitol Hill or adequately anticipated in the presently pro-** **posed Omnibus Communications Act or related legislation that would impact on this subject. There is a need for those of us who can anticipate the needs to make constructive inputs to the legislative process.** 

**Some things need to be said about the legislative process at this point in our history. It is being said on Capitol Hill that**  "it's not as much fun up here **anymore." The Voice of the People is becoming increasingly strident, demanding, uncompromising, discourteous and nonconstructive.** 

**More than ever before, our elected officials are facing problems that are not well understood by anyone and for which there are no easy solutions that anyone can readily agree on. People are making demands that are impossible and not understanding why those demands aren't being met instantly. What we need now is less heat and more light. The readers of this magazine, as a group, tend to be more patient and positive in their dealing with complex problems, but need to do more to help solve the problems of the world.** 

**Judging from the response we are getting to our programming problems, readers are anxious to put their computers into action. This is especially gratifying because it indicates that there are still people out there who like to charge their mental "batteries" by solving challenging problems. We plan to keep up a steady flow of new problems so long as you stay interested. By the way, if you know of a programming problem that would be appropriate, send it along and we will try to use it in a future column.** 

**Before presenting the results of the April problem, we have a few letters to put before the Forum. We are occasionally called on to defend the use of BASIC, especially by beginning programmers. (See the April column, for instance.)** 

#### **Not Just for Beginners**

**Apparently in the eyes of one reader we have not been strong enough when stating our position. Viron E. Payne, 200 Juniper Ave., Merritt FL 32952, writes:** 

**"Now just wait one minute. You guys did a fine job in the April issue of defending BASIC from the standpoint of the beginner, but that is really condemning** 

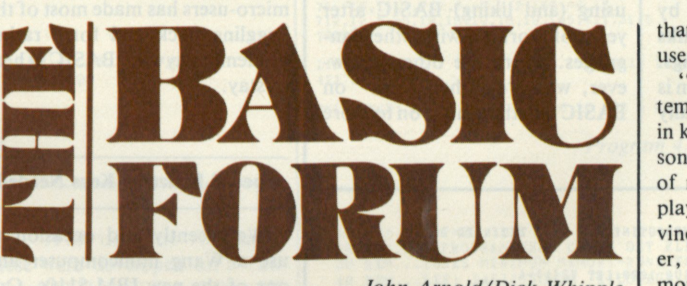

*John Arnold/Dick Whipple* 

**ming an IBM 1620 in a symbolic language, SPS, in FORTRAN and in machine language. I also used a FORTRAN dialect called FORCOM.** 

**"A few years out of programming, I started using a timesharing system having two Honeywell 6000 (old GE 635) processors hooked together and operating as one big computer. It had FORTRAN, BASIC, CO-BOL and a few other languages available. When I got on the system I received handbooks on the various languages. That was my first look at BASIC. After looking it over, despite my former experience with FORTRAN, I saw that I could program anything I would ever need to do in BASIC, and do it much more quickly, so I made the switch. I did write a few programs in the time-sharing version of FORTRAN IV, but these only served to convince me more**  **that BASIC was the language to use.** 

**"After two years on this system I purchased an Altair 8800A in kit form and let my 16-year old son assemble it for me. I got 4K of memory and 4K BASIC and played with it long enough to convince me that I had a real computer, not a toy, and then got 24K more of memory and both 8K and 12K BASIC, all Altair Version 3.2, paper tape. I used the ASR-33 TTY I had used on Fulton Data Systems' time-sharing system. I am pleased with what I have and would not put FOR-TRAN in my machine if someone gave it to me. My programs do not use that DCHT function, but neither are they trivial.** 

**"Much of my computer's time is spent predicting the future course of the stock market. To do this I make a Fourier analysis of the past price action to determine the cycles present in the data and then project these into the future. Each point in a prediction involves the sum of 30 or more trigonometric functions, and the delay between printing lines is only about two seconds. If the TTY had a one line buffer there would be no delay at all. I also do a lot of word handling, including large alphabetic sorts. Using my own improvement of the Shell sort algorithm, these run**  **fairly rapidly.** 

**"I can usually sit down and write a new program and have it running before I would be able to write the FORMAT, EQUIVA-LENCE and COMMON statements of a FORTRAN program. I must have hard copy from formed letters, not a matrix, as my output must be used as offset masters after being reduced half size. Therefore, I am stuck with the TTY and am usually I/O bound. Increased speed would help me little, if at all.** 

**"Incidentally , the Altair BASIC is far more powerful than that on the time-sharing system. Of course, the system had a wonderful operating system and unlimited disk storage, which was nice, but their BASIC was positively primitive compared to Altair's. I use the 8K BASIC almost exclusively to conserve memory space, and find it far better than that on Fulton Data Systems. I have also compared it to various microprocessor BASICs and found it superior.** 

**"For example, North Star BASIC would be unusable in my word-processing work. Its subscripted string table capability is a farce. I must have multidimensional string table capability without wasting memory by filling in short strings with blanks to the length of the longest strings. The built-in Mini-Max function is of great help in automatically** 

**selecting the proper scale values for plots of future stock-market movements. Truly, the software**  *is* **the computer, and Altair BASIC makes a fine computer.** 

**"This has been a long letter, but I hope it has convinced you boys that BASIC is not just for beginners—if you have a good BASIC. I recently read that a large time-sharing system has been set up in Japan, used jointly by three of the largest universities. The primary language on the system is an expanded BASIC. I have an idea that much of the opposition to BASIC comes from programmers who are afraid that BASIC will make programmers so common that their livelihood will be in danger. Now let's see you defend BASIC for what it really is: a very good programming language, simple enough for beginners to play with, but capable enough, in the hands of an expert, to do anything any of the other languages will do."** 

#### **BASIC—Here to Stay**

**Mr. Payne is certainly a satisfied BASIC user. He represents the group who somehow wind up using (and liking) BASIC after years of working with other languages. There are others, however, who "cut their teeth" on BASIC and then move on to more** 

10 REM...SCRATCHPAD UTILITY SUBROUTINE FOR PTCO EXTENDED BASIC<br>20 REM...SCRATCLE<br>30 DIM A\$(16),R\$(14)<br>40 LET A<u>\$</u>="ENTER V2(1): ":GOSUB 1000:LET V2(1)=A<br>50 PRINT » V2(1)=";V2(1) 60 END<br>1900 REM...THE SUBROUTINE<br>1910 PRIMT AS;:INPUT ,RS:REM...""SURPRESSES ?<br>1920 REM...HIT CARRIAGE RETURN FOR ACCESS TO SCRATCHPAD:<br>1920 IF LEN(R\$)=0 THEN 1980<br>1920 LET A=ASC(R\$)<br>1920 LET A=ASC(R\$) 1220 IF A=45 OR A=46 OR (A>47 AND A<58) THEN LET A=VAL(R\$):RETURN<br>1270 GOTO 1210<br>1270 GOTO 1210<br>1260 REM...NOW IN DIRECT MODE<br>1260 REM...TO RESUME PROGRAM EXECUTION TYPE (1) "A=XXXXXXX" CR<br>1100 REM...(XXXXXXXX MAY EE A NUM ENTER  $V2(1): -125$ <br> $V2(1)=-125$ READY RUN ENTER V2(1): STOP IN LINE 1080 PRINT 47/.91 51 .648351  $A=47/91$  $CONT$ <br>  $V2(1) = 51.648351$ READY RUN ENTER V2(1): STOP IN LINE 1080 A=SQR(2)<br>CONT<br>| V2(1)=1.4142136 READY *Program 1.* 

**exotic languages. A member of this latter group is Joseph D. Shapiro, 1654 Feuereisen Ave., Bohemia NY 11716. Consider these comments of a "former" BASIC user.** 

**"First, I learned programming in BASIC on a DEC PDP-10, but if my colleagues caught me writing a BASIC program now, I might find myself institutionalized.** 

**"I want to take this opportunity to make a few statements about BASIC.** 

**"Second, for bad programmers, BASIC provides an excellent medium for writing kludges; this is probably the root of the dim outlook most professionals have for BASIC. But more important, BASIC provides a medium for bad programmers to become good programmers, and good programmers to write a good code. Furthermore, it is publications like** *Kilobaud,* **and columns like yours, that give beginners the incentive to try new, challenging problems, leading to better techniques. Keep up the good work."** 

**We think the arguments for and against BASIC will rage for years to come. In our opinion, the wide acceptance of BASIC among micro-users has made most of the haggling back and forth rather academic anyway. BASIC is here to stay.** 

#### **Special Function Keys Needed**

**We recently had occasion to use a Wang minicomputer and one of the new IBM 5110s. One of the features of these systems (and some other commercial units) is a set of special function keys on the keyboard. Generally, these keys can be programmed to link directly to a BASIC subroutine resident in memory. When a key is struck, branching occurs to the subroutine where a special processing task is performed. The keys can even be used while sitting in an INPUT statement of another program. Thus, you can make special calculations while entering data. Bob Lurie, 8 Twigley Rd., Morristown NJ 07960, has missed this feature on the current crop of micros. He writes:** 

**"Does there exist a BASIC interpreter or compiler that permits the user to** *conveniently* **do scratchpad calculations prior to INPUTting a number during the execution of a program, or that permits entering a numeric expression (i.e., 3\*SQR(2)) rather than just a number? Even the simplest of the now widely avail-** **able programmable calculators gives the user access to a so-called scratchpad, and one of my most serious gripes about all of the BASICs I've seen is that they lack this—to my way of thinking elementary and essential capability. It just doesn't seem right that one should require a pocket calculator at his side when sitting down in front of a \$2000 computer!** 

**"The enclosed BASIC utility program (Program 1) for scratchpad (direct-mode) access was written in Processor Technology's new extended BASIC (almost 16K long, and 15 months overdue, but still without extended precision or string arrays!). In the program I am writing, I no longer use the INPUT command at all for numeric variables (except as it appears in the subroutine in lines 1000-1120). All calls for user input now follow the format of line 40.** 

**"Pretty cumbersome, eh! There ought to be a better way."** 

**Perhaps some of our readers can come up with an implementation of special function keys. Send your suggestions to The BASIC Forum.** 

#### **Contest Results**

**Now, the results of the April contest. We received more than 50 entries. Most were well documented and only three were totally incorrect. The problem as stated was to write a BASIC program that will: (1) accept any list of integer numbers of three digits or less (maximum of 100 numbers); then (2) print the entire list as entered; then (3) reprint all elements of the list that appear only once. First, let us make some general comments.** 

**1. Although we limited the problem to a maximum of 100 numbers, we did expect the program to be general and not written specifically for the 26 values in the sample run.** 

**2. While data entry could be via an INPUT or READ-DATA statements, we expected the full list to be printed** *after* **data entry was complete. This served to verify that correct numbers were placed in the list.** 

**3. In (3) above, there was a slight ambiguity. We quote from**  a letter by Dave Leestma:

**"In (1) you refer to integer**  *numbers* **of three digits or less, but in (3) you ask to reprint all**  *elements* **of the list. If** *numbers* **is the requirement, then leading zeros or embedded blanks will be ignored in determining a dupli-**

40<br>50<br>60<br>75<br>76<br>76 80<br>160<br>110<br>120<br>140<br>150 160<br>900<br>910 999 END RUN REM KILOBAUD PROBLEM: APRIL 1978<br>REM AUTHORS: NANCY SCHWARTZ AND CAROL ASCOLILLO<br>DIM N(100)<br>READ N(J)<br>READ N(J)<br>READ N(J)<br>PRINT N(J);<br>PRINT<br>PRINT<br>PRINT FOR K=1 TO J-1<br>FOR L=1 TO J-1<br>IF K=L THEN 140<br>IF N(K)=N(L) THEN 160<br>NEXT L<br>PRINT N(K); NEXT K<br>DATA 6,-10,15,7,7,7,6,-8,7,2,150,-6,13,12,12,5,-5<br>DATA 19,18,19,18,19,105,421,31,5,9999 6 -10 15 7 7 7 6 -S 19 19 105 421 31 5 7 2 150 - 6 13 12 12 5 - 5 19 18 19

-10 15 -8 2 150 -6 13 -5 105 421 31

*Program 2.* 

10 REM KILOBAUD PROBLEM: APRIL 1978<br>15 REM AUTHORS: NANCY SCHWARTZ AND CAROL ASCOLILLO<br>20 DIM N(100) 30 GOSUB 200 40 GOSUB 300<br>
200 REM SUBROUTINE #1:READ AND PRINT DATA LIST<br>
220 REM SUBROUTINE #1:READ AND PRINT DATA LIST<br>
220 READ N(J)<br>
220 READ N(J)<br>
230 NEXT J N(J);<br>
250 PRINT N(J);<br>
260 PRINT 270 PRINT 260 RETURN 300 REM SUBROUTINE #2:PRINT NON-DUPLICATED NUMBERS 310 FOR K =1 TO J-l 320 FOR L=1 TO J-l 330 IF K=L THEN 350<br>340 IF N(K)=N(L) THEN 370<br>350 NEXT L 360 PRINT N(K);<br>370 NEXT K<br>380 RETURN 900 DATA 6,-10,15,7,7,7,6,-8.7,2,150,-6,13,12,12,5,-5 910 DATA 19,18,19,18,19,105,421,31,5,9999 999 END

*Program 3.* 

**cate. If** *elements* **is the requirement then items must be character-by-character identical in order to be duplicates."** 

**Good point, Dave. We meant numbers in both (1) and (3). If elements were correct, it would suggest the use of strings to store the data. Some entries (including Dave's) used this technique. See Bob Lurie's letter below.** 

**4. We were not specific enough concerning how entrants should give the size of their programs. Several stated their program's size in bytes of memory, which is fine, but most did not. In the future, we ask that program size be specified in bytes (8 bit) and include memory used for variable and string storage.** 

**These points made, let's look at a few solutions. The first is no doubt the simplest and most concise. It was submitted jointly by Nancy Schwartz, 16 Morse Circle, Northboro MA 01532, and Carol Ascolillo, 14 Morse Circle, Northboro MA 01532.** 

**"Enclosed are two solutions to the problem presented in the**  **April 1978 issue of** *Kilobaud.*  **These were developed on a 12K Altair 8800 utilizing Mits 8K BASIC. The solution is presented in two different forms: (1) direct approach using nested "For To Loops" (Program 2); (2) structured programming (Program 3). We hope this will satisfy your publication needs."** 

**All elements of array N are compared to all other elements of the same array. The PRINT state ment is skipped if a duplicate is found (other than an element**  compared with itself). Note there **is some wasted effort in that each pair of elements is compared twice. Execution time could be improved, but memory efficiency is quite good.** 

**Many entries were quite elaborate, both in algorithm and documentation. Kenneth Graham's, 182 Briarwood Dr. East, Berkeley**  Heights NJ 07922, was a repre**sentative example.** 

**"Attached is a solution (Program 4) to your 'Casting Out Duplicates' problem. It was run on The Service Bureau Com-**

**pany's CALL/370 time-sharing system.** 

**"I have two comments on the instructions: (1) They do not say that the entire list cannot be printed out before further processing, hence I assumed it was merely a formality to verify the list as entered. (2) They do not say that the items that appear only once must be printed in the order in which they appear in the original list entered.** 

**'Thus I used a simple method based on the basic logic of an ex-** **change sort. However, instead of testing for greater than or less than, the program only sorts equal items into adjacent positions at the top. If there is no ex**change necessary, the i<sup>th</sup> item **must be unique. By swapping the matching items, all remaining items in the list are potential candidates for being unique elements. If the items were printed in the order they appeared in the original list, the program could** 

*(continued on page 25)* 

100 DIM L(99) 110  $N=1$ <br>120 INPUT L(N) 120 IF ABS(L(N))>999 THEN 160<br>130 IF ABS(L(N))>999 THEN 160<br>140 N=N+1<br>160 N=N-1<br>160 N=N-1<br>160 N=N-1<br>160 PRINT LCI);<br>200 NEXT I<br>220 PRINT<br>220 PRINT<br>220 PRINT"ONLT ONCE:";<br>230 I=0 240 I=1+1<br>250 T=9599<br>270 J=1<br>270 J=1<br>270 J=1<br>280 IF 1/1 THEN 360<br>380 IF 1/1)<D(1) THEN 260<br>380 IF 1(1)<br>360 IF 1(1)<br>380 I=1+1<br>380 COTO 280<br>350 COTO 280<br>380 COTO 280<br>380 COTO 280<br>380 COTO 280<br>380 COTO 280<br>380 COTO 280 76,-10,15 ,7 ,7,7,6,-8,7,2 ,150,-6.13 ?12,12, 5,-5,19,18,19,18,19,105,421,31,5 79999 LIST 6 -10 15 7 7 7 6 -8 7 2 150 -6 13 12 12 5 -5 19 18 19 18 19 105 421 31 S ONLY ONCE: 15 -8 -10 2 150 -6 13 105 4 21 31 -5 *Program 4.*  1 INTEGER OF MORE THAN 3 DIGITS ENDS LIST ILIMIT TO FEWER THAN 100 ITEMS IN IS NUMBER OF ITEMS IENTIRE LIST PRINTED FIRST IFIRST POINTER IS ITEM TO CHECK FOR MATCH I DUMMY ITEM ISCAN LIST BELOW FIRST POINTER IEND OF LIST?<br>IIF ITEMS DO NOT MATCH KEEP SCANNING<br>IPUT MATCHING ITEMS TOGETHER AT TOP IMOVE FIRST POINTER DOWN ONE<br>IKEEP SCANNING TO GET ALL MATCHES<br>IDID WE SWAP ANY ITEMS<br>IIP NOT PRINT ITEM APPEARING ONCE<br>ICONTINUE THROUGH LIST 10 REN...>=2=0...REV A<br>20 REN...A PROGRAM THAT CASTS OUT ELEMENTS THAT ARE DUPLICATED<br>30 REM...(USES MINIMUM MEMORY-RUNS FAST)<br>50 REM...BY: ROBERT J. LURIE MORRISTOWN, NJ<br>50 REM...PTCO EXTENDED CASSETTE BASIC VER A<br>60 REM. 70 REM<br>
80 DIM A\$(501),E\$(24)<br>
90 LET S\$=CHR(160):REM...THE CHANGE..HOW CLEVERI<br>
100 LET A\$=S\$<br>110 INPUT E\$<br>
120 PRINT:PRINT A\$:PRINT<br>
130 PRINT:PRINT A\$:PRINT<br>
140 REM 150 REM...HERE'S THE ROUTINE<br>160 REM<br>170 LET P=1<br>190 SEARCH S\$,A\$(P+2),P1<br>210 SEARCH S\$,A\$(P+2),P1<br>220 LET P1=P+P1+1<br>220 SEARCH P\$-P1+1<br>220 SEARCH P\$-P1+1<br>230 IF P2=P=P+P1+1<br>260 SEARCH P\$-P5 THEN LET A\$=A\$(1,P2):GOTO 240<br>2 7SUGAR 7AND 7SPICE 7AND 7EVERYTHING 7NICE ?

\SUGAR\AND\SPICE\AND\EVERTTHING\NICE\ \SUGAR\SPICE\EVERYTHING\NICE\

**READY** 

*Program 5.* 

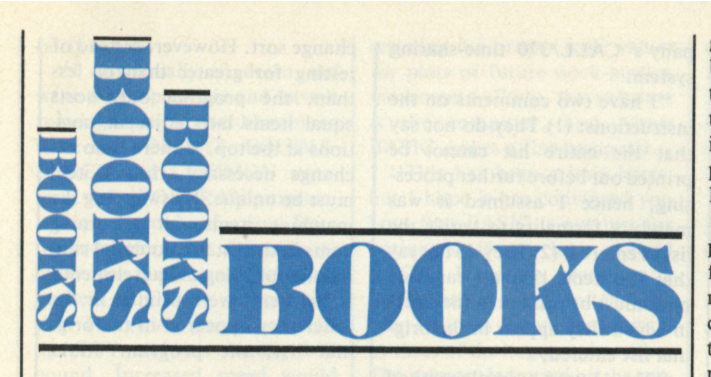

*Computer Design Development —Principal Papers*  **Ed. by Earl E. Swartzlander, Jr. Hayden Book Company, Inc. Rochelle Park NJ, 1976, \$13.95** 

**Nowadays it is hard to imagine anyone getting excited over the prospects of building an "electronic computing instrument" featuring 4000 words of storage, one accumulator, one "shift register" and fewer than 32 instructions. And yet these are the basic specifications for the first real electronic digital computer, as proposed in a June 1946 paper by Burks, Goldstine and von Neumann.** 

**Earl Swartzlander has performed a valuable service for all of us by collecting this and 18 other papers of great significance in the history of the digital computer into a single reference book. He describes his book as a "textbook," but it is also both valuable and interesting reading for everyone from computer hobbyists to computer-science students. The collected papers range from the first description of the flipflop (Eccles & Jordan, 1919) to the design of the cache memory for the IBM 360 (Liptay, 1968). Papers included in the book cover hardware design, pure mathematics and the mathematics of digital machines.** 

**Just casually browsing through this collection will reveal how old some of our "new" ideas really are. That high-speed wonder of the second half of the 70s, the bitslice processor, is described in a 1951 paper by M. V. Wilkes. We are also amused by some of the early terms: "storage organ" for main memory, and "order tank" for instruction register. It is also amazing to realize just how far we have come in 25 years, from the time when a proposed memory access time of 50 microseconds produced the comment: "It does not seem possible physically to achieve such a capacity." Or from the time when that 4000 word memory is described as being** *ten times* **the capacity** 

**needed to solve "most problems."** 

*Computer Design Development* **will probably be required reading for computer-science students, but it is also a gold mine of amazement and amusement for the amateur and/or hobbyist.** 

> **Ken Barbier Borrego Springs CA**

*Microcomputer Problem Solving Using PASCAL*  **Kenneth L. Bowles Springer-Verlag New York, 1977, \$9.80** 

**Dr. Bowies'** *PASCAL* **is a textbook used in courses taught at the University of California, San Diego. As such, it contains a lot of material specific to UCSD's version of the language, and a lot of material specific to the terminals used on the campus. You might well ask, then, of what value is it to anyone not attending those courses or having access to those terminals.** 

**Speaking for myself, I shelled out the decabuck required in order to evaluate the capabilities of PASCAL, as it is now available for 8080/Z-80 based microcomputers, and my system is almost big enough to accommodate this higher-level language. I had been assuming that the next move up for my system would be from BASIC to FORTRAN IV, which is also now available for micros.** 

**I had previously investigated PL/M and rejected it for reasons I can only describe as "emotional." I simply don't** *like*  **PL/M, regardless of it's capabilities. In order to touch all the bases, I acquired the PASCAL book to see if there is a slight possibility that the language has any future in microcomputing. And does it ever!** 

**This book is more than just a textbook** covering **UCSD PASCAL. It is worth its price as an introduction to programming, usable even without access to a computer—or as a guide to pro-** **gram structuring. As I used it, the book is a useful tool in evaluating the new language. It also constitutes a source book for ideas to incorporate into a graphics**  package (not confined to **PASCAL).** 

**Any user of a micro or a mini, programming in any language from assembler up, will find much of value in this book. The danger involved in reading it is that the chances are great that the reader will become hooked on PASCAL—which is what one would expect, since it is a new language designed to overcome the weak points of its predecessors. But it is in the presentation of the various topics that the danger really lies.** 

**The reader is led so skillfully into the statements of the problems, the analysis of the programs to solve them and the dis**cussions of other possible **methods that the book takes on the flavor of a good mystery story. The reader is led into each topic in such an intriguing manner that he becomes personally involved and can't put the book down until he finds out how it all comes out!** 

**What does come out in the end is the realization that PASCAL, helped along by the skillful presentation in this text, will probably become** *the* **small-systems language in the near future. Computerists whose only joy is in number crunching will undoubtedly scream out that** *no* **other language can replace APL. And they are right, for their uses. But for the rest of us, who do accounting, controlling, text editing or what-have-you, Ken Bowles presents a convincing argument that PASCAL is the language we**  *must* **implement on our little machines.** 

> **Ken Barbier Borrego Springs CA**

*A History of n (Pi), 3rd Ed.*  **Petr Beckmann St. Martin's Press, New York Paperback, 200 pages, \$4.95** 

**"The history of pi is a quaint little mirror of the history of man. It is the story of men like Archimedes of Syracuse, whose method of calculating pi defied substantial improvement for 1900 years; and it is also the story of a Cleveland businessman who published a book in 1931 announcing the grand discovery that pi was exactly equal to 256/81. . . ." Thus starts what can only be called a wry and offbeat book.** 

**Petr Beckmann is a firm believer in the need for an understanding of science and mathematics and uses his examination of the history of pi to reveal the foibles of man—pointing out where he can because of his perspective that whenever there has been ignorance and mysticism there has been tyranny over the ignorant and mystified.** 

**The order of the book is, naturally enough, chronological: The Dawn of Man, The Early Greeks, Archimedes of Syracuse, Dusk , Night, Awakening , Newton, Euler. Perhaps the most interesting chapter is the one on Euler, whom Beckmann, with some justification, considers the greatest mathematician who ever lived. One example given is the problem that had baffled mathematicians for centuries: What is the sum of the infinite series** 

 $1/1^2 + 1/2^2 + 1/3^2 + 1/4^2 + 2$ 

**As formidable a mathematician as Leibniz failed to sum it, along with Jacques Bernoulli who could only prove that it did converge to something. Not only did Euler find the solution—shown by Beckmann—but it turned out to be n<sup>J</sup> /6, thus giving a formula for the calculation of pi as fallout!** 

**The later chapters deal with the sad attempts to square the circle, and the digit-hunters who (thanks to Euler's many formulas) calculated pi by hand to more decimal places. Surprisingly, pi had been calculated (correctly!) to 500 places by Richter in 1855.** 

**All of the interesting little goodies about pi you've only heard about come next: the proofs of the irrationality and transcendence of pi, formulas for computation, Buffon's Problem (computing pi with a matchstick and a grid of lines) and a nearly successful attempt by the Indiana State Legislature in 1897 to introduce "a bill for an act introducing a new mathematical truth and offered as a contribution to education."** 

**This amounted to some stupendous goofs in plane geometry by a Mr. Edwin J. Goodman, M.D., who deduced among other things (and kindly offered his findings to the state) that pi = 16/**   $\sqrt{3}$ , which is about 9.2. Fortu**nately, a Purdue mathematics professor found out about the bill and coached the legislators. The bill was dropped. From this presumably stem the unconfirmed myths that a state legislature once tried to define pi = 3.0.** 

**The final chapter outlines (too briefly) the history of digital computer computations of pi, which** 

*(continued on page 25)* 

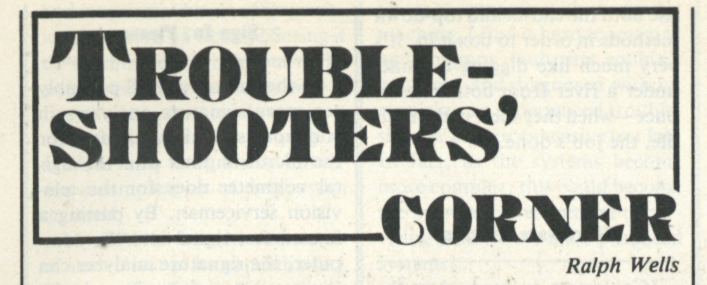

**How do you troubleshoot a "dead" system? Sooner or later it happens to all of us—the system dies. What to do? In the last few columns we've used this question to explore some fundamentals of troubleshooting, and last month we looked at** *substitution* **as a means of defining the problem. This month we'll wrap up the basics by going into the theory of**  *tracing* **trouble.** 

**The basic principles of** *synergistic synectics, boxing* **your problem,** *binary search* **and** *wall moving* **are still prerequisites for any type of debugging. Defining the problem is usually the tough part, and fixing it is the easy part.** 

#### **Think of It as a Brainteaser**

**Tracing a problem is usually slower than substitution and often requires more equipment and expertise. Though often the choice of the professional who has both, tracing certainly isn't limited to use by the "experts."** 

**If you have a knack for brainteasers, puzzles and problemsolving in general, then tracing will probably be not only effective for you, it will also be fun. It certainly yields a heartwarming sense of accomplishment when the challenge has been met. Some people I know revel in such challenges. Anyone who can "psych" himself into looking at his bugs (including a dead system) as brainteasers will not only find success more quickly but also learn more in the process.** 

**If you'll look back over your own experience, you'll probably find that you learned more from your problem-solving experiences than you did from books or teachers! Of course, it's a lot easier to think of it as a game if you're working on a friend's problem and it's not your own system that just bombed out.** 

#### **Tracer Bullets in Your Ammunition**

**A microcomputer works much faster than a machine-gun bullet** 

**—both work invisibly. If you want to see where a machine gun is aimed, you substitute a tracer bullet every so often. This tracer may not be much of a bullet, but it shows you where the action is —dramatically. The same principle applies to your computer: Substitute something to make the invisible visible.** 

**This basic principle applies to both software and hardware problems. Both can be solved more easily if you have special equipment; however ingenuity and "stick-to-itiveness" can usually compensate for equipment deficiencies.** 

#### **Moving Walls**

Last month I went into the **principle of boxing in your problem with walls and then moving the walls together to get a clear definition of what is really wrong. When tracing is combined with expertise or just good common sense, it can usually solve baffling problems faster than the substitution methods discussed last month. Both methods can move the walls, and a good troubleshooter has both bullets in his breech. As with substitution, tracing should be used to set up walls or divide lines between elements of the system that are known to be good and those that are bad or are questionable.** 

#### **Take It from the Top**

**The most common way to approach something is to start at the beginning; we've been doing it since childhood. This method has its merits, but the fastest way to find out if the butler did it is to read the last chapter first. Looking at the answers in the back of the book may be unethical, but it solves arithmetic problems, and the principles involved are the basis for tracing techniques that are not only ethical but potent (more on these later).** 

**If we choose the take-it-fromthe-top approach to computer problem-solving, then we will** 

**start at the beginning of the program (if it's a software problem) or at the input of power or signal (if it's hardware). Let's take the soft side first. After the program is loaded, then hitting RUN or GO will set the program going at the first statement like a conductor's downbeat. It will then proceed as it's "written" until something goes awry.** 

**Our job is to find out where and why it goes awry. You often have clues that tell you some elements of the program are working, so you can set up some walls of the box before you even start. The next object is to close in your walls on the problem in as few steps as possible, using the "game plans" and binary search discussed last month.** 

**An obvious method would be to find some point about halfway through the program and install some indicator, such as a STOP, END, SOFTWARE INTER-RUPT, PRINT or JUMP TO ALARM routine. If it didn't get that far before it bombed, then divide the problem in two and set your traps at one-fourth of the way through your program, then at one-eighth and so on, until you find something that works.** 

#### **A Software Trace**

**The top-down approach is usually best implemented by using a TRACE program if it's available. A TRACE program allows you to run your program the same way you wrote it—step by step. It usually works directly from machine language, decoding each instruction and displaying it as it is executed. In its higher forms it displays not only the mnemonic op codes, data and address values, but also the contents of the primary registers, and status codes (decoded), the ASCII equivalents of thg accumulator and the addresses of branches and jumps.** 

**A really good TRACE will allow easy modification of all registers and memory contents. It will also indicate how many subroutines "deep" you are into the program and give you the option of single-stepping through a subroutine or allowing it to run normally. It should also allow you to start at any point in the program and to run at normal (or near normal) operating speeds until it reaches a predetermined point at which it reverts to single-step.** 

**If you intend to do much assembly-language programming, then you should try to get a trace for your system. I've been**  **using Ed Smith's DISASSEM-BLER/TRACE for 6800 development and the built-in monitor trace on my Apple for the 6502. . Once you've used a good TRACE program you get spoiled, and it's so hard to do without it that I don't think I'd try doing a long program for any system that couldn't be traced.** 

#### **One Step at a Time**

**My first personal computer (Altair 8800) had a rudimentary TRACE function by virtue of its single-step capability and the**  LEDs on the front panel. It was **expanded somewhat by the Imsai 8080 and KIM that followed, but it was still only a single-step function with limited readouts. It was not until I obtained the second version of Smith's TRACE program for my Sphere (from Programma Associates) that this technique for debugging became virtually indispensable.** 

**TRACE isn't anything new the COBOL used in our big Burroughs 3500 has had a TRACE function for years; however not many personal computerists can afford it.** 

#### **Disassemble a Bug**

**If you've been working with a BASIC interpreter, you've probably had no need to investigate the TRACE or its first cousin, the DISASSEMBLER. As soon as you graduate into machine language you'll feel the need acutely. All TRACE programs have to include most of the functions of a DISASSEMBLER, so it's common practice to throw in this valuable feature in the same package.** 

**As you would expect from its name, the disassembler reverses the process of the assembler that converted the mnemonics of an assembly language into the**  almost unintelligible (for **humans) binary code (object code) used by your computer. A good disassembler will calculate the relative addresses and give you the absolute address. It goes straight through your program and gives you a listing (assuming that you have a CRT or printer) that should correspond very closely to your original program.** 

**Comparing this disassembled listing with your assembly-language program will show up bugs due to errors made in the original coding, as well as assembler errors, save/load errors and hardware errors. The most common** 

**bugs a disassembler reveals in my programs are the syntax errors I make in encoding, in particular, my tendency to mix up absolute values and page 1 addresses, especially in the extended indexing modes of the 6502.** 

**Using a disassembler is similar to proofreading a script. It shows up your** *unintentional* **errors, but if you didn't know how to spell a word in the first place, it won't call it to your attention. If you have a synergistic relationship with a friend who is also writing for a similar system, then he can often detect your boo-boos from a disassembler check, just as my proofreader picks up my split infinitives in these columns. I make so many errors in my first draft of a program that a disassembly of it will almost always show some of them up. It's a fast check, and unless you have a lot of warranted confidence in your programming skills, it can probably save you a lot of debugging time.** 

#### **Blazing a Trail**

**When our forefathers ventured into the unknown wilderness they left their marks behind on trees and rocks to mark their trail. Today the unknowns are different, but the principles behind marking a trail are just as valid. I've already mentioned the use of PRINT statements. "Sprinkling" a BASIC program with PRINTs is one of the easiest ways of marking a microsecond trail that's taken a fatal turn in less than the blink of an eye. Even a PRINT sometimes takes too long, but storing the data in a safe area in memory can still solve the problem.** 

**If you're working in machine language, then tracing a program is more difficult. Most of the older high-level languages (such as COBOL), which are intended to run on big computers, have some sort of trace facility that gives you a printout of the path your program has taken. It means wading through yards of printouts, and you have to do a lot of recompiles—but it works.** 

**Theoretically, you can do the same thing with a micro, so I tried it. It works, but I can't recommend it . . . maybe if you're working with a high-speed assembler and disk, but not for the usual "home" system and not for me; not yet anyway.** 

#### **Divide and Conquer**

**There are times when none of** 

**the methods I've mentioned are really effective. At these times you should consider "unbundling." There is an old parable which states that even though you may not have the strength to break a bundle of sticks, you can unbundle it and break one stick at a time. This is the technique I use when developing the software for large systems: Tackle one segment at a time, debug it, then take on the one adjacent to it. For shorter programs the top-down (first-things-first) approach determines the order of segments considered, but for the long ones, the most difficult segment is usually tackled first.** 

**When the tough bugs are solved, the remaining problems in the program are usually rather well defined so that debugging by segments becomes the fastest way to success. The dividing lines between segments become the natural points to set up "wall movers" in the final debugging phase.** 

#### **To the Rear—March**

**The normal flow for both hardware and software is to start from an input and proceed to an output—the "from-the-top" approach. I've described several methods of using the normal inputs and setting up temporary outputs to trace the trouble. This is the** *natural* **way we've always solved problems, but it's not always the best.** 

**What if we reverse the procedure—start from the rear and work forward? It works! Employing this method, we use the designated outputs as designed and put in "test" inputs using the same principles of wall moving that we used for the top-down approach. The difference is that we start running our program in the middle and see if it comes out as expected. If not, we keep moving our START-RUN point closer to the output until it does come out.** 

**This method is often very difficult to use because the data acquired during the bypassed input routines has to be "dummied up" into the proper registers and memory locations. This is where a good disassembler really helps when debugging object code. All of the registers can be readily altered on a step-by-step basis, to get things started.** 

**If you're using BASIC, it may be necessary to use temporary routines and subroutines to be sure that every variable is correctly defined. If the problem is occurring in the middle of the program, then it's usually best to**  **use both the end-in and top-down methods in order to box it in. It's very much like digging a tunnel under a river from both sides at once—when they meet in the middle, the job's done.** 

#### **Hardware Tracing**

**If a system is dead, then the problem is usually hardware. Troubleshooting it with tracing techniques is fundamentally the same as the software techniques we've been discussing. The** *principles are the same* **but instead of using PRINT, END, STOP, SWI, etc., as temporary software output devices (indicators), we use oscilloscopes, pulse probes, DVMs, state analyzers, etc., to see the results at various points along the way. When working from the output into the program, we use waveform generators, oscillators, pulse generators, pulse injectors, software pulse train routines, etc., instead of the RUN-starting-at-line-#xxx that we used for software debugging.** 

#### **Equipment/Knowledge Trade-off**

**In an earlier column (***Kilobaud*  **No. 20, August 1978), I had a lot to say about the reciprocal relationship between knowledge and test equipment. The more knowledge, intelligence and experience you have (or your friends have), the less test equipment is required, and vice versa. Of course, the bug will be found faster if there is plenty of both, but there seldom is! A good field serviceman for, say, a Tektronics terminal, can fix the terminal in less time than can a college professor, and with fewer tools.** 

#### **Tools of the Trade**

**Signal tracing is an ancient art, probably as old as the field of electrical engineering itself. The optical galvanometer became the volt-Ohm-milliammeter and then the digital voltmeter. The ac voltmeter was augmented by the oscilloscope, the storage "scope" and the spectrum analyzer. Digital electronics and the microcomputer have spawned a new breed of test instruments. The pulse probes, for instance, can tell whether any probed point in the computer is on, off, high-impedance, high with negative pulses, low with positive pulses or single pulses (as short as 10 nanoseconds), all for less than \$50.** 

#### **Sign In, Please**

**In the future, we will probably see more signature analyzers in common use. This device does for the microcomputer what the digital voltmeter does for the television serviceman. By putting a known test signal into the computer, the signature analyzer can generate a (nearly) unique singlebyte signature for key test points throughout the computer. If this corresponds with the value obtained from a schematic or a trustworthy circuit, then the troubleshooter moves on to the next point or uses the binary search principle outlined for debugging software.** 

**At the present time, these devices cost as much as a small computer (too expensive for me), but as the cost of servicing micros goes up and the field of signature analyzers becomes more competitive, they may become** *the* **way to service the mass-produced micros of tomorrow.** 

#### **Physician, Heal Thyself**

**Another new hardware troubleshooting trend of the future is to use the computer to diagnose itself! The best example is the ROM-based diagnostic capability designed into my PET. It even has an LED indicator built in. The problem is that Commodore won't tell me (or even some of their dealers) what's in it or how to use it, so I have to service it myself, the hard way. A real pain! Personal animosity aside, it is a commendable pioneering step in the field of troubleshooting.** 

**Another current example of self-analysis is the Electronic Systems serial output board I use in the Apple II. The baud rate is controlled by a pot setting of a 555 (oscillator). As a Teletype driver it was a miserable failure because most Teletypes won't work reliably with only 5 volts driving the 20 mA loop (Teletype Corp. recommends at least 25 V and standard communication practice uses 40 V to 60 V). We had to redesign it to drive the**  Teletype with the  $+12$  V and **- 1 2 V supplies.** 

**Then came a pleasant surprise. A software frequency-setting program that worked like a-dream was included. You entered the desired baud rate and your CRT became a digital frequency meter! It displayed the 555 adjustment both digitally and graphically. You could see it all happen as you tweaked the pot, and when you**  **had it optimized it set off a graphic celebration of victory! Seeing it do its thing can't help but make you wonder how far away we are from being able to dump in a cassette, load a disk or plug in a ROM and have the computer run a complete set of diagnostics on itself.** 

**My TRS-80 has the rudiments of such a test in its appendix (my first one flunked it and was exchanged). As service data is compiled, more effective diagnostic programs can be written, but this can only be done by an aggressive manufacturer. With the current sellers' market there is little incentive, but the potential is there, and it could revolutionize the whole field of microcomputer troubleshooting.** 

**If you can teach BASIC on an Apple II using software and** *no*  **printed material, why not some**  interactive diagnostics? Of **course, the fallacy occurs when the system is really dead, but with some printed material and a friend (or cooperative computer** 

**store personnel) with a similar machine, I find it hard to imagine any common fault that couldn't be traced and diagnosed without requiring an experienced troubleshooter and an expensive test lab. In fact, as the systems become more complex, this could become the** *only* **practical method of servicing tomorrow's mass-produced systems!** 

#### **A Retrace**

**To sum up the discussion on tracing trouble, I'd like to leave you with the following thoughts. • Hardware and software problems are debugged using the same basic principles—only the means for indicating a temporary output or originating an input are different.** 

**• Follow a logical game plan for moving walls to box in your bug. • Treat your problem like a brainteaser puzzle—there's no substitute for common sense. • Approach your problem from**  **both ends of the tunnel.** 

**• Don't be afraid to try troubleshooting your own computer. Even if you fail occasionally, you'll have learned to think a little better, and that's probably one of the reasons you bought it in the first place.** 

**• Your most powerful problemsolving asset is** *synergistic synectics***—make a lot of friends!** 

**• Divide and conquer.** 

#### **It Seemed Like a Good Idea at the Time**

**When this column was started in the July 1978 issue of** *Kilobaud,* **the editor and I both felt that there was a need "out there" for a sort of "Dear Abby" column on troubleshooting. We set up some guidelines and proceeded to fill up the two-month delay between writing and publication with some of the fundamentals of debugging the hardware and software problems of microcomput-interesting.** 

**ers. By that time we expected to be deluged with problems sent in by the 100,000 or so** *Kilobaud*  **readers. It didn't happen.** 

**This will probably be the last Troubleshooters' Corner column. If special situations occur (as in the case of the** *EDN* **article on troubleshooting the Apple II) or if there is some newsworthy development in this area,** *Kilobaud*  **will keep you informed through articles on the subject. If you have some specific subject that you believe merits a feature article, write Wayne Green at** *Kilobaud* **about it. I am only one of several authors he could assign to fill a need.** 

**Or better yet, if you have a solution that can really benefit others, write about it and send it in! I've found that trying to help others has been fun; you will, too. I have been preparing several feature articles on other subjects involving my 16 microcomputers, which may be appearing in** *Kilobaud***—I hope you'll find them** 

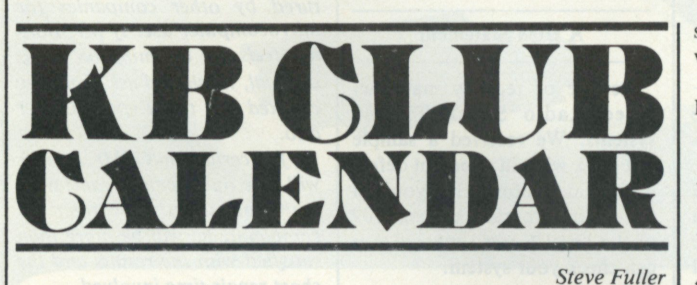

#### **Panama City FL**

**The Panama City Computer Society (PCCS) was one of the first organizations listed in the Club Calendar when we started nearly a year ago. Secretary Steve Vickers wrote this month to say that membership has now grown to 44, and the group was planning a computer fair featuring 15 systems during the last week in September.** 

**Meetings are held on the second Monday of each month at the Springfield Library, Springfield FL. Details on the club are available from Steve by writing to PCCS, PO Box 6079, Panama City FL 32901.** 

#### **Microcomputer Investors Association**

**A sampling of articles in the latest issue of** *The Microcomputer Invester* **includes "Com**modities-Are They Really **Worth Analyzing," "Random-** **ness and Predictability of Stock Market Prices" and "Measuring**  Your Stock's IQ." Six of the **journal's ten articles include computer programs that implement their authors' applications.** 

**The Association's annual dues are \$30, and each member must submit one article per year for publication. For a membership application, send an SASE to Jack Williams, The Microcomputer Investors Association, 2415 Ansdel Ct., Reston VA 22091.** 

#### **Got a Poly Hyphen?**

**Here's a newsletter for Poly 88 owners who have chosen to use another manufacturer's disk system. Thom Hogan announces the formation of the Poly-Hyphen-Disk Users Group (PhD.UG) to provide disk interface and software assistance.** 

**The sum of \$5 will get you ten newsletters featuring reviews of various disk drives and how to hook them up to your Poly, plus**  **software information and help with system bugs.** 

**Write PhD.UG, 719 Anna Lee Lane, Bloomington IL 47401.** 

#### **Birmingham AL**

**The current slate of officers of the Birmingham Microprocessor Group lists Tom Bowen as president. Others include William Fleet, vice-president; Jeff Lyons, secretary-treasurer; and Joe Callaway, editor of the group's monthly publication, "Printout." The club meets on the fourth Sunday of each month (except November and December) at 2** PM.

**Annual membership dues are \$6 per family, and visitors are welcome at meetings. If you'd like to contribute articles or programs to "Printout", or would like more information on the club's activities, write BMG, PO Box 8072, Birmingham AL 35218.** 

#### **AIM 65 Users Group**

**Rockwell's computer-on-aboard, AIM 65, will be the subject of a bimonthly newsletter to begin in January. Articles are being solicited, and subscriptions are available for \$5 from Target, c / o Donald Clem, RR#2, Spencerville OH 45887.** 

#### **Cleveland OH**

**The Cleveland Digital Group meets on the third Sunday of each month a 2** PM**. For information on the Group's activities write to club secretary Louisa Jartz, CDG, 8700 Harvard Ave., Cleveland OH 44105.** 

#### **Nobody's Perfect**

**For all the frustrated KIM-1 folk who have been trying to reach Jim Zuber, maybe his** *correct* **address and phone number will help! If you'd like to participate in his new San Fernando Valley area KIM-1 User's Group, write Jim Zuber, 20224 Cohasset #16, Canoga Park CA, or call him at (213) 341-1610.** 

*This column is available for you to report on your club's activities such as regular meeting schedules, special events or programs, swap meets or any endeavor that will be of interest to your fellow hobbyists. If your announcement contains timely information, please send it at least two months prior to the date or dates mentioned in the announcement.* 

> *Kilobaud Club Calendar c/o Steve Fuller 334 Sterling St. Unit A-3 West Boylston MA 01583*

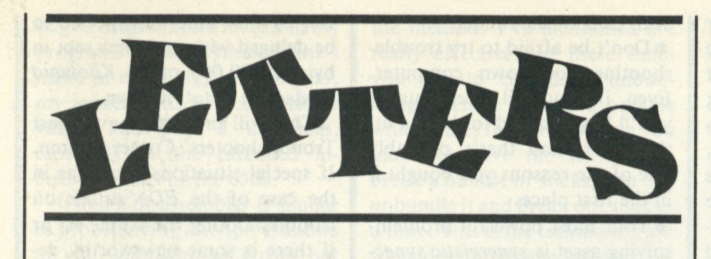

#### **The Water's Fine**

**This is rather belated response to the April 1978 Publisher's Remarks—"Go off the Deep End," but I want to thank Wayne Green for his excellent advice in that column then.** 

**As a result, I first narrowed my immediate computer choices to a KIM-1 or a Heath ET-3400 and studied the architecture and instruction sets of the 6800 and the 6502. Both are comfortable with hexadecimal data entry.** 

**Then I investigated the external expansion possibilities and discovered companies that could provide such. I finally opted for**  the ET-3400 complete with **Heath's Microcomputer Course. (I can usually learn more, faster, by assembling a kit than by circuit-tracing an assembled product.) Besides, the ET-3400 is aesthetically more pleasing to the eye than the KIM-1.** 

**Now that I'm halfway through the course and approaching the breadboarding expansion of memory and I/O interfaces, I am less confused and more interested and understand the basics better than over a year's worth of reading various articles and books was able to provide.** 

**The point is that I would still be reading, becoming more confused and waiting for the next state-of-the-art advancement had I not heeded Wayne's advice to "start small and get wet." Thanks, Wayne!** 

> **John R. Dye Olympia WA**

#### **Well Integrated Company**

**I order integrated circuits and other circuit components quite often from your advertisers. In most all cases, I have been very satisfied with each company. One thing that always annoys me is additional charges. Usually, there's a minimum order charge, postage, handling and insurance. Then, if I call the order in, there's the cost of the phone call. Occasionally, the price of the order has doubled by this time.** 

**One of your advertisers, how-**

**ever, eliminates these extra charges. I'd like to commend the service I get from Integrated Circuits Unlimited in San Diego CA. Their prices are very competitive and I've never received a bad**  and I ve never received a bad component. They have no minimum order charge and not only pay postage and handling, but **with their toll-free number.** 

**Shipping is fast. I called in an order on August 2 and today, August 4, received the order! They also honor several charge cards, which is another convenience. I highly recommend the company.** 

#### D. **Keith Henson WB4BYH Knoxville TN**

#### **Choo-Choo Change**

**The optical sensor of the article "Two Hobbies: Model Railroading and Computing" (July 1978, p. 26) can be greatly improved by replacing the binary-coded wheel with one that is Gray coded. The problem with a binary-coded wheel is that a change in position is associated with several bits changing states. This can result in gross positioning errors when a dividing line bisects a photocell.** 

**The Gray code was devised for precisely this problem. It has the** 

**property that each transistor is associated with a single bit changing states. An example of a Graycoded wheel is shown in the accompanying figure. An excellent tutorial of the Gray code is in the Mathematical Games column of**  *Scientific American***, August 1972.** 

**The problem with the Gray code is that is must be converted to binary. The following algorithms perform the conversion.** 

Let  $b_n, b_{n-1}, \ldots, b_1$  be the bits **in an n-bit number.** 

**Binary to Gray code algorithm:**  *for* **i: = 2** *to* **n** *do* 

 $if$  **b**<sub>**i**</sub> = 1 *then* **b**<sub>**i**-1</sub>**;**  $=$  >**b**<sub>**i**-1</sub>**;** 

**Gray to binary code algorithm:**  *for* **i: = n** *down to* **n** *do*   $if$ **b**<sub>*i***</sub> = 1***then***<b>b**<sub>*i* - 1</sub>*;*  $=$  $>}$ **b**<sub>*i***</del> - 1***j*</sub></sub>

**These algorithms can be implemented in simple loops consisting of a test sign, an exclusive OR and a circular shift. Anyone should be able to realize them in less than 10 instructions each.** 

> **Stuart W. Rowland Mayfield Hts OH**

#### **A DIM Statement**

**Beware of recently manufactured Radio Shack TRS-80 systems. We received a sample last week with an apparent defect in the video monitor. If you run the sample programs on page 109 of the Level 1 user's manual you can check your system.** 

**On three separate systems we've checked in the Boston area, all have a significant horizontal wavering in the display when the pixels are all lighted (i.e., when the program is completed). Also, there is a noticeable change in** 

00010

00011

00001

00000

10000

 $10001$ 

 $10011$ 

 $^{100}$ 

10101

10100 DOIII

**brightness as the display fills line after line.** 

**Take it back before your warranty expires.** 

> **Robert Bonner Brighton MA**

#### **An Enlightening Reply**

*Some slight wavering in video screens is not uncommon, but becomes apparent when the TRS-80's graphics capability is used to "white out" the entire screen. A severe skewing to the right after about half of the screen is painted indicates that a resistor in the monitor should be replaced. Radio Shack will be most happy to effect this repair for anyone experiencing this condition. Mr. Bonner should return his monitors to his local Radio Shack store for repair through our nearest Repair Center.* 

*Dimming of the display when the screen is painted totally white is normal with our monitor, and quite common on monitors we have tested that are manufactured by other companies for microcomputer use. If Mr. Bonner feels the dimming on his is unusual, he should ask that it be checked by the Repair Center also.* 

*I feel certain that if Mr. Bonner will give our repair organization the opportunity to correct his complaint, he will be more than satisfied with the results and the short repair time involved.* 

> **Ed Juge Computer Products Manager Radio Shack**

#### **For This Reader The '80's the One**

**It is most annoying to read letters to the editor like the one from Dave Caulkins in the September issue (p. 19). Similar letters disparaging the TRS-80 have appeared in other publications. Actually, in my opinion the TRS-80 is a best buy. Not the best computer around, and not for everyone; but for the large number of hobbyists and others who want the kinds of capabilities the TRS-80 has, it provides the most quality and capability for the money. I don't think the competition is even close..** 

**First a word about those critical letters and, in some cases, review articles on the TRS-80. Maybe Radio Shack should have held up introduction of their machine until the Level 2 chip was available, since most of the** 

# **THERE'S A NEW ADDITION TO THE HAZELTINE FAMILY... AND SYNCHRO-SOUND'S GOT IT!**

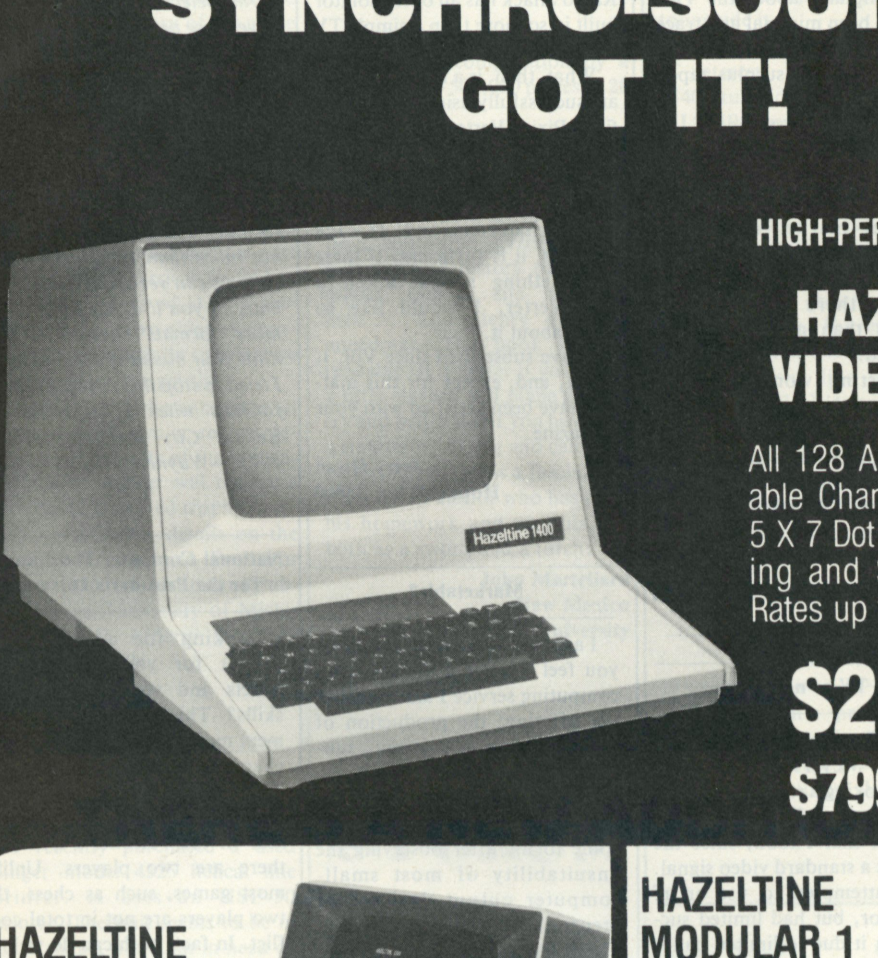

**THE ALL-NEW HIGH-PERFORMANCE LOW COST** 

\$799.00 complete

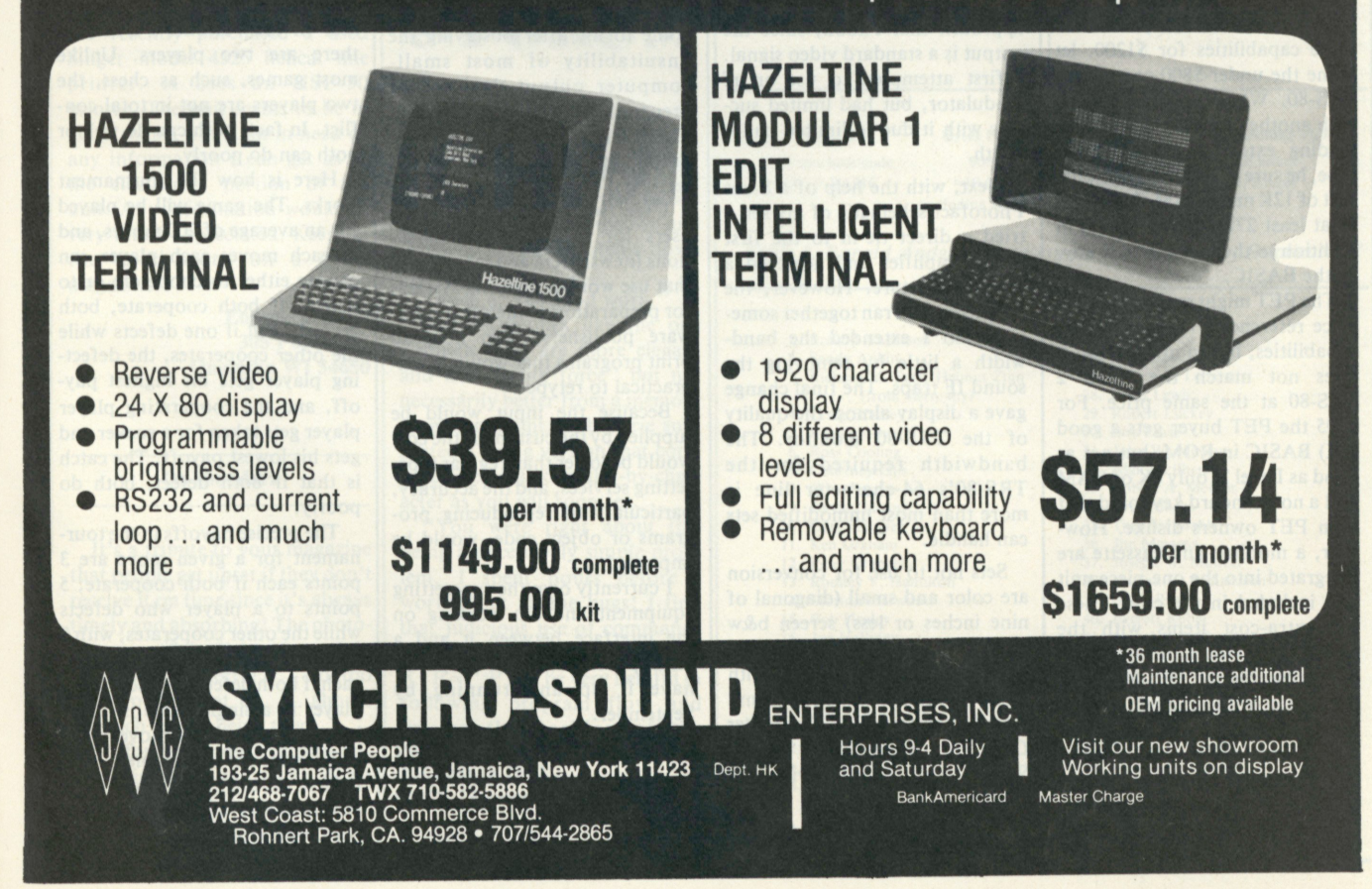

**criticism relates to limitations of Level 1 BASIC that do not exist with Level 2 (e.g., low recorder baud rate, lack of keyboard rollover and limited string handling).** 

**Level 1 is not bad when compared with other systems in its price range. In fact, it is quite good and can serve many needs quite adequately. What makes even Level 1 a best buy, however, is that it can be upgraded to Level 2 for only \$99. When this is done, about \$500 in value is added since, at least in my opinion, about \$400 must be added to the cost of a Level 2 TRS-80 to purchase a system of equal quality and capability from another manufacturer.** 

**My Level 2 TRS-80 with 16K RAM cost \$789. For that sum I have: (1) Z-80 CPU. (2) Video interface featuring 16 lines of 64 characters (software changeable to 32 double-width characters per line for special effects), graphics and automatic scrolling. (3) 500 baud cassette interface with file name recognition and verify. (4) Microsoft-written extended (12K) BASIC in ROM that is the equivalent of top-of-the-line BASICs from other manufacturers. (5) 16K of RAM (about 15<sup>** $1/4$ **</sup> K is user available; the rest is used by the BASIC and for general housekeeping). (6) Standard size and configuration keyboard.** 

**To my knowledge none of the popular systems, kit or assembled, with the possible exception of PET, can match or exceed these capabilities for \$1200, let alone the under-\$800 cost of my TRS-80. When price-comparing with another system that requires loading extended BASIC from tape, be sure to add the additional cost of 12K more RAM (for a total of at least 27K user available) in addition to the extra cost, if any, of the BASIC.** 

**The PET might make the \$ 1200 price reference with comparable capabilities, but in my opinion it does not match the Level 2 TRS-80 at the same price. For \$795 the PET buyer gets a good (8K) BASIC in ROM, but not as good as Level 2; only 8K of RAM and a nonstandard keyboard that even PET owners dislike. However, a monitor and cassette are integrated into the one-piece unit and included in the cost. These are extra-cost items with the TRS-80 (included in the "system" cost, but the TRS-80 can be purchased without them). So a potential buyer must pay his money and take his choice when deliberating between these two systems. For my money, I chose what I consider to be the better basic (and BASIC) machine and** 

**purchased the recorder and a very good surplus monitor separately at a cost considerably lower than if purchased from RS.** 

**Concerning quality of the TRS-80, I can only say my system has operated flawlessly. Recorder problems, common to most systems and the most frequently read complaint about the TRS-80, have been minimal and traceable either to operator error or some "bargain" surplus tape I purchased.** 

**The best-buy status of the TRS-80 can only be improved as manufacturers of peripheral equipment respond to the large potential market of TRS-80 owners.** *Kilobaud* **and others are predicting that soon, if not already, there will be more TRS-80s than all other makes combined.** 

**A parting word for Dave Caulkins. I do agree with the last sentence of his letter, although my interpretation is undoubtedly different from his. Indeed the PET and TRS-80 are not of equivalent quality.** 

> **Hal Brown King of Prussia PA**

#### **TV or not TV**

**In the September 1978 issue (p. 18) Dr. Meyersfield inquired about hooking a standard TV to a TRS-80 system. This is the same approach that I took, since the output is a standard video signal. I first attempted to use an rf modulator, but had limited success with it due to limited bandwidth.** 

**Next, with the help of a Sams Photofact schematic of my set, I tried a direct tie-in to the first video amplifier and achieved a readable picture. However, the characters still ran together somewhat, so I extended the bandwidth a little by removing the sound IF traps. The final change gave a display almost the quality of the TRS-80 monitor. The bandwidth required for the TRS-80's 64-character line is more than most unmodified sets can handle.** 

**Sets not to use for conversion are color and small (diagonal of nine inches or less) screen b&w models. Also beware of the shock hazard involved in using sets with a line-connected chassis. I found Don Lancaster's** *TV Typewriter Cookbook* **(stocked by Radio Shack) very helpful with the process.** 

**Robert A. Lacy** 

**I read with interest Dr. Meyersfield's letter in the September 1978 issue of** *Kilobaud* **because I also saw no sense in paying an additional \$200 for a CRT monitor. (I bought the Level 1 4K machine only.) However, I was shocked when I read the editors' reply. You said parenthetically, "The Radio Shack has an opto-isolator built in so more than a simple TV modulator is required."** 

**What, then, is a Pixie-Verter? I am successfully using an unmodified Pixier-Verter and 12-inch b&w TV. The setup works great. Naturally, it is not as good as direct video, but for the 16 lines**  of  $64$  characters and  $48 \times 128$ **graphics, it is sufficient. If there is something special about a Pixie-Verter, 1 would like to know about it.** 

**I have subscribed since Vol. I, No. 1, and, except for this matter, have been satisfied with your magazine.** 

> **Jerry Owen Hopewell VA 23860**

#### **Marketable?**

**I am writing to inquire whether you feel there is a market for a computing service I am considering offering: the production of high-quality output copy, suitable for offset printing, from Tarbell coded audio tapes or minifloppy disks. This idea has come to me after observing the unsuitability of most smallcomputer output devices for preparation of copy for printing. The quality, for example, of programs reproduced in journals is terrible.** 

**I see two potential classes of users for this service: publications (newsletters and magazines) that use word-processing systems for preparation of their text; software publishers, who need to print programs that would be impractical to retype.** 

**Because the input would be supplied by the customer, the cost would be lower than regular typesetting services, and the accuracy, particulary in reproducing programs or object code, would be improved.** 

**I currently own the typesetting equipment and am working on the interface between it and a microprocessor, and hope to have it up and running by September.** 

> **Daniel Eisenberg 1507 Sharon Rd. Tallahassee FL 32303**

**Schenectady NY**  *Getting good copy on program* 

*listings has been a bear in the past. We've tried setting 'em in type, but there seems to be almost no way to get such a job done without errors .. . or at least a large waste of time. We've been working toward a solution to this for* **Kilobaud** *(and Instant Software) via a couple of the Micro Term Selectric II systems. We have these presently connected to the TRS-80 and PET systems and hope to have them I/O with most of the other* **Kilobaud** *lab systems soon. As far as providing a service is concerned, you are up against the same problem we are with cassettes: a wide variety of formats. I think you'll find that not more than 10 percent of the systems can yet use a Tarbell format, so you'll either have to get more formats covered or else limit your business to that group. I tried to stop this proliferation of formats when I organized the Kansas City meeting back in 1975. —Wayne.* 

#### **National Computer Tournament for the Prisoner's Dilemma**

**Looking for a challenging project for your strategic instincts and your programming skills? This computer tournament may be for you. There is no charge to enter.** 

**The tournament is based on a game called the Prisoner's Dilemma. In the Prisoner's Dilemma there are two players. Unlike most games, such as chess, the two players are not in total conflict. In fact, both can do well or both can do poorly.** 

**Here is how the tournament works. The game will be played for an average of 200 moves, and in each move, each player can choose either to cooperate or to defect. If both cooperate, both do well. But if one defects while the other cooperates, the defecting player gets his highest payoff, and the cooperating player player gets taken for a sucker and gets his lowest payoff. The catch is that if both defect, both do poorly.** 

**The precise payoffs in the tournament for a given move are 3 points each if both cooperate; 5 points to a player who defects while the other cooperates, with 0 points to the sucker; and 1 point each if both defect. The score of a player in a single game is his or her total over all the moves.** 

**To win the tournament you have to get the highest total score summed over all the games you play. Therefore your object is to get a good score in each separate**  **game, but** *not necessarily* **to get a better score than the player with whom you are currently playing.** 

**To join the computer tournament, you submit a program written in BASIC or FORTRAN IV which will be a decision rule for the selection of the cooperative or the defecting choice at each move..The decision rule may be based on the history of the game so far. For example, a simple and effective decision rule is tit for tat: cooperate on the first move, and then do exactly what the other player did on the previous move.** 

**Quite sophisticated decision rules can be written in as little as 25 lines. This tournament is part of a research project to understand the nature of skillful performance in a two-sided environment that is partially cooperative and partially competitive.** 

**Each person who completes an entry will receive a report describing the results of the tournament. The winner will receive a handsome engraved trophy.** 

**To get further details on the tournament, write to Professor Robert Axelrod, Institute of Public Studies, University of Michigan, 506 E. Liberty St., Ann Arbor MI 48104.** 

**I recently purchased a used Singer model 4325 helical line printer. It uses an HSP-30 printer. The unit seems to be in good shape, but I am in need of any information I can get as to the electronics portion of the unit. Any information would be very much appreciated. Keep up the good work on a great magazine.** 

> **Eugene Tetzlaff 305 Poplar St. Onalaska WI 54650**

#### **On the Mark**

**It's a tribute to your magazine that people get upset if they don't receive it on time since it's always timely and absorbing! The photocoverage of the Faire (June, July 1978) was wonderful . . . not too many pictures at all . . . almost as much fun as being there.** 

**So far your editorial mix has been right on the mark; don't change a line of it.** 

> **Ted Wolff New York NY**

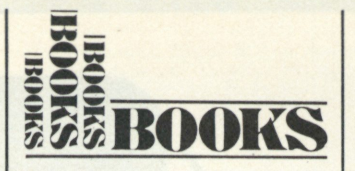

#### *(from page 18)*

**as of 1973 had seen no betterment of the 1967 computation by a CDC 6600 to 500,000 places in 28 hours.** 

**If you don't mind a little bit of political commentary on mankind's inhumanity and foolishness (the remarks are not unjustified), you'll find** *A History of Pi*  **a fascinating history of mathematics, famous and infamous men . . . and plenty of good anecdotes. The book is very readable. It is better if you know a little algebra and plane geometry and better still if you have had a smattering of trig and calculus. Nevertheless, this is a fascinating story by an author who has done his homework and uses his pen both as a sword and a torch.** 

> **John Martellaro New Mexico State University**

**general family of programs. I intend to incorporate a routine > = 2 = 1 in a larger program I am now writing.** 

**"I enjoy your column very much. Computing is what computers are all about. I hope that when APL becomes more generally available—I'm studying it now—you'll expand your column to include it."** 

**Finally, two additional points of interest. Ronald Anderson, 3540 Sturbridge Ct., Ann Arbor MI 48105, sent us an interesting solution. He solved the problem two ways using 6800 machine language and BASIC. The results shown in Table 1 clearly indicate that we pay for ease of programming in BASIC with memory inefficiency and greatly increased execution time. Everett Rubel, S.R. 90574, Fairbanks AK 99701, sent us a** *one* **line solution written in APL! We couldn't help but be impressed.** 

**The large number of entries precluded our giving details of all, but we have provided in Table 2 a list of the entrants' names. We are sorry more could not be printed.** 

#### **A New Problem**

**This month's programming problem is a favorite. It is a real classic that literally predates computers by centuries. We know it as Josephus' Problem. For background on the problem we turn to**  **Maurice Kraitchik in his Dover book** *Mathematical Recreations.* 

**According to legend, the famous Jewish historian Josephus saved his own life by a carefully conceived strategem. After the Romans had captured Jotapat, Josephus and 40 other Jews took refuge in a cave. His companions were resolved to die rather than fall into the hands of their conquerors. Josephus and and one friend, not wishing to die yet not daring to openly dissent, feigned to agree. Josephus even proposed an arrangement by which the deaths might take place in an orderly manner. The men were to arrange themselves in a circle; then every third man was to be killed until but one was left, and he had to commit suicide. Josephus placed himself and his friend that they alone survived, then escaped.** 

**Develop a BASIC program that can be used to determine the elimination order for the general case of Josephus' Problem (i.e., set up for the elimination of each**  m<sup>th</sup> person in a circle of n per**sons. Use the data given above as**  a test. For  $n = 41$  and  $m = 3$ , **Josephus and his friend should occupy places 16 and 31. Be sure to include (1) name of computer and BASIC, (2) execution time (exclude printout) and (3) total bytes of memory used. Send correspondence to:** 

> *The BASIC Forum PO Box 7082 Tyler TX 75711.*

McIlhenny ert A. Mclvor g Maggs dor Mahler

ett Rubel ph Schaffner v E. Schwanbeck cy Schwartz/Carol Ascolillo

k Selby ph Shapiro

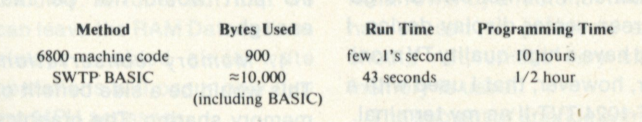

*Table 1. Ronald Anderson's solution to "Casting Out Duplicates.* 

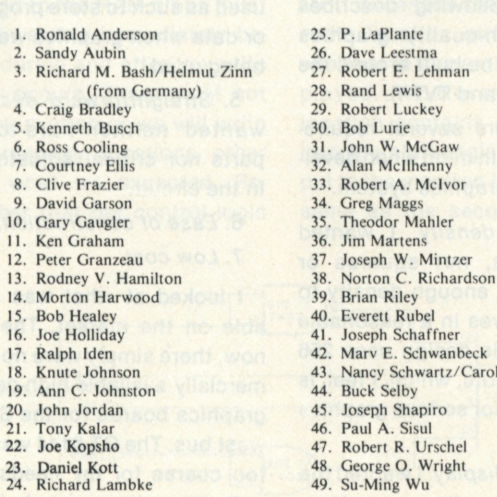

*Table 2. "Casting Out Duplicates" entrants.* 

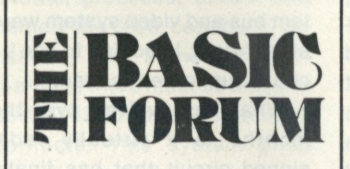

#### *(from page 17)*

**easily be modified to replace the exchange with a shift that moves the matching item to the top and shifts all remaining items down one position.** 

**"Keep up the good work."** 

**Sort techniques like the one Kenneth used are more elegant and less "brute force" but not necessarily better from a memory time standpoint. Bob Lurie submitted a string version that compares elements charater-by-character as you will soon see.** 

**"You were right about this being a deceptively simple problem. I spent hours before I worked out all the bugs! I find that judicious use of commands such as PRINT "LINE XX**   $X$   $P =$ "; P can be very helpful in **following program flow and tracing the position of the pointers. These statements can all be eliminated later.** 

**"The title I have given to the program (Program 5) is intended to suggest that it is a member of a** 

**Info Needed** 

*David Koh, M.D. Dept. of Cardiology RG-20 University of Washington Seattle WA 98195* 

# **Raster Scan Graphics for the 6800 (Part 1: The Hardware)**

*Is there any end to the modifications—and additional capabilities— that can be added to the TV Typewriter II? Probably not. To show you what we mean—here's a real eye-opener.* 

Shortly after building my<br>
SWTP 6800 system I set SWTP 6800 system I set about adding graphics capability to it. My choices at the time were analog vector graphics or bit-mapped raster scan graphics. I had seen several 6800 vector systems in operation and was impressed by the results. I was also impressed by the amount of processor overhead needed to maintain the display and the difficulty in displaying solid white areas. In addition, I did not own a largescreen vector display device. I did have a high-quality TV monitor, however, that I used with a CT-1024 TVT-II as my terminal.

For these reasons I chose to implement raster scan graphics. The following describes how a high-quality graphics system can be built around the SWTP 6800 and TVT-II.

There were several requirements I had in mind when developing this graphics system.

1. *High density.* I wanted single dots, not squares or blocks, and enough density to display curves in a reasonable manner. This design uses 256 horizontal dots, which, I feel, is a minimum for serious graphics work.

2. *Static display.* I wanted the system to have its own memory so it would display whatever was stored there, regardless of what the MPU was doing. The MPU would be free to perform its own tasks without having to constantly refresh the display.

3. *Fast update.* I was interested in animation and wanted to be able to change the picture as rapidly as possible. This dictated a shared memory approach in which the MPU could read or write graphics RAM directly through the system bus. Transmission of data through a serial or even parallel I/O port would not be fast enough.

4. *Memory conservation.*  This would be a side benefit of memory sharing. The graphics RAM looks like any other RAM to the processor and could be used as such to store programs or data when graphics was not being used.

5. *Straightforward design. I*  wanted neither hard-to-find parts nor critical adjustments in the circuit.

**6.** *Ease of construction.* 

7. *Low cost.* 

I looked at what was available on the market. Then, as now, there simply were no commercially available high-density graphics boards for the Southwest bus. The GT-6144 was just too coarse for my needs. The only alternative was to build my own.

I saw a promising-looking

graphics system design published by Thomas Buschbach in late 1976. The only catch was that it was designed for a Digital Group 8080 system and Digital Group video interface. Even though my microprocessor chip, processor board, system bus and video system were all different, I decided to see if I could duplicate the results.

What has evolved over the months is a virtually redesigned circuit that has finally satisfied my requirements. Designing, and especially debugging, it has been a tremendous educational experience for me. I present this article with the hope that some of the many SWTP 6800/TVT-ll owners will try their hand at it and discover the exciting world of graphics.

The circuit is sufficiently complex that I do not recommend it as a beginner's first project. Anyone who has built a few IC projects from scratch should have little trouble with it. Since no critical adjustments or alignment are needed, it should work the first time if constructed properly. As in all large digital circuits, though, Murphy's Law dictates that at least one wiring error will be made. An understanding of how your computer and terminal work, an oscilloscope and common sense should see you through, however.

#### **Design Considerations**

I decided to use signals from the TVT-II to supply the timing for my graphics system. This has several advantages: It reduces cost and complexity and takes advantage of the phase lock loop of the TVT-ll's timing chain. This synchronizes the vertical and horizontal sweep to multiples of the power-line frequency. The result is a rock-steady display free of the wavering that commonly occurs with crystalcontrolled clocks when the power-line frequency is slightly off. Using TVT-II timing also allows simultaneous display of graphics and alphanumerics on the same monitor.

Centering the graphics picture is also done by the TVT-II. The dot counter reset and line counter increment pulse is provided by a signal I call LOCKOUT. Not only does it provide the proper one-per-line pulse, but it also locks out the dot clock until the TVT-II left margin set monostable times out. This means the same adjustments for TVT-II margin and line lengths will also set those for graphics.

There was one catch to using the TVT-II dot clock. Each character in the TVT-II occupies a 7 x 10 matrix. Horizontally, there are five character dots and two

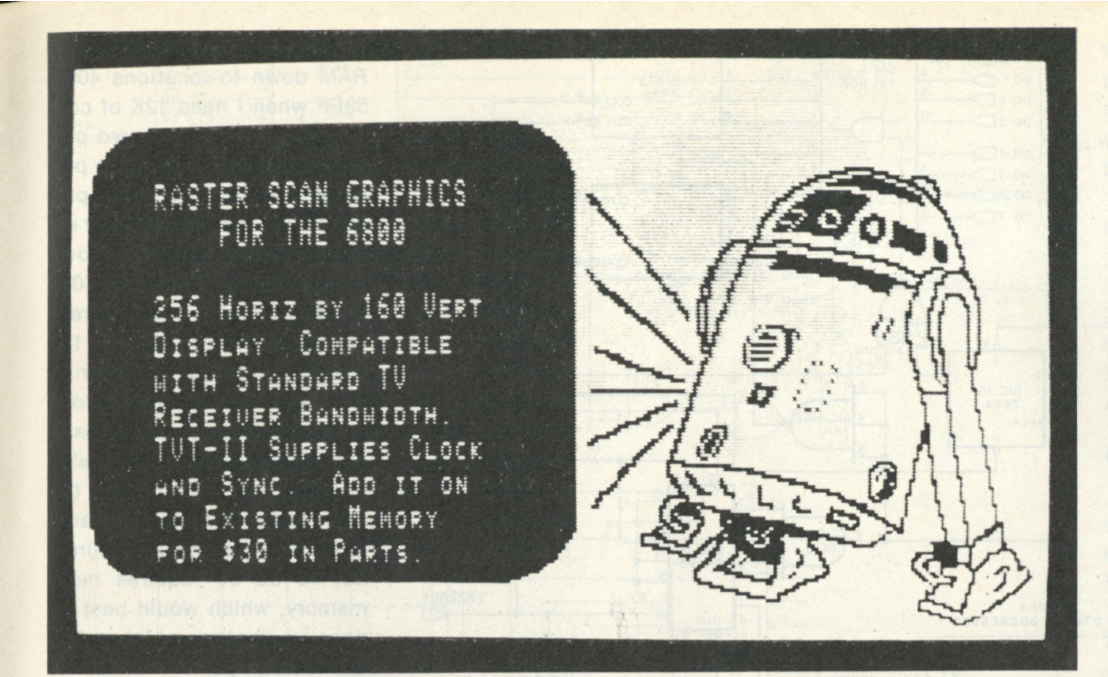

blank "undots" for spacing; vertically, there are seven character lines and three blank lines for spacing. Since there are 16 lines of 32 characters, that means there are 224 by 160 dots available. No matter how you configure the graphics RAM you end up wasting bits trying to match this format. 224 is also an awkward number to deal with when you're writing machine-language graphics software.

The solution was to modify the TVT-II format from five dots and two undots across to five dots and three undots across per character. The change in circuitry amounted to moving one IC pin from  $+5$  to ground. The new TVT-II format is virtually indistinguishable from the old one and in no way affects normal terminal operation. The result is a 256 x 160 dot matrix that requires 5124 bytes, exactly 5K, to support.

My graphics RAM consists of a modified Southwest 4K memory board. This approach eliminated the chore of wiring up some 40 1K RAM chips plus support chips from scratch. In addition, half of the necessary buffers are already on this board. Turning the 4K board into a 5K board proved to be a simple matter accomplished by piggybacking eight additional 2102L1 RAM chips. The remainder of the circuitry is on a

small auxiliary board.

For the purpose of the following discussion we can think of the graphics board as a rudimentary processor. Its sole function is to cycle through 5K of memory converting parallel data into a serial stream for the video modulator. Since there is another processor on the bus, namely the 6800, capable of accessing the same block of memory, there must be a way to settle simultaneous access conflicts. This system gives precedence to the MPU.

The RAM chip address and data lines are isolated from the main system bus and are normally driven by graphics circuitry. When a valid address appears on the system bus that the graphics board recognizes as being in its range, then it is allowed to pass through to the RAM address lines. At the same time, the graphics on-board address generators are disconnected, effectively giving control of RAM to the MPU.

If this is a read operation, then true data will become available after the access time of the memory passes. At the appropriate instant, the data are strobed onto the system bus to be read into the MPU. For a write operation the address lines are set up by the MPU, data are applied to the RAM chips and the system write pulse is allowed to reach the RAM chips. At all other times, we must keep each processor oblivious of what the other is doing. In particular, we must make sure that the RAM chips will never put any data on the system bus unless the MPU requests them to.

Similarly, the system write pulse must never reach the RAM chips unless the MPU has control of their address lines. Isolation is provided by Tristate buffers that are enabled and disabled by on-board address decode and control logic circuitry. It turns out that we can leave the RAM Data In lines always enabled since write operations will occur only during MPU accesses.

The write pulse requires special handling. The address applied to the RAM chips must remain stable immediately before, during and after the write pulse occurs. There must not be any overlap or we will write into memory locations other than what we expected. Remember that our control logic

has to decode the system bus address first before allowing it to pass onto the RAM chips. Because of this delay the address and write pulse reach the RAM chips simultaneously.

Trying to correct this was by far the most difficult task in designing this circuit. Simply delaying the write pulse with a few TTL gates in series resulted in trailing edge overlap. Using a one-shot multivibrator to generate the write pulse worked but required critical RC filtering to prevent false triggering on noise.

I tried using a circuit similar to the Motorola 2 phase nonoverlapping clock driver in the 6800 data manual. This seemed to work for a while until I tried running long memory diagnostics. It seems that repeated write cycles will warm up the 2102L1 memory chips by drawing more current in this mode. This lengthens certain access times internal to the chip and alters the write pulse requirements. There was no telling how many TTL gates I'd have to string together to get the right delays.

In the end the best solution turned out to be the easiest. I simply gated the write pulse with a Phase 2 clock, which never overlaps an address. Even though the resulting write pulse is narrower by a factor of two, it has caused no problems and should not, unless very slow memory is used.

The subject of sparkle comes up whenever you deal with DMA graphics. This occurs when the MPU accesses the memory at some location other than the one that is currently being displayed. Whatever that first location contains gets loaded into the shift register and output to the monitor. If it is not the same as the second location

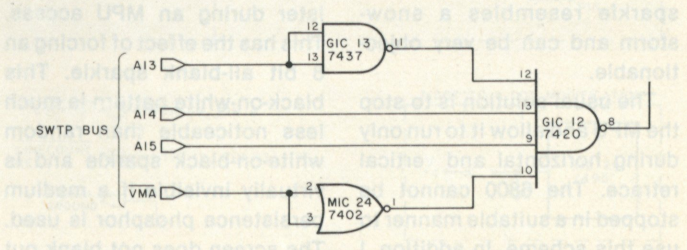

*elect circuit for C000-D3FF. Fig. 1. Alternate board select circuit for C000-D3FF.* 

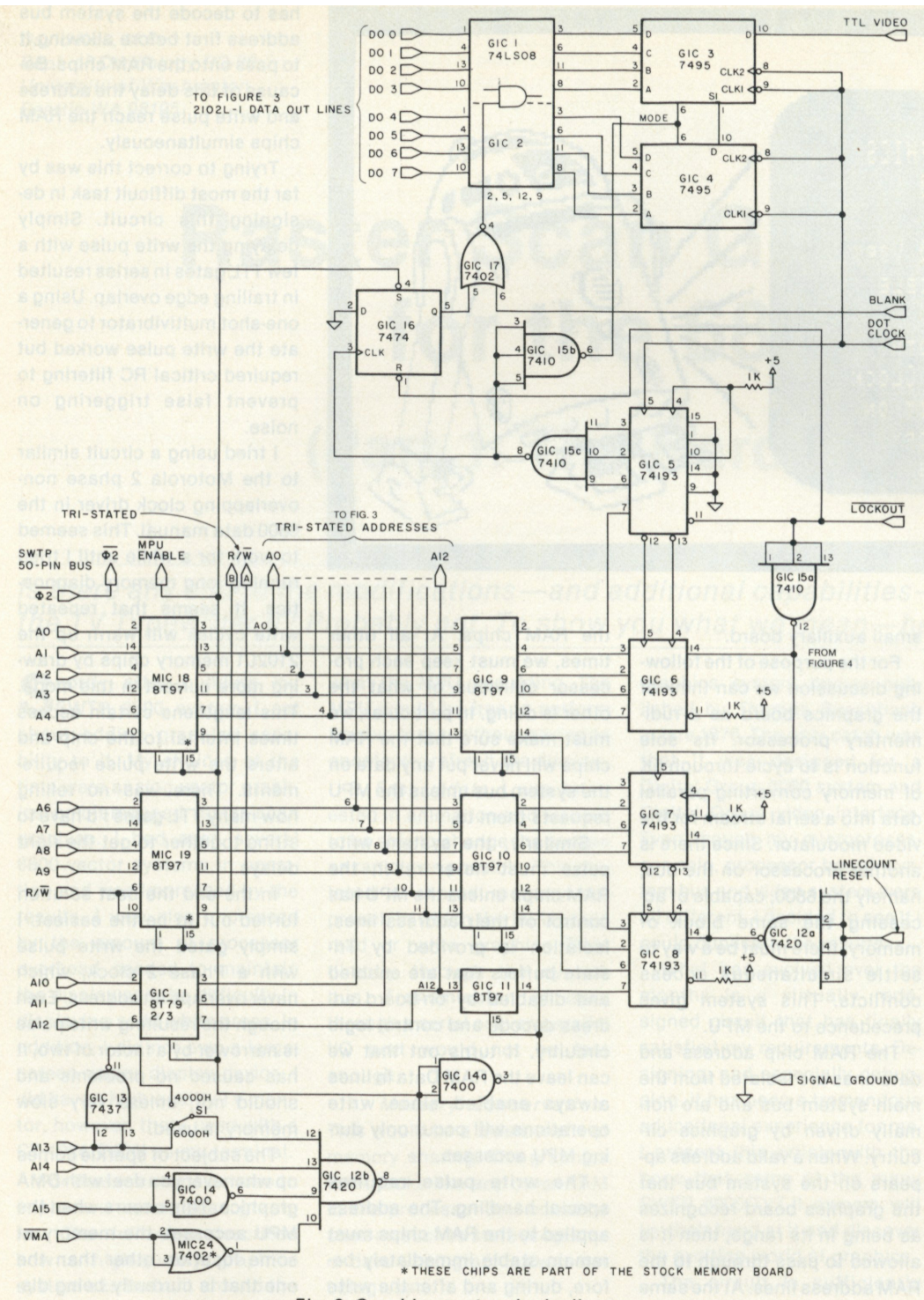

*Fig. 2. Graphics system logic diagram.* 

(as it very likely is not), then it appears as a momentary glitch on the screen. When frequent accesses are made, this sparkle resembles a snowstorm and can be very objectionable.

The usual solution is to stop the MPU and aliow it to run only during horizontal and vertical retrace. The 6800 cannot be stopped in a suitable manner to use this scheme. In addition, I did not want to slow down the

MPU since I was interested in exploring animation and 3-D.

My answer to the problem is to load zeros into the shift register during an MPU access. This has the effect of forcing an 8 bit all-blank sparkle. This black-on-white pattern is much less noticeable than random white-on-black sparkle and is virtually invisible if a medium persistence phosphor is used. The screen does not blank out during MPU accesses, and the

MPU runs at full speed using this scheme.

High memory seemed to be a logical place to put the graphics RAM. Keeping it separated from main memory protects it from being clobbered by programs like BASIC that search for the end of contiguous memory on initialization.

My system has 16K of main memory at locations 0000 to 3FFF and 5K of graphics RAM at 6000 to 73FF. A toggle switch on the board moves graphics RAM down to locations 4000- 53FF when I need 12K of contiguous memory for word processing, assembling large programs, running long BASIC programs and the like. For fully expanded systems Fig. 1 shows how to wire the board for C000 to D3FF, a region where there is currently no conflict in the SWTP 6800 MIKBUG system.

At present, this system does not support color or intensity modulation (Z or gray scale). There is no reason why the basic design cannot be expanded to include these features, but to do so requires more memory, which would best be done by employing higher density RAM chips.

#### **How It Works**

For this section and throughout this article, the following convention will be used for numbering ICs: ICs that already exist on the TVT-II board are prefixed by TIC, followed by their number as found in SWTP documentation. Existing memory board ICs are labeled MIC and similarly numbered. All new chips are considered part of the graphics system and are labeled GIC.

Main system timing is derived from the TVT-II dot clock (see Fig. 2). GIC 5 and 6 are the dot counters that count down the dot clock. A LOCKOUT pulse, which occurs once per line, both resets the dot counters and increments the line counters GIC 7 and 8. The latter are reset by the LINECNT RESET pulse from the TVT-II.

These four counters form the graphics address generator. Their outputs drive the 13 RAM address lines A0-A12 to cycle continuously through the 5K of memory in ascending binary sequence.

GIC 15C is a triple input NAND gate connected to GIC 5 as a divide-by-8 strobe. Its output is connected to the mode control of shift registers GIC 3 and 4 and causes a'new byte to be parallel-loaded every eight dot-clock cycles. The dot clock is also connected to the shift register clock inputs that shift out the eight bits serially, least

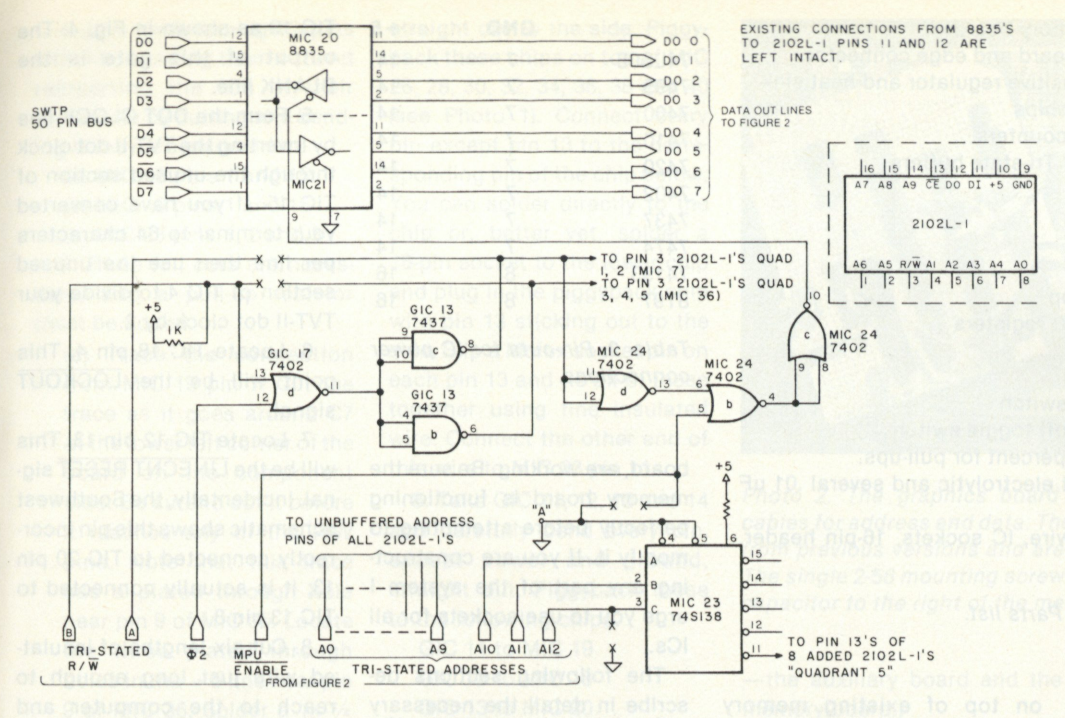

*Fig. 3. Memory board details.* 

significant bit first, to the TVT-II video section. Note that GIC 5 is preset to binary 0100, instead of actually cleared. This lines up the graphics image exactly with the TVT-II alphanumerics.

GIC 1 and 2 are eight AND gates with each input connected to a RAM chip Data Out line. Data will not appear at their outputs unless the other inputs are held at a logic high. The BLANK signal from the TVT-II sets these inputs low, forcing the shift registers to load zeros. This produces the black top, bottom and side margins.

MPU accesses are latched in flip-flop GIC 16, whose output also forces blanks. GIC 16 is not reset immediately at the end of the MPU access. Instead, blanking continues until the next shift register load operation occurs. This arrangement prevents false data from being loaded should the time from end of MPU access to shift register load be less than 2102L1 access time. In this way sparkle is further minimized.

MIC 18, 19 and <sup>2</sup>/a of GIC 11 form the SWTP bus address buffers. GIC 9, 10 and 1/3 of GIC 11 form the graphics address buffers. Enabling of these Tristate buffers is controlled by address decoder GIC 12 and inverter GIC 14A. S1 sets the board address range.

With A13 not inverted, an MPU access will occur for any address that appears on the system bus in the range 6000- 7FFF (though with 5K, 73FF is the last alterable location). Inverting A13 sets the range to 4000-5FFF (last location 53FF). Fig. 1 shows how the memory range can be set for other locations if desired.

In Fig. 3, GIC 17D produces the RAM chip write pulse by NORing Phase 2 and the system write pulse. GIC 13 B and C are merely high-current buffers needed to drive 40 paralleled 2102L1 write pins.

MIC 24 B, C and D enable the bus driver sections of MIC 20 and 21 (8835 data bus transceivers) during MPU read operations. MIC 23 is a 74S138 1 of 8 decoder that enables the appropriate 1K bank of RAM chips according to address lines A10, 11 and 12. Note that these address lines are not buffered on the unmodified memory board and have been buffered through GIC 11.

Fig. 4 shows modifications to the TVT-II. Pin 2 of TIC 24 is disconnected from +5 V and grounded to convert from seven dots per character to eight. BLANK and DOT CLOCK signals are derived using spare gate sections on the TVT-II board. The DOT CLOCK must

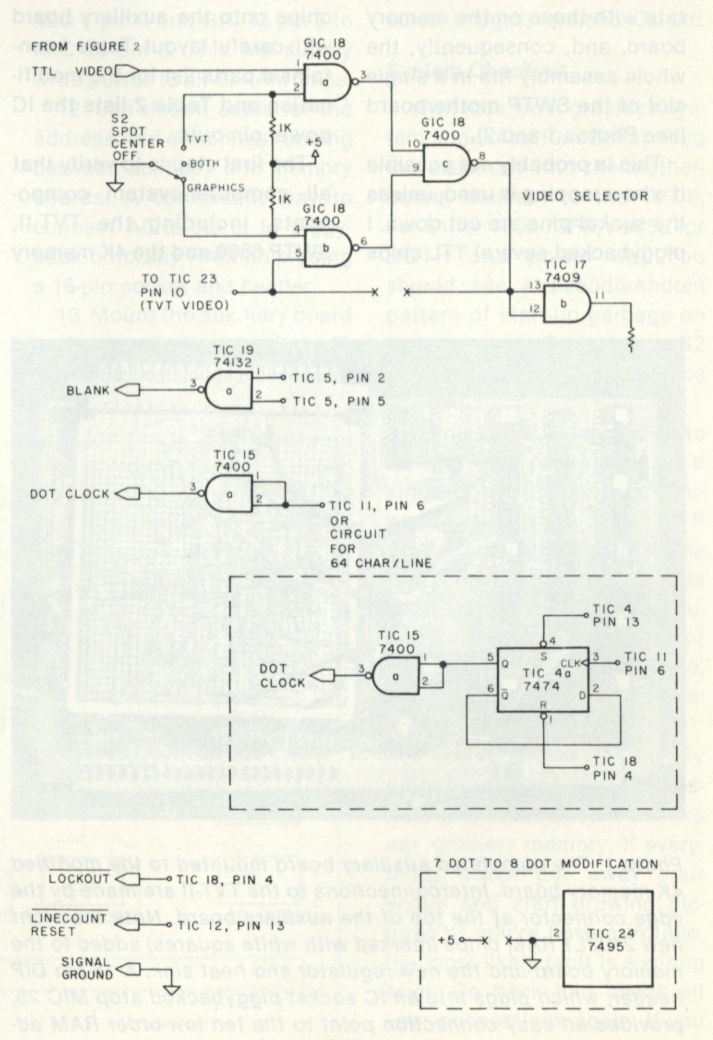

*Fig. 4. TVT-II mods.* 

be inverted through TIC 15A for proper operation. LOCKOUT and LINECNT RESET are taken directly from appropriate points in the TVT-II circuit. GIC 18, which is added to the TVT-II, allows graphics display, alphanumerics or both on the same monitor. TIC 4A is used to divide the TVT-II dot clock by 2 if the circuit has been modified for 64-character-per-line operation.

#### **Construction**

Most of the circuitry resides on an auxiliary board that mounts to the 4K memory board. One chip is added to the TVT-II. The actual construction technique is left to the reader. I would recommend wire-wrapping, even though I didn't use that technique. Leads should be kept as short as possible, and heavy gauge  $+5$  and ground buses should be used. In addition, be sure to bypass power and ground with a 100 uF

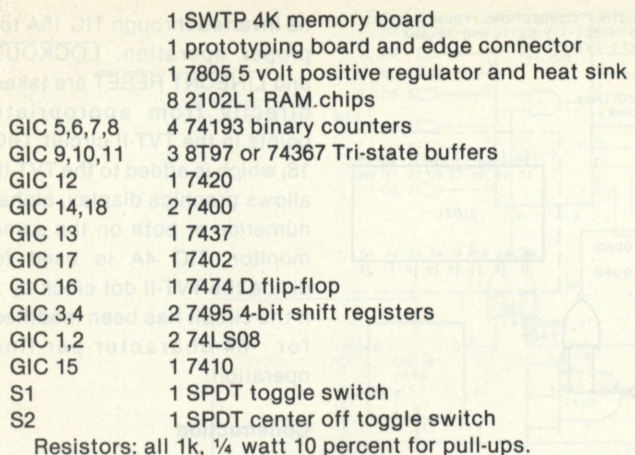

Capacitors: 1 100 uF 15 volt electrolytic and several .01 uF disk ceramics for bypass.

Misc.: Ribbon cable, wrap-wire, IC sockets, 16-pin header, Molex socket pins.

*Table 1. Parts list.* 

#### electrolytic capacitor and several .01 uF disk ceramics.

The prototype was built using a Radio Shack prototyping board (276-152), IC sockets and point-to-point wiring. The ICs on the auxiliary board interdigitate with those on the memory board, and, consequently, the whole assembly fits in a single slot of the SWTP motherboard (see Photos 1 and 2).

This is probably not possible if wire-wrapping is used, unless the socket pins are cut down. I piggybacked several TTL chips on top of existing memory board chips to reduce the number of wires going onto and coming off the auxiliary board. If this does not suit some readers, then there should be enough room to squeeze these chips onto the auxiliary board with careful layout. Table 1 contains a parts list for the modification and Table 2 lists the IC power pin-outs.

The first step is to verify that all computer-system components, including the TVT-II, SWTP 6800 and the 4K memory

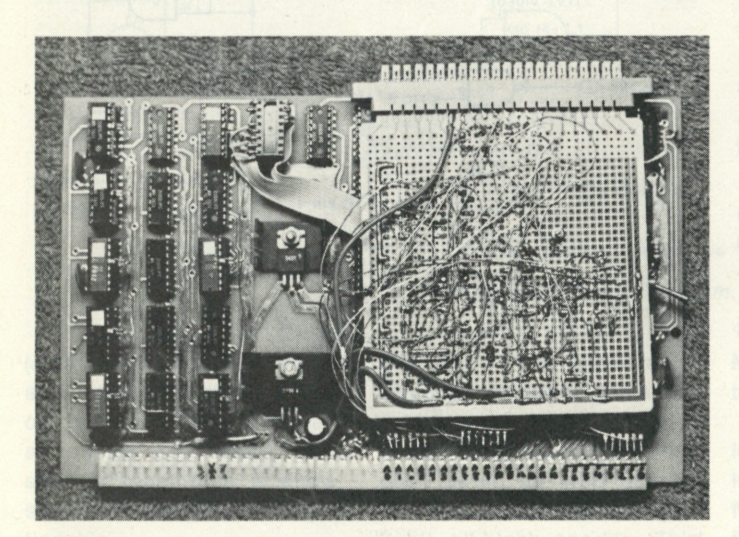

*Photo 1. The completed auxiliary board mounted to the modified 4K memory board. Interconnections to the TVT-II are made by the edge connector at the top of the auxiliary board. Note the eight new 2102L1 RAM chips (marked with white squares) added to the memory board and the new regulator and heat sink. A 16-pin DIP header, which plugs into an IC socket piggybacked atop MIC 25, provides an easy connection point to the ten low-order RAM address lines.* 

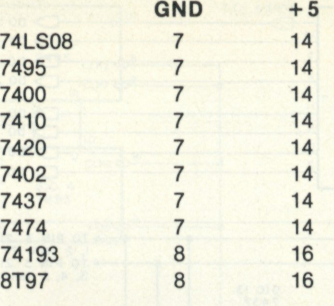

*Table. 2. Pin-outs for IC power connections.* 

board, are working. Be sure the memory board is functioning perfectly before attempting to modify it. If you are constructing any part of the system I urge you to use sockets for all ICs.

The following sections describe in detail the necessary modifications and additions. *TVT-II* 

The TVT-II requires minimal modification.

1. Convert from seven dots per character to eight dots by lifting pin 2 of TIC 24 from  $+5$ and connecting to ground. This is most easily done if the IC is socketed. Pin 2 can be carefully bent out straight and reinserted in its socket. Connection to pin 2 is made by soldering directly to it or to a Molex socket pin which is slipped over the IC pin. If the IC is soldered to the board then you must cut the pin carefully near the board using a fine tool. Readjust TVT-II R6 to center the characters.

2. Locate pin 10 of TIC 23. On the bottom side of the board a trace leads from it to a plated hole. Cut this trace carefully using a sharp blade. This breaks the video path to TIC 17B pins 12 and 13.

3. Add GIC 18 (a 7400) to the TVT board and wire it as shown in Fig. 4 to form the video selector. S2 can be mounted up to several feet away from the board for convenient selection. An easy way to mount the IC is to glue it on its back to the bottom of the PC board using a cyanoacrylate glue such as Super Glue. Connections can be made by soldering directly to the pins. Pin 1 of GIC 18 is the TTL VIDEO INPUT line.

4. Wire the unused section of

TIC 19 as shown in Fig. 4. The output of this gate is the **BLANK line.** 

5. Form the DOT CLOCK line by inverting the TVT-II dot clock through the unused section of TIC 15. If you have converted your terminal to 64 characters per line then use the unused section of TIC 4 to divide your TVT-II dot clock by 2.

6. Locate TIC 18 pin 4. This point will be the LOCKOUT signal.

7. Locate TIC 12 pin 13. This will be the LINECNT RESET signal. Incidentally, the Southwest schematic shows this pin incorrectly connected to TIC 20 pin 13; it is actually connected to TIC 13 pin 8.

8. Cut six lengths of insulated wire just long enough to reach to the computer and solder one to each of the five signal lines we created in the above steps and signal ground. Do not omit the signal ground even though your terminal may be grounded through the power line or RS-232 link.

*Memory Board* 

Several modifications are made to the 4K memory board. The most visible is the addition of eight RAM chips to produce a 5K board. The board select circuitry is also modified, and several lines need to be isolated through Tri-state buffers.

1.1 strongly suggest labeling the bottom Molex edge connector of the memory board with each pin's function to avoid making errors.

2. Add an extra 7805 5 volt regulator to supply the auxiliary board. Mount it with another heat sink on top of the memory board lower regulator using a longer screw and metal spacers to ensure metal-tometal contact for good heat transfer. Bend the input and ground pins down and solder them to the corresponding pins of the lower regulator. Solder a heavy flexible wire to the output pin. The other end will be attached to the 5 volt bus on the auxiliary board.

3. Solder a heavy wire to ground near the Molex edge connector. The other end will be attached to ground on the auxiliary board.

4. Lift the following IC pins either by bending them out and reinserting the ICs in their sockets or by cutting and bending if they are soldered in.

(a) MIC 18 pins 1 and 15 (b) MIC 19 pins 1 and 15

(c) MIC 23 pins 1, 2 and 3

5. Three foil cuts are. necessary, and a pull-up resistor must be added.

(a) Trace the connection from MIC 19 pin 7. Cut the trace as it goes around C7 at the lower left corner of the board on the component side. Be sure to cut it before it reaches any of the R/W pins. Note that this trace has a plated through hole near pin 9 of MIC 35. Locate the three plated through holes in the  $+5$  line near pin 9 of MIC 36. Solder a 1k 1/4 Watt resistor between these two points.

(b) Cut the trace that goes between MIC 19 pin 9 and MIC 7 pin 3 on the component side of the board.

(c) Carefully cut the trace on the component side running from MIC 23 pins 4 and 5 to MIC 24 pin 5.

6. Remove the board address select jumper and tie point A to ground by connecting it to MIC 23 pin 8. We have now bypassed MIC 22, which can be removed from its socket if you wish.

7. Take eight new 2102L1s and carefully bend each pin 13

straight out to the side. Piggyback these chips on top of MIC 26, 28, 30, 32, 34, 36, 38 and 40 (see Photo 1). Connect every pin except pin 13 to the corresponding pin of the chip below. You can solder directly to the chip or, better yet, solder a 16-pin socket to the lower chip and plug in the piggyback chip with pin 13 sticking out to the side. Slip a Molex socket pin on each pin 13 and tie all of these together using fine insulated wire. Connect the other end of this wire to MIC 23 pin 11.

8. TakeGIC 11,12,13 and 14 and carefully bend every pin, except power and ground, straight out. Piggyback these to the following chips.

GIC 11 to MIC 19 GIC 12 to MIC 18 GIC 13 to MIC 20 GIC 14 to MIC 24

Form the leads slightly on GIC 12 and 13 so that the 14-pin package will fit the 16-pin spacing. Use a small hot iron to ensure a good solder joint.

9. Wire up the auxiliary board. Don't forget to tie the unused inputs on the counters and flip-flops to  $+5$  using 1k pull-up resistors. Wire the connections to the TVT-II to the edge connector on the prototyping board. Wire up a mating female connector with the wires coming from the TVT-II. Connect power and ground to the auxiliary board. (Fig. 5 is a component legend for Photo 2

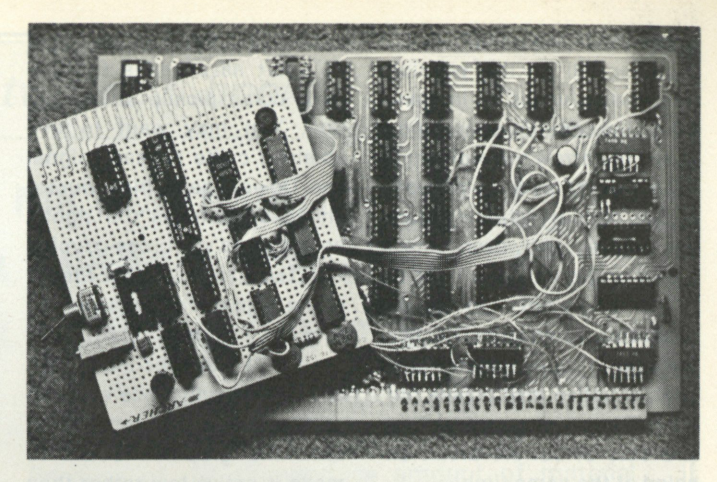

*Photo 2. The graphics board unmounted showing the ribbon cables for address and data. The trimpot and empty socket remain from previous versions and are omitted from the present design. The single 2-56 mounting screw is visible just below the small can capacitor to the right of the memory board.* 

—the auxiliary board and the memory board.)

10. Wire the address decoder, write pulse, and transceiver control circuitry. Connections to the outstretched IC pins are best made by hand wire-wrap.

11. Connect GIC 13 pin 8 to MIC 7 pin 3 and GIC 13 pin 6 to MIC 36 pin 3. This will supply write pulses to all 40 RAM chips.

12. Use ribbon cable for the address and data lines running between auxiliary and memory boards. A convenient way to connect AO to A9 is to piggyback onto any RAM chip using a 16-pin socket and header.

13. Mount the auxiliary board to the memory board using a  $\frac{3}{4}$ inch 2-56 bolt. This will require

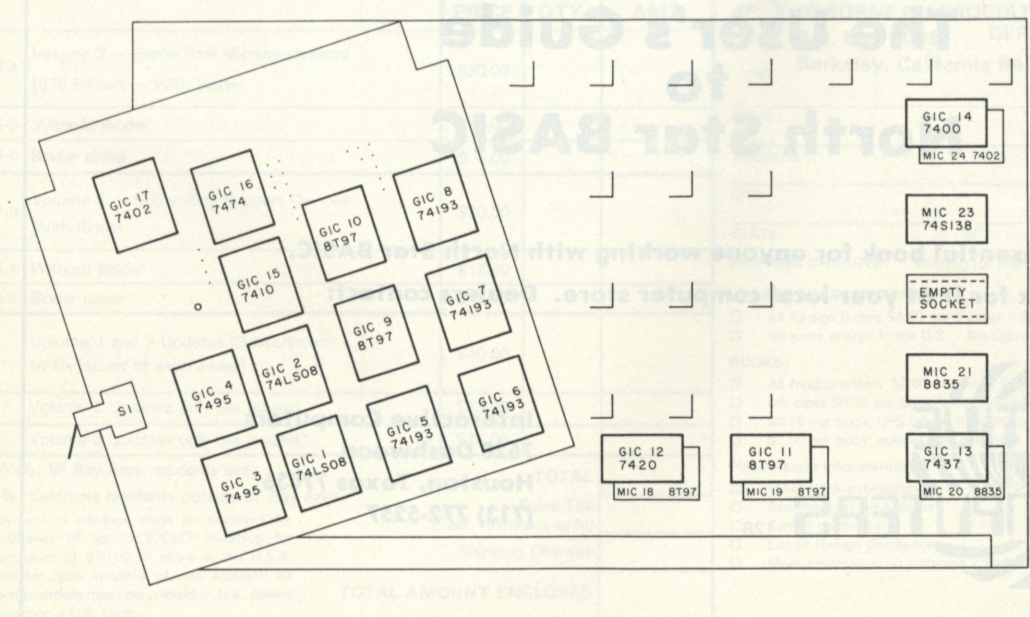

*Fig. 5. Component layout for Photo 2.* 

drilling a 3/32 inch hole just below and slightly to the right of C1 when viewed from the bottom side. Make sure that the screw head will not contact any traces.

14. Check and double-check your work for wiring errors, solder bridges, reversed ICs, etc.

#### **System Checkout**

With luck, your graphics system should be functional. Plug the assembly into the motherboard, connect to the TVT-II, set S1 for 6000-73FF, set S2 for BOTH and power up. You should see a pseudorandom pattern of start-up garbage on the screen. Switching S2 should display TVT-II, graphics or both.

Using MIKBUG, enter 01 into location 6000. This should put a single dot in the upper left corner. Entering 80 into 73FF should draw a single dot at the lower right corner. Clear this block of memory using a routine like ERASER (see Part 2 of article) and repeat the above, making sure that no other locations are altered.

If you've gotten this far, try running some memory diagnostics. This block should act like any ordinary memory. If everything works put away your scope and start drawing pictures. If you're having trouble, the most likely fault is a wiring error. Go back and check all your connections again. If you can't find anything, have a friend check them too.

Listing all of the possible fault modes would be impossible. Using common sense and a scope to narrow the problem to successively smaller portions of the circuitry should locate the problem, however. Check power and ground for each IC at its pins—not just at the socket pin. Check that GIC 12 is producing appropriate MPU enable (active low) pulses during MPU accesses and that the two sets of buffers aren't enabled at the same time.

Scope the Tri-stated address lines to check that the counters and buffers are generating addresses. Check that data are entering and leaving GIC 1 and 2 and are being shifted out of the shift registers. If nothing is getting out of GIC 1 and 2, then look for problems in blanking or blanking pulse generation. A good TTL VIDEO signal, but bad picture, implies a problem in the video selector circuit.

#### **Miscellaneous Notes**

1. Keep the leads connecting

the TVT-II to the graphics board as short as possible to minimize noise pickup and radiation. You may want to use shielded cable for each signal silielded cable for each signal line. Do not use multiconductor shielded cable as the tightly bound wires will cross-couple.

2. The LINECNT RESET input is the signal most susceptible to noise. The reset pulse is less than 100 nanoseconds wide and occurs only once every 16 milliseconds. I inverted it going onto the graphics board to make it active low rather than active high. TTL idling at a high level rejects noise better than at a low level. For stubborn cases (evident as tearing and jumping of the lower part of the picture), try shielding this signal or adding a 1k pull-up resistor to  $+5$  on the graphics board. As a last resort you may want to try a line driver and receiver pair such as the 1488/ 1489 biased to  $-12$  volts. I have had good results simply inverting to active low. 3. If you run memory diagnos-

tics on this block of memory,

*A hint of things to come ... stay tuned.* 

remember one point—the additional RAM chips are addressed as quadrant 1 chips (really quadrant 5), but are physically mounted in quadrant 3 positions. Therefore, you should use the quadrant 3 map to track down bad bits in the new chips. Refer to the table on page 7 of the MP-M assembly instructions.

4. Do not substitute a 7408 for the 74LS08 (GIC 1,2). These gates are connected directly to

the 2102L1 Data Out lines, which are guaranteed for only one TTL load. Since they are already driving that load (the 8835 driver inputs), an additional TTL load would exceed the specs and result in a noisy display. Low power Schottky, being 1/4 of a standard TTL load, works well, even though the combined load technically exceeds specs by several hundred microamperes worst case.H

Tired of trying to figure out how to make North Star BASIC do what you want? **Waiting to see if you can learn to program before buying a computer? Need someone to "translate" the user's manuals for you? Totally confused and frustrated?** 

## **The solution is - The User's Guide to North Star BASIC**

**The essential book for anyone working with North Star BASIC.** Ask for it at your local computer store. Dealers contact:

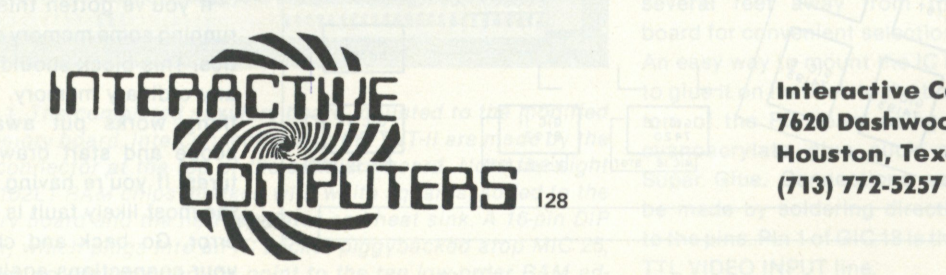

**Interactive Computers** 7620 Dashwood<br>Houston, Texas 77036

## Osborne & Associates announces two new books...

# AN INTRODUCTION TO MICROCOMPUTERS: VOLUME 2 - SOME REAL MICROPROCESSORS VOLUME 3 - SOME REAL SUPPORT DEVICES

There are hundreds of microprocessor books on the market today, but there's nothing like *Volumes 2* and *3.* These books provide the only detailed descriptions of real products from an independent source.

#### **NEW MICROPROCESSORS**

*Volume 2* describes individual microprocessors and support devices commonly used only with the parent microprocessor. The new edition represents a massive expansion of our previous Volume 2; among other new material it includes the first detailed description of the Intel 8086 16-bit microprocessor.

#### **NEW SUPPORT DEVICES**

*Volume 3* describes support devices that can be used with any microprocessor. The majority of this book is new material; in particular it has one of the most comprehensive discussions of memory devices ever printed.

Between *Volumes 2* and *3.* every microprocessor and most support devices available today are described — in detail, and from an independent source.

#### **NEW UPDATES**

Because of the tremendous amount of material that *Volumes 2* and *3* must cover, these books have been written to be updated on a regular bimonthly schedule. Six update sections for each of the two volumes may be purchased on a yearly subscription basis. Each update will describe new products, or products not covered in the original volumes; updates also provide additional information for products already included, and errata pages for previous text.

#### **NEW FORMAT**

For your convenience, *Volumes 2* and *3* are printed in loose leaf form and may be purchased with or without a binder.

The *1978 edition of Volume 2* and the new *Volume 3*  of *AN INTRODUCTION TO MICROCOMPUTERS* will be available at the end of September. To order these or other Osborne & Associates publications, check the appropriate boxes below.

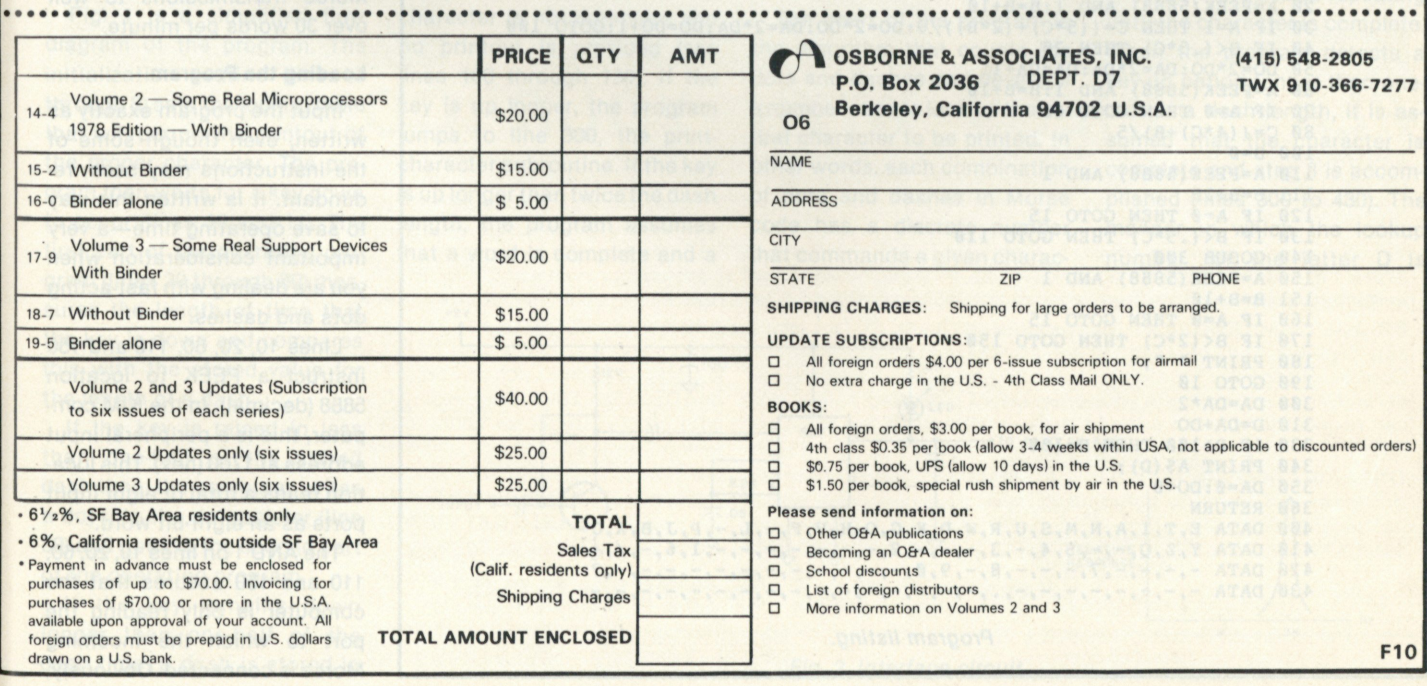

# **World of the Brass Pounders: Receive Morse Code the Easy Way**

*Microcomputing and amateur radio make an exciting combination, if you haven't already discovered it. This Morse code reader is an excellent example of what we mean.* 

**A** great feature of a personal-<br>computing hobby is that it great feature of a personalcan be used to work with other hobbies. A case in point is this little program to decode and print out Morse code. I originally wrote this in machine language for my KIM system, where it took up less than one

page, and finally decided to try it in BASIC.

Even though the program looks simple, it has some unusual surprises, such as selfadaptive adjustment for changes in code speed. In addition, the influence of changes in dash or dot length is weighted so that they must occur five or six times in succession before the computer decides that there has been a bona fide speed change. As a result, an occasional "bad" character will not mess up your copy; the printout is extremely stable and the copy is relatively foolproof.

**1 REM MORSE CODE READER - WRITTEN BY R. KURTZ - W6PR0 2 RESTORE 3 PRINT CHR\$(26):REM CAN DELETE - PUTS CURSOR AT TOP OF PAGE 5 DIM A\$(100) 6 FOR N=1 TO 100:READ A\$(N):NEXT N 10 A=PEEK(5888) AND 1 11 IF A=1 THEN 10**   $15 B = 0$ **20 A=PEEK(5888) AND 1:B=B+10 30 IF A=1 THEN C=((5\*C)+(2\*B))/6:DO=2\*DO:DA=2\*DA:DO=DO+l:GOTO 100 40 IF B< (.5\*C) THEN 20 50 D0=2\*D0:DA=2\*DA:DA=DA+1 60 A=PEEK(5888) AND 1:B=B+10 70 IF A=0 THEN GOTO 60 80 C=((4\*C)+B)/5 100 B=0 110 A=PEEK(5888) AND 1 111 B=B+10 120 IF A=0 THEN GOTO 15 130 IF B<(.5\*C) THEN GOTO 110 140 GOSUB 300 150 A=PEEK(5888) AND 1 151 B=B+10 160 IF A=0 THEN GOTO 15 170 IF B<(2\*C) THEN GOTO 150 180 PRINT " 190 GOTO 10 300 DA=DA\*2 310 D=DA+D0 330 IF D>100 THEN D=100 340 PRINT A\$(D); 350 DA=0:DO=0 360 RETURN 400 DATA E,T,I,A,N,M,S,U,R,W,D,K,G,0,H,V,F,-,L,-,P,J,B,X, C 410 DATA Y,Z,Q,-,-,5,4,-,3,-,-,-,2,-,-,-,-,-,-,-,1,6,-,/, - 4 20 DATA -,-,-,-,7,-,-,-,8,-,9,0,-,-,-,-,-,-,-,-,-,-,-,-, ? 430 DATA -,-,-,-,-,-,-,-,.,-,-,-,-,-,-,-,-,-,-,-,-,-,-,-, -** *Program listing.* 

The program also detects the end of the word and prints out a space, if required.

The program's memory needs are minor—just a little over 1K of RAM is required. The program is written in Microsoft BASIC on the KIM computer, but should operate with any relatively fast BASIC. From a hardware standpoint, if your CRT or printer will go to 300 baud, this program will provide excellent copy of Morse code, up to 15 or 20 words per minute. If your terminal operates up to 1200 baud, it will follow the Morse transmissions to well over 30 words per minute.

#### **Loading the Program**

Input the program exactly as written, even though some of the instructions may seem redundant. It is written this way to save operating time—a very important consideration when you are dealing with fast-acting dots and dashes.

Lines 10, 20, 60, 110 and 150 instruct a PEEK to location 5888 (decimal). In the KIM computer, this is a peripheral input address at 1700 (hex). This location reads a total of eight input ports as an eight-bit word.

The AND 1 on lines 10, 20,60, 110 and 150 assures that the computer is only reading the port to which the incoming Morse is connected. Obviously,

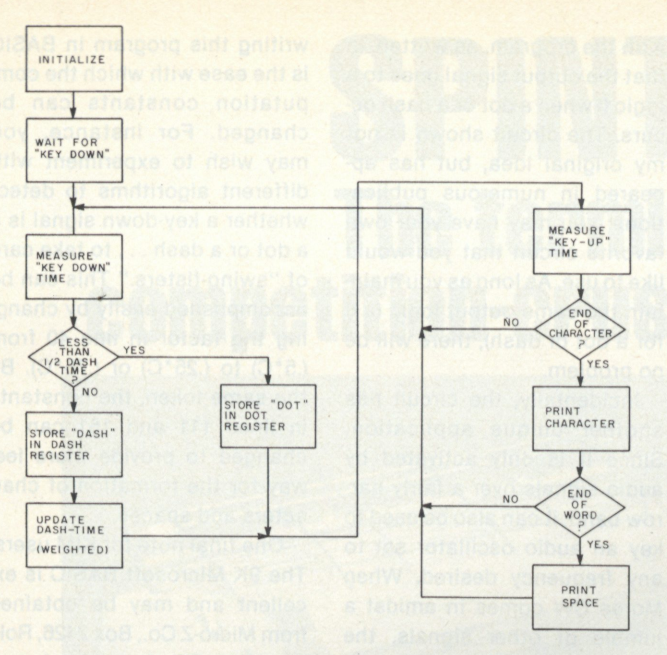

*Fig. 1. Simplified flow diagram.* 

this must be changed to fit your particular system.

In addition, the program assumes that when a dot or a dash occurs, a logic 0 appears on the input port. This is in agreement with a "key down" shorting the input port to ground, and also in agreement with the hardware interface circuit described later. If your hookup provides a logic 1 during a dot and a dash, then lines 11, 30, 70, 120 and 160 must be changed so that all IF  $A = 1$ statements should read IF  $A = 0$ , and vice versa.

#### **Program Description**

Fig. 1 is a simplified flow diagram of the program. The initialization routine (lines 1 through 6) sets the lookup table that will permit the printout of the proper character. The program then waits for a key down to occur (lines 10 and 11). The first part of the operating program (lines 20 through 80) measures the length of time that the key is down and compares this with the stored value for the length of a dash.

If the key is raised in less than one-half of the stored dash time, the computer writes a dot into the dot register (line 30) and goes to the second part of the operating program.

If the key remains down longer than one-half of the dash time, a dash is stored in

the dash register (line 50), and the value of the dash time is updated with a one-to-four weighting (line 80). This is accomplished by multiplying the old value of the dash time by four, adding the new value, and then dividing by five. As a result, the stored value of the dash time cannot change drastically from character to character, and the copy is not susceptible to errors from erratic sending habits.

The second part of the program (lines 100 through 190) measures the length of time the key is up. If it's up less than one-half of the dash length, the program assumes that the character is not complete and no printout is provided (see lines 100 through 130). If the key is up longer, the program jumps to line 300, the printcharacter subroutine. If the key is up longer than twice the dash length, the program assumes that a word is complete and a

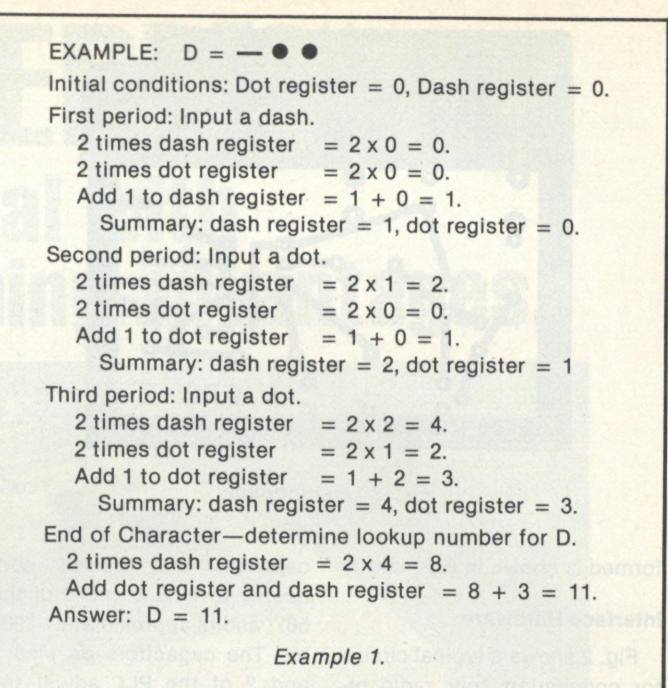

1. If the input signal is a dash:

- A. Double the values in the dot and dash registers.
- B. Add 1 to the dash register (see line 50).
- 2. If the input signal is a dot:
	- A. Double the values in the dot and dash registers.
	- B. Add 1 to the dot register (see line 30).
- 3. If the character is complete:
	- A. Double the value in the dash register.
	- B. Add the dash and dot registers to obtain the lookup number.
	- C. Clear the dot and dash registers.

#### *Table 1.*

"space" is printed (lines 170 and 180).

#### **Lookup Table**

The heart of the program is the algorithm that counts the dots and dashes and develops a number used to look up the actual character to be printed. In other words, each combination of dots and dashes in Morse code has a discrete number that commands a given character to be printed. This algorithm has three conditions as listed in Table 1.

Steps 1 and 2 keep repeating until the character is complete. When the program detects a key-up period longer than onehalf of a dash length, it is assumed that the character is complete and step 3 is accomplished (lines 300 to 430). The manner in which the lookup number for the letter D is

> $\frac{1}{1}$ **IK 2K**

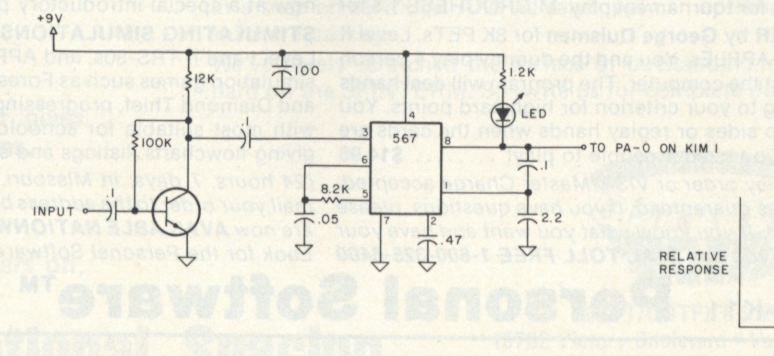

*Fig. 2. Interface circuit.* 

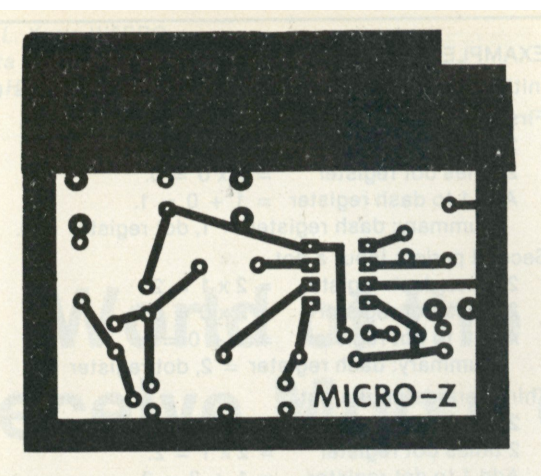

Fig. 3. Circuit board.

formed is shown in Example 1.

#### **Interface Hardware**

Fig. 2 shows a typical circuit for connecting your radio receiver to the computer. The NPN transistor is an R/C coupled audio amplifier connected to a type 567 phase-lock loop circuit. The free-running frequency of the phase-lock loop is set by the values of the

capacitor and resistor connected to pins 5 and 6 of the 567, and is approximately 2000 Hz. The capacitors on pins 1 and 2 of the PLL adjust the bandwidth to about 100 Hz, and the LED serves as a tuning indicator—that is, it will start blinking when the signal is in the center of this narrow bandpass.

This circuit is compatible

with the program, as written, in that the output signal goes to a logic 0 when a dot or a dash occurs. The circuit shown is not my original idea, but has appeared in numerous publications; you may have your own favorite circuit that you would like to use. As long as you maintain the same output logic (a 0 for a dot or dash), there will be no problem.

Incidentally, the circuit has another unique application. Since it is only activated by audio signals over a fairly narrow band, it can also be used to key an audio oscillator set to any frequency desired. When Morse CW comes in amidst a jumble of other signals, the phase-lock loop picks out the signal you want and keys the audio oscillator... and that is all you hear. A full-scale outline of the circuit board is shown in Fig. 3.

#### **Adjusting the Program**

One of the advantages of

writing this program in BASIC is the ease with which the computation constants can be changed. For instance, you may wish to experiment with different algorithms to detect whether a key-down signal is a a dot or a dash .. . to take care of "swing-fisters." This can be and build by change and by can be accomprished easily by changing the factor in line 40 from  $(0.5^{\star}\text{C})$  to  $(0.25^{\star}\text{C})$  or  $(0.75^{\star}\text{C})$ . By the same token, the constants in lines 111 and 151 can be changed to provide more leeway for the formation of characters and spaces.

One final note for KIM users: The 9K Microsoft BASIC is excellent and may be obtained from Micro-Z Co., Box 2426, Rolling Hills CA, for \$100. In addition, a full kit of parts for the interface circuit, circuit board, Morse-code reader listings in both BASIC and machine language, and instructions on how to connect it to an audio oscillator are available from Micro-Z Co. for \$16.50 postpaid.<sup>1</sup>

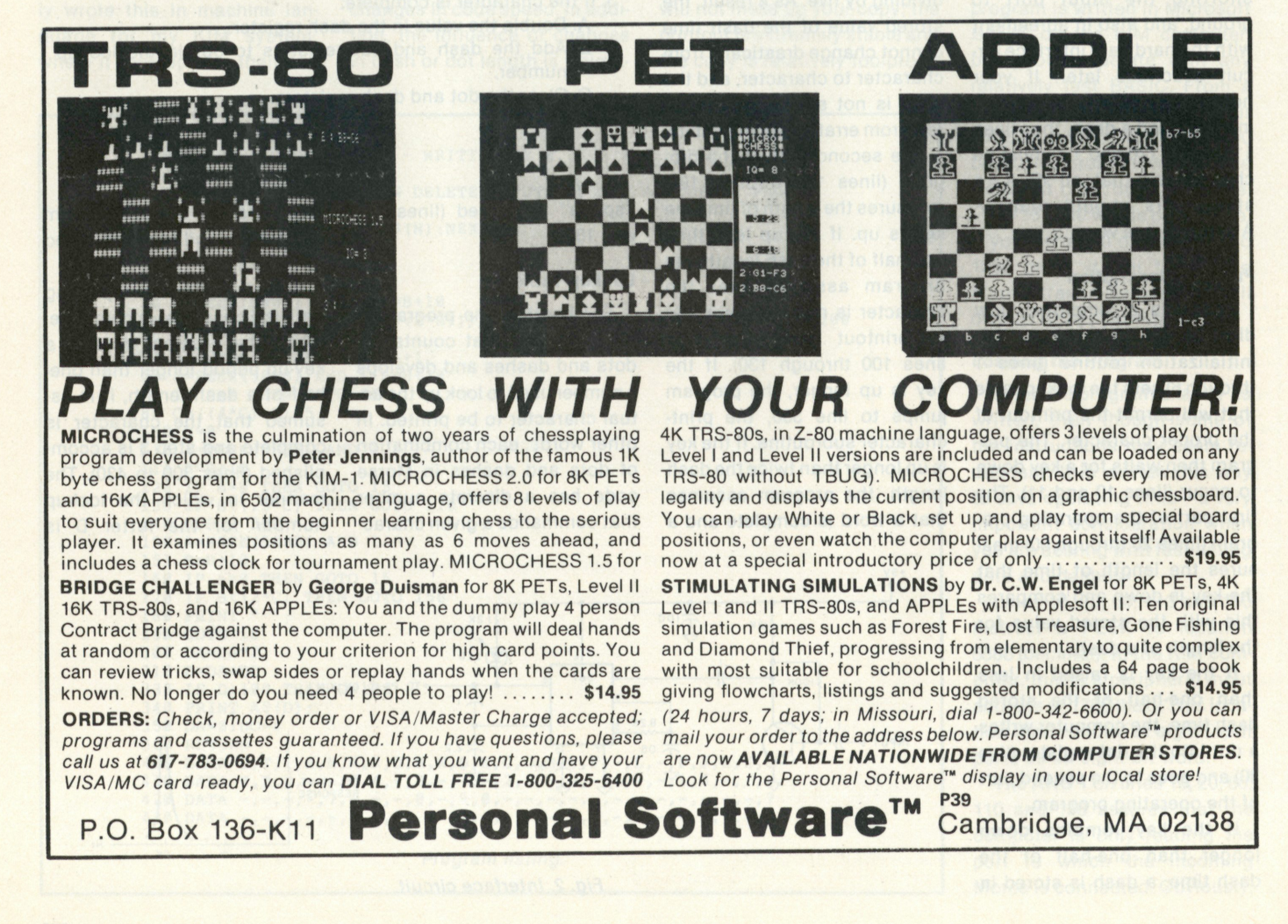
# SPINTERMT.M. The terminal with competition-crushing advantages.

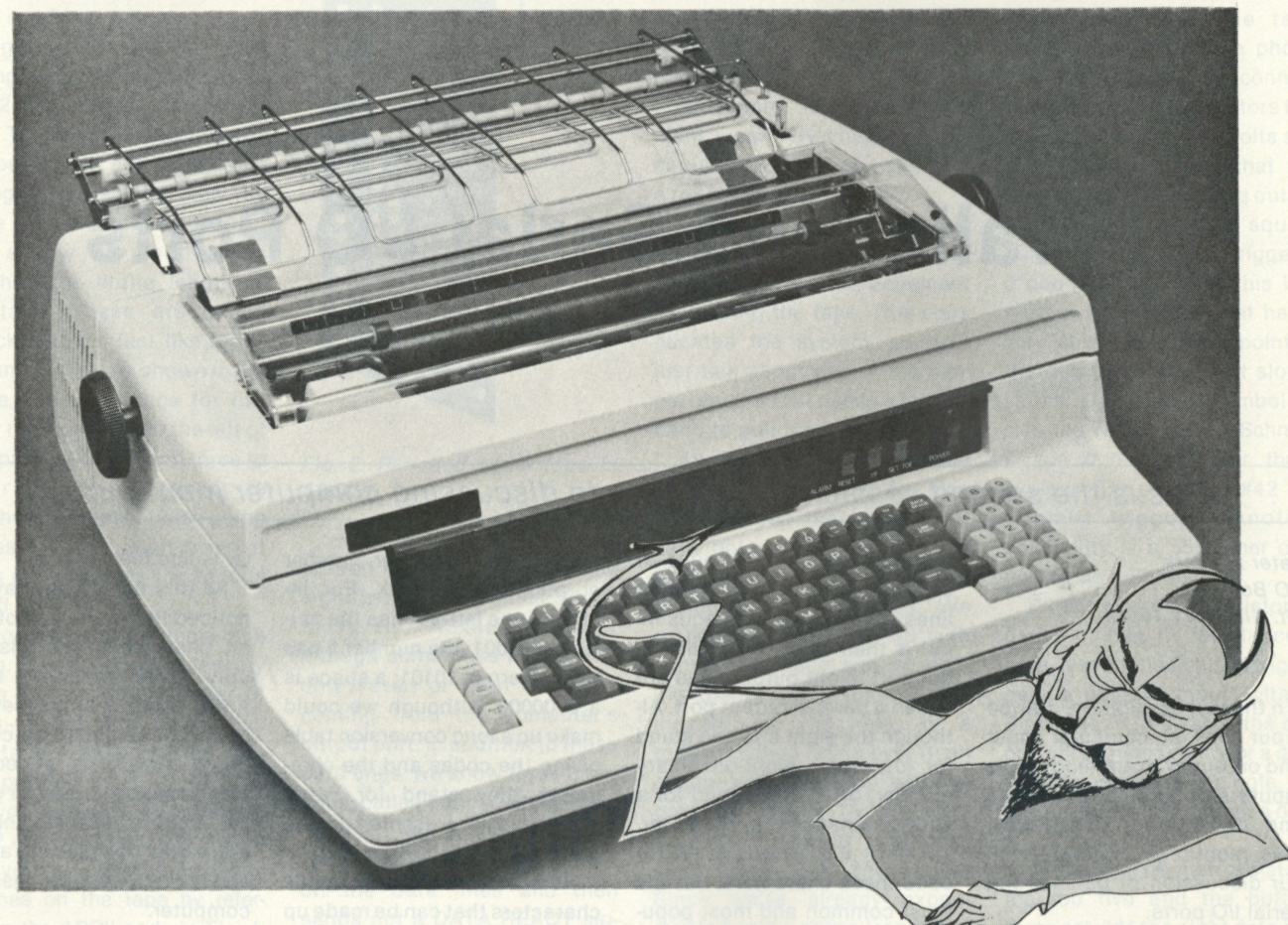

this range of capabilities.

software package.

**Faster** 

**at 55 characters per second.** 

## More characters

**up to 128 on an interchangeable print thimble.** 

## **Longer life**

**with a print thimble that gives over 30,000,000 impressions.** 

**Quieter at 60 dB with hinged covers on, and 67 dB with covers off.** 

**PLUS Proportional Spacing.** 

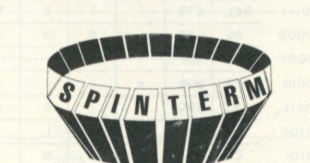

Many standard features enable SPINTERM to outperform other printers in

For instance, the forms length control provides 99 choices of lines. You can select 6 or 8 lines per inch. You have 6 baud rates at 110, 150, 200, 300, 600 and 1200. Industry standard RS-232 interfaces contain a built-in self test. The quality of print can't be beat for it's uniform impression, even through an original and 5 copies. The numeric keypad is standard, along with full ASCII keyboard. You have a choice of ribbon styles, each in a snap-on cartridge. And we can supply an optional full word processing

We've barely scratched the surface of outstanding features which are stan-

dard on the SPINTERM. So write us for complete details.

**130** 

INPUT/OUTPUT UNLIMITED 13762 Victory Boulevard . Van Nuys, CA 91401 **(213) 997-7791** 

37

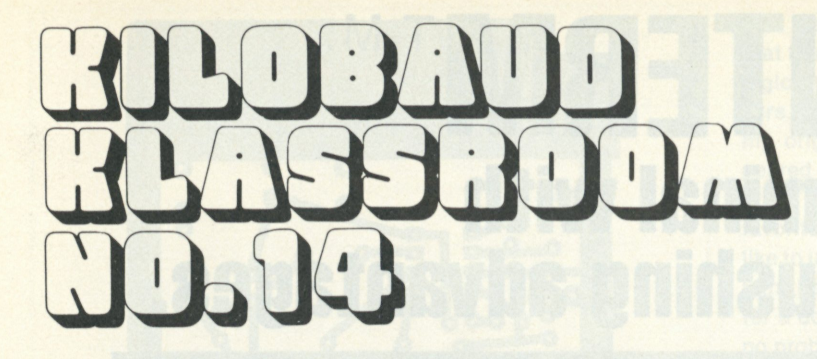

## **Parallel and Serial I/O Ports**

#### *This is the second session we'll devote to discussing computer input-output.*

*Peter A. Stark PO Box 209 Mt. Kisco NY 10549* 

In the last session, we started<br>
our look at computer input<br>
and output by examining single n the last session, we started and output by examining single inputs and outputs, EIA levels and current-loop interfaces. This month we continue with our discussion of parallel and serial I/O ports.

#### **The ASCII Code**

Since popular personal computers work on eight-bit bytes,

> **RIGHT-MOST FOUR BITS**

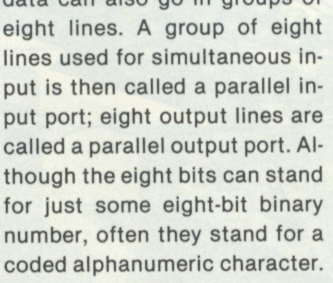

data can also go in groups of

There are various ways to code these characters, but the most common and most popular is to use a code called ASCII, the American Standard Code for Information Interchange. In this code, there is a specific bit

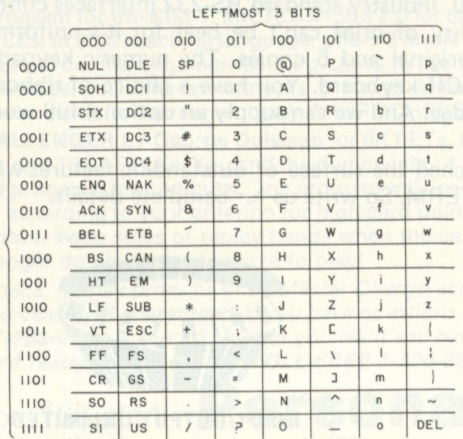

*Fig. 1. The ASCII code.* 

pattern for each letter, number or punctuation mark. For instance, the letter A has the pattern 1000001; the number 5 has the pattern 0110101; a space is a 0100000. Although we could make up a long conversion table giving the codes and the characters they stand for, most often this is presented in the compact form shown in Fig. 1.

Here we see the 128 possible characters that can be made up out of seven bits drawn in the form of a table. For any given character, we look up the first three bits of its code at the top of the table and the last four bits at the left. For instance, for the letter A we see that the leftmost three bits are 100, and the rightmost four are 0001, so the complete code is 1000001.

This table shows the ASCII codes not only for the capital letters, numbers and common punctuation marks in the center columns, but also for the lowercase letters and a few other unusual punctuation marks at the right, and some special control characters at the left. These control characters are abbreviated in the table—for instance, NUL means null or empty, STX means start of transmission, LF is line feed, etc.

At this point you may have noticed that we talked of eightbit characters, yet this table only gives seven-bit codes. ASCII is really only a seven-bit code, but an eighth bit called a parity bit is often added to it. This added bit is used for detecting errors in sending the character from one place to another and is often removed inside the computer.

When parity is used, then for any given character the parity bit may be either a 0 or a 1, depending on what other bits there are in the code. If even parity is used, then each character code will always have an even number of ones. That means that if the seven-bit code already has an even number of ones in it, then the parity bit will have to be a 0 to keep the number of ones even.

On the other hand, if the seven-bit code has an odd number of ones, then the parity bit will be a one, so that the total number of ones will be even. (In odd parity, the opposite would be true.) As an example, the seven-bit code for the letter A is 1000001. With the parity bit at the left, in even parity the complete eight-bit character would be 01000001, while in odd parity the complete code would be **11000001.** 

In many computer systems the parity bit is not used, but a full eight bits are still used for each character. In that case, the parity.bit will always be the same (a 0 or a 1) regardless of whether the total number of ones is odd or even.

A good place to see ASCII coding is in punched paper tape. Fig. 2 shows a short piece of tape. To guide the tape through a tape reader and to provide timing marks so the tape will move at a constant speed, it has a row of small holes punched the entire length of the tape. These are called sprocket holes, just like those on camera film. As shown in the figure, there is space for five other rows of holes to the left of the sprocket holes, and three to the right. A character is punched as a set of holes going across the tape. Each group of holes going across the tape is called a frame.

If you look at the sample tape in Fig. 2, you will see that every frame has an even number of holes—either 2, 4 or 6. Thus this tape was prepared with even parity.

If you observe the notes on Fig. 2 and read from top to bottom, you can actually read the punches on the tape by referring to the ASCII code in Fig. 1. Hint: at the bottom, just before the CR (carriage return) and LF (line feed) is the date 02/11/77.

#### **Experiment #63 Parallel Port Handshaking**

Problem: Suppose an eightbit parallel port is used to send a character from a computer to a printer. How does the printer know when a new character is coming, and how does the computer know whether the printer has received it?

Solution: This is done with a few additional lines for handshaking. Actually, handshaking is usually needed for both input and output.

Theory: Fig. 3 shows the overall block diagram of how the computer might connect to an output device such as a

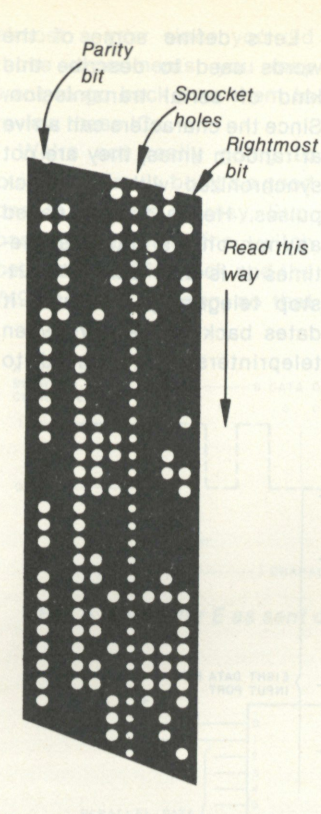

*Fig. 2. Punched paper tape in ASCII.* 

printer. At the top we have the eight parallel data lines, which carry the ASCII character (though sometimes it might be only seven or even six lines) coming from the computer's output port. In addition to these data lines, we show three more lines, called handshaking lines.

When the computer has a character to send out, it puts it on the data lines and then sends out a DATA READY signal to the printer. This informs the printer that there is a character waiting. If the printer has some sort of a holding register (a group of flip-flops) that will hold the character until it can be printed, then the computer will simply hold the character there for some specified amount of time before removing it.

But if for some reason the output device is slow, then it might be better if the computer keeps sending out the character until some signal comes back saying that the character has been accepted. This is the function for the DATA ACCEPTED line.

Once the printer has the character, it can start printing it. This is usually a slow operation, and the computer should not send out the next character until the printer has finished the present one. In other words, the printer should send back a READY signal when it's ready for more data.

As shown in Fig. 3, we have three handshaking lines. Sometimes we can make do with just two (one each way), and other times we may need more. But this gives a good example of a basic setup.

Procedure: For this experiment, we will try a handshaking circuit that might be used with a reader for paper tape.

Most professional tape readers have some kind of motor or ratchet arrangement for moving the tape. This complicates the system, so let's just talk about one of the simple readers that needs a human hand to pull the tape through.

As shown in Fig. 2, punched paper tape has room for nine holes across the tape—eight data holes and one sprocket hole. So we need a way of reading the nine holes. We could probably come up with some mechanical way of reading them—metal fingers poking through the holes or a toothed wheel riding over them or something equally extravagant—or simply try a photodetector sensing the light shining through the holes. Since we've already experimented with a photo-transistor, that seems like a good way to go.

The holes in the tape are spaced about 0.1 inch apart, so we need a photo-transistor small enough that nine of them can be stacked in a row, with 0.1 inch spacing between them. This is difficult to do, but fortunately several manufacturers make photo-detector arrays intended for this purpose. There<br>are nine detectors in one package, spaced the right distance apart. So that's no problem. (Remember-this is a computer course, not a papertape reader course. So let's not go into too much detail here.)

Fig. 4 shows how we might build such a simple tape reader. Starting with a phototransistor array, we connect each of the nine transistors to a pull-up resistor to +5 volts and also to some device that will convert a slowly varying output voltage into a nice square pulse. A 7413 Schmitt trigger is a good choice, since this is a type of NAND gate that has a very sharp switching point in the output as the input slowly varies. (The zigzag symbol inside the NAND means Schmitt. If you don't remember them, review Experiment #42 on Schmitt triggers.) Another possibility is a 555 timer connected as a Schmitt.

When a photo-transistor is dark (no hole), its resistance is high, and so the Schmitt trigger gets a positive input voltage. Since the 7413 inverts, the output will be near 0 volts, or a digit 0. But when there is a hole, the output will be positive, or a digit **1.** 

Of the nine photo-transistors, the top five and the bottom three provide the eight data bits to the input port. But the fourth from the bottom senses the sprocket hole and has to be treated differently.

The output of the sprocket Schmitt trigger is sent to the clock pulse input on a flip-flop. The 7474 is a good choice here, since it will trigger when a hole

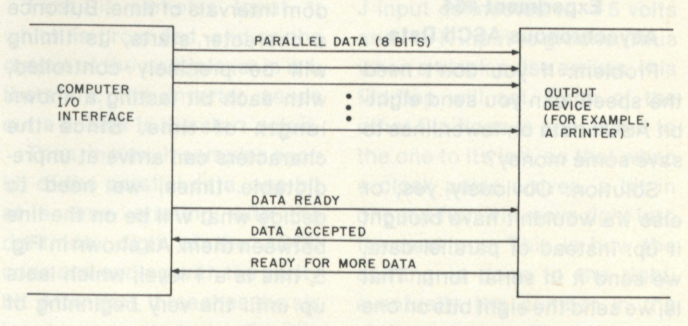

*Fig. 3. Typical handshaking for an output device.* 

is sensed, and the 7413 output goes high. Since the D input of the flip-flop is connected to  $+5$ volts, the 7474 will set each time a sprocket hole is sensed.

As you remember, the sprocket holes are smaller than the data holes. Therefore, the data holes will arrive at the photo-transistor first, and the eight data bits will already be present by the time the sprocket hole is sensed. So the reader first generates the data and then sets the 7474.

The Q output of the 7474 is sent to the computer as a DATA READY signal. When the computer senses the DATA READY, it reads the incoming data from the input port and then sends back a DATA ACCEPTED signal, which resets the flip-flop. As shown in Fig. 4, this would have to be a low signal to reset the flip-flop, but by adding an inverter in the reader we could use a high signal instead. In any case, as soon as the data is read by the computer, it sends back a DATA ACCEPTED, which clears the flip-flop and turns off the DATA READY. This is important, because if the DATA READY signal stayed on, the computer might think it was a new character and read in the same character several times.

<span id="page-39-0"></span>As you can suspect, with proper handshaking, parallel data transmission can be fast. Characters can be sent as fast as they can be generated or received. Parallel data transmission is always used with fast I/O equipment, such as disks, fast line printers, multitrack computer tapes and so on. But to go at its maximum speed, parallel data needs at least two handshaking lines in addition to the data lines, for a total of eight lines.

#### **Experiment #64 Asynchronous ASCII Data**

Problem: If you don't need the speed, can you send eightbit ASCII data on fewer lines to save some money?

Solution: Obviously yes, or else we wouldn't have brought it up. Instead of parallel data, we send it in serial form. That is, we send the eight bits on one wire, but only one bit at a time.

Theory: If we send the bits separately but on one line, then the receiver at the destination has to know which bit is which. We could do this by setting up several handshaking lines to tell the receiver when the group of eight bits starts and when it ends. But this somehow seems to defeat the whole purpose—we are trying, after all, to cut down the total number of

Let's define some of the words used to describe this kind of serial transmission. Since the characters can arrive at random times, they are not synchronized with any clock pulses. Hence this is called asynchronous data; sometimes it is also called "startstop telegraphy" because it dates back to the days when teleprinters first started to

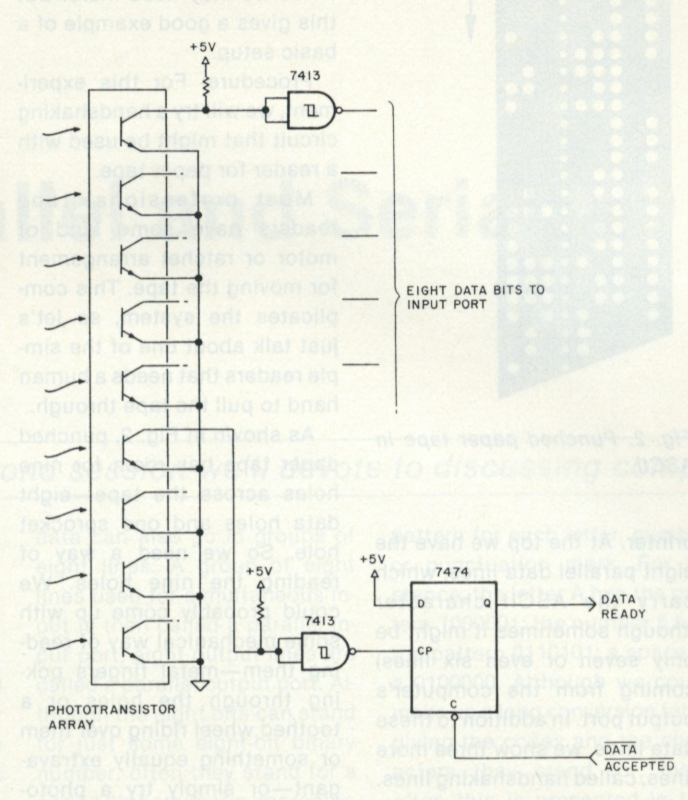

*Fig. 4. Logic diagram of a simple paper-tape reader.* 

lines.

So we put all this additional information on the same data line as will carry the data bits. This is done by agreeing on a very carefully timed sequence as shown in Fig. 5.

First, we agree that the characters to be sent may come together in bunches or may be separated by unknown and random intervals of time. But once a character starts, its timing will be precisely controlled, with each bit lasting a known length of time. Since the characters can arrive at unpredictable times, we need to decide what will be on the line between them. As shown in Fig. 5, this is a 1 level, which lasts up until the very beginning of the character.

replace hand-sent Morse code.

Just before Morse code started to be phased out in land-based telegraph service, they tried to record the Morse code on paper tape by letting a pen make a mark when current was flowing through the wire during a dot or dash. Between the marks there was a space, produced when there was no current in the telegraph wire. In modern current-loop teleprinter circuits a current flow is a 1, and an absence of current is a 0; but the old words mark and space have still persisted, and so we often call the 1 a mark and the 0 a space. In other words, between characters there is a steady mark level (a 1) on the line.

At the beginning of a new

character, the signal suddenly changes to a space (0) to form the start pulse shown in Fig. 5. Starting with this pulse, we have a string of either 10 or 11 bits, which follow at a precise speed. This consists of the start bit, eight data bits, which carry the ASCII character and its parity bit, and either one or two stop bits.

As you can see in Fig. 5, the start bit is always a 0 or space, the eight data bits can be either 0 or 1, depending on the character code, and the stop bit is always a 1 or mark. If the character is immediately followed by another one, then the next start bit will be right after the end of the stop. If not, then the stop will simply be continued at a 1 (mark) level until the next character comes along.

Fig. 5 also shows that the bits are sent backward. For instance, the code for the letter E is 1000101. Assuming odd parity, the parity bit would be a 0, and so the complete eight-bit code would be 01000101. But when sent over an asynchronous line, the bits would be sent backward as 10100010 as shown. The reason is that it is convenient if the parity bit is sent last, so that it can be checked after the rest of the bits are received.

The bit timing has to be very precise once the start bit starts. Standard speed for a typical model 33 Teletype of the type that is often used with computers is 110 bits per second. This makes each bit last exactly 1/110 second, or 9.09 milliseconds. The 110 bit-persecond rate is only a maximum, reached when characters are sent continuously. Obviously when there is a large space between characters, the number of bits per second might go as low as zero if the characters come every half hour or so. But the time for each bit is still 1/110 second, and the system is still called a 110 bit-per-second system. The word baud is often incorrectly used instead of bit per second, and so this is often called 110 baud transmission.

Other popular baud rates are 150, 300, 600, 1200, 2400, 4800 and 9600. You can find the time per bit by dividing the baud rate into 1. Thus at 300 baud each bit lasts 1/300 second, or 3.33 milliseconds.

The speed of 110 baud is usually only used with mechanical Teletype machines; if an electronic CRT terminal is used, then more often a higher speed such'as 300 baud or even faster is used. This concept is important because it also determines the number of stop bits.

In a Teletype machine, a clutch disables a rotating shaft at the end of each character. In order to give this clutch enough time to operate, there must be an extra few milliseconds between characters. Hence at 110 baud, the speed used by mechanical Teletypes, there are always two stop bits used to give this extra time. At higher speeds, however, only one stop bit is usually used.

From this information you can figure out how many characters can be sent per second. At 110 baud, each character requires 11 bits (one start, eight data and two stop bits), so that we can send a maximum of 10 characters per second. This happens to be the maximum speed of a model 33 Teletype. At 300 baud, on the other hand, we need only 10 bits per character (one start, eight data and one stop bit), so we can send up to 30 characters per second.

Unless you have an oscilloscope, there is no easy way to observe asynchronous data at 110 baud or faster. But we can still generate it at a slower rate and.observe it on an LED or on a meter. There are two ways of doing this—with a multiplexer or with a shift register.

Fig. 6 shows a circuit that could be used to generate asynchronous data with a multiplexer. It uses circuits you've already seen: the 555 timer, which is being used to generate a clock signal, was already covered in Experiment #12; the 74150 multiplexer was covered in Experiment #44; and the 7493 is similar to the binary counter you built with 7473 flip-flops in Experiment #50. Since it's been

almost a year since you did those experiments, you may want to go back over them to review these ICs.

We're not really going to build this circuit, but it's a good one to discuss anyway. Suppose that initially the switch between the 555 clock and the 7493 counter is open, so that through 9 of the multiplexer, with the rightmost bit going to the number 2 input and the leftmost, or parity, bit going to the number 9 input. Since the multiplexer is still set to input 0, nothing will happen at the output.

But now close the switch between the 555 clock and the

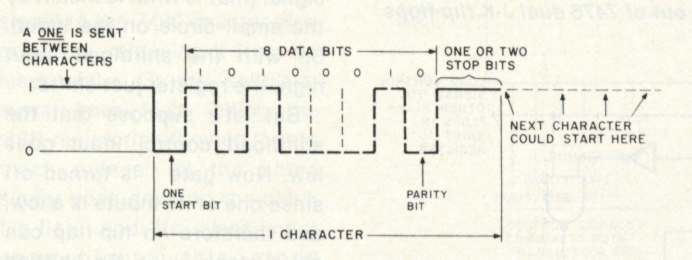

*Fig.* 5. *The letter E as sent over a serial asynchronous line.* 

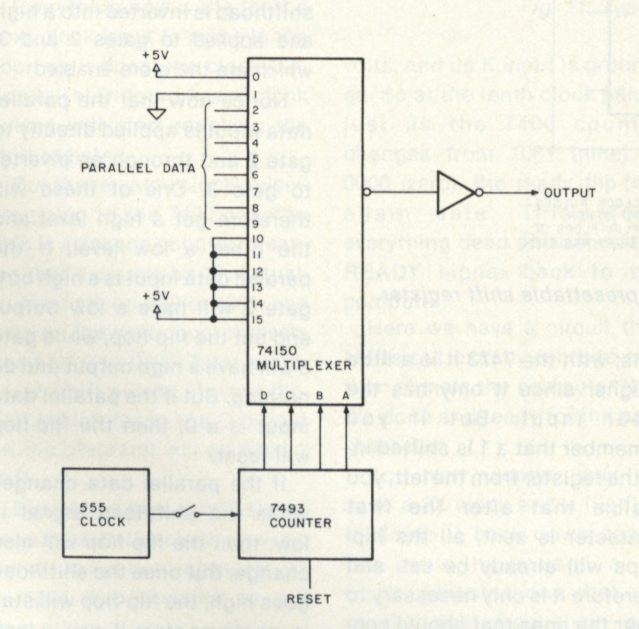

*Fig. 6. Generating asynchronous data with a multiplexer.* 

the counter is getting no input. Assume also that by putting a pulse on the counter's reset input we've reset it back to a count of 0000, which is therefore being sent over to the 74150 multiplexer.

The multiplexer selects the 0 input, which is connected to + 5 volts, and sends it to the output. Actually, the 74150 does a built-in inversion, and so the output signal is grounded, rather than at a high level. But the inverter connected to the output inverts it back into a high or 1. Thus the asynchronous output is normally a 1 or mark level between characters.

Now let's connect an eightbit ASCII character to inputs 2 7493 counter. As clock pulses start arriving at the counter, the counter will start counting up in binary: 0001, 0010, 0011 and so on. Each count is being sent to the multiplexer, and so the multiplexer starts scanning its inputs, going down the line from input 1 down to 15.

First, it samples input 1, which is grounded, and so the output of the multiplexer is a 1; therefore, the inverter sends out a 0. This is the start pulse.

Then, in turn, it samples each bit of the parallel data, one bit at a time, starting with the rightmost digit of the ASCII code and ending with the parity bit. After that, it reaches the six inputs connected to  $+5$  volts,

and this is a 1 output, which is a very long stop pulse.

Since the counter is a binary counter that counts to 15, it samples all the inputs. If we use a counter that only counts to 11, then we will only get two ones at the end.

This is a very useful circuit, since if we just jumper the parallel data inputs to ground or + 5 volts, we can use this as a test-signal generator to generate a continuous string of characters. But in a computer system it is not very practical since it requires some sort of a holding register to hold the eight-bit ASCII code during all the time that it is being sent out by the multiplexer. This requires eight flip-flops in addition to the multiplexer, whereas with the right circuit we can make do with just the flip-flops. Still, it is an interesting circuit to study.

That brings us to the shiftregister approach. In the shift register, we have a group of flipflops that can be loaded in parallel from the computer with the ASCII character. But then, after being loaded, it can shift them out the end, one by one, in serial.

Procedure: The first thing we need is a shift register that can be loaded in parallel. In Experiment #46 you already built a shift register using 7474 dual D flip-flops. In case you don't remember, the circuit had all the flip-flop clock inputs connected together, and the Q output of each flip-flop was connected to the D input of the next flip-flop to the right.

A shift register can also be built from 7473 or 7476 flipflops. Fig. 7 shows the circuit for the 7476 dual J-K flip-flops. Notice how the J and K inputs of each flip-flop are connected.

The leftmost flip-flop has its J input connected to  $+5$  volts and the K input to ground. Thus when a clock pulse arrives, this flip-flop will set. Each of the other flip-flops is connected to the one to its left, so that when a clock pulse arrives, a bit in one flip-flop will move right into the next one. This is how the shifting is done to the right; eventually the number in the shift register will shift com-

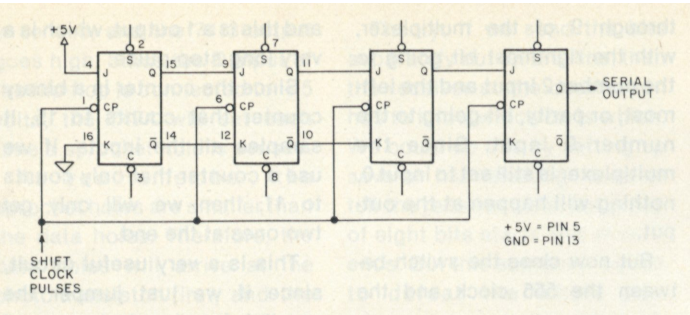

*Fig. 7. Building a shift register out of 7476 dual J-K flip-flops.* 

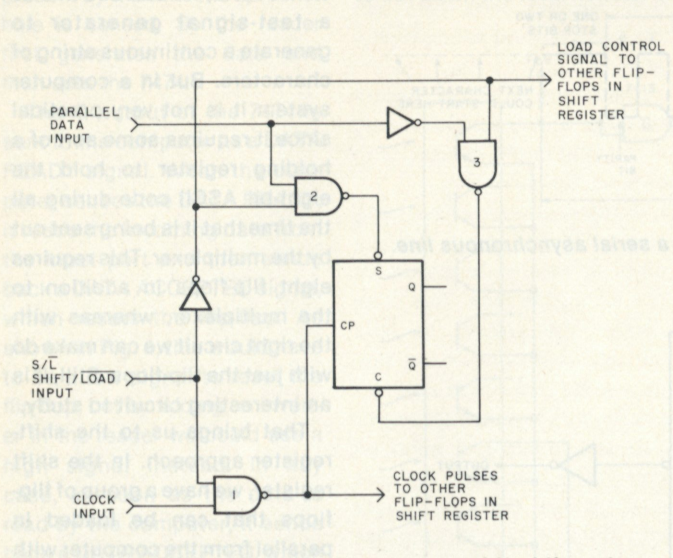

*Fig. 8 A 7476 flip-flop wired as a presettable shift register.* 

pletely out the right end.

To output eight-bit characters, we really need ten flip-flops: The first one will generate the steady 1 or mark signal, the second will generate the start pulse and the next eight will generate the ASCII data. We don't need any flipflops for the stop bits, since we have the leftmost flip-flop connected so that it will shift a 1 into itself at each clock pulse.

Unless you have a good supply of 7473, 7474 or 7476 ICs, you probably will not be able to build such a long shift register. Save one 7473 or 7476 for later and build as much of a shift register as you can with the rest.

Our next problem is to connect these flip-flops so they can be simultaneously loaded from a parallel port. The easiest way to do it on your breadboard is with jumper wire, which you use to ground the set and clear inputs of the flip-flops to set or clear them. This is convenient with the 7474 and 7476 flipflops, which have both set (preset) and clear (preclear) inputs; with the 7473 it is a little tougher since it only has the clear input. But if you remember that a 1 is shifted into the register from the left, you realize that after the first character is sent, all the flipflops will already be set, and therefore it is only necessary to clear the ones that should contain a 0.

In real life, though, you can't expect somebody to sit there with a wire jumper, setting and resetting flip-flops. There has to be a circuit to load them with the required parallel data when needed. Fig. 8 is a good example. Fig. 8 shows the circuit for just one flip-flop of the shift register; parts would have to be duplicated for each of the other flip-flops.

The shift register now has a control input labeled shift/load. When this control signal is high, the register shifts. When it is low, it loads the parallel data.

Let's start looking at Fig. 8 with the shift/load input assumed high. This enables gate 1 so that the clock input can get to the CP (clock pulse) input of this flip-flop and all others in the register. At the same time, the shift/load signal is inverted into a low and sent to gates 2 and 3, which therefore are turned off and provide a high output. This does nothing, since both the set and clear input of the flip-flop require a low signal (that is what is meant by the small circle on the input). So with the shift/load input high, the register just shifts.

But let's suppose that the shift/load control input goes low. Now gate 1 is turned off since one of its inputs is a low, and therefore no flip-flop can get a clock pulse. So shifting stops. At the same time, the shift/load is inverted into a high and applied to gates 2 and 3, which are therefore enabled

Notice now that the parallel data input is applied directly to gate 2 and through an inverter to gate 3. One of these will therefore get a high level and the other a low level. If the parallel data input is a high or 1, gate 2 will have a low output and set the flip-flop, while gate 3 will have a high output and do nothing. But if the parallel data input is a 0, then the flip-flop will reset.

If the parallel data changes while the shift/load signal is low, then the flip-flop will also change. But once the shift/load goes high, the flip-flop will stay in whatever state it was in last, and then the entire register will start shifting.

This happens to be a very popular circuit, since parallelto-serial data conversion is very common. In fact, there is a presettable eight-stage shift register IC, the 74165, which has eight flip-flops and all of the circuitry to parallel load them or shift. The pin-out of the 74165 is shown in Fig. 9. It works exactly like the circuit we just described for Fig. 8, and the shift/load circuit has the same form.

To generate our ASCII, we could use two 74165s connected end to end, with the SI or serial input of the right one connected to the Q output of the left. But for demonstration purposes, the simple register you have already built out of some flip-flops is good enough.

The last thing we need is a control circuit to operate the shift register properly. We need a circuit to provide the proper handshaking with a comp iter port, control the loading ind shifting of the register and also provide the right number of shift pulses at the right speed. This is shown in Fig. 10.

To analyze Fig. 10, start at the top. Here we have the shift register—just blocked in since the exact circuit will depend on the particular ICs you use. Down near the bottom we have an input labeled 2X CLOCK. This is a clock pulse signal from some clock oscillator, which has a frequency twice what we need, indicated by the 2X. This frequency is fed into the clock flip-flop, one half of a 7473, which divides it by two to get the correct frequency.

For instance, to transmit at 300 baud, we would start with a clock that operates at 600 pulses per second. This clock is then divided by 2 into 300 pulses per second, and this is applied to both the shift register clock inputs as well as to a 7490 counter.

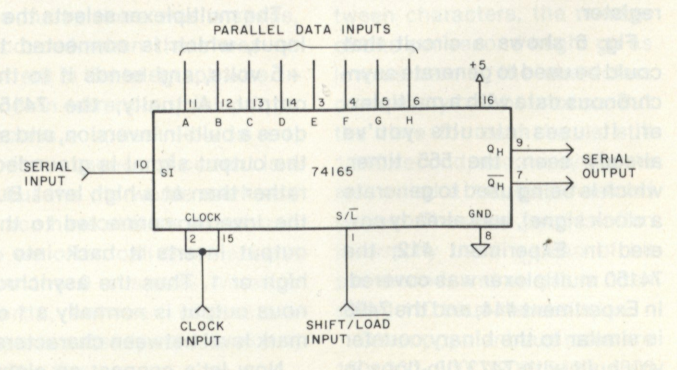

*Fig. 9. Pin-out of the 74165 parallel-in/serial-out shift register.* 

But there is a catch—notice the wire running down to the clear input of the 7473 from the other flip-flop, called the ready flip-flop. If this flip-flop is set, meaning that the circuit is ready for the next character, then the signal going down to the clock flip-flop is a low level, and the clock flip-flop has to stay reset. So then nothing happens.

During the ready state, then, there is no shifting. Actually, there is no shifting for a second reason, too—the same low signal is being applied to the shift/load inputs of the register and holds it in the load state. But in your experiment, this need not concern you since you do not have a shift/load input on your shift register.

While all this is happening, the ready flip-flop's Q output is high and is sending a READY signal back to the computer. This high signal is also going to the reset input of a 7490 decade counter, keeping it reset to 0000. (More on this later.)

Now let's say that at some point the computer wants to send out an asynchronous ASCII character. First, it sends it out in parallel to the shift register, which simply loads it into the flip-flops. (In your experiment, you will fake this part by setting or resetting the flipflops by hand.) Then it sends a

negative-going START pulse to the preclear input of the ready flip-flop.

Now the circuit finally starts to work. The START pulse clears the ready flip-flop. This does four things: (1) the READY signal to the computer goes low, telling it that the circuit is no longer ready; (2) the reset signal to the 7490 counter also goes low, releasing it from its reset state; (3) the shift/load signal goes high, letting the shift register shift when it gets clock pulses; (4) the same signal goes down to the clock flip-flop, and its clear input goes high ... this stops holding this flip-flop reset.

Everything now waits for the next clock input to come in. As soon as it does, the clock flipflop will start to work, and clock pulses will start reaching the shift register.

But these same clock pulses are going to the 7490 counter. This is a decade counter, meaning that it counts by 10. Actually, it counts up to 9 or 1001, and then on the next count it resets itself back to 0000. After exactly ten shift pulses, its last flipflop (which feeds the D output on the diagram) will go from 1 to 0.

But notice how this D signal goes back to the clock input on the ready flip-flop; moreover, its J input is connected to  $+5$ 

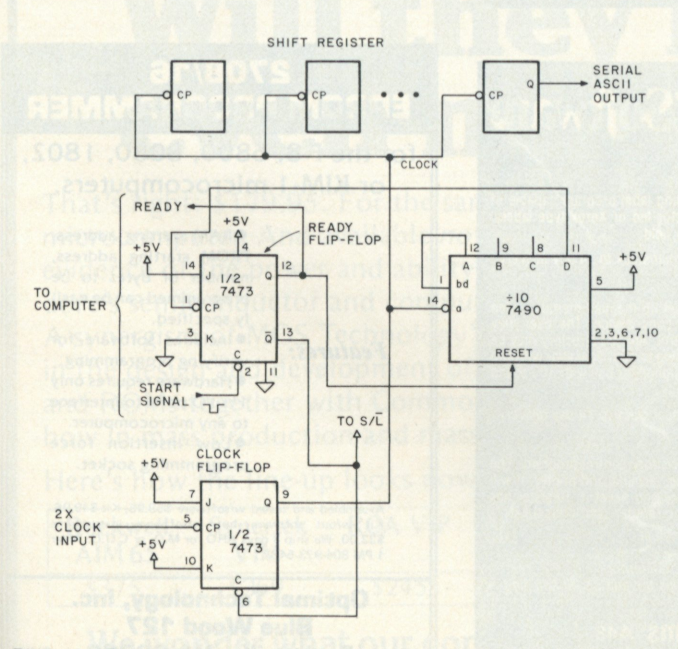

*Fig. 10. Control circuitry for a parallel-to-serial asynchronous transmitter.* 

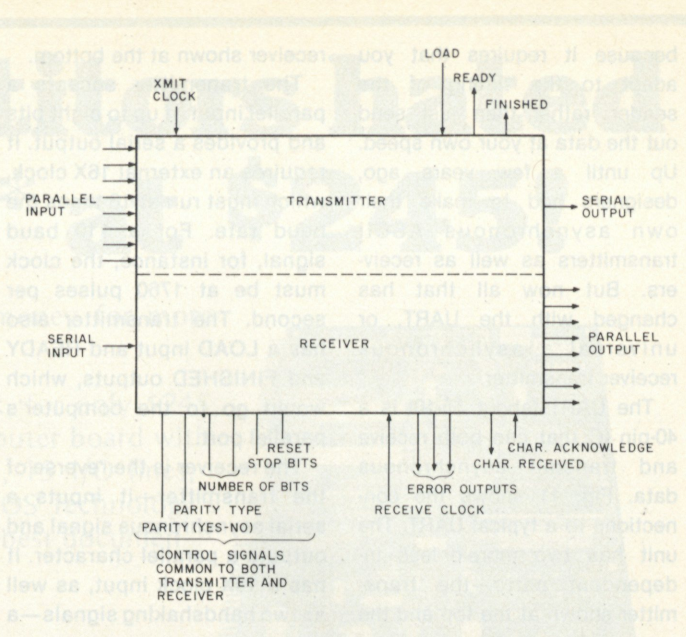

*Fig. 11. Typical pins on a UART.* 

volts, and its K input is grounded. So at the tenth clock pulse, just as the 7490 counter changes from 1001 (nine) to 0000 (zero), the ready flip-flop again sets. This stops everything dead and sends the READY signal back to the computer.

Here we have a circuit that shifts out exactly ten bits and then signals the computer that it's done and ready for the next character.

You may wonder why we used a 2X clock and a flip-flop to divide it back down again. We could have used a 1X clock—meaning one that ran at the right frequency—and started and stopped it by sending it through a gate that had the shift/load signal on the other input. This would have worked; but not always reliably.

It's a matter of timing. Suppose that the computer sent the START signal at the exact time that a clock signal came from the clock. The shift/load might arrive just in time to let just part of the clock signal through the gate. The resulting strange waveshape of the clock might be good enough to operate some flip-flops but not others in the register or 7490 counter. Then things might not work quite as expected. The best way to avoid problems such as this is with a circuit like this one.

Wire up the circuit of Fig. 10 and add it to the shift register. For clock pulses, use the pulser on your breadboard console and pulse the clock flip-flop slowly enough so you can observe the output of the rightmost flip-flop on an LED or a meter. Also connect an LED to the output of the clock flipflop and the ready flip-flop, so you can see how they operate and so you can also count the right number of clock pulses.

If you do not have a 7490 decade counter, you can use a 7492 divide by 12, a 7493 divide by 16 or even make up your own counter from some flip-flops. But if you do use separate flipflops, use the shift/load signal to reset the counter if the flipflops require a low level rather than a high to reset to zero.

When you do this experiment, you will not be able to generate an entire eight-bit ASCII character since you probably have fewer than ten flip-flops, but at least you will have a chance to see how the control circuit works. Moreover, this circuit is a good example of parallel handshaking with a computer, since it has both a START signal as well as a READY status signal.

#### **The UART**

The circuit in the previous experiment is fairly complicated, but it's still much simpler than the circuit you would need to receive asynchronous data rather than transmit it. Receiving involves quite a bit more,

because it requires that you adapt to the timing of the sender, rather than just send out the data at your own speed. Up until a few years ago, designers had to make their own asynchronous ASCII transmitters as well as receivers. But now all that has changed with the UART, or universal asynchronous receiver transmitter.

The UART (about \$5-10) is a 40-pin IC that can both receive and transmit asynchronous data. Fig. 11 shows the connections to a typical UART. The unit has two more-or-less independent parts—the transmitter shown at the top and the receiver shown at the bottom.

The transmitter accepts a parallel input of up to eight bits and provides a serial output. It requires an external 16X clock, which must run at 16 times the baud rate. For a 110 baud signal, for instance, the clock must be at 1760 pulses per second. The transmitter also has a LOAD input and READY and FINISHED outputs, which would go to the computer's parallel port.

The receiver is the reverse of the transmitter—it inputs a serial asynchronous signal and outputs a parallel character. It has a 16X clock input, as well as two handshaking signals—a

ies, etc.

CHARACTER RECEIVED output and CHARACTER ACKNOWL-EDGED input. It also has three error outputs, which provide a signal to the computer if something goes wrong.

The UART is a versatile circuit that can be used in various ways by being set to various operating modes with a number of control signals common to both the transmitter and the receiver. These can select the type of parity, the number of bits sent and the number of stop bits.

We won't go into the UART in great detail since it has been covered in a variety of other articles. If you are interested in serial and parallel computer communications and more information on the UART, a good, inexpensive book is the *TV Typewriter Cookbook* by Don Lancaster, available from the KB Book Nook and at Radio Shack stores.

#### **Preview**

Next time we will continue our discussion of computer input and output, but from the computer side rather than the I/O device side. We will see how handshaking and data transfer are handled by various processors. Most interesting, we will look at interrupts. See you then!

**WEB**  $*$  **ASSOCIATES-MANIPULATE BASIC PROGRAMS**  on your **TEBED ITM (Renumbers, saves sections, places multiple**<br>nemory, merges subroutines . . . . \$24.95 ea. **programs** in merges subroutines .  $-41SO-$ **SEVERAL MONITORS AVAILABLE—SPECIFY LEVEL I OR II TEMON' " @ 4200 HEX \$12.95 ea TEMON T ™ ' \$14.95 ea.**  "(Top of RA M monitor specify memory size) **Buy any two or more monitors for \$12.75 ea. All Monitors Have Improved display.wri te, and breakpoints. STOP YOUR CASSETTE WHEN IT SHOULD WITH OUR PLUG-IN TBUFF™CASSETTE INTERFACE BUFFER Only \$7.95 ea. Coming: TEBED II ™ (Attractive trade-in for TEBED l <sup>T</sup> " users);TBUMP™;TFEC™; CTROL™ ; TCOND™, TTY I/O F o r more information circle W20 Send check or money order to: WEB ASSOCIATES P**.O.Box **60-1** Monrovia, CA **91016 (California Residents add 6% tax)** 

#### **UNUSUA L SOFTWAR E FOR TRS-80 !**

*\$10.00 each, on cassette* 

#### **UTILITARIAN PROGRAMS**

- CS-7 **LEND OUT—**A program jam-packed with automatic and semi-automatic features! For keeping track of items you lend to other people. Automatically assigns to a loaned item an identification number and files this number on tape along with such information as: what the item is, who borrowed it and the date it was borrowed. Program updates file when<br>item is returned without affecting the rest of the file. Plus even more features!
- CS-8 ITINERARY—Prepares a personal itinerary. Stores memos with their appropriate times in chronological order. Will recall itinerary as a whole or in parts. Even after an itinerary is filed, a new memo can be inserted into it between any two previously filed memos. More! **SCIENTIFIC CURIOSITIES**
- **CS-1 BIOFORECAST—More advanced than biorhythm Uses more exact non-sinusoidal functions. Gives not only the three cycles, but also their interactions More! With special interpretation chart.**
- **CS-2 ORBIT—4 programs figure data on orbits around the earth**
- **and sun. CS-3 INTERSTELLAR —Predicts facts concerning possible voyages to more than 30 diflerent stars at relativistic speeds.**

**'Add \$100 postage & handling All programs Level-1.**  All these programs are unique and no other company has them!

> Compulrex  $\bullet$  c86 PO Box 536 Inman SC 29349

## **North Star Software**

 $THI$  **6502** JOURNAL

MIGRO

MICRO is a regular 48-page journal, now in its second year, devoted to the 6502 family of microprocessors, microcomputers and related hardware, software, activit-

MICRO has interesting and useful articles, complete programs, general articles, news<br>and notes, a continuing bibliography, ads<br>and more--all on 6502 systems.

MICRO subscriptions; Six issues, \$6.<br>Outside US: SURFACE, Canada/Mexico \$7;<br>all other countries \$8. AIR MAIL, Central<br>America \$12; Europe & South America \$14;

MICRO sample copy \$1.50 in US. Outside<br>US, \$2 surface, \$3 air mail.

P.O. Box 3, S Chelmsford, MA 01824

MICRO

**C94** 

all other countries \$16.

**Maillist Maillist is a general purpos e mailing label program capable of producing formatted lists for tractor-fed or Xerox type labels. Maillist will also sort lists for any field** 

*Price \$39.95 on diskette with manual/stock to 14 day delivery.* 

**In-Out arriver**<br>Dos in-out driver is designed to set up mapped memory video<br>boards in conjunction with hard copy device. The user may<br>switch output under software control. Any file directory may be<br>listed while in BASIC w **any tv board.** 

*Price \$12.95 on diskette with manual/stock to 14 day delivery.* 

#### **Register**

Hegister is a cash register and inventory control program. The<br>software will control a point of sale terminal and printer. It will<br>search inventory for an item, price and ticket it. Register has<br>provisions for min-max, aut *Price \$299.95 on diskette with manual* 

*All prices are FOB Santa Barbara, California Terms COD Residents add* **6%** *sales tax and \$1.00 shipping.* 

**Alpha Data Systems A48**  Box 267, Santa Barbara, Ca. 93102 · 805/682-5693

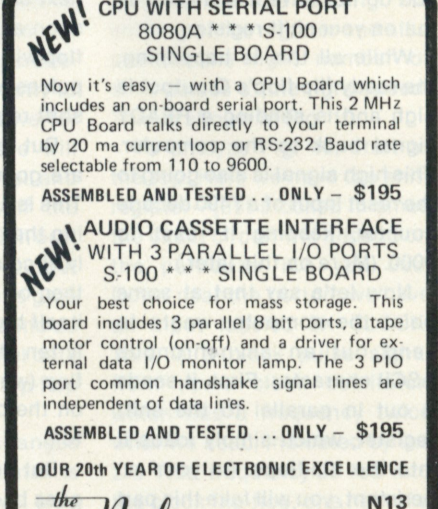

 $\rightarrow \mu$  COMPUTER BOARDS $\rightarrow$ 

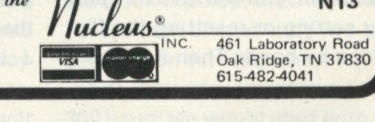

#### 2708/16 EPROM PROGRAMMER

**for the F-8, 6800 , 8080 , 1802 , or K1M-1 microcomputers.** 

> $\bullet$  RAM starting address. PROM starting address, number of bytes to be programmed can be easi**ly specified .**

 $\bullet$  Includes software for *Features:* verifying programming.  $\bullet$  Hardware requires only **I**  $1\frac{1}{2}$  **I/O** ports to interface **to any microcomputer.**   $\bullet$  **Low** insertion force

programming socket.

Assembled and tested w/software \$59.95, Kit \$49.95.<br>Kit w/out software but w/software instructions<br>\$33.00. We ship 3 days ARO for M.O. or C.O.D. After<br>1 PM 804-973-5482.

Optimal Technology, Inc. Blue Wood 127 Earlysville, VA 22936 010

# **Our competitors hated the KIM-1 at \$245!**

No wonder; the KIM-1 microcomputer was less money for more features than other microcomputer boards.

**But KIM-1 users loved us.** Up until this week, for only \$245, you could own a completely assembled microcomputer board with 1K RAM, 2K ROM, cassette and serial interfaces, 15 I/O lines, 2 interval timers and a six digit LED display. With MOS Technology's comprehensive 6502 mpu instruction set. And the best documentation in the business.

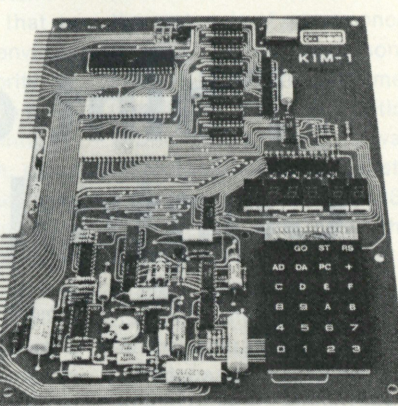

### **And now the KIM system is the most expandable**

**at any price.** A motherboard (KIM-4), memory expansion board (KIM-3B), editor/assembler (KIM-5), prototyping board (KIM-6). All available now.

**just about the only problem potential** KIM-1 users encountered was the fact that the KIM-1 was in short supply: demand kept growing faster than our expanding production. But not any more.

# **Will they hate KIM-1 even more at \$17995?**

That's right: \$179.95. For the same, superb microcomputer. And available *now.* Further evidence of the power and ability of Commodore's semiconductor and computer divisions. A synergism of MOS Technology's leadership in the design and development of mpus, RAMs and ROMs together with Commodore's knowhow in mass production and mass marketing.

Here's how the line-up looks now:

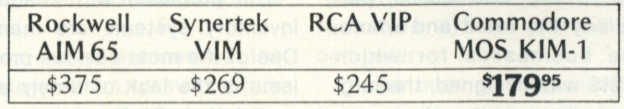

#### **We wonder what our competitors are saying now!**

**\*KI M is a registered trademark of Commodore Bus. Mach., Inc.** 

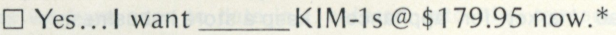

 $\Box$  I'm enclosing my check in the amt. of \$

 $\Box$  Please charge this to my credit card:

□ Master Charge • □ BankAmericard/VISA  $\square$  American Express

Name (print)

My Card No.

Address\_

City. State Zip\_

*\* Calif, residents add 6% sales tax (Santa Clara County -6'A%).* 

 $\Box$  Please send me information on the KIM Expansion Modules.

 $\Box$  Please supply me with the name of your nearest dealer. Commodore/MOS • 901 California Ave. • CA 94304

*Dealer inquiries invited (415) 326-4000* 

## **Point of Sale/Inventory Control System for 8080s**

*Businessmen—for approximately the equivalent cost of one year's salary for*  a single clerk, you can now have POSIS, a complete inventory control system.

*Bruce A. Barker, President The Data Group, Inc. 8077 Bram wood Ct. Indianapolis IN 46250 (317)634-4784* 

**A** financial genius, an industrial guru or another person of exceptional insight is not required to forecast the most promising market for the majority of current computer stores.

The personal computer market offers little promise to the computer store. If the widespread market for appliance computers exists, and there are serious doubts that it does, this market will likely be dominated by mass retailers. Large retail operations (Radio Shack is a perfect example) can massproduce inexpensive personal computers in quantities far greater than most computer stores can even dream of.

The hobby computer market offers little additional promise. Outside of the few areas where there are high concentrations of technically oriented individuals, there are simply too few people to support more than one hobby computer store.

Besides, the technically oriented hobbyist often tends to be the type of person who does not require, and is not willing to pay for, the support a computer store offers. The technically oriented hobbyist would rather save a few bucks by ordering a bare board from a mail-order house and appropriate the chips from work. The bottom line is that most hobbyists simply do not spend the type of dollars necessary to keep a store in business.

By far the most promising market for the majority of the current crop of computer stores is the vast number of businesses and schools that are literally crying for professional-quality computer hardware, complete service support and well-designed application software—all at a reasonable price. A few manufacturers are currently producing products that fill the need for reliable, professional-quality hardware. Several computer stores are

now, or will shortly be, ready to provide the support a business demands. It is now past the time for the industry to produce well-designed application software to be made available for either off-the-shelf delivery by local computer stores, or as a basis for field modifications by the local computer store.

The Data Group, Inc., has been predicting these developments in the microcomputer market since late 1976. It was our own need for good business software, and an acute awareness of the needs of the industry, that led us to begin devoting the majority of our energies to producing the kind of business software that will help open this vast market to our fellow computer stores.

#### **Inventory Control—Every Business Should Have It**

For many businesses, particularly the retail and wholesale businesses for which POSIS was designed, the largest single asset item, by far, on the balance sheet is the investment in inventory. You cannot overemphasize the need for a business to keep tight controls on its largest investment. One of the keys to the success of many small businesses is to maintain inventory at such a level that a minimum amount of costly capital is invested, yet still keep a sufficient stock of the right kinds of products on hand and available for delivery.

The vast majority of small and medium-sized businesses still use the slow, costly, ineffective manual systems, if they maintain any inventory records at all. These systems generally require one or more clerks to laboriously take information from documents recording the sale and delivery of inventory and write the information onto some sort of file card. In the rapidly moving business world of today this method is clearly unacceptable.

The problems with manual inventory systems are many. One of the most obvious problems is the lack of timely accumulation of information. In a business with even a moderate number of daily transactions, it

- 1. 8080 or Z-80 based, S-100 bus microcomputer.
- 2. 48,000 bytes RAM addressed 0000 H-BFFF H.
- 3. One Micropolis dual-drive floppy-disk system (630,000 bytes of disk storage). A copy of Micropolis Disk BASIC Version 3.0 is also necessary.
- 4. An interface board with at least one RS-232 C port. Additional parallel or serial ports may be necessary depending on the type of printer (if any).
- 5. One serial video terminal (a Soroc IQ 120 is recommended).

*Fig. 1. Hardware requirements to use POSIS (standard system configuration).* 

is certainly not unusual to find that information on the inventory file cards is as much as several days to several weeks out of date. Perhaps the only thing older than yesterday's news is yesterday's, or last week's, stock list. Up-to-date information is absolutely vital to a well-run inventory-control system.

Manual inventory systems are subject to all manner of human errors, ranging from errors in addition or subtraction to information recorded on the wrong file card. Even the best posting clerks make mistakes, which, at best, require a great deal of time to find and correct or, at worst, can cause lost sales due to the lack of an item in stock. Accurate information is absolutely vital to a well-run inventory-control system.

I could easily write pages on the inadequacies of manual inventory information systems. Most businessmen, however, are quite well aware of the inefficaciousness of manual systems and probably do not need or want to be reminded of such problems.

#### **Microcomputers to the Rescue**

POSIS, when used with a microcomputer system, allows small-to-medium-sized retail or wholesale businesses to use computers to put an end to the inefficiencies of manual inventory systems. The benefits of computerized inventory control using microcomputers are many; the risks and costs are few.

For many businesses the primary reason to switch to a computer is to eliminate the need for additional personnel. When you figure the cost of

wages, employment taxes and miscellaneous costs, a clerk of minimum competence will cost at least \$10,000 per year, probably more. A microcomputer using properly designed software will, in many cases, allow a company to process far more transactions without the need for additional personnel.

That a computer increases the efficiency of a business has been proven so many times that I will not waste time with examples. Since a microcomputer with POSIS will probably cost less than \$10,000 and will certainly replace at least one additional person, the payback period will be one year or less. When you add in tax advantages, such as the 10 percent investment tax credit, the total cost of the system is reduced even further.

#### **POSIS, A Summary of its Features**

There are many reasons why we at The Data Group think POSIS is a major step forward in microcomputer-based business software. One of the most important is the basic philosophy behind POSIS. When we design a computer-based information system we do just that —design an information system. It just so happens that the tool we use to store and manipulate the information is a computer. The distinction we are attempting to draw here is between writing a computer program to produce business information and designing an information system around a computer.

It has been our experience that computer programs to produce business information tend to be written by programmers *for* programmers and, as such, fail to include many vital features. Our philosophy of designing an information system using a computer means that we approach the problem by realizing that clerks, managers and accountants, not programmers, are going to be the primary users of the system.

A computer system that is meant to be used in an environment where the majority of users are unfamiliar with computers *must* be totally interactive with the user. In other words, the computer must converse with the user in plain English, not in computer jargon. We consider this a prime factor in making POSIS a workable system. Aside from a couple of BASIC commands used to load POSIS into the computer from the floppy disk, POSIS leads the user every step of the way through the use of standard English.

In many computer programs currently available for microcomputers, we have found that there are many times when the user could easily be dropped out of the middle of the program because of a simple error in entering data. Many users, when confronted with an error message, a program line number, and a program statement, would have absolutely no idea what todo next. Futhermore, they would haveno idea, and no way of finding out, what information had been altered before the program crashed and what information still had to be entered. This is totally unacceptable in a businessenvironment.

POSIS contains the most extensive error-handling capabilities we have seen to date in microcomputer software. With POSIS, there are only a couple of obscure instances when an operator error could crash the

program, and these errors are specifically stated in the instruction manual. In some cases POSIS will even question and refuse to accept information, such as unbalanced journal entries, that is obviously in error.

Security of both the computer itself and the data within the system is of prime concern in POSIS. Before a person is allowed to see the main menu (the list of possible functions within the system), a valid employee ID code must first be entered and verified by POSIS. When the employee has chosen which operation he wishes to perform, he must then enter the proper password for that operation.

Various operations are available to different employees depending on their level of authority. To prevent an employee from just sitting at the terminal and trying various combinations, the system will allow only five attempts to enter either the employee ID or password before denying that person access to the system and recording the attempted breach of security.

The vast majority of user errors that could cause destruction of information stored on the disks have been anticipated and are handled by the system. Further integrity of the data has been achieved by a simple, yet complete, regime of maintaining backup copies of all data that might be subject to destruction.

In addition, we use the *transaction diskette* method of storing the information that is entered into the system. The data entered into the system is recorded on one particular diskette which, at the end of the day, is used to update information on a permanent *accounts* 

- 1. A hard-copy device (printer).
- 2. Additional 12,000 bytes RAM.
- 3. Additional Micropolis dual-drive floppy-disk system (total of 1,260,000 bytes disk storage).
- 4. Additional video terminals and associated hardware. Note: Access to the computer by additional terminals will be serial, that is, only one terminal will be able to access the system at any one time. All other will wait.

*Fig. 2. Optional hardware.* 

*diskette.* In the unlikely event of a power failure or other major interruption in the use of the system, the permanent information on the accounts diskette and other records generated either by the system or manually can be used to reconstruct the lost data.

In the writing of computerized information systems, one person who almost always seems to be overlooked is the accountant. POSIS was designed by an accountant with the needs of the auditor or accountant in mind. POSIS records a summary of each and every piece of information entered into the system and provides a clear, easy-to-follow audit trail in order that an independent auditor may verify the accuracy of the information stored in the computer.

Double-entry accounting, balancing the debits and credits, is universally accepted in the United States as the proper accounting method. This may seem to be a selfevident statement; however, it is one that must be considered in designing an accounting system. All accounting information contained in POSIS is in the form of offsetting debits and credits. This provides another self-check within the system against both human and hardware failures.

From the viewpoint of the accountant, an area of prime concern is that an inventory control system maintain an accurate, consistent and sound method

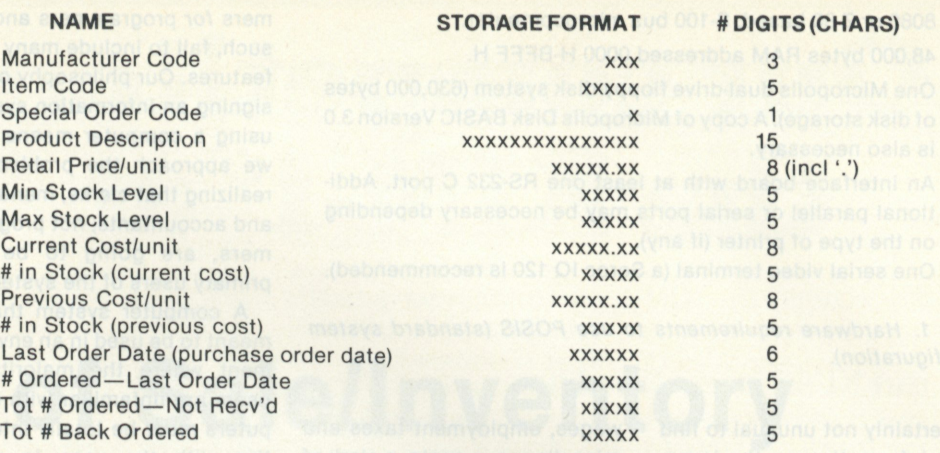

3000 unique products may be stored with the standard system configuration. The addition of the optional dual-drive floppy-disk system will increase the number of products by 9000.

*Fig. 3. Information stored on each item in inventory (© 1978 by Bruce A. Barker).* 

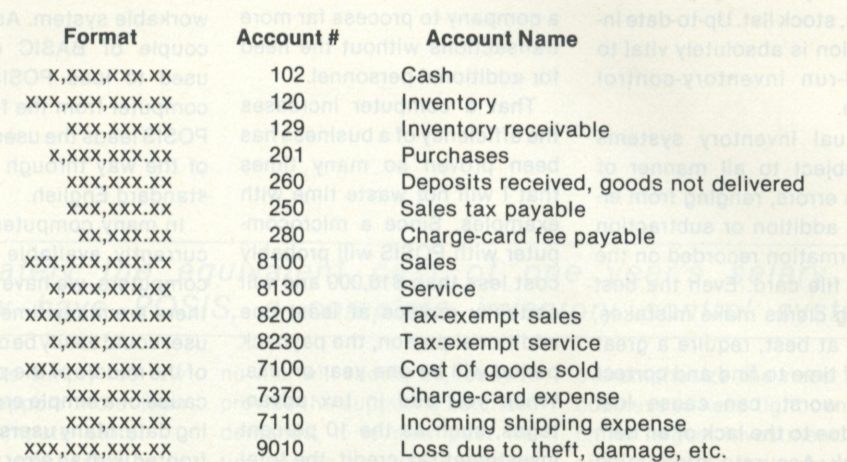

*Fig. 4. Accounting information stored (© 1978 by Bruce A. Barker).* 

of placing a value on the inventory. A great deal of thought has been put into the inventory valuation method POSIS uses. Since most businesses use a FIFO (first in-first out) method

- 1. Items over or under maximum/minimum stock level (items needing to be reordered).
- 2. Stock reports.
- a. Price List.
- b. Full report of all information stored on each item.
- 3. Recall sales receipts by receipt number, or list all sales receipts.
- 4. List summary of all transactions entered on a diskette.
- 5. List attempted security breaches.
- 6. List items on back order.
- 7. The following sales analysis reports will be available in future updates: (those with \* are now available)
- \*a. Inventory mix report (percent of total inventory represented by each item).
- \*b. Sales mix and turnover. Percent of total sales represented by the sales of each item. Number of units sold per month.
- c. Gross margin analysis. Percent of total gross profit represented by the individual gross margins of items sold.
- d. Other reports may be added as requested.

of inventory valuation, this is the valuation method we chose for POSIS.

It is also important to remember that in actual business situations a product may be in stock at more than one price. While the details of how POSIS handles multiple levels of inventory costs are very lengthy, it is important to know that POSIS recognizes the prime importance of inventory valuation.

One of the major complaints about the entire microcomputer industry is that there is a severe lack of proper documentation. POSIS comes with an extensive user's manual that not only explains in detail the operation of POSIS, but also devotes considerable material to the use of POSIS as part of an accounting and management information system.

Additional documentation

available to distributors and dealers includes a completely documented programmer's manual with flowcharts, information about the structure of the data files and other information necessary to proper field maintenance and modification.

The accompanying figures provide an overview of POSIS. Fig. 1 lists the hardware configuration necessary to run POSIS; Fig. 2 lists optional hardware that POSIS can use; Fig. 3 lists the information stored on each item; Fig. 4 lists the accounting information stored in POSIS; and Fig. 5 lists the reports generated by POSIS.

POSIS is now available for delivery to individual users at a cost of \$750. Dealer inquiries are welcome. The Data Group, Inc., 8077 Bramwood Ct., Indianapolis IN 46250.

*i* 

## **Radio Shack's personal computer system? This ad just might make you a believer.**

**You can't beat the 4K system at \$599** 

**.. or the step-up 16K system at \$899** 

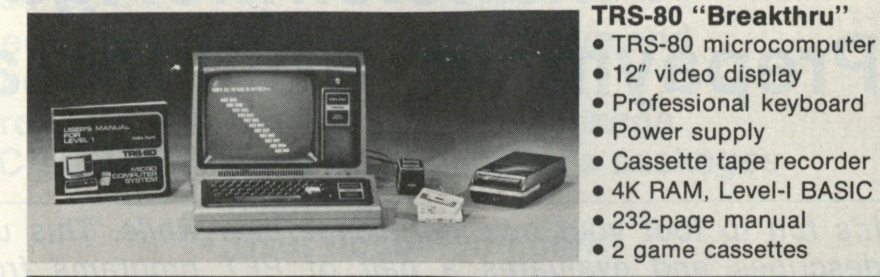

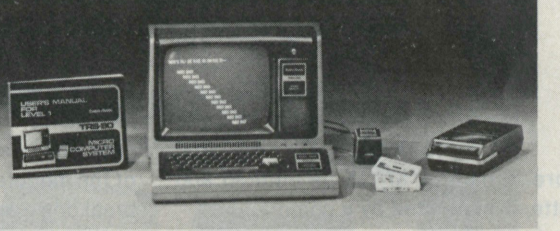

**TRS-80 "Sweet 16"**  • Above, except includes 16K RAM

**... or the fast 4K/printer system at \$1198** 

**...or the Level-ll 16K/printer/disk system at \$2385** 

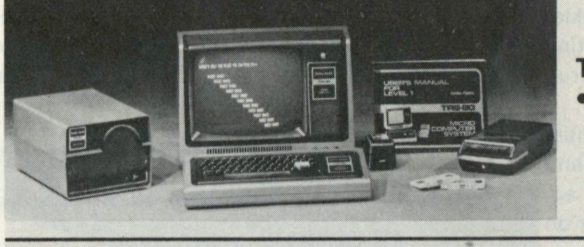

**TRS-80 "Educator"**  • Above, except includes 4K RAM and screen printer

**TRS-80 "Professional"** 

• Above, except includes 16K RAM, disk drive, expansion interface, and Level-ll BASIC

**So how are you gonna beat the system that does this much for this little? No way!** 

**... The amazing new 32K/Level-ll/2-disk/ line printer system at \$3874** 

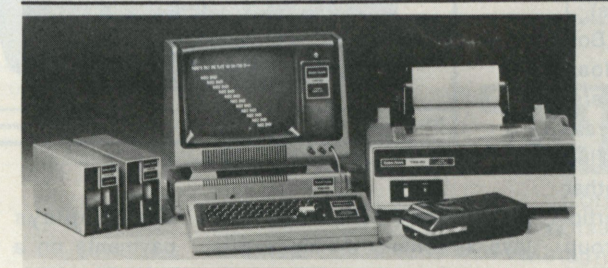

**TRS-80 "Business"** 

• Above, except includes 32K RAM, line printer, and two disk drives

Get details and order now at Radio Shack stores and dealers in the USA, Canada, UK, Australia, Belgium, Holland, France, Japan. Write Radio Shack, Division of Tandy Corporation, Dept. C-053, 1400 One Tandy Center, Fort Worth, Texas 76102. Ask for Catalog TRS-80.

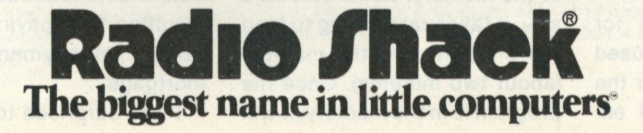

## **Financier/Mortgage with Prepayment (from Instant Software)**

*It's fun to toot your own horn once in a while. This unsolicited (no kidding!) review*  describes and evaluates a pair of PET programs from our Instant Software line.

*D. Borland 36 Ainsdale Rd. Toronto, Ontario M1R 3Y8* 

**B** oth programs are pre-<br>**B** recorded on one cassette, recorded on one cassette, nicely packaged in a hard paper box with imprinted names of the progams. A small booklet containing the program listing and instructions on how to run the programs is enclosed.

The first program, "Financier," is definitely the best and the most useful financial application I have seen so far on personal computers. It can perform ten different financial calculations, such as one-time investments, regular deposits, remaining balance on a loan, etc.

The program is truly self-explanatory, and I could operate it even without looking at the enclosed booklet. After I typed in "RUN," the program displayed the heading with the program name and description, and then it advanced to the next screen with a list of the available financial groups (investment, depreciation, loans). I first selected the "Cost of Borrowing" option in the loan group, and then I ran it several times, varying the interest rate and term of loan, trying to find the lowest cost. Also, the other options are quite useful, particularly the investment group with the breakdown of invested capital, accumulated interest and the total value.

Operating the program for the first time, I was confused about the correct input for the term of investment. As I entered the full year only, another prompt for the number of months was produced. This denotes that when the term is entered, both the years and months are to be entered and separated by a comma.

The entire program resides in about 7K, and after the allocation of the variables, I found there were only 20 bytes left in the memory. However, the proexecute surprisingly fast. The screen layout is neat, and the formatting of the displayed results is nicely arranged. I especially liked the alignment of the monetary amounts in the breakdown and totals.

The second program will be of use primarily to people contemplating the purchase of a home or currently financing a mortgage. First it calculates

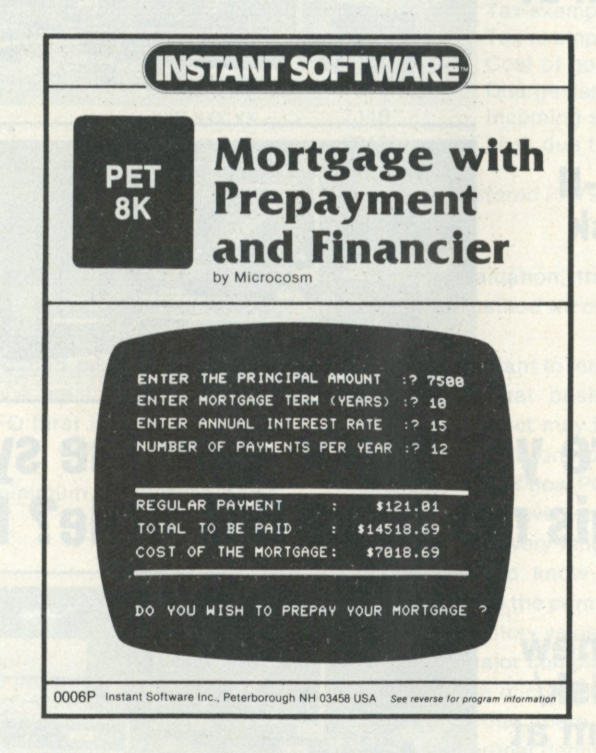

gram doesn't make use of overlays, as some of the bigger programs do, and thus the entire program resides permanently in the memory. Because of the size, it takes rather long to load the program into the memory (about two minutes). Once the program is in the memory, it will

and displays the regular payments on a loan or mortgage. In contrast to other mortgage programs, this program demonstrates the savings resulting from paying the anniversary prepayments on the mortgage.

I was surprised to learn that

if I borrowed on a short-term loan for the prepayments, even at a higher interest rate than the original mortgage, I could experience a savings.

Well, if you are thinking about purchasing a house or condominium, then you would be well advised to invest first in this program and a PET, if you don't own one yet. Then you can run a couple of calculations, find the optimal mortgage and prepayment for you, and the achieved savings will surly justify the cost of your computer. You may even find enough money from the savings to upgrade your equipment. There are two more options in the program—one is the amortization schedule for a mortgage with or without the prepayment; the other is a detailed explanation of how the prepayment works. The progam is easy to operate and the screen layouts are well designed.

Two things in this progam deserve comment. (1) The mortgage calculation employs the simple monthly interest method, whereas most Canadian mortgage companies use semiannually compounding methods. (2) The progam does not allow for variable prepayments. Also, this program seems to use a lot of memory (there were only 101 free bytes left over).

In summary, if you own a PET computer this package is an excellent buy for \$7.95. I suggest you take a look at it durin ~ur next visit to your loc puter store.

## **An advanced desktop data system**  for \$1,995? Quitcherkiddin<sup>\*</sup>, TANO.

We're not kiddin'. Outpost 11 is exactly that. You get:

- **A ruggedly designed unit, intended for heavy use**
- **Full ASCII keyboard**
- **24 x 80 character CRT**
- **32K bytes RAM**
- **M6800 CPU**

Just like this, for only

- **Mini-floppy disk drive and controller**
- **BASIC software package**
- **Over 20 applications packages available**
- **User documentation**

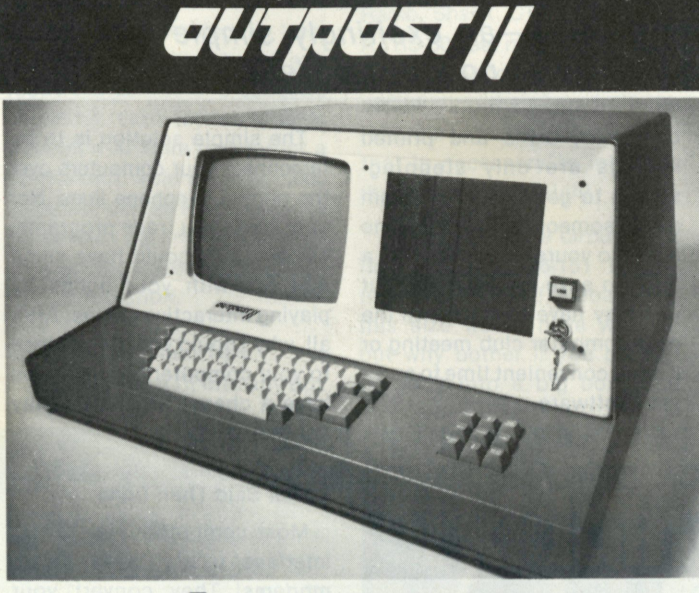

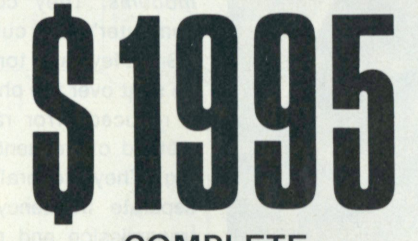

With Outpost 11 and the BASIC software package, you can:

Do full floating point BCD math • Program SAVE and LOAD with file names  $\bullet$ 

#### **COMPLETE**

Program MERGE and CHAIN OON ERROR statement  $\bullet$  String variables and functions **• Trig and math functions • GET, PUT and** FIELD statements • Floppy file processor. Order Form

You've been waiting a long time for a Data System with all these features at a price like this. Now it's yours. No kiddin'

Quitcherkiddin', TANO. I'm calling your hand. Send me \_\_\_\_\_\_ Outpost 11's as described in your ad. Here's my deposit of \$200 each, plus \$35 freight and insurance. I'll pay the balance on delivery.

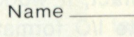

Company/Title

Shipping Address

Telephone Signature

*\*Quit your kidding*  Mail to:

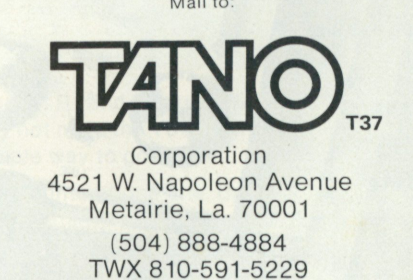

Sales Offices: Los Angeles, CA-213/426-7375 • Montreal, Canada-514/934-0000 • Boston, MA-617/969-4650 • Dallas, TX-214/ 358-1307 • Houston, TX-713/461-0038 • Denver, Col.-303/841-2788 • San Francisco, CA-408/377-7001 • Chicago, IL-312/830-0060 • Atlanta, GA-404/252-6609 • Washington, DC-301/593-1559 •

## **Hey, Kids! It's "Mickey Modem"! (Not a Toy)**

*We've all been waiting for this—an excitingly simple way to interconnect computers via the telephone lines. Well, wait no longer! We feel certain that you'll love this.* 

*Stephen Gibson PO Box 38386 Los Angeles CA 90038* 

**T** he most practical way for computer hobbyists to trade programs is by direct computer linkup. Paper tape,

cassettes, disks and printed listings are only steppingstones to getting the program out of someone else's machine and into yours. Sure you want a copy to save for later use, but you may have to wait until the next computer club meeting or a more convenient time to swap your software.

The simple solution is to interconnect your computers over the normal telephone lines. Not only could you trade programs, but also you could have some real fun with your hobby by playing interactive games. After all, why should you always lose to your computer? At least you have a chance when you play another human!

#### **Easier Said Than Done**

Most computer-to-telephone interfaces used today are called *modems.* They convert your computer's TTL, current loop or RS-232 levels to tones that can be sent over the phone lines at a reduced error rate using a method of frequency shift keying. They generally use two separate frequency bands for transmission and reception. In the Bell 103 modem, for instance, 1070 Hz and 1270 Hz are used to send, while 2025 and 2225 are used to receive.

To communicate, one hobbyist uses a modem like the 103 above called an "originate" modem. The other hobbyist must use a different modem with opposite sets of send and receive frequencies called an "answer" modem.

That these terms, originate and answer, make no sense in a hobbyist computer-to-computer linkup is just the tip of the iceberg. So far, we might need one each! Nice redundancy, but

lousy economics because modems in general aren't inexpensive. Unless you build a kit or buy one new, you are forced to comb the surplus market for one with low mileage and price.

The real problem surfaces when you discover that most surplus modems are originate only! Besides the originate unit, you're going to need an answer modem, or better yet, a combo unit... and they're hard to find. On the other hand, you could try to modify yours to make it a combo unit. But overall, there's no easy way to get a modem working without having to shell out some cash and/or grief. At this point you might wisely consider the project a total waste and continue trading programs on cassette and the like.

#### **Enter the Mighty "Mickey"**

Why not send the cassette interface audio directly over the phone lines? And why can't you connect your computer's cassette port to the phone and talk direct or play games on each other's computers? It's possible. In fact, it works for most cassette I/O formats so long as you stay with the local phone lines. Long-distance lines have narrower bandwidth and exhibit other kinds of distortion that cause some cassette I/O formats to not work as well as others.

You can make a super simple interconnection with a gadget I

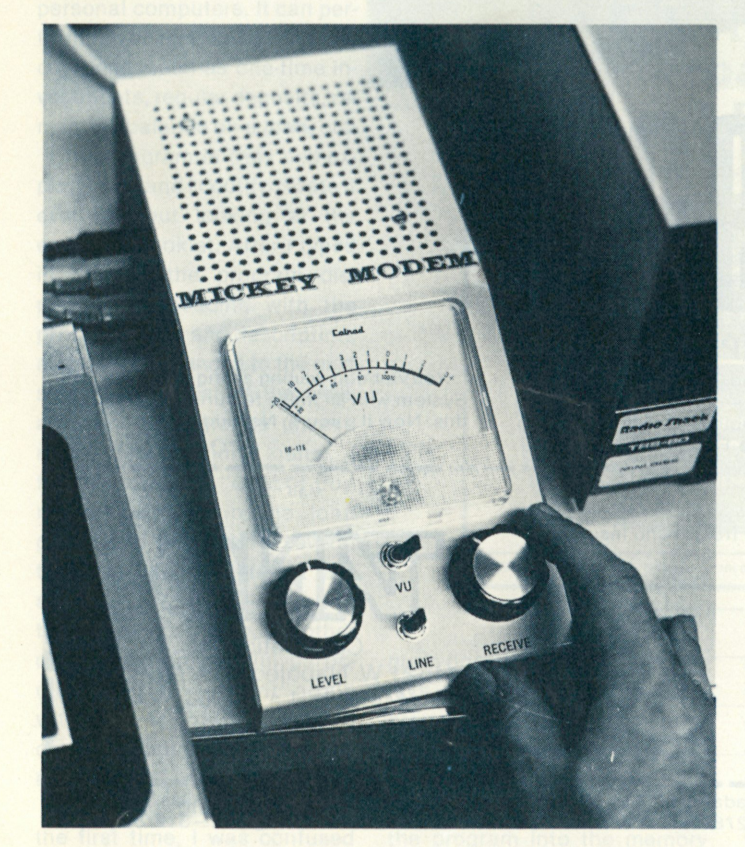

*Use your computer as a stand-alone terminal by tying the cassette port to Ma Bell with simple software and this handy gadget.* 

call "Mickey Modem" ... because "Mickey" isn't quite a modem. It's really two IC amplifiers wired to a hybrid network connected to your phone line.

A note of caution is in order here. Despite recent court rulings, you should still determine if your local phone company requires a coupler to the line. Mickey is legal for direct connection only in some parts of the country.

#### **Disgustingly Simple Circuit!**

Your computer cassette port output feeds line driver Amp A1 (see Fig. 1). The level is adjusted by R1 for 0 dbm on the meter. A1 drives the phone line through a network of resistors, R2, R3, R4 and T1. It is here that we are able to feed the proper level to the line from A1 but not overdrive the input amplifier A2 to hassle our eardrums .. . and the computers!

The way it all works is rather simple. Amplifier A1 feeds the junction of R2 and R3, and the signal is coupled to the line via T1. If variable resistor R4 is adjusted to equal the line resistance presented T1, the voltages from A1 that appear at the opposite ends of R2 and R3 will be equal. Therefore, the output of amplifier A2, wired in a differential mode, will be zero.

So much for theory. Actually, the best suppression you can get is wholly dependent on line reactance and may vary from 30 to 40 db. At worst, this is more than adequate for a condition here that calls for only 10 to 20 db rejection. In practice, R4 is adjusted for an equal send and receive level from the speaker and simply forgotten. More on this later.

The signal coming in from the line is amplified by A2 and feeds the computer's cassette port input. It also feeds a speaker through a 47 Ohm resistor for a convenient volume. The .005 capacitor across R7 suppresses noise from the line only at highgain settings due to the parallel RC combination.

#### **Easy-Construction Tips**

"Mickey" can fit into any box

you may already have. After all, 2 ICs, a transformer and batteries don't take up much space, on the other hand, you might decide to use a larger, more attractive case as seen in the photos. This would provide you priotos. This would provide you with space for sound effects of music goodies when you add them ... especially since you already have an amplifier wired up, ready to go!

The meter and controls fit nicely on the sloping panel of an LMB 1042 box. The I/O control jacks are located on the side. I put mine in the same relative position as those on a Radio Shack CTR-41 recorder. ATRS-80 user might find this location very convenient. Simply exchanging the plugs from the recorder to Mickey Modem is all that is necessary to interface the TRS-80 to Ma Bell!

I assembled the circuit on a Radio Shack 276-151 Experimenters PC board. A board half this size would have worked, but why bother if you plan to shove it into a big box? The transformer is mounted on a scrap piece of aluminum and bolted to the case with 6-32 hardware. Even though the average local loop impedance between your phone and the central office is around 900 Ohms, a 600/600 Ohm line transformer will work just fine for T1.1 used a Triad A67J, but a cheap import 600 Ohm or even 1000 Ohm unit will work because the signal is under a milliwatt, and R4, when adjusted, equalizes the slight mismatch.

The application notes for the LM-386 IC amplifier call for a 10 Ohm resistor and a series .1 uF RC combination to suppress an annoying oscillation that occurs at higher current levels. I breadboarded the circuit and discovered that the unit works very well without the 10 Ohm resistor in this particular application. That's two less parts to dig up. Controls R1 and R4 can be PC card pots. You will set them only once.

The unit is activated by the computer. Why not? The TRS-80 and the Tarbell inter-

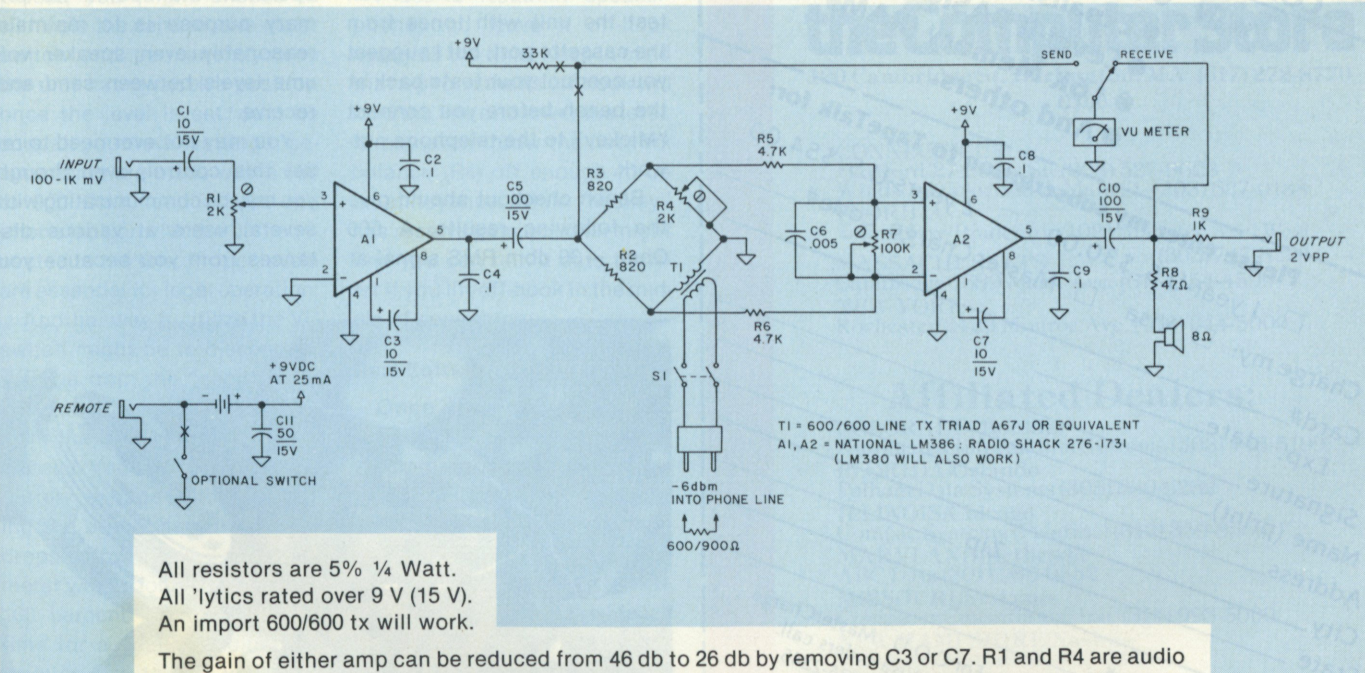

taper and can be mounted on circuit board. They are set only once. You may not need the VU switch. Just hard-wire to the "receive" line. Radio Shack 276-151 PC board is a simple way to go.

Setup: Feed 400 Hz @ 100 mV rms into input and set R1 level for -6 to -10 dbm into phone line. Unit must be connected to 600-900 Ohm load for test. (The line is a good 800-900 Ohm load!) Adjust R4 for a minimum level on "receive" VU position. A -30 dbm 600-900 Ohm signal into the phone jack will put about 2 V P.P. at output jack. C6 cuts noise on the line only at high volume settings. C4 and C9 cut low end "fuzzies." TRS-80 fans should connect "ear" line to Output, "aux" line to Input and remote to remote!

*Fig. 1. Only two IC amplifiers and a hybrid network are needed to interface cassette port audio to the phone lines. The wires marked with an "X" are possible modifications to read battery voltage after initial calibration. See text for details.* 

PETEIH For your TRS-80 TapeTalkt<sub>M, a truly unique</sub> TapeTalk<sup>TM</sup>, a truly unique<br>TapeTalkTM, a truly united<br>Publication of computer apetalkim, a trube first<br>apetalkim for the first<br>publication of computers<br>generation is a bi-monthly apetalk<sup>tm</sup>, for the nuter<br>sublication of comporthly<br>generation is a bi-monthly<br>generes is a system.<br>pioneers in exclusively elication of componently<br>eneration of componently<br>eneration is a bi-molvely<br>innegazines-80 system.<br>innegazines-80 system. or the Casetter<br>indeed in the Constant<br>imagazine: exclusively<br>imagazine: exclusively<br>for the casetter magazine - 80 system<br>ior the TRS-80 system<br>All on casette. The cassette<br>Il on cassette<br>Just load it in cated to<br>We are dedicated to<br>Ne premise full you or the cassene<br>All on cassene<br>Just load it in. Il on cad It In.<br>ust load It In.<br>are dedicated to you<br>the premise that your<br>theserve the full We are deserved that<br>the premise full<br>deserve the full<br>deserved from y le are the full<br>the premise the full<br>deserve the full<br>deserved from your<br>potential from your TRS-80. Tape Talk Forum . CompTutorim . What's New Tape Talk Forum CompTutor<sup>m</sup> . What's New Transport of the House of the Game Tapel of Tapel Advisor of the Game Room of Tapel and Tapel of the House of the Game Room of Tapel and Tapel and Tapel and Tapel of the House of the Classified of the Capital Advisor of th Teaser's Horace Contract Classified Screen Printer<br>Screen Printerface<br>• Expansion Interface Screen Printer<br>Screen Printerface<br>Expansion Interface<br>Expansion Inters. Screenston Inc. (ROM)<br>Expansion BASIC (RAM)<br>Clevel-Il BASIC (RAM)<br>Clevel-Il Band others. WIN Please enter my subscription to TapeTalk for:<br>
And others.<br>
And others.<br>
And others.<br>
And others.<br>
2 years. U.S. \$30.00 Levk Memore Please enter my subscription to TapeTalk for:<br>Please enter my subscription to TapeTalk for:<br>Please enter my subscription to TapeTalk for:<br>Please enter my subscription to TapeTalk for:<br>Please enter my subscription to TapeTa Charge my: El Visa  $Card#$ date- $EXP$ . Signature Signature<br>Name (print) ZIP Address-For C.O.D., MasterCharge<br>For C.O.D., MasterCharge<br>For Cr. Visa orders 2246 C.O.D., MasterChair<br>C.O.D., Masters call:<br>or Visa orders 2246  $City -$ 0.D., Maders call:<br>r Visa orders 2246<br>1 (800) 835-2246 State. State<br>Nickname  $D$   $Re$  $4K$ **ADELASSIS o PLO BOX 5401454** o ^ ...c\*\* \* **MAIL COUPON OR CALL TODAY (408) 629-2461** 

faces have this capability. Before a cassette read or write, a relay, operating under software is closed and turns on the unit. If the battery life is unimportant, you can simply substitute an SPST switch for the remote jack function. I wired two batteries in parallel... hardly worth the effort because the unit draws a paltry 25 mA.

Be sure to use shielded wire between the circuit card and the controls. The high gain of the IC Amps can cause unwanted oscillation due to feedback. If you use a common ground bus and ground all shields at one point, you'll do fine.

#### **Final Operational Checkout or Making "Mickey" Talk!**

Install a spare telephone jack next to your phone and a mating plug on the end of "Mickey's" I/O line. "Mickey" should be wired to the red and green wires of the telephone jack. If the Remote jack circuit is closed, you should hear a nice loud dial tone from the speaker when S1 is switched to the line. You can test the unit with tones from the cassette port, but I suggest you conduct your tests back at the bench before you connect "Mickey" to the telephone network.

Bench checkout should give the following results. A 600 Ohm,  $-30$  dbm RMS signal at 400 Hz fed to "Mickey's" telephone line input should produce better than 0 db on the meter with R7 wide open. The signal feeding the computer will be around 600 to 800 mV RMS and present a source resistance of about 1000 Ohms.

Looking the other way ... a 100 mV signal from the computer should be adjusted by R1 to read 0 db on the VU meter, which will produce  $-6$  to  $-10$  dbm into a 600 to 900 Ohm load connected to "Mickey's" phone line jack. You can remove C3 to drop the gain of A1,20 db if your computer output level is greater than 100 mV.

R4 is adjusted by feeding a signal from your computer into the line after you've reached another user. You simply set the VU switch to "receive" and adjust R4 for a minimum reading on the meter. You are looking at feedthrough from A1. So if the meter is reading off scale, simply reduce the "send" level long enough to find a convenient R4 null point. This is not a critical control from a circuit operation standpoint. Its primary purpose is to maintain reasonably even speaker volume levels between send and receive.

You may not ever need to reset this control, even though you may be communicating with several users at various distances from you because you

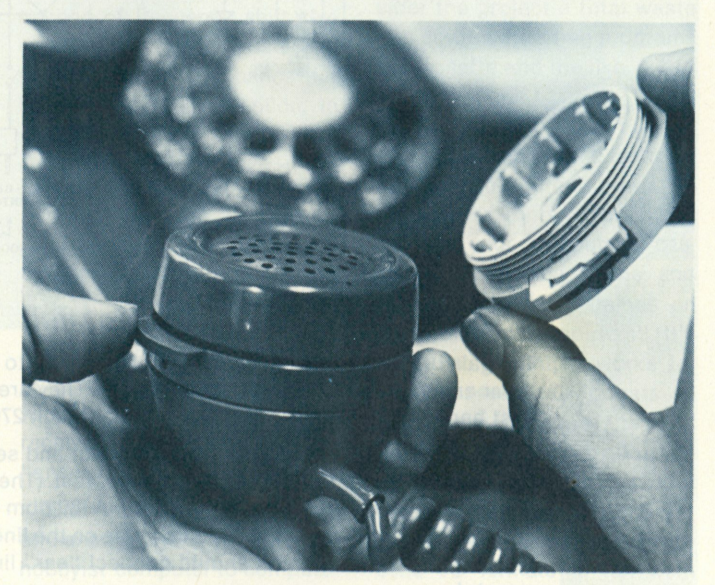

*A hold button cuts noise on the line during data transfers. The unit in the photo is marketed under the name "Phone Censor" and is easy to install between the microphone and the handle.* 

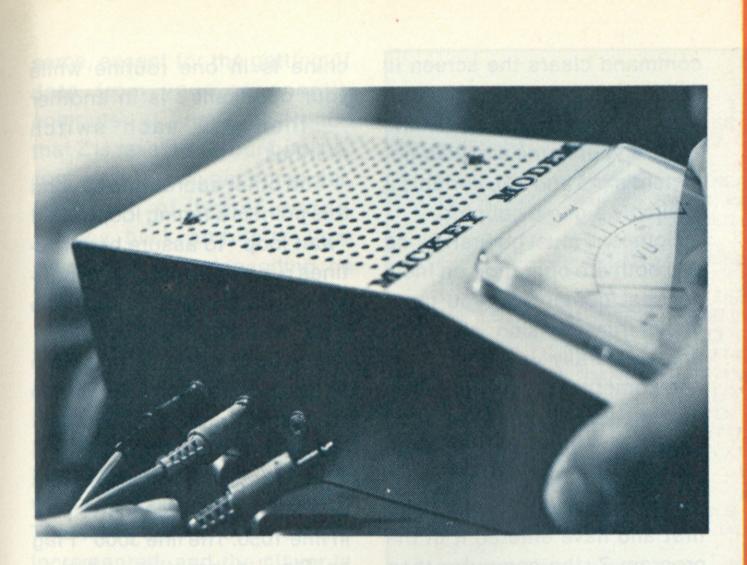

*Mounting I/O and control jacks in the same position as the cassette*  recorder makes changeover to Mickey Modem a snap. Here, the *jacks line up with a CTR-41 recorder for a TRS-80 computer.* 

will always be tied to the same amplifier at the central office. And unless the phone company installs an extra couple of miles of cable between you and that first amplifier, you just set R4 once and forget it!

#### **Some Nifty Mods**

Inasmuch as the send level is preset, you might choose to eliminate the send/receive meter switch and permanently wire the unit in the receive position once the level is set. Just be sure all your level setting measurements are made with a 600 to 900 Ohm load across the phone jack or with the unit connected to the line. Proper levels are essential for legal operation.

Another way to utilize the VU switch might be to disconnect the line from the "send" position and connect a 33k resistor from the battery to the switch instead. You can then check on battery voltage without opening the box. When the battery drops below about 7 volts, the meter will no longer read above 100 percent and tell you it's time for a change. Adjust the resistor size to suit your own tastes; the VU indication is only relative. You can operate the unit with or without your phone off-hook.

A useful device that's marketed under several names as seen in the photo can function as a quickie "hold" button. It slips between the microphone cartridge and the handle of the phone. A button on the side allows you to shut off the mike during a data transfer, yet allows you to listen or carry on a conversation. This is a very nice feature when you are both debugging a piece of software. Two users can discuss various mods, then squirt them back and forth until either person finds a solution.

I use a Heathkit speakerphone and leave it off-hook nearly all the time. Keep in mind that a phone that's off-hook will load the line and lower the level. It may even throw the network balance (R4) off enough to be an annoyance. While "Mickey" has reserve gain, you still might find you can ruin a data transfer if you lift off-hook in the middle of something.

#### **Real Software Fun!**

Once you've passed the checkout phase, you can trade programs with ease. You simply type "CLOAD," for instance, while the other computer is in the "CSAVE" mode. Other cassette I/O conventions exist, but I'm sure you get the idea.

Now for the interactive connection. This next step is where the real fun of this hobby begins. To illustrate the point, I've included an interactive program. The only translation problems you might have are those relating to your cassette I/O commands. For example, Radio Shack BASIC software incorporates a "PRINT #" and an "INPUT #" command to read and write data variables to cas-

#### **We sell computers that make sense.**

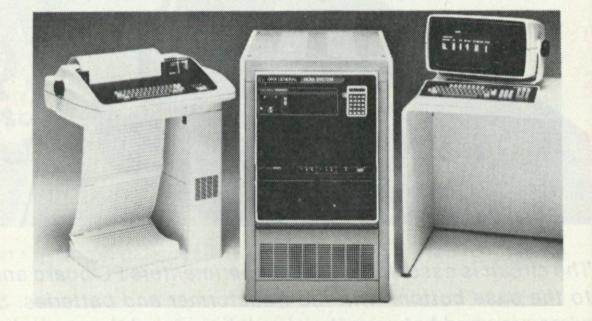

### **Data General microNOVA™**

**The Computer Store and its Affiliated Dealers feature the powerful microNOVA™computer for commercial applications.** 

**We can solve your data processing problems at a surprisingly affordable price! Comprehensive Applications Soft ware / In Stock-Available Now. Put It to Work for You.** 

### See the microNOVA":

### **Computer Store 120 Cambridge St. Burlington, MA (617)272-8770**

**C100** 

**CONNECTICUT Hartford/27 Lewis St. (203)527-9623 Windsor Locks/630 S. Main St. (203) 627-0188 FLORIDA Tampa Bay/Bradenton/1021 Manatee Ave. West MASSACHUSETTS (303)747-8223 Cambridge/1689 Mass. Ave. (617)854-4599 NEW YORK Rochester/2423 Monroe Ave. (716) 244-5000** 

#### **Affiliated Dealers:**

**COLORADO/ Boulder Automated Information Systems (303) 443-5199 FLORIDA/Orlando Pel ham I )ata Systems (305) 830-6282 ILLINOIS/Chicago Compac Systems (Palatine) (312) 359-8566 MARYLAND/Bcthesda ABC Data(30l) 986-0552 MISSOURI/St. Louis Computer Consultants, Inc. (314)993-5000 NEW 11 AM PSIIIR E/Nashua Computer Mart (603) 883-2386 NEW JERSEY/Rochellc Park Micro General (201) 843-0977 TENNESSEE/Memphis Delta Professional Systems (901) 761-3272 TEXAS/Wichita Falls The Computer Center (new list ing) AUSTRALIA/New South Wales (Katora) Sirasch Engineering430-992** 

**Dealerships \* Franchise opportunities available.** 

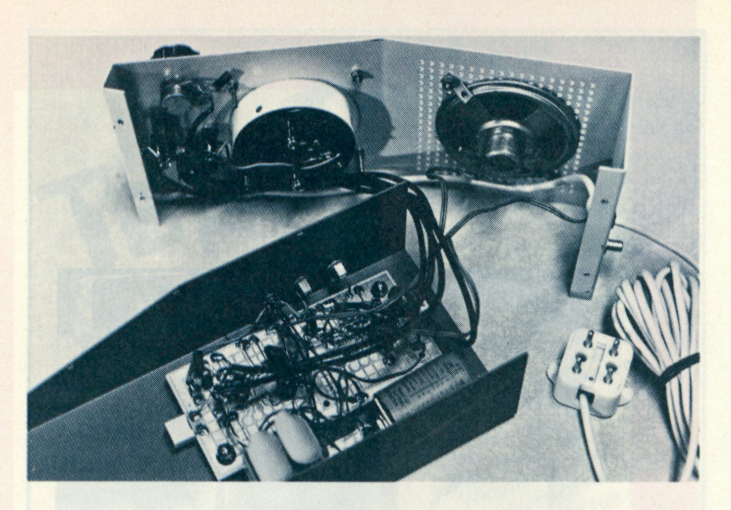

*The circuit is assembled on an Experimenters PC board and bolted to the case bottom with the transformer and batteries. Shielded wires are used between the circuit board and the controls to eliminate feedback. Control R4 can be mounted on the board or the rear of the case as shown. A standard four-prong telephone plug connects the unit to the line.* 

#### sette.

Other cassette I/O commands such as "OUT" can be easily adapted to this TRS-80 program. You can do it with Mits ACRs or Tarbells to name just two. Simply substitute the appropriate cassette I/O command.

The only interactive software difficulty that I've encountered involves keeping track of each user's variables and system timing. A generous use of FOR/ NEXT loops keeps each user in step and obviates the possibility that one machine may enter a data transmission mode before the other is ready to receive. This all happens in a fraction of a second, and the users are generally not aware of it.. . but neither can they screw it up!

#### **interactive 23 Bytes Just to Get Your Feet Wet**

The game of 23 Bytes (Yup ... bytes!) is a good example to illustrate foolproof interactive operation. The rules are simple enough. "You see, there is this stack of 23 bytes." The stack, as many soon learn, is from the top .. . down.

Anyway, someone goes first and can remove one, two or three bytes from the stack. The other player takes his turn and removes one, two or three bytes from the stack. Each player takes a turn, and the stack shrinks. The player that must

take the last byte loses. Similar versions of this BASIC program use 23 matches or 23 cards. Usually you play the computer and lose .. . until now!

#### **Program Description**

The program goes through the initialization machinations up through line 75. The CLS

command clears the screen in Radio Shack BASIC. The line 4000 subroutine called in line 15 gets your name and your opponent's (A\$ and B\$). Variable J is simply a game counter.

Someone must go first. Since you both are operating on independent computers, you must make this decision ahead of time. Naturally you could have one computer decide, then tell the other, but let's stay with the basics, then branch out to other possibilities.

Once you decide who goes first and have entered it in the program Z, the computer then enters one of two routines beginning at line 100. If you were to go first, Z would be 1 on your machine, but it would be 2 on your opponent's. Based on the value of Z, your computer would enter the "Your Turn" subroutine at line 1000, while your opponent's machine enters the "Opponent's Turn" routine at line 2000 because the value he input to Z was 2.

Each computer trades off the value of Z (1 or 2) between each of you as you each take turns. Stated another way, your machine is in one routine while your opponent's is in another . . . then you each switch routines.

The other subroutine beyond this point is a timing loop called "wait loop" to assure both routines run in step. You can shorten this loop when you get the hang of interactive operation.

Digging deeper into the "Your Turn" routine, you're asked how many bytes you want in line 1040. The value you input is sent to your opponent's computer via the cassette port in line 1050. The line 3000 "Flag on Play" subroutine called in line 1060 then tests for valid play. The other variables in the "Your Turn" subroutine (W & L) are simply wrong answer counters for each turn. We exit the routine in line 1090. But not before we tell the computer that it is now your opponent's turn  $(Z = 2)$ .

Going back to line 100 and the "Take Turns" routine, the computer now knows it is your opponent's turn  $(Z = 2)$  and so it branches to the "Opponent's Turn" routine at line 2000. These routines are essentially the

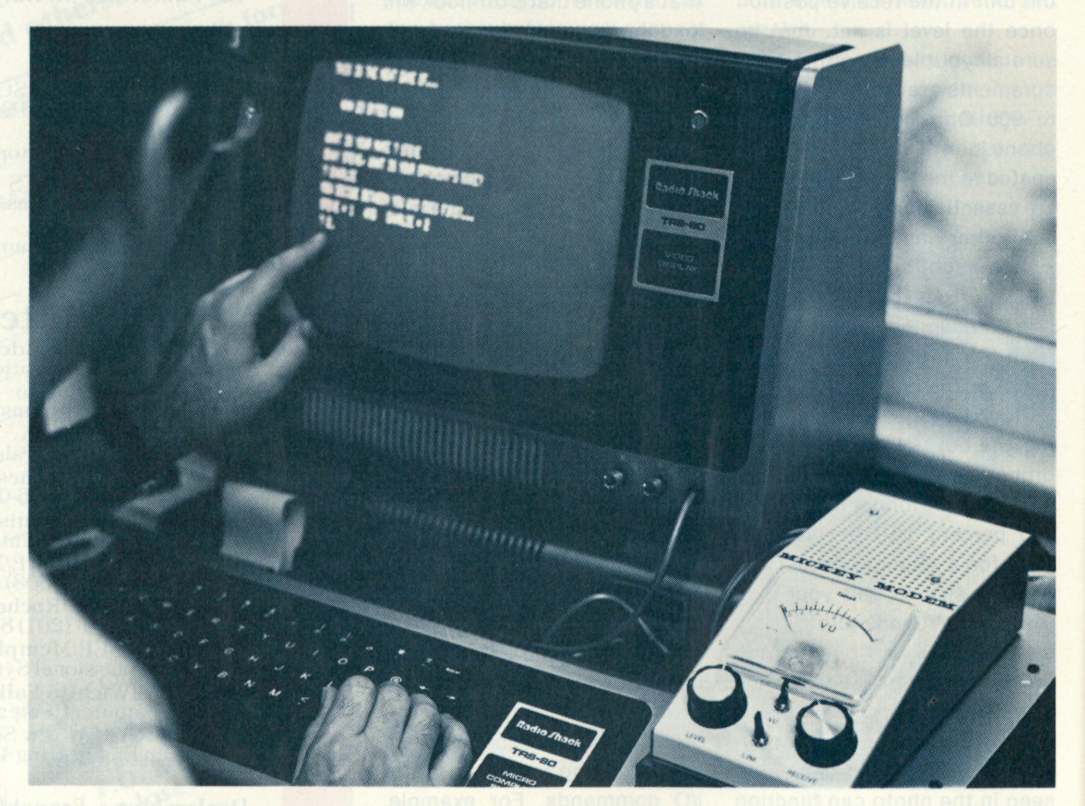

*Playing interactive games over the phone lines is just one application for Mickey Modem. Businesses*  can exchange data between satellite offices. And the deaf network users can get rid of their old *Teletypes.* 

same, except for the getting of data from your opponent's computer at line 2040. Notice that Z is reset to 1 (your turn) before we exit. So your computer, for want of better words, zigzags back and forth from these routines, depending on the value of Z.

The "Referee" subroutine at 3000 tests for a valid move, then performs the subtraction from the stack of bytes. If an invalid move was attempted, a branch is made to the line 3100 routine where both players are notified. The wrong answer counters are incremented, and the player is given a second chance. If he still "muffs it," the game is called. The routines at line 3200 and 3300 are the "Win/Lose" and "Game over" exiting routines.

If you've managed to stay with the program description to this point, you may notice that the routines are structured so they can be applied to nearly any interactive program. Of course, the rules and gamerelated calculations would be different, but the basic subroutine structure and counters can stay the same. Once the details are worked out, it is easy to apply your own pet games to this program structure.

#### **Getting Started Is the Slowest Part!**

Mickey Modem is so simple to build that just getting the parts together may be the hardest part. Nothing in the circuit is critical other than the need for adequate shielding. For many, the data exchange speed may be slow. But as the old computer bromide goes, "If it's faster than you can read it.. . it's fast enough!" If you find you really need more speed, then go for the throat and install a wide-band laser link.

On the other hand, you can have a ball with this arrangement, especially when you pull a super sneaky feat on your opponent by modifying the software routines in your machine so your opponent is really playing your computer alone ...and losing! Devilish, isn't it? H

**1 REM**  *2* REM INTERACTIVE 23 BYTES 3 REM BY SC GIBSON 1/9/77 4 REM **5 CLS:PRINT" THIS IS THE NEAT GAME OF...":PRINT** 10 PRINT" **\*\*\*** 23 BYTES \*\*\*\* 'PRINT **\*\*\* 23 BYTES \*\*\*\* \* FRINT** 15 G0SUB40 0 0 J REM GET NAMES 20 J=0:REM SET GAME CNTR<br>25 PRINT"NOW DECIDE BETWEEN YOU WHO GOES FIRST..."<br>30 PRINTA\$;" = 1 AND "}B\$;" = 2" 35 INPUT Z :IFZ>2THEN30:IFZ<1THEN30:IFZ<>INT(Z)THEN30<br>40 CLS:PRINT"HERE ARE THE RULES..."<br>45 PRINT"WE START WITH 23 BYTES. EACH PLAYER IN TURN CAN TAKE" 50 PRINT"1>2 OR 3 BYTES FROM THE PILE. THE PLAYER THAT TAKES" 55 PRINT"THE LAST BYTE... LOSES!'5 PRINT 60 PRINT"I'LL BE THE REFEREE AND KEEP SCORE. NO CHEATING!!!! 65 FORN-ITOIOOOJNEXTNJPRINT'OH yes....for THOSE **o f** YOU THAT WONDERR" 70 PRINT-a 'BYTE' IS WHAT RADIO SHACK GETS FROM IBM'S MARKET!!!" 75 FORT-1T 05 2 GOSUB50 00 J NEXTT 77 REM 80 REM BEGIN GAME HERE 05 G0SUB5 0 0 0:G0SUB50 001CLS 90 PRINT"READY...":X=23:J=J+1:PRINT"THIS IS GAME #"; J 95 REM 10 0 REM TAKE TURNS FROM HERE 105 GOSUB5000:CLS 110 IFZ=1 THEN1000<br>120 IFZ=2 THEN2000 130 REM VERY HARD TO GET PAST HERE 10 00 REM 10.10 REM YOUR TURN 1020 W»O:L=O:REM WRONG ANSWER CNTRS 1030 PRINT "THERE ARE NOW ";X; " BYTES. " 1040 INPUT"HOW MANY DO YOU TAKE "TYJPRINT"THANK YOU.":PRINT"PLEASE STAND BY..."  $1045 L=L+1$ 1050 PRINT#-1,Y:REM PRINT TO OTHER PLAYER 1060 GDSUB30 0 0 J REM TST 4 VALID PLAY 1065 IFL=2THEN1080 1070 IFW=1THEN1Q30:REM 2ND CHANCE 1080 Z«=2 1090 GOT01.0 0 20 0 0 REM OTHERS TURN 2010 W»O:L-O:REM WRONG ANSWER CNTRS 2020 PRINT"THERE ARE NOW "\$X\$" BYTES."<br>2030 PRINT"AND NOW "\$B\$\$" TAKES A TURN. PLEASE STAND BY..."<br>2040 INPUT#-1,Y:PRINTB\$\$" JUST TOOK "\$Y\$" BYTES."  $2045$  L=L 2050 GGSUB3000 5REM TST 4 VALID PLAY 2055 IFL=2THEN2070 2060 IFW»1THEN2020JREM 2ND CHANCE 2070 Z«=L 2080 GOTO100 2090 REM 30 00 REM 'FLAG ON THE PLAY TEST' 3010 REM 3020 IFY>XTHEN3100 3030 IFYOIN T (Y) THEN310 0 30-10 IFYC1THEN3100 3050 IFY>3THEN3100 3060 X=X~YJREM YANK OUT BYTES 3070 IFX=0THEN3200:REM GAME OVER 3080 RETURN 3100 REM REFEREE SHOWS MUSCLES... 3110 W=W+1:CLS:PRINT"OK....BEEP...BEEP....STOP THE MUSIC!!!" 3115 PRINT:REM SKIP SPACE WHILE COMPUTER COOLS OFF 3120 IFZ=1THENPRINTA\$; 3125 IFZ=2THENPRINTB\$}<br>3130 PRINT" JUST TRIED JUST TRIED TO PULL A FAST ONE!" 3135 IFW>1THEN3300:REM REAL TROUBLE<br>3140 PRINT"I'M JUST AS SMART AS AN IBM 370 AND" 3150 PRINT"! KNOW MY BITS FROM MY BYTES...SO LET'S STICK TO THE RULES." 3160 PRINT"I'LL GIVE YOU ANOTHER CHANCE."{RETURN 3200 REM WIN/LOSE<br>3210 PRINT"TOO BAD..."; 3215 IFZ=1THENPRINTA\*I 3220 IFZ=2THENPRINTB\$; 3230 PRINT" LOST THIS ONE.":PRINT"BETTER LUCK NEXT TIME."<br>3240 PRINT"OKAY...LET'S PLAY AGAIN.":GOTO80<br>3300 PRINT"THIS GAME IS OVER. "; 3305 IFZ=1THENPRINTA\$; 3310 IFZ=2THENPRINTB\$; WONT PLAY FAIR.":GOSUB5000 3320 FORN=1TO10:NEXTN:PRINT" ........................SPOIL SPORT! 3330 GOSUB5000:GOSUB5000:GOTO80 40 00 REM 4010 REM GET PLAYER NAMES 4020 INPUT "WHAT IS YOUR NAME " ; A\$ 4030 PRINT"OKAY ";A\$?"R WHAT IS YOUR OPPONENT'S NAME?" 4050 INPUT *Bt*  4060 RETURN 50 0 0 REM 5010 REM THE GEE WHIZ 'LET'S WAIT' LOOP 5020 FORN=1TO1000:NEXTN:RETURN *Program listing.* 

# **TARBELL SOFTWARE Extensive & Inexpensive.**

### **TARBELL CASSETTE BASIC only \$36.00**

Most features of ALTAIR \* Extended BASIC are included PLUS these added features:

- Assignment of I/O
- Alphanumeric line labels
- Unlimited length of strings
- Unlimited length of variable names
- Procedures with independent variables
- Number system 10 digits BCD integer or floating point

Included are commands unique to TARBELL CASSETTE BASIC which provide capabilities to:

### **CP/M Disk Operating System**

The I/O section of this software has been modified to operate with the TARBELL Floppy Disk Interface in 24K bytes of memory. Five commands permit listing of directory, typing contents of an ASCII file, renaming a file, erasing a file from disk, and saving memory on disk. Fourteen programs are included which are invoked like commands. Six source files are included for transferring between TARBELL Cassette and disk, cold-start loading, Basic I/O system with drivers, and reformatting crashed diskettes. Documentation includes a listing of BIOS and instructions to patch CBIOS for your system. Price is \$100 on CP/M diskette with documentation. (CP/M is a product of Digital Research).

### **CP/M 1. 4 Update Package**

A TARBELL Update Package for those now using CP/M 1.3 is now available on diskette. The Update Package adds new commands and the ability to access four disk drives, as well as 2 new CP/M manuals, TAR-BELL CP/M User's Guide and a new BIOS listing. Price: \$50.00.

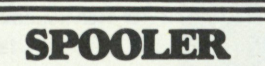

This 8080 program will save many hours of computing time. It intercepts all output to the list device, spools the output to a high-speed disk file, and directs the spooled data to a low-speed printer during unused cycle time while the CPU waits for transfer of data to and from the console. System throughput is greatly increased with the aid of SPOOLER. Output is never lost due to insufficient memory allocation. Fully compatible with the CP/M file system, SPOOLER permits parallel processing without hardware interrupt, and with minimal impact on other processes. Price: \$50.00 (Copyright KLH Systems.)

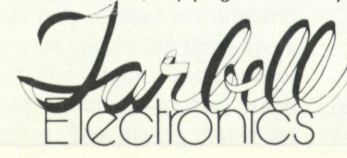

• Initialize I/O channel • Assign a physical device to a logical device • Drop an I/O channel previously assigned . Save the BASIC interpreter and monitor or I/O routines on cassette • Cause programs to be appended onto programs already in memory • Call a procedure and pass variables on the list . Cause interpreter to enter edit mode using 15 single character edit commands.

Tarbell BASIC occupies 18K of RAM. Source is available on cassette, CP/M<sup>\*\*</sup> Disk, and printout---all at reasonable prices. Price for TARBELL CASSETTE BASIC and complete documentation: \$36.00.

### **BASIC'E Compiler**

Designed to work with CP/M Disk Operating System this software requires a total of 20K bytes of memory. Included are 26 compiler error messages and 23 run-time error messages. Disk files may be read, written or updated by using both sequential and random access. Included are blocked and unblocked files. Price for compiler and run-time monitor on diskette is \$10.00. Manual is available separately for \$5.00. (Public domain software by Gordon E. Eubanks, Jr.).

### **C BASIC Programming System**

Upward compatible from BASIC-E, CBASIC is similar but expanded to include several business oriented facilities, allowing decimal computations to 14 digits of precision, data formatting and PRINT USING statements. Statements allow access to disk files and disk file maintenance. Strings of characters may be read from the console to permit correct input line format to be checked before reading data. General programming features include variable names up to 31 characters, optional line numbers, dynamic debugging tracers, and optional data output to printer. CBASIC on diskette and manual priced at \$100. (Copyright Software Systems.)

### **EMPL-an 8080 APL**

Especially suited to educational applications, EMPL is an adaptation of APL, using the ASCII character set. This 8K version occupies the first 5376 bytes of memory and operates in two modes. The Execution Mode permits all instructions to be executed immediately. The Definition Mode permits the user to enter functions. EMPL on Tarbell Cassette with manual is \$15.00. (Copyright 1977 Erik Mueller).

T11 \*ALTAIR is a trademark/tradename of MITS, Inc. *J^^ fi m p f /M // \* \*CP/M is a trademark/tradename of Digital Research.* 

950 DOVLEN PLACE • SUITE B • CARSON, CALIFORNIA 90746 (213) 538-4251 • (213) 538-2254

## **TARBELL SETS STANDARDS For Hobbyists and Systems Developers**

Sales to thousands of hobbyists over the past two years have proven the Tarbell Cassette Interface to be a microcomputer industry standard. Tarbell Electronics continues research and development to produce new and efficient components to fill hobbyists' changing needs.

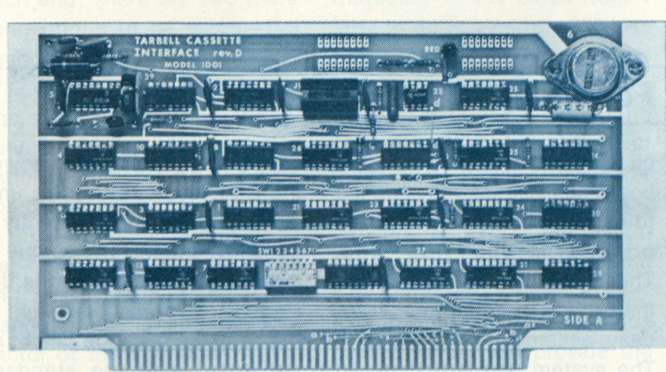

## **TARBELL FLOPPY DISC INTERFACE**<br>• Plugs directly into your IMSAI or

- ALTAIR<sup>\*</sup> and handles up to 4 ALTAIR and handles up to  $4$ standard single drives in daisychain.
- Operates at standard 250K bits per second on normal disc format<br>capacity of 256K bytes.
- capacity of 256K bytes. Works with modified CP/M Operating System and BASIC-E Compiler.
- Hardware includes 4 extra IC slots, built-in phantom bootstrap and on-board crystal clock. Uses WD 1771 LSI Chip.
- Full 6-month warranty and extensive documentation.<br>• PRICE:
- PRICE: CP/M with BASIC-E  $k$ it  $\phi$ 190  $\ldots$   $\ldots$  Assembled  $\phi$ 200 and manuals:  $\phi$ 100

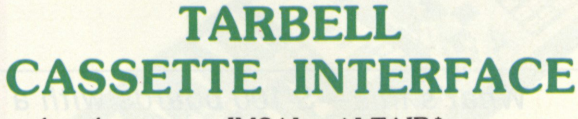

- Plugs directly into your IMSAI or ALTAIR \*
- Fastest transfer rate: 187 (standard) to 540 bytes/second
- Extremely Reliable—Phase encoded (self-clocking)
- 4 Extra Status Lines, 4 Extra Control Lines
- 37-page manual included
- Device Code Selectable by DIP-switch
- Capable of Generating Kansas City tapes also
- No modification required on audio cassette recorder
- Complete kit \$120, Assembled \$175, Manual \$4
- Full 6 month warranty on kit and assembled units

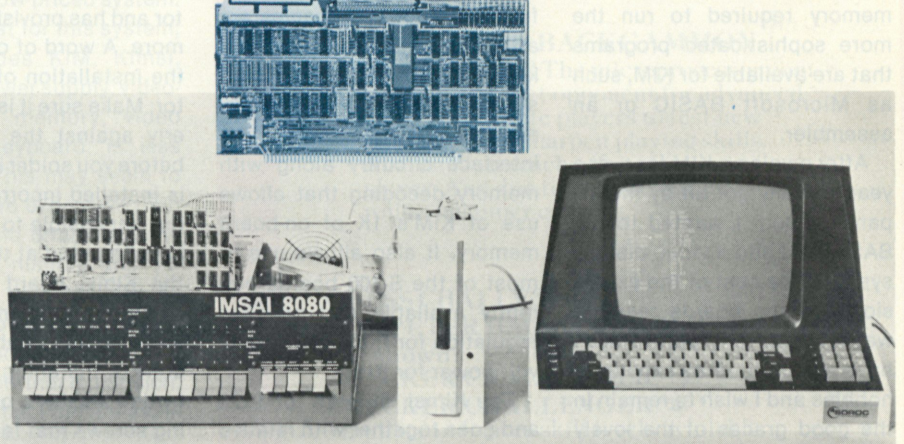

#### **Compatible Disc Drives**

Ask about our disc drives priced as low as \$525.

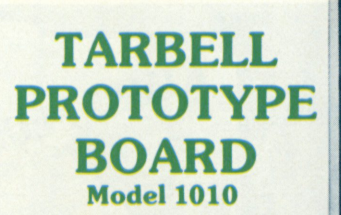

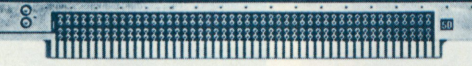

- Gold plated edge pins
- Takes 33 14-pin ICs or
- Mix 40-pin, 18-pin, 16-pin and 14-pin ICs
- Location for 5 volt regulator
- Suitable for solder and wire wrap
- ALTAIR/IMSAI compatible **Price:** \$28.00

For fast, off the shelf delivery, all Tarbell Electronics products may be purchased from computer store dealers across the country. Or write Tarbell Electronics direct for complete information.

**'ALTAIR is a trademark/tradename of MITS, Inc. CP/M is a trademark/tradename of Digital Research** 

**T11 950 DOVLEN PLACE • SUITE B • CARSON. CALIFORNIA 90746 (213) 538-4251 • (21 3) 538-2254** 

# **Do It with a Kimsi!**

#### What's this-S-100 boards with a KIM? Forethought Products makes it easy.

*Rick Grossman 4007 Constellation Rd. Lompoc CA 93436* 

**I**n the realm of microprocessions the name of the game In the realm of microprocesseems to be expansion! An expanded system allows the user to incorporate the additional memory required to run the more sophisticated programs that are available for KIM, such as Microsoft BASIC or an assembler.

After owning a KIM for over a year, I finally got bit by the expansion bug. I wanted to run BASIC and add a video display system. The cost of the expansion and the boards required was an important factor since I have a multitude of expensive hobbies and I wish to remain in the good graces of the lovely girl to whom I am married. The price of the motherboard and power supply required for the additional memory was, of

course, important. A greater consideration was the cost of the boards that were going to be used to expand the system.

After reading the advertisements in various magazines and comparing prices of memory boards, I decided to go with the S-100 bus. The popularity of the S-100 bus will continue to bring the prices down in the future as more companies are attracted to this lucrative market. The best overall expansion system appears to be the Kimsi, which provides the required interface circuitry along with memory decoding that allows use of KIM's 1K of on-board memory. It also allows use of most of the S-100 boards currently available and provides regulation for the 5 volt and 12 volt power for KIM.

The Kimsi kit sells for \$125 and goes together with relative ease. There are no MOS or CMOS integrated circuits that are easily damaged by static electricity. All of the integrated

circuits are socketed, and the board has a solder mask on the foil side to help prevent solder bridges between the runs. These factors and a complete Instruction manual make for easy assembly of the board. The system was functional in about three hours.

The Kimsi motherboard is delivered with one S-100 connector and has provisions for seven more. A word of caution about the installation of the connector: Make sure it is seated properly against the motherboard before you solder it in place. If it is installed incorrectly, it is all but impossible to fix. It should also be noted at this point that the Kimsi board must be insulated from the metal frame if installed in a cabinet. This is done by installing insulated extruded washers on the mounting screws that fasten the Kimsi board to the case.

The Kimsi Plus power supply is an excellent addition to the system. Of course, a power

supply could be built to power the S-100 system, but this unit in kit form at \$69.50 is really a good investment. The supply is an open frame type and is designed so the physical height is the same as the total height of the Kimsi with the standard S-100 board installed.

The power supply is quite hefty, capable of supplying  $+8$  V dc at 10 Amps,  $+16$  volts at 1 Amp and  $-16$  volts at 1 Amp. The transformer is capable of 16 Amps, and the 30 Amp rectifier delivers full power output without forced-air cooling. Previously, KIM was running on a home-brew supply that put out  $+5$  volts at 2 Amps and + 12 volts at about 1 Amp.

I encountered considerable difficulty getting the tape to load and dump. Addition of the Kimsi Plus power supply completely solved the problems. The power supply, like the Kimsi, is easy to build. I suggest that when wiring the power supply connector, you use large

I **Forethought Products KIMSI** Interface/Motherboard **II Assembly Operating .Manual**  I VAR O

*1. Kimsi interface/motherboard kit. 2. Kimsi Plus power supply kit.* 

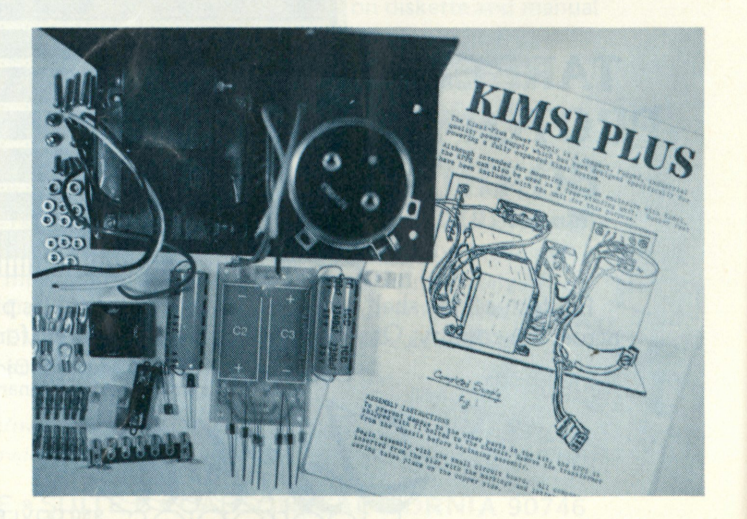

enough wire on the  $+8$  volt line to handle at least 8 Amps. This allows for additional boards to be installed in the future.

Two methods can be used to connect KIM to Kimsi—either directly through two 22/44 pin connectors, soldered back to back, or by a ribbon cable with 22/44 connectors soldered to each end. There are two more connections to be made—the decode enable signal and the +12 volt supply for tape operation, which is made from the expansion connector to the application connector on the KIM board. I found the cleanest way to jumper these connections was to hard-wire pins 19 and 20 on the expansion connector to k and n on the application connector of the KIM board. I initially used a ribbon cable to connect the KIM to Kimsi and constructed one about ten inches long with connectors on each end.

<span id="page-60-0"></span>When I brought up the system and tried to run the memory/cable test program supplied in Kimsi documentation, the Vector Graphic 8K memory board I had installed did not pass the test. The cable was then shortened to five inches, and the test ran perfectly. This was necessary because there is no buffering in the Kimsi of the address and data lines going to KIM. Excessive cable length may cause crosstalk and interfere with the data transmission. The other problem that may occur is propagation delay.

Propagation delay will cause the signals arriving at the CPU to be slowed down so they do not arrive in time for proper processing. This problem is a function of cable length, the timing tolerance of the CPU and the crystal frequency tolerance in KIM. The Kimsi instruction manual suggests lowering the frequency of the clock from 1 MHz to approximately 980 kHz to alleviate the problem when exceedingly long cables are used. The frequency of the clock in KIM could be changed by using a crystal with a lower frequency or installing an RC network instead of the crystal as illustrated on page 43 of the KIM hardware manual.

The Kimsi and Kimsi Plus power supply will provide the flexibility of the S-100 bus combined with the advantages of the 6502 processor to make for an excellent low-priced system. The entire cost for this system, which includes KIM, Kimsi, Kimsi Plus power supply, videomonitor, 8K memory, video board and keyboard, is less than \$1000. This may seem to be a little more expensive than a PET or Radio Shack system. However, the number and different types of S-100 boards available provide a versatile microprocessor system.

If you plan further expansion, Kimsi and Kimsi Plus are available from:

> Forethought Products PO Box 8066 Coburg OR 97401 (503) 485-8575 •

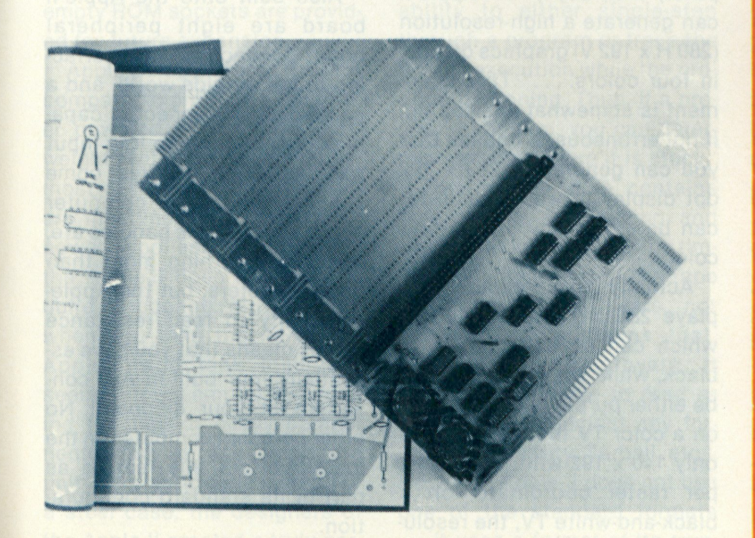

**Special Christmas Offering for the professional** 

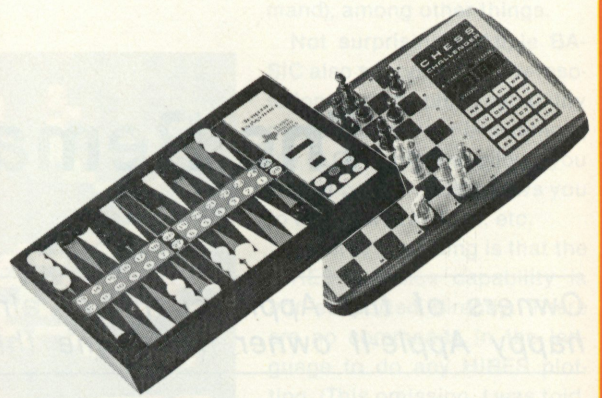

#### **CHESS CHALLENGER**<sup>\*</sup>"10"

This computer contains ten levels of playing difficulty for beginner, intermediate, advanced, and superior players. Special features include: offense or defense selection; solid walnut case; solid wood pieces; and more. Size:  $12\frac{1}{8} \times 8 \times 1\frac{1}{8}$ .

#### COMPUTER BACKGAMMON

Need a partner? The microprocessor computer is a perfect opponent for advanced and intermediate players to test new strategies and sharpen playing skills. Also an ideal teacher for a beginning player. And due to random nature of dice rolls a beginner can win.

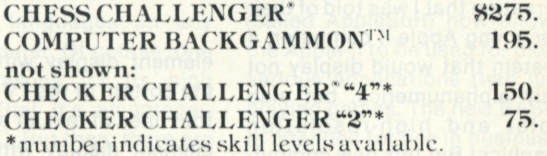

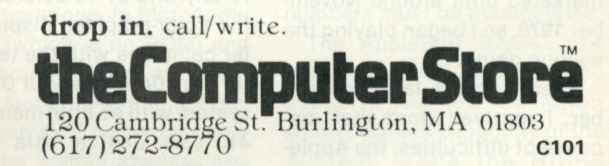

other locations: \* **CONNECTICUT**  I Iartford/27 Lewis St. (203) 527-9623 Windsor Locks/630 S. Main St. (203) 627-0188<br>**FLORIDA**<br>Tampa Bay/Bradenton/1021 Manatee Ave. West<br>MASSACHUSETTS (305) 747-8223 MASSACHUSETTS (305) 747-82<br>Cambridge/1689 Mass. Ave. (617) 354-4599 **NEW YORK** Rochester/2423 Monroe Ave. (716)244-5000

\*Offer only at participating Computer Store Dealers. MC, BA/Visa. Phone or mail orders/State residents add tax.

*3. Completed Kimsi Board.* 

## **The Remarkable Apple-ll**

*Owners of the Apple computer already know that theirs is a fine machine. This*  happy Apple-II owner has some things to say that may convince the rest of you.

dreaming about it, I finally n 1976, after many years of got my first personal computer. At that time, a rather unknown little company by the name of Apple Computer advertised their Apple-I system for \$666.66. It consisted of a 6502 microprocessor, 4K bytes of RAM, power supply and all the other necessary electronics. But most important, it came fully assembled.

I phoned the company to inquire about ordering an Apple-I. It was during this phone conversation that I was told of their upcoming Apple-II computer, a system that would display not only alphanumerics, but also color and high-resolution graphics! But this new computer was not scheduled to be marketed until around November 1976, so I began playing the waiting game.

Then, around late September, I received word that, because of difficulties, the Appleil would not become available. until sometime in 1977. Tired of waiting, I went ahead and bought an Apple-I. Later, in the summer of 1977, when the Apple-II became available, I was able to receive a fair tradein allowance on my Apple-I sysin allowance on my Apple-I system towards the purchase of an Apple-ll.

#### **The Hardware**

Probably the most impressive feature of the Apple-ll computer is its color-graphics capability. This graphics mode can be operated either as a 40 x 40

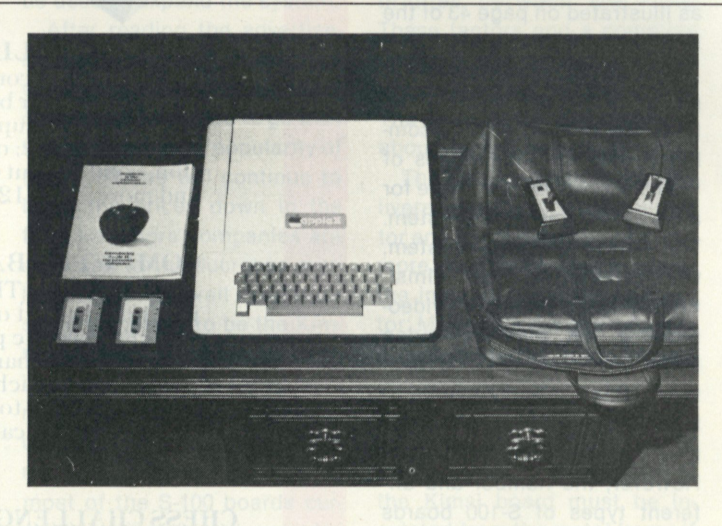

element display with room at the bottom of the TV screen for four lines of text, or as a 40 x 48 element display with no text. Each raster element can be set to any one of 16 colors. Since the color-graphics display buffer coincides with the text buffer (hex 0400 to about 07FF), a system with as little memory as 4K can utilize this colorgraphics feature.

In addition to this 16-color low-resolution graphics, the Apple-ll also has four-color (black, white, green and purple) higher-resolution graphics. (It was actually this HIRES (high resolution) graphics capability, not the LORES color graphics, that prompted me to get an Apple-ll.)

As with the lower-resolution 16-color graphics mode, the HIRES graphics can be operated either with space for four lines of text at the bottom of the TV screen or with no text. Since HIRES graphics requires almost 8K bytes for the display buffer, it cannot be used effectively with systems having less than 12K bytes of memory. (Actually, 16K minimum is *recommended.)* 

In its literature Apple Computer, Inc., says, "... Apple-II can generate a high-resolution (280 H x 192 V) graphics display in four colors...." This statement is somewhat misleading, if not erroneous. It implies that you can generate a 280 x 192 dot display in which each dot can be set to any one of four colors.

Actually, the computer displays 280 x 192 dots, half of which can be either green or black, while the other half can be either purple or black. Thus, on a color TV the resolution is only 140 x 192 with four colors per raster coordinate; on a black-and-white TV, the resolution is 280 x 192 with only two

colors (black or white) per raster coordinate.

The Apple-ll can, of course, also display text without graphics. In this mode it has a capacity of 24 40-character lines. Text characters can be displayed as either normal video (white on black), inverse video (black on white) or flashing. And since the display is completely under sofware control, text can be placed anywhere on the screen in any order and in any video mode. (The Apple-I, by comparison, only allowed for a slow serial display of normal video and had no graphics capability at all.)

In addition to visual output, the Apple-ll has a built-in speaker, which is accessible via software. This is useful for producing games with sound effects, generating computer music, etc.

Also built onto the Apple-ll board are eight peripheral board connectors for interfacing to the outside world, and a game-paddle connector capable of handling up to four input paddles. (Two paddles come supplied with the computer system.) The game paddles are, of course, nothing more than potentiometers; but the Applell's ability to read resistance values means that you have essentially four built-in A/D converters at your disposal! No other personal computer on the market offers this feature as part of its standard configuration.

The cassette interface,

which is also built right onto the Apple-ll board, is capable of 1500 bps. This means you can load or save a 4K byte program in less than 30 seconds. To load a program from tape, connect the line-out (or earphone) jack from the tape recorder to the cassette-in-jack on the back of the computer; to save a program on tape, connect the cassette-out jack on the back of the computer to the microphone jack on the recorder. (Note that the line-in jack of the tape recorder is *not* used with the Apple computers. Many dealers who are used to other computers' cassette interfaces often use the wrong jack when recording from an Apple.)

One oversight in the design of the cassette interface is the failure to utilize the remote start/stop jack found on most portable cassette recorders. This implementation would have been useful for data processing, creating and assembling symbolic source code, etc. In other words, it would be nice to be able to read data from an input tape, and then stop the tape while that data is processed.

The Apple-ll uses the new 16K dynamic RAM chips. The board contains three rows of memory sockets with eight sockets per row. Thus, the computer has the capacity to hold up to 48K bytes of memory on a single board! In addition, the Apple-ll comes with 8K bytes of ROM, which contains the system monitor (2K) and Apple BASIC (6K). Two additional empty ROM sockets are provided for future expansion.

Apple Computer was the first company to produce a computer powered by a small, lightweight switching power supply; most of the other manufacturers' machines have large, bulky power supplies. Consequently, the Apple-ll does not even require a cooling fan. In fact, when you take the lid off an Apple-ll and look inside, it seems almost empty! By avoiding the use of heavy components and by packaging the unit in a plastic case instead of a steel case, the designers of the Apple-ll created a truly portable, lightweight computer.

#### **Apple-ll Monitor**

Besides allowing you to examine and/or modify memory locations (as you'd expect from a monitor), the 2K ROM monitor The cassette routines in the monitor also utilize a checksum to help insure that tapes are read back correctly. The Apple-I firmware did not use a checksum. (When I first pointed out this deficiency, Apple's re-

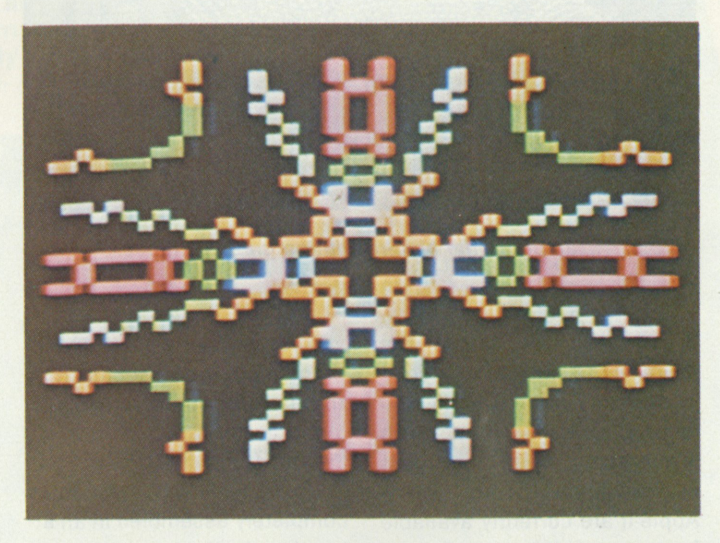

*Exampie of the low-resolution color-graphics mode.* 

also contains many other useful features. One of the handiest routines in the monitor is the miniassembler. It allows you to enter an assembly-language program from the keyboard, and assembles it line by line as you type. You must specify all addresses in absolute hex since the miniassembler does not use a symbol table.

Also built into the monitor is a handy disassembler for converting machine code back into mini-assembly language.

To aid in debugging programs, the monitor also has the ability to either single-step through a program or trace the flow of execution while the program is running. Thus, if a program hangs up, you can determine exactly where it is stuck.

The monitor also contains the routines for reading and writing cassette tapes. The timing and formatting of the tape are done with software, not hardware. This means that, given the right software, it should be possible to read or write tapes in almost any format (Kansas City, Tarbell, etc.). However, Apple-ll does not use one of the standard formats . . . it uses a format of its own. ply at that time was that their cassette interface was so reliable it didn't need a checksum!)

#### **Apple-ll BASIC**

The Apple BASIC interpreter is almost legendary as one of the fastest, if not *the* fastest, interpretive languages on any microcomputer. Of course, one of the reasons for its high speed is that it's an integeronly BASIC. But then, there are many applications (like games) that do not require floatingpoint operations. In fact, Apple BASIC (which is on ROM) and the Apple-ll itself are both ideally suited for creating computer games. The paddle controls, the built-in speaker and the exceptional graphics capability make it easy for you to produce arcade-quality video games.

Apple's integer BASIC turns out to have some powerful features, some of which are not usually found in other BASICs. For example, the TRACE command causes each line number to be displayed as it is executed.

Another handy debugging feature is the DSP command, which allows you to see where and how variables become redefined in your program. PEEK and POKE commands allow access to absolute memory locations and are useful for passing arguments to machine-language subroutines (which can be invoked with the CALL command), among other things.

Not surprisingly, Apple BA-SIC also supports the low-resolution color-graphics capability of the hardware. For example, the PLOT command allows you to plot points, VLIN allows you to draw vertical lines, etc.

What *is* surprising is that the HIRES graphics capability is *not* supported directly. There are no commands in the language to do any HIRES plotting. (This omission, I was told, occurred because the HIRES routines had not yet been completed at the time the ROMs were made. Future versions of Apple BASIC will support the HIRES feature.)

#### **Apple-ll Software**

In November 1977, Apple Computer released the floating-point BASIC for their Applell systems. Written by Microsoft, the same company that wrote Mits BASIC and the BASIC for Commodore's PET computer, Apple's new BASIC (called Applesoft) now allows the Apple-ll to be used for more serious applications than just playing games. The new BASIC is intended for use in business, scientific and educational applications in which decimal numbers must be manipulated.

The Applesoft BASIC, like the integer BASIC in ROM, also supports the low-resolution color-graphics capability of the Apple-ll, while the HIRES graphics is, again, not supported. But this time the omission is understandable since the floating-point BASIC resides in part of the primary HIRES display area and thus cannot be used for graphics. (HIRES graphics *is* possible with the floating-point BASIC if your Apple-ll has at least 24K bytes of memory. But you must call separate machine-language subroutines.)

This HIRES graphics problem is currently being worked on at Apple, and a *new* floating-

point BASIC that doesn't have the memory conflict may soon be coming out.

Because they are interpretive languages, all BASICs, including Apple's integer BASIC, are relatively slow. Sometimes it is necessary to produce code that executes as quickly as possible. For these applications the Apple-ll has, as part of the system monitor, a miniassembler that is very useful for writing small machine-language programs.

What about writing *large* machine-language programs? Yes, you can also use the miniassembler to produce big programs (it's a lot better than assembling them by hand!). But the main problem with a miniassembler (not just Apple's) occurs when you have to insert new code in the middle of an already existing program. Your only resort is to patch in the changes (i.e., insert a JUMP instruction to some other part of memory containing the needed code, and then return). This tends to produce confusing program flow.

Assemblers are usually written for microcomputers with source code read from one input tape and object code written onto another output tape. But the Apple-ll only supports one cassette unit, which cannot be started or stopped under software control.

To get around this problem, it

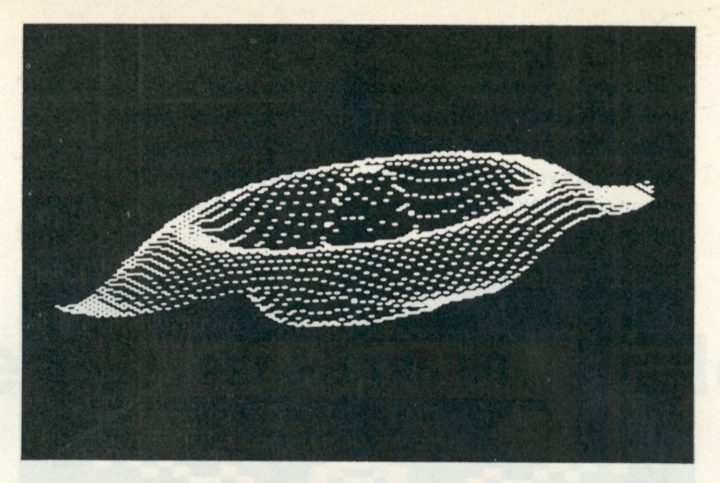

*Example of the high-resolution graphics mode.* 

is necessary to store the source code and/or object code in memory, along with the assembler itself. This approach has actually been used; text editors/assemblers for the Apple-ll are currently available from several sources. (I have recently modified Microsoftware Specialists' ASSM/TED program for the KIM to run on the Apple-ll. Copies of this modified program are available from: Microproducts, Hermosa Beach CA, (213) 374-1673.)

As more and more Apples get around, more and more Apple software will appear, especially games and applications software. Apple has started a new service called the Apple Software Bank from which Apple owners can receive documented and tested software. And if you've written a worthwhile program, you can submit it to the Bank for others to use.

#### **Apple-ll vs the Competition**

The Apple-ll computer comes completely assembled in an attractive plastic case with a full ASCII keyboard. A vinyl carrying case is also supplied with the unit for ease of portability. Since the machine is easy for almost anyone to set up and use, the Apple-ll just might become the leading "appliance" computer of the future.

The original price of an Apple-ll, complete with 4K bytes of RAM, was around \$1300. In the early days of personal computing, a system like the Applell at this price would have been a fantastic bargain. For many years B.C. (Before Commo-

dore), computer *kits* with much less capability than the Apple-ll were selling for much more money.

But as we enter the era of cheap computing, the pricing standards of yesterday are becoming obsolete. At least two companies (Commodore and Radio Shack) are each offering completely assembled 4K appliance computers for about \$600. Although this price includes both a cassette tape recorder and black-and-white TV display, neither system offers color or high-resolution graphics (however, Radio Shack says they plan to offer a similar capability sometime this year at an additional cost).

Furthermore, both companies seem to be having problems in actually delivering their machines—each is quoting a three-to-four-month waiting period. But you can get an Apple-ll *right now;* and with it you'll get a good set of useful documentation.

In early 1978, the price of a 4K Apple-ll was lowered to \$995. Although this is still a little higher than the price of a PET, you get a lot more computer for your money. I bought my Apple-ll (serial number 0013) at the higher original price, but I've never regretted it. Now that the price has been lowered to below \$1000, there's no excuse for not getting an Apple-II of your own!

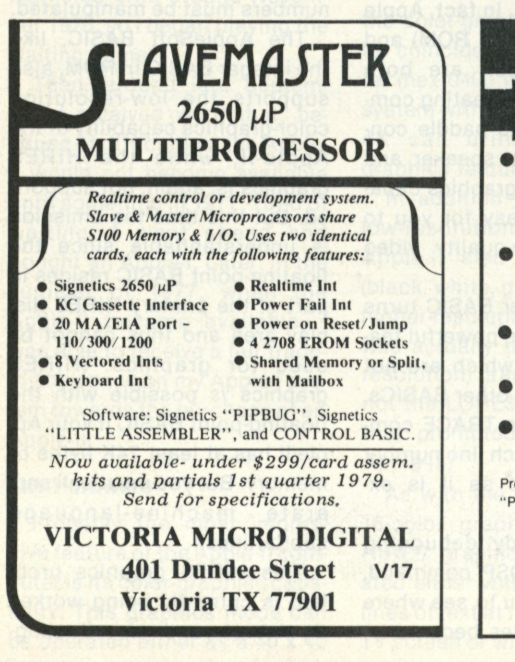

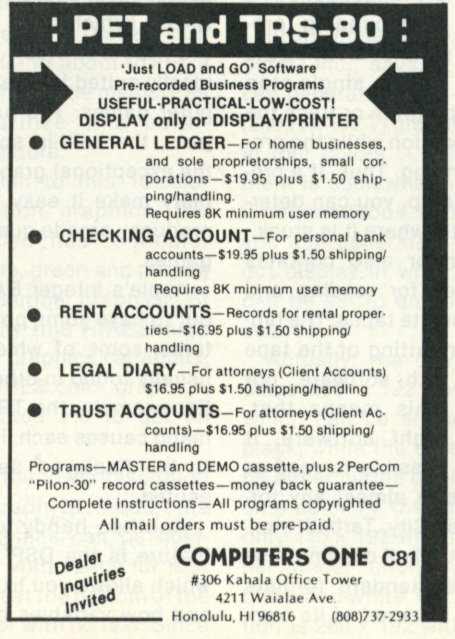

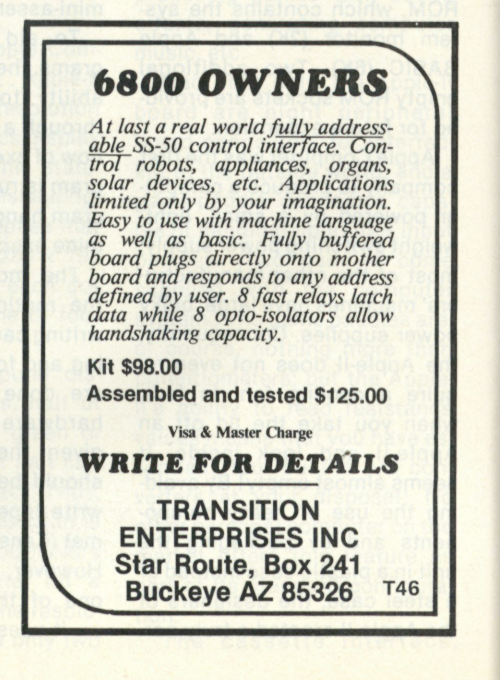

## **FULL SIZE FLOPPY DISK \$995 COMPLET**

DISCUS I™ full-size floppy disk system is an overnight success...because t's delivered so complete you can have it running in a single evening. For just \$995, it's a complete memory system. Complete with all hardware and software. Com**pletely assembled. Completely** nterfaced. And tested as a complete system.

And you can not only solve **your memory shortage faster, you can sol cause DISC size floppy times the**  times the speed of mini**floppies.** 

Your \$995 DISCUS ITM system includes a Shugart 800R full-size drive with power supply in a handsome freestanding cabi**net, our 8-drive capaci**ty S-100 controller with on-board buffer and serial interface, all cables and con**nectors, and all the** software you need.

**f**  $\mathbf{B}$   $\mathbf{B}$   $\mathbf{B}$   $\mathbf{B}$ **JHIIIIIIIUW** 

Your software library includes DOS, text editor, 8080 assembler (all integrated in DISK/ATE™); our BASIC-V™ advanced virtual disk BASIC able to handle a wide variety of data formats and address up to 2 megabytes; and patches for CP/M\*. And it's all interfaced to your controller's serial I/O port to avoid I/O guesswork.

> And it's all yours for \$995. We even offer CP/M for just \$70, **Micro-Soft Extended Disk** Basic for just \$199 and Micro-**Soft Fortran for just \$349 as** nice options to add to your library. No wonder it's an overnight success! See **DISCUS** I<sup>™</sup> today at your local computer shop. Or if unavailable locally, send your check lirect<br>....<sup>TM</sup> (add \$7 for handling; California residents add tax.) Or call<br>(415) 524-5317, 10-5 Pacific Time.

**A product of Morrow's Micro-Stuff for** 

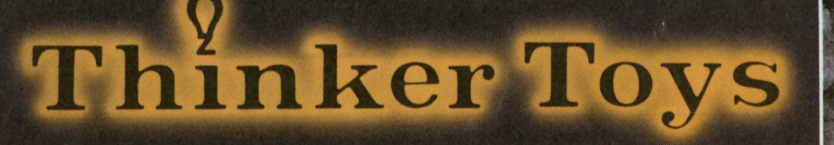

Thinker Toys

The Disk Jockey'" I

D: DISC-BYPASS CAPS 9

8

*m mm* 

**moot** 

\*CP/M is a trademark of Digital Research.

 $Bm$ 

**Copyright 1977 C. Morrow** 

> 1201 10th Street Berkeley, CA 94710

## **We've gathered the family to show you why PERCOM**'S™ Number **1 in cassette data systems for microcomputers.**

**Pardon us for doing a little boasting, but we're proud of our family. Proud of each member's reputation for performance and reliability. And pleased that we can offer the best in cassette data systems and data terminal interfacing at low, home-computing prices.** 

It took more than guts and a little luck to forge a position of leadership. We're number 1 because you get more when you buy PERCOM™. The reason, simply, is experience. Every product described in this ad is based on nearly 10 years of crucial involvement in the design and manufacture of computer peripherals that use cassettes for mass storage.

Experience. It's why we developed a more reliable data cassette for home computing. Why our interfacing units provide **both** cassette and data terminal interfacing. Why you get the fastest, most reliable cassette data rates from PERCOM™. Experience. It's *the* reason for PERCOM™.

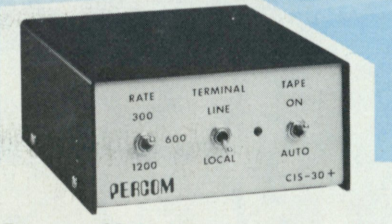

#### For your SS-50 bus computer - the  $CIS - 30 +$

- Interface to data terminal and *two* cassette recorders with a unit only 1/10 the size of SWTP's AC-30.
- Select 30, 60, or 120 bytes per second cassette interfacing, 300, 600 or 1200 baud data terminal interfacing.
- Optional mod kits make CIS-30+ work with *any* microcomputer. (For MITS 680b, ask for Tech Memo TM-CIS- $30+ -09.$
- KC-Standard/Bi-Phase-M (double frequency) cassette data encoding. Dependable self-clocking operation.
- Ordinary functions may be accomplished with 6800 Mikbug™ monitor.
- Prices: Kit, \$79.95; Assembled, \$99.95.

Prices include a comprehensive instruction manual. Also available: Test Cassette, Remote Control Kit (for program control of recorders), IC Socket Kit, MITS 680b mod documentation, Universal Adaptor Kit (converts CIS-30+ for use with any computer). **MIKBUG<sup>®</sup> Motorola, inc.** 

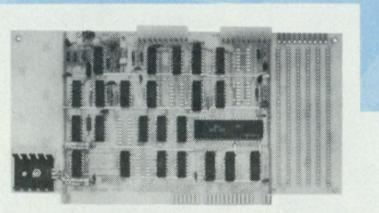

#### **For your S-100 computer—the CI-812**

- Both cassette and data terminal interfacing on one S-100 bus PC board.
- Interfaces *two* recorders. Record and playback circuits are independent.
- Select 30, 60, 120, or 240 bytes per second cassette interfacing, 110 to 9600 baud data terminal interfacing.
- KC-Standard/Bi-Phase-M (double frequency) encoded cassette data. Dependable self-clocking operation.
- Optional firmware (2708 EPROM) Operating System available.
- Prices: kit, \$99.95; assembled, \$129.95.

Prices include a comprehensive instruction manual. In addition to the EPROM Operating System, a Test Cassette, Remote Control Kit (for program control of recorders), and an IC Socket Kit are also available.

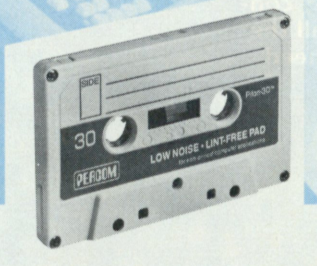

**For your data storage — Pilon-30™ data cassettes** 

- Orders-of-magnitude improvement in data integrity over ordinary audio cassettes.
- Pilon-coated pressure pad eliminates lint-producing felt pad of standard audio cassettes.
- Smooth pilon coating minimizes erratic tape motion.
- Foam pad spring is energy absorbing. Superior to leaf spring mounted pad which tends to oscillate and cause flutter.
- Five-screw case design virtually precludes deformation during assembly.
- Price: \$2.49.

**PERCOM™ products may be purchased from home computer dealers nationwide , or ma y be ordered direct from the factory.\*** 

\*Texas residents must include an additional 5% for factory orders. MC & Visa cards honored.

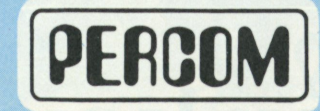

**PERCOM DATA COMPANY, INC.**<br>PERCOM™ 'peripherals for personal computing' **PERCOM** 318 BARNES · GARLAND, TEXAS 75042 DEPT. K **318 BARNES • GARLAND, TEXAS 75042 Phone: (214) 272-3421** 

# **Universal Number Converter**

*This program makes a dandy hex-decimal-octal-binary converter, but that's not all. It can also serve as a fine device for teaching people about other number bases.* 

*Eas ton Beymer PO Box 2821 Hun tsville TX 77341* 

While in the process of writing a cross-assembler for the MOS Technology 6502 processor, I found it necessary to design a routine for the conversion of decimal, octal and binary numbers into hexadecimal notation. After studying the problem, I noted that a common routine could be written. for converting numbers in all three bases into hexadecimal.

The program in this article, written in Commodore PET BASIC, is an outgrowth of my efforts in providing the desired commonality in my cross-assembler. In addition, it includes the capability of converting any number of base 2 to base 16 to any other base-2-to-16 number. The upper limit as to the size of the number that can be converted is strictly a function of the number size allowed by the BASIC interpreter used. In the case of the PET, it is limited to 999,999,999, or the number of characters input before the automatic line feed/carriage return occurs.

Although there seems to be little use in converting a base-5 number to base 13, for example, the capability is there as an outgrowth of the design. However, the unrestricted movement between octal, decimal, hexadecimal and binary should be useful to anyone working on a machine-language or assembly-language level.

The program can be used as a stand-alone routine for general purpose use or as a teaching tool to show the relationships between the different number bases. Also, the driver or mainline portion of the program can be discarded, and the base conversion subroutine used in applications such as disassemblers, cross-assemblers, and memory dump routines where processing speed is not particularly important.

100 REM \* BASE CONVERSION ROUTINE \* **INPUT NUMBER? 65535 110 REM** WRITTEN BY EASTON BEYMER OUTPUT BASE? 8<br>150 PRINT OUTPUT NUMBER=1 **200 INPUT "INPUT eASE"; B I \* 210 IF BIZ<2 OR BIZ>16 THEN 6CO** INPUT BASE? 8<br>220 INPUT "INPUT NUMBER"; NIS INPUT NUMBER? 177777 **220 INPLT "INPUT NUMBER"; NIS ARRIVATE INPUT NUMBER?** 1778 INPUT NUMBER? **300 INPLT "OUTPUT BASE"; BO? OUTPUT BASE?** 2<br>**310 IF BO?\2 OR BO?\16 THEN 6CO OUTPUT NUMBER=11111111111111111** 310 IF B0%<2 OR B0%>16 THEN 6CO **400 G0SUB 10000**  410 PRINT "OUTPUT NUMBER="; NO\$ **600 PRINT "BASE NOT IN RANGE"; OUTPUT BASE? 13 610 PRINT " OF 2 TO 16" INVALID INPUT FOR BASE 5 700 GO TO 150 OUTPUT NUMBER =???? 1GC0C REM BASE CONVERSION SUBROUTINE 10100 REM CCNVERT TO DECIMAL INPUT RASE? 5 10150 L \*=LEN(NI\$)**<br>10200 DEC = 0 **10 200 0EC =0 OUTPUT EASE? 13 10400 FOR J=L% TO 1 STEP -1**<br>**105CO K%=ASC(MID\$(NI\$,J,1** 105C0 K%=ASC(MID\$(NI\$,J,11) **107C0 IF K%>64 THEN K%=K%-7 12** INPUT NUMBER? 78 **10700** IF K%364 THEN K%=K%-7<br>10830 K%=K%-48 **108 JO K%=K\*-48 OUTPUT BASE? 5 108 10 IF K T< BIX AND KS>-1 THEN 10900 OUTPUT NUMBER =344 1C820 PRINT "INVALID INPUT FOR BASE"; 1C830 PRINT BIT 10830 PRINT BIT 10840** PRINT BIT **10840** NOS=**"????" BASE NOT IN RALL 1C840 NO \$ = "???? " BASE NOT IN RANGE OF 2 TO 16**   $10850$ <br>10900 **10900 DEC=DE£\*K\*\*BI\$fPWR? INPUT eASE? 16 11COO** PWR%=PWR%+1 **INPUT NUMBER? ABCD**<br>11100 NEXT J<br>00TPUT BASE? 2 **11100 NEXT J OUTPUT BASE? 2 11110 R EM CONVERT DECIMAL TO eASE \* OUTPUT NUMBER=101010111100110 1 11120 H\$="0123456 789ABCDEF " 11130 NC\$="" INPUT eASE? 2 11300 F CP J=PWRS TO 0 STEP - 1 OUTPUT BASE? 8 11310 XX=INT(BO\*FJ ) OUTPUT NUMBER=12571 5 11320 CH\*=DEC/X X 11500 N0\$=N0\$»MIDS(H\$,CH\*\*1,1 ) INPUT BASE? 8 11600 DEC=INT(DEC-CH\*\*XX) INPUT NUMBER? 125715**<br>11700 NEXT J 0UTPUT BASE? 10 **11700 NEXT J**<br>**11800 RETURN**<br>**11800 RETURN 11900 END INPUT BASE? 10**<br>**Program listing.** Program 1889.

**INPUT NUMBER? FFFF OUTPUT BASE? 10 OUTPUT NUMBER=65535 INPUT BASE? 10**  OUTPUT NUMBER=177777

**INPUT BASE? 16** 

**INPUT BASE? 5 INPUT NUMBER? 345<br>OUTPUT BASE? 13** 

**OUTPUT NUMBER=78** 

**11200 PWR%=L0G1DEC)/L0G(B0\*) INPUT NUMBER ? 101C10111100110 1** 

**11800 RETURN OUTPUT NUMBER=4398 1** 

**OUTPUT BASE? 16 OUTPUT NUMBER =ABC D** 

*Sample run.* 

# **Hexadecimal Memory Dump**

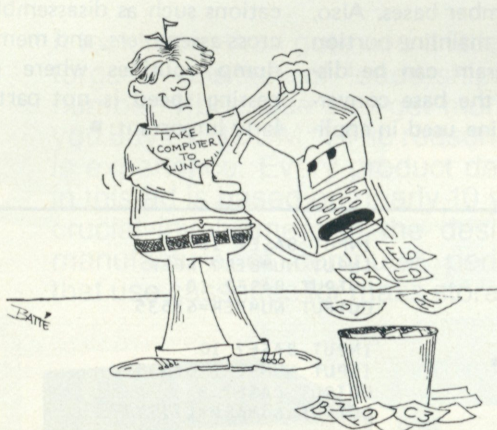

*One good article generates another. This is a nice companion to one of last year's.* 

**K** udos to Mark Borger-<br>son. His 6800 assembly-<br>language program for fast udos to Mark Borgerson. His 6800 assemblyloading machine-language

programs as it appeared in the February 1977 issue of *Kilobaud* ("Cut 6800 Programming Time with this Extraordinary Program," p. 104) works extremely well. I reassembled that program to relocate it to a convenient

REG.

location in my memory.

After implementing the loader program, it appeared that a hexadecimal dump program would be a very useful companion program. The MIKBUG P command can be used for that purpose; however, it has two disadvantages. First, it is necessary to use the M command to enter the starting and ending addresses at A002-A004. The second, and more serious, disadvantage is that the output is formatted for the MIKBUG tape punch and is very difficult to read since there is no spacing between bytes.

Here is a program that overcomes those disadvantages. The display format is not new, by any means, but the only program I have seen for this format is written to run on an Altair 680b by Mits. Since Mits does not use MIKBUG, the program will not run on my SWTP 6800 system. My program will run

*Program listing.* 

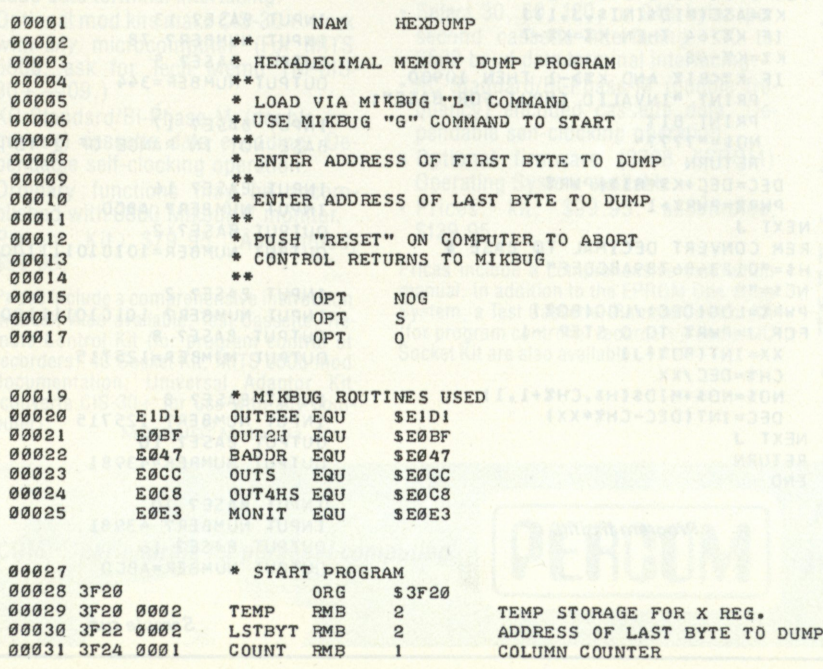

on any 6800 system using MIKBUG, or one of the newer replacements for MIKBUG.

I have used the same basic dump technique as in the Altair program, but with input/output routines modified for MIKBUG. I have added some prompt messages at the beginning and have used Mr. Borgerson's technique of relocating the stack pointer to restart the program by simply typing G on the terminal.

To use the program after loading, set the program counter at A048-A049 to 3F25 (or the appropriate starting address if you have relocated the program) and use the MIKBUG G command to start execution. The program title will be printed, followed by a prompt message, FIRST BYTE TO PRINT. The address of the first byte to dump is entered and the computer responds with LAST BYTE TO PRINT. The address of the last byte is entered and the dump begins. The display format consists of 16 bytes per line with the address of the first byte being printed at the left (see Fig. 1).

There is no limit to the amount of memory that can be dumped at one time; any number of bytes from one to 65K can be dumped. (Hope you have a lot of paper for the larger numbers!) A word of caution: The address of the first byte to be dumped must be less than that of the last. If this is not the case, *all*  memory locations *except* the region between the two addresses will be dumped! If both addresses are the same, only one byte will be displayed.

The dump shown in Fig. 1 is a dump of the dump program itself. This should prove to be a valuable debugging program; especially if your program has "gone to that never-never land known only to CPUs and covered its tracks in the process," to quote another *Kilobaud*  $author.$ 

**TOTAL ERRORS 00000** 

**0003 2 3F2 5 8E A06 0 GO LDS 4SA06 0 RELOCATE STACK POINTE R 00033 3F28 CE 3FB7** LDX #TITLE POINT TO 'TITLE' MESS.<br>00034 3F2B A6 00 AA LDA A 00,X GET CHARACTER TO PRINT **0003 4 3F2B A6 00 AA LDA A 00, X GET CHARACTER TO PRIN T 0003 5 3F2D C6 2E LDA B PUT ASCI I PERIOD I N B 00036 3F2F 11**<br>**00037 3F30 27 06** BEQ ADRS1 **BEQ ADRS1 0003 7 3F3 0 27 06 BEQ AD RSI 0003 8 3F3 2 BD El D1 JSR OUTEEE PRIN T CHAR I N A REG 0003 9 3F3 5 0 8 I N X 0004 0 3F3 6 2 0 F3 BRA AA LOOP FOR MORE 0004 1 3F3 8 8 6 0D ADRS1 LDA A #\$0D CARRIAGE RETURN 0004 2 3F3A BD E l D1 JSR OUTEEE 00043 3F3D 86 0A LDA A #\$0A LINE FEED** <br>000444 3F3F BD E1D1 5SR 0UTEEE **0004 4 3F3 F BD E1D1 JSR OUTEEE 0004 5 3F4 2 86 00 LDA A #\$0 0 ASCI I NULL 0004 6 3F4 4 BD E I D 1 JSR OUTEEE 0004 7 3F4 7 BD E1D1 JSR OUTEEE 00044 BE SET 3FT LDX #FIRST** POINT TO 'FIRST' MESS. **00049 3F4D A6 00 BB LDA A 00, X GET CHAR TO PRINT 00050 3F4F 11 CBA 1S CHAR IN A-REG. 00050 3F4F 11**<br>**00051 3F50 27 06** BEQ GET **IS CHAR IN A-REG A PERIOD? 0005 1 3F5 0 2 7 06 BEQ GET 0005 2 3F5 2 BD E l D1 JSR OUTEEE PRIN T CHAR I N A REG 0005 3 3F5 5 08 I N X 0005 4 3F5 6 2 0 F5 BRA BB LOOP FOR MORE**  00055 3F58 8D 51 GET BSR GETADR GET FIRST ADDRESS 00056 3F58 8D 51 GET BSR GETADR GET FIRST ADDRESS **00056 3F5A FF 3F20 5TX TEMP 00057 3F5D BD E0CC** 5R 00TS **0005 7 3F5D BD E0CC JSR OUTS 0005 CC 3F6** 3F6 3F6 3F6 3F6 3F6 3F6 3F6 3F6 2FF CHARACTER TO PRIN **00059 3F63 A6 00 CC LDA A 00,X** GET CHARACTER TO PRINT<br>**00060 3F65 C6 2E LDA B #'.** ASCII PERIOD IN B-REG **0006 0 3F6 5 C6 2E LDA B** # ' . **ASCI I PERIOD I N B-REG 15 CHAR IN A-REG A PERIOD?**<br>BEQ ADRS2 **0006 2 3F6 8 2 7 06 BEQ ADRS2 00063 3F6A BD E1D1 JSR** OUTEEE PRINT CHAR IN A REG **00064 3F6D 08** INX **0006 4 3F6D 0 8 I N X 00065 3F6E 20 F3**<br>**00066 3F70 8D 39 ADRS2 BSR GETADR GET LAST ADR 00066 3F70 8D 39 ADRS2 BSR GETADR GET LAST**<br>00067 3F72 08 **INX** ADJUST IT **00067 3F72 08 1NX ADJUST I 00068 3F73 FF 3F22 STX LSTBYT STORE IT 00068 3F73 FF 3F22 5TX LSTBY**<br>**00069 3F76 FE 3F20 1DX TEMP 0006 9 3F7 6 FE 3F2 0 LDX TEMP POIN T TO FIRS T BYTE 00070 3F79 86 0D CRLF LDA**<br>**00071 3F7B BD E1D1 JSR JSR** OUTEEE **00072 3F7E 86 0A LDA A #\$0A**<br>**00073 3F80 BD E1D1 JSR OUTEEE 00073 3F80 BD E1D1 JSR OUT**<br>00074 3F83 86 11 LDA A #17 **0007 4 3F8 3 8 6 1 1 LDA A # 1 7 00075 3F85 B7 3F24 5TA A COUNT INIT COUNTER 00076 3F88 FF 3F20 5TX TEMP 5TORE** X REG **0007 FF 3F20 STX TEMP STORE X REG** <br>**1DX #TEMP 00077 3F8B CE 3F20 LDX #TEMP 00078 3F8E BD E0C8** JSR 0UT4HS **00078 3F8E BD E0C8 JSR 0UT4HS PRINT ADDRESS 60079 3F91 FE 3F20 LDX TEMP RESTORE XREG 00007 RESTORE XREG 00080 3F94 7A 3F24 NXTBYT DEC COUNT ABOUT 00081 3F97 27 E0 BEQ CRLF**<br> **00089 3F99 BD E0CC** JSR OUTS **00082 3F99 BD E0CC 3SR OUTS** SEND A SPACE <br> **00082 3F9C A6 00 LDA A X BYTE TO A 00083 3F9C A6 00 LDA A X <br><b>00084 3F9E BD E0BF** JSR 0UT2H **0008 4 3F9E BD E0BF JSR 0UT2H PRIN T IT , & INCREMENT X-REG 0008 5 3FA1 BC 3F2 2 CPX LSTBYT ARE WE DONE? 00086 3FA4 27 02 BEQ JMONIT YES, RETURN TO MIKBUG A0087 3FA6 20 EC BRA NXTBYT 0008 7 3FA6 2 0 EC BRA NXTBYT 0008 8 3FA8 7E E0E3 JMONI T JMP MONIT 0008 9 3FAB BD E0CC GETADR JSR OUTS SEND SPACE 000999 5 3FAMP AND QUESTION MARK 0009 1 3FB0 BD E1D1 JSR OUTEEE 0009 2 3FB3 BD E04 7 JSR BADDR GET ADDRESS 0009 3 3FB6 3 9 RTS RETURN 00095 3FB7 48** TITLE FCC /HEXADECIMAL MEMORY DUMP./<br>00096 3FCF 46 FIRST FCC /FIRST BYTE TO PRINT./ **0009 6 6 7 FIRST BYTE TO PRINT. / 6 4 6 7 FIRST BYTE TO PRINT. / 00097 3FE3 4C LAST FCC /LAST BYTE TO PRINT./ 0009 9 A04 8 ORG SA04 8 0 0 1 00 A04 8 3F2 0 FDB S3F2 0 STARTING ADDRESS I N PROG CTI 0010 1 END OUTEEE EID 1 0UT2H E0BF BADDR E0 4 7 OUTS 0UT4HS E0C 8 MONIT TEMP LSTBYT COUNT GO AA ADRS1 BB GET CC ADRS2 CRLF NXTBYT JMONIT GETADR TITL E**   $FIRST$ **LAST E0CC E0E3 3F2 0 3F2 2 3F2 4 3F2 5 3F2 B 3F3 8 3F4D 3F5 8 3F6 3 3F7 0 3F7 9 3F9 4 3FA8 3FAB 3FB7 3FCF 3FE3 •G HEXADECIMAL MEMORY DUMP FIRST BYTE TO PRINT ? 3F20 LAST BYTE TO PRINT ? 3FF5 3F20** 3F **B7 A6 00** C6 2E **3F2 0 3F 20 3 F F6 0C 8E A0 60 CE 3F B7 A6 0 0 C6 2E 1 1 3F3 0 2 7 06 BD E l D 1 0 8 2 0 F3 8 6 0D BD E l D 1 8 6 0A BD 3F4 0 E l D1 86 0 0 BD E l D1 BD El D 1 CE 3F CF A6 0 0 1 1 3F5 0 2 7 06 BD E l D 1 08 2 0 F5 8D 51 FF 3F 2 0 BD E0 CC 3F6 0 CE 3 F E3 A6 00 C6 2E 11 2 7 0 6 BD E l D 1 0 8 2 0 F3 3F7 0 8D 39 0 8 FF 3 F 2 2 FE 3F 2 0 86 0D BD E l D1 8 6 0A 3F8 0 BD E l D1 8 6 11 B7 3F 2 4 FF 3F 20 CE 3F 2 0 BD E0 3F9 0 C8 FE 3 F 20 7A 3F 2 4 2 7 E0 BD E0 CC A6 0 0 BD E0 3FA0 BF BC 3 F 2 2 2 7 0 2 2 0 EC 7E E0 E3 BD E0 CC 8 6 3 F 3FB0 BD E1 D1 BD E0 47 39 48 45 58 41 44 45 43 49 4D**<br>3FC0 41 4C 20 4D 45 4D 4F 52 59 20 44 55 4D 50 2E 46 **3FC0 4 1 4C 2 0 4D 4 5 4D 4 F 52 5 9 20 4 4 55 4D 5 0 2E 4 6 3FD0 4 9 5 2 53 5 4 20 4 2 59 5 4 45 2 0 54 4F 20 5 0 5 2 4 9 3FE0 4E 5 4 2E 4C 4 1 5"3 5 4 20 4 2 59 5 4 45 2 0 5 4 4 F 20 3FF 0 5 0 5 2 4 9 4E 54 2E**  *Fig. 1. Dump of the dump.* 

*Douglas A. Schwab 1591 Gerald Ave. Glendale Heights IL 60137* 

# **IC Testing: A Complete System**

#### *Here's a valuable addition to any home-brewer/experimenter's test-equipment collection.*

**H** ow often have you found<br>that the "prime" inow often have you found tegrated circuit you so confidently soldered onto your printed-circuit board was bad? Most of us have had this problem from time to time.

 $(8B1TS)$ 

**BUS** 

SWTP

8 BITS

In most cases, this frustrating experience could be avoided by testing the integrated circuits before using them. But the commercial IC testers cost many thousands of dollars. Do you simply have to

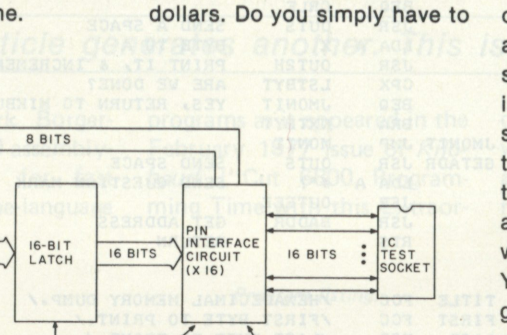

"grin and bear it?" No! ... if you own even a modest microcomputer system, you already have most of what is needed to test the little devils.

This article describes a lowcost interface that I designed and built for my SWTP 6800 system to do just that. All that is required is the SWTP 6800 system with its terminal, as little as 2K of memory and the IC tester interface. You should be able to duplicate the interface with all new parts for about \$50. You won't be able to test the gate delay of an ECL IC, but you will be able to instantly locate most static faults in TTL and

DTL ICs.

I wanted to keep the cost and hardware complexity to a minimum. The interface is designed to connect directly to the SWTP 6800 I/O bus. Quite simply, the IC tester interface allows the microcomputer to output logic conditions to the IC being tested and examine its response. With the proper program logic, most gates and clocked devices can be tested.

I chose to limit the size of the IC to be tested to 16 pins or less for my prototype. This number was especially attractive because it fit on a single I/O bus prototype PC board. Most of

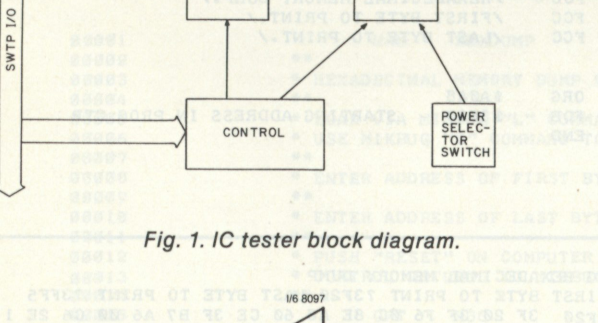

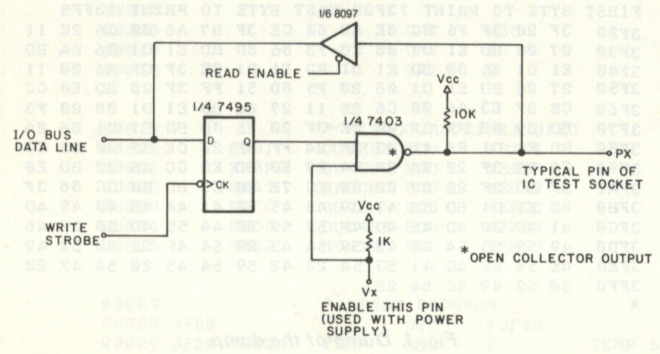

**Fig. 2. Pin interface circuit. IC tester control head.** 

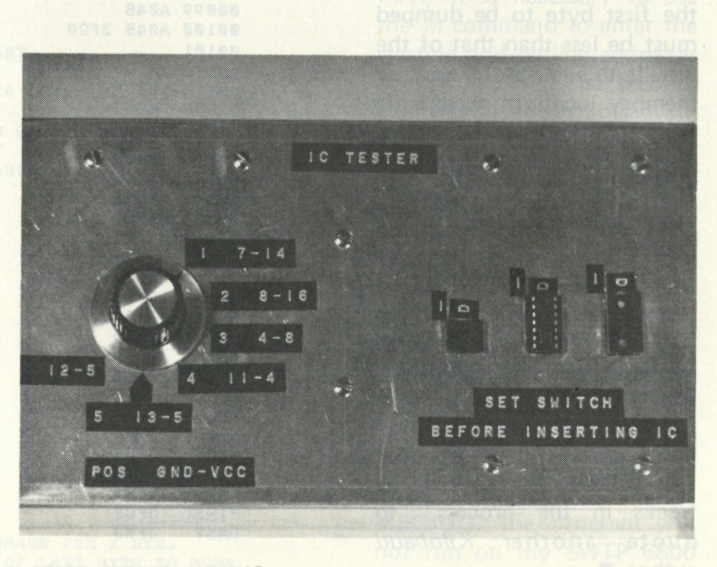

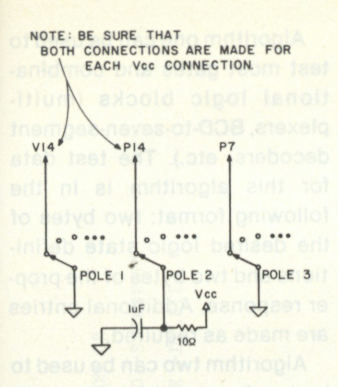

*Fig. 3. Power-supply connections for IC test socket.* 

the ICs I wanted to test were 16 pins or less, anyhow. In any case, the basic design can easily be expanded to 32 pins, and, with slightly more trouble, to almost any reasonable size.

#### **Hardware**

Fig. 1. shows the general structure of the IC tester. When data is output to the device, it is latched into the 16-bit data latch. The pin interface circuit causes the data to be applied, bit by bit, as logic levels to the IC under test. It also allows logic levels to be read back into the CPU. The logic levels are read and written eight bits at a time, but if the driving program is properly structured, this should not be a problem.

The real heart of this IC tester is the pin interface circuit, which is shown in Fig. 2. This circuit is compatible with DTL, as well as with the popular TTL families (74,74L, 74S, 74LS, 74H) and standard, open collector or three-state outputs. The typical pin can be an input, out-

#### **IC TESTES**

**I C TYPE IUC O • ?4§ § pm s a p@s i i**  TYPE SPACE TO TEST IC 6900

TYPE SPACE TO TEST **i c typ e nuhbes 7** 

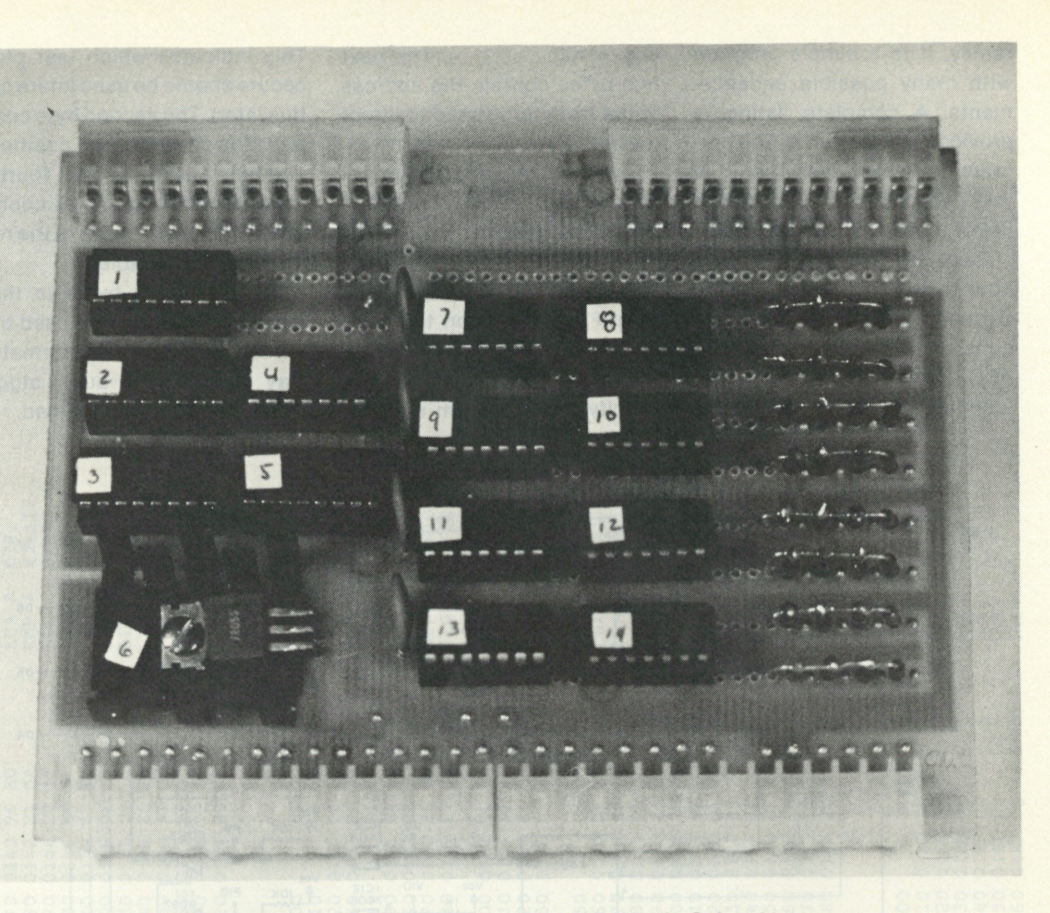

*IC tester interface. (All photos by Diana L. Schwab)* 

put, Vcc or ground connection. The circuit also protects the tester from damage due to either programming or operator error.

When a pin is used as an input, the desired logic condition is simply defined. Output pins should be defined as logical one. Vcc and ground should be defined as logical one and zero, respectively. Pin 1 is always the most significant bit, and pin 16 is the least significant bit of the two-byte constant. Because of an inversion inherent to the pin interface circuit, all data should be ones complemented before being output to the device.

Fig. 3 shows the details of the power supply for the IC being tested. A three-pole, multiposition, nonshorting switch is used to make the power connections. Poles 1 and 3 are grounded, and pole 2 is connected to Vcc through a 10 Ohm resistor. Each switch position corresponds to a ground-Vcc connection pair (e.g., 7-14). For each position, the pole-1 contact is connected directly to the test IC pin to be grounded. The pole-2 contact is connected directly to the pin on which Vcc is to be supplied.

It is essential that, for each connection made to the pole-2 contacts, the corresponding

connection be made between the pole-3 contact and the Vx enable for the test pin. This protects the tester against trying to ground a pin connected to Vcc. Fig. 4 is a complete tabulation of the switch connections.

The one remaining part of the hardware is the command decoder. This consists of a single 74S138 and a couple of inverters which provide the clock and enable signals required by the latches and three-state drivers. Decoding is provided to support 16 additional pins, if required. The "big picture," the IC-tester detailed logic diagram, is shown in Fig. 5.

#### **Software Description**

I have also written a program to drive the IC tester to test several members of the TTL

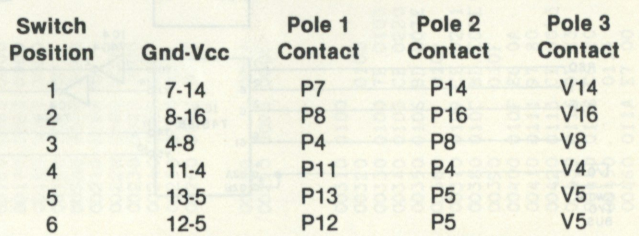

*Typical operating sequence. Fig. 4. Connections for the ground-Vcc switch.* 

family. It is a simple program with many possible enhancements. A complete listing is provided in Program A. The program is table-driven, so it is very easy to add new ICs to the list of those that can be tested.

Each IC the tester knows how to test is entered in the catalog. Each catalog entry consists of the eight-character ASCII name of the IC, leftjustified and filled with blanks (e.g.,  $7400$   $-$  ). The next two bytes contain the address of the truth table used to direct the test. Each entry must be exactly ten bytes, and additional catalog entries may be added immediately before the CATOB label.

The truth tables may vary in length depending on the complexity of the IC being tested. The first byte must always specify the algorithm number. This indicates which test procedure should be used (more on this later). The second byte contains the power-switch position number. The third and fourth bytes contain the 16-bit count of the number of bytes in the remainder of the table.

The remaining bytes in the table contain test data used by the test algorithm; the formats may vary. Three such algorithms are currently defined.

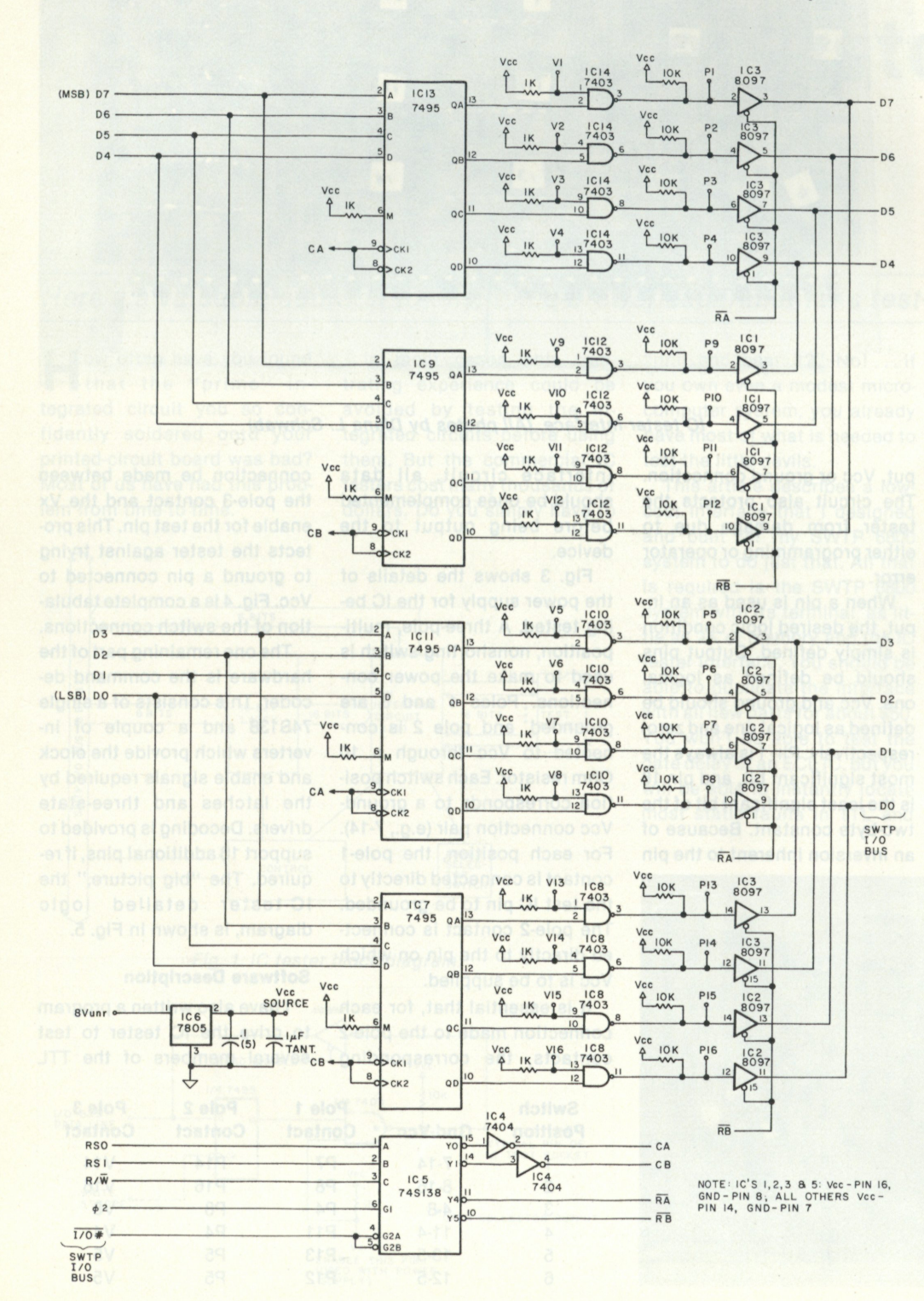

*Fig. 5. IC IC tester—detailed logic diagram.* 

Algorithm one can be used to test most gates and combinational logic blocks (multiplexers, BCD-to-seven-segment decoders, etc.). The test data for this algorithm is in the following format: two bytes of the desired logic state definitions and two bytes of the proper response. Additional entries are made as required.

Algorithm two can be used to test edge-sensitive devices. These include many flip-flops, shift registers, counters and similar devices. The test data format is two bytes stating definition, two bytes with ones at pins where edge should occur and two bytes of the proper response. Similar entries are repeated as required.

Algorithm three tests pulsesensitive devices, such as latches and memories. It is the same as algorithm two except that after the edges occur the bits are returned to their original conditions.

So far I have found no easy way to define the truth tables; I have simply drawn the logic elements at the top of a page and filled in ones and zeros in columns below them. There has to be a better way. I hope someone will write some sort of compiler or interpreter that will allow the IC to be described in terms of logical function, and drive the actual test.

Don't forget that some shortcuts are possible without drastically degrading the quality of the test. For instance, all four gates in a 7400 may be tested at the same time. Also, as long as each input pin is tried both high and low, all possible combinations of input pins do not necessarily need to be tried on complex gates and enable circuits.

#### **Operating Considerations**

Operating the IC tester is actually very straightforward.

1. When the system prompts with "Enter type number?" enter the IC-type number followed by a carriage return. (Control 0 will back-space one character, while Control X will delete the entire entry.)

2. Set the power-selector switch to the indicated position
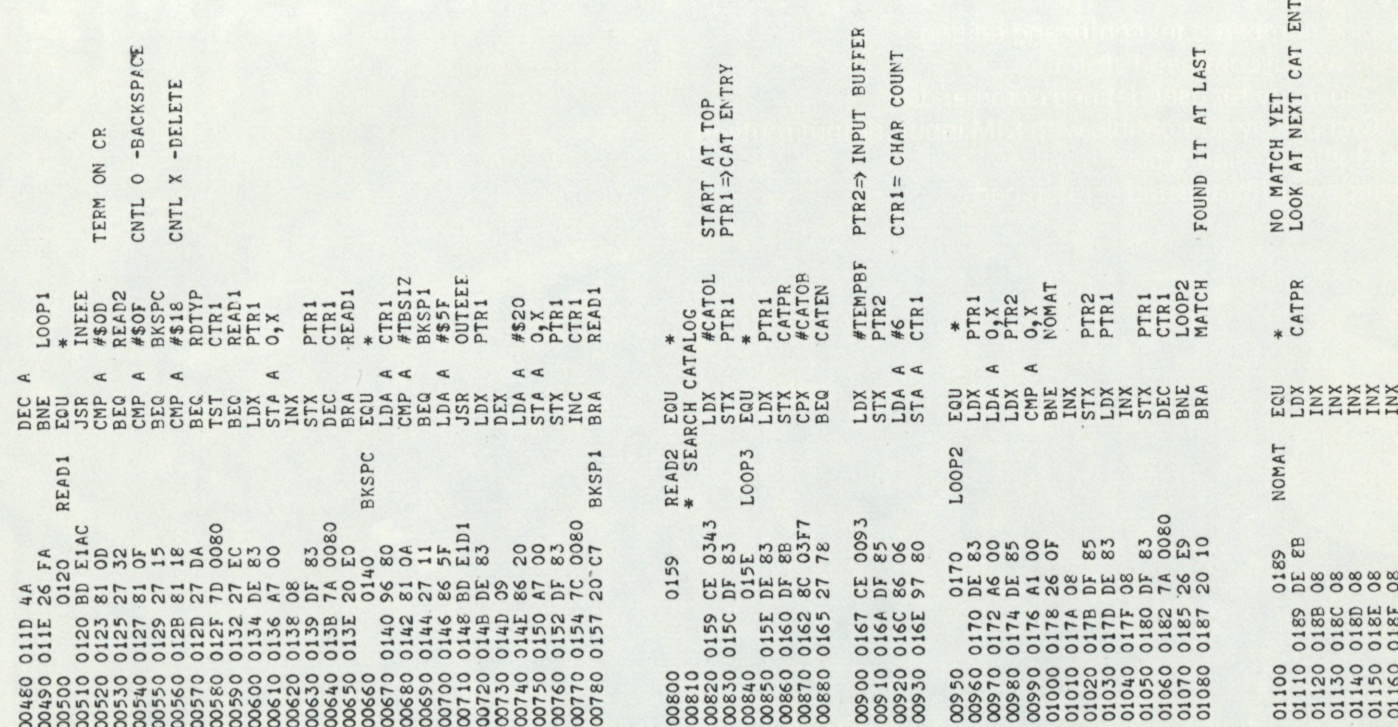

and place the IC to be tested in the proper test socket. Type a space to start the test.

3. Read the test results.

4. Additional ICs of the same type may be tested by placing them in the test socket and typing a space. To change to another type, type carriage return and proceed as above.

A couple of operating cautions are in order. The Vccground switch should always be set before inserting the IC. The IC tester is protected from operation error, but the IC being tested is not. No external connections should ever be made to the IC tester or the test socket.

**Conclusion** 

So there it is ... the IC tester! For a small investment of time and money, you can have a useful and versatile test instrument. And, best of all, when someone gestures at your pride and joy and asks, "But what can it really do?" you can show him!

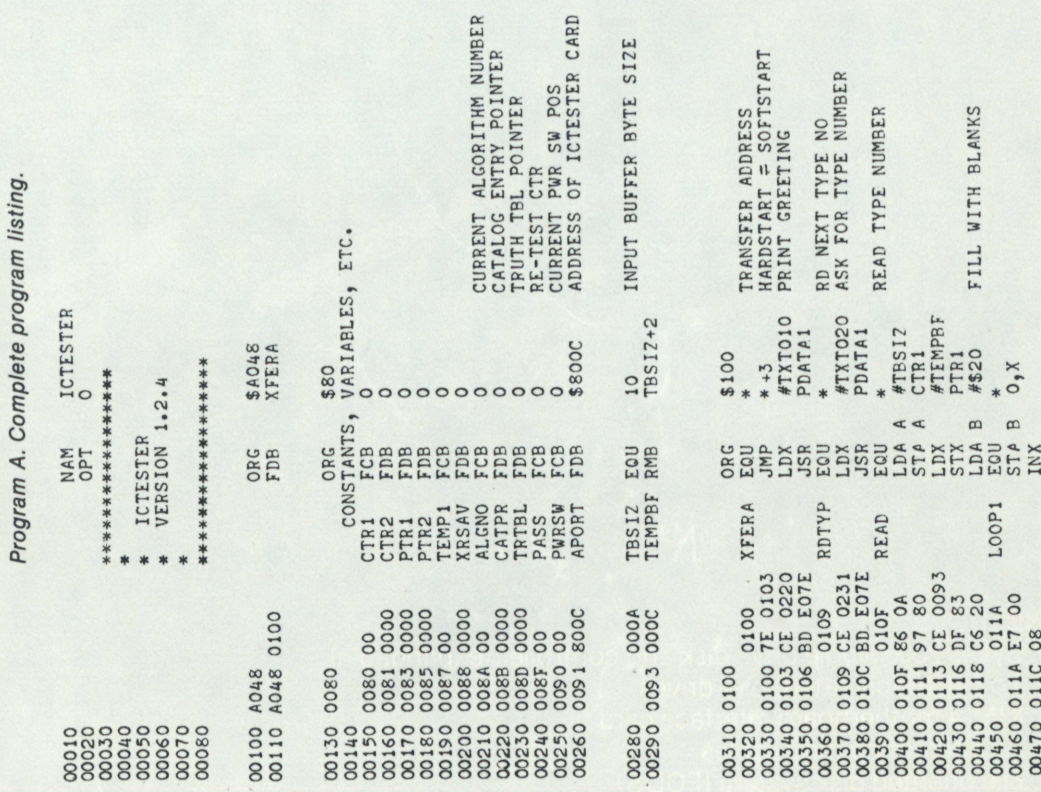

RY

## FLEXIBLE DISK SYSTEM FOR KIM-1 *HDE Model DM 816-DI-1*

**W** 

*P*  **f ^** 

S

*W<sup>m</sup>*

### FEATURES:

- 0 Line numbered text entry and editing
- 0 Powerful command structure
- 0 Capability for user defined commands
- 0 Completely compatible with KIM input/output routines
- 0 Multiple resident files
- 0 Indexed storage and scratch pad

### INCLUDES:

- 0 Sykes 7000 single drive disk and controller (expandable)
- 0 Power supply rated for 4 drives
- 0 KIM-4 motherboard interface card
- 0 All interconnecting cables
- 0 File oriented disk system (FODS)
- 0 User manual
- 0 90 day parts and labor warranty

THE FILE ORIENTED DISK SYSTEM:

- 0 Single or dual drive versions
- 0 Requires less than 4K bytes (F100 to FFF7)
- 0 Compatible with *Microsoft* KIM-1 BASIC and *Aresco* ASSEMBLER
- 0 Text editor functions/commands include:
	- APPEND, END, EDIT(line), FILE(designation),
	- LIST, SIZE, LOCATE, MOVE,
	- PRINT, RESEQUENCE, SUBSTITUTE, NUMBERS
- 0 Disk functions/commands include:
	- DELETE, DIRECTORY, LOAD,
	- $-$  SCRATCH PAD(A and B), SAVE
- 0 Support functions/commands include:
	- ADDRESS(line number), ASSEMBLE, CONTINUE ASSEMBLY,
	- JOB, RUN, I/O SELECTION,
	- JUMP(to monitor), PROMPT(change), etc.

0 Limited software warranty

PRICE: \$1,995.00 F.O.B. Medina, Ohio **ORDER THE HDE DISK SYSTEM FROM** 

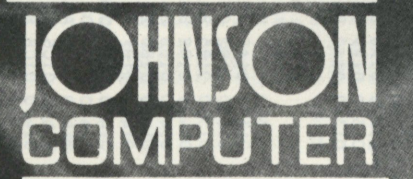

**P.O. BOX 523 MEDINA, OHIO 442S6 (216)725-4560** 

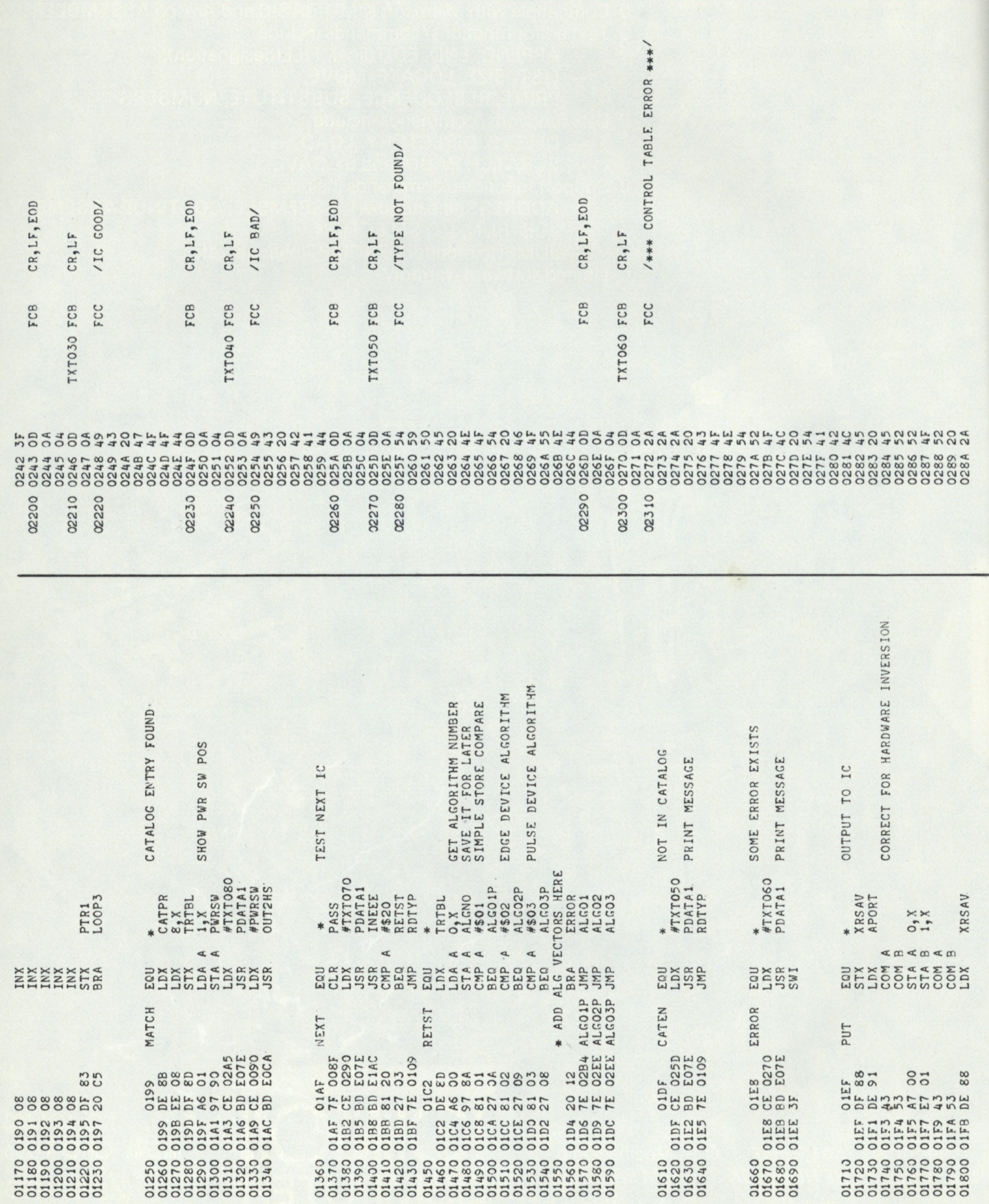

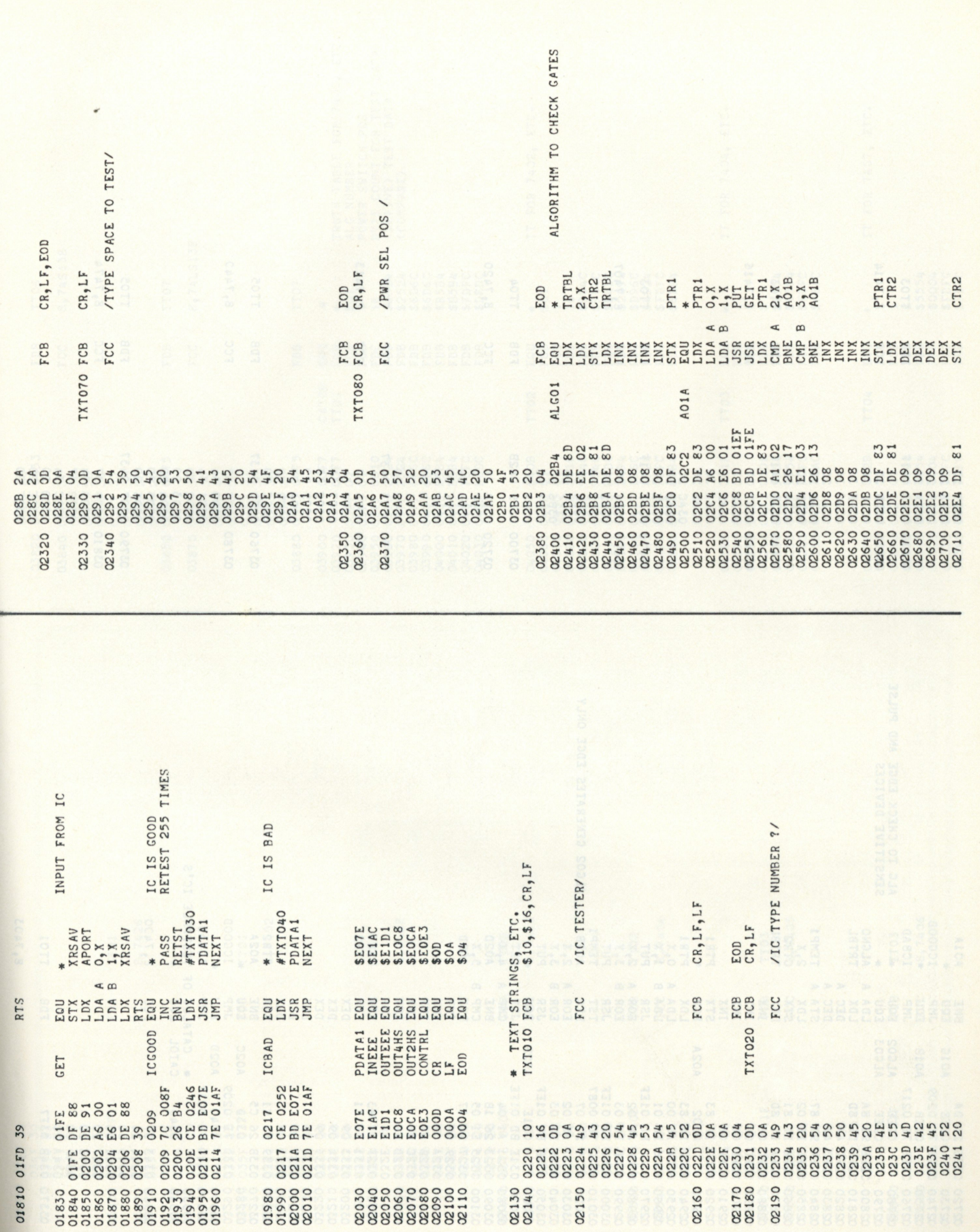

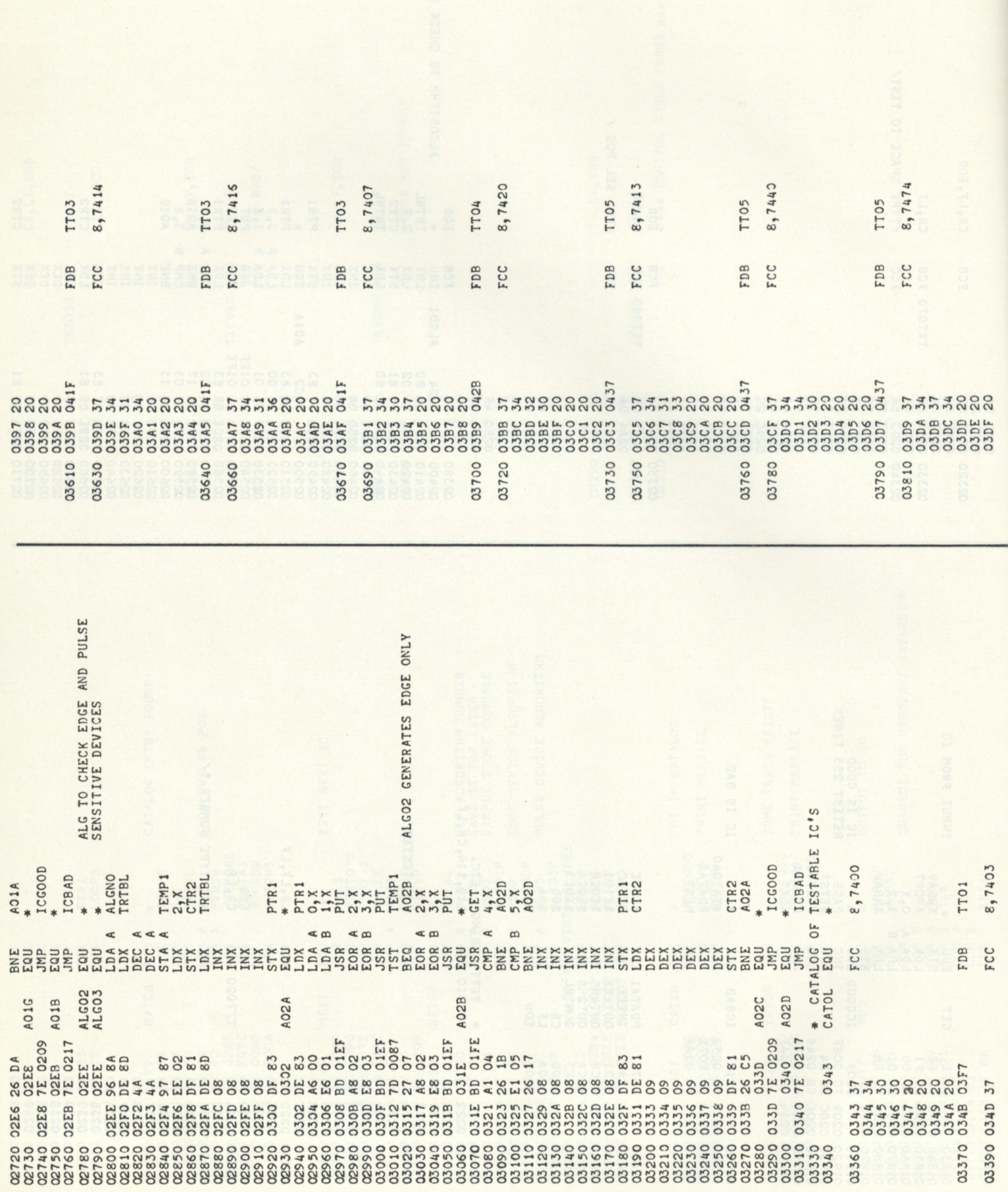

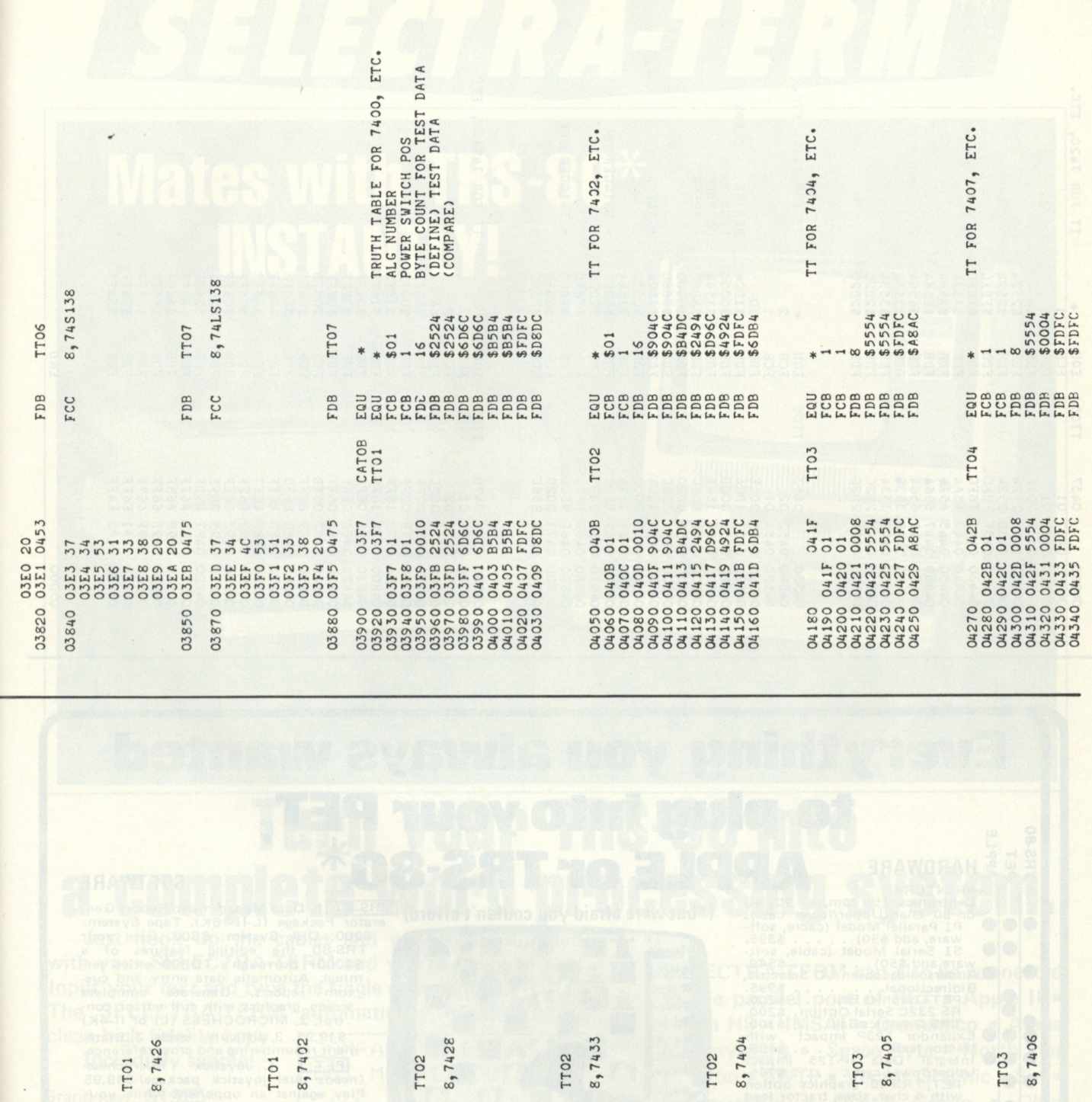

03550 03520<br>03540 03580 03400<br>03420<br>03420 03490<br>03510 03600 03430<br>03450<br>03450 03460 Post Office Bax D. Dept. K, Philadelphia, 2A 19105

FBE BEC

**EDITION CONTROL DE CONTRACTE DE L'ANNE DE L'ANNE DE L'ANNE DE L'ANNE DE L'ANNE DE L'ANNE DE L'ANNE DE L'ANNE D**<br>DE L'ANNE DE L'ANNE DE L'ANNE DE L'ANNE DE L'ANNE DE L'ANNE DE L'ANNE DE L'ANNE DE L'ANNE DE L'ANNE DE L'ANNE

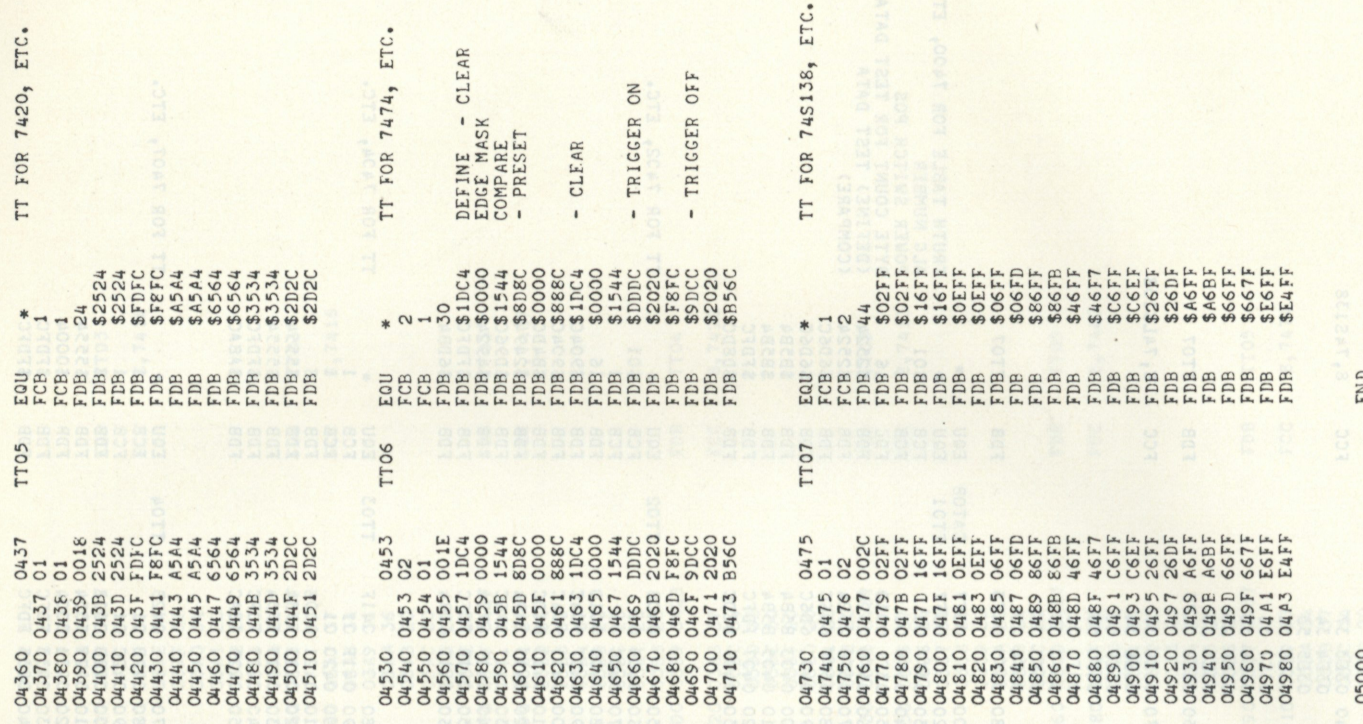

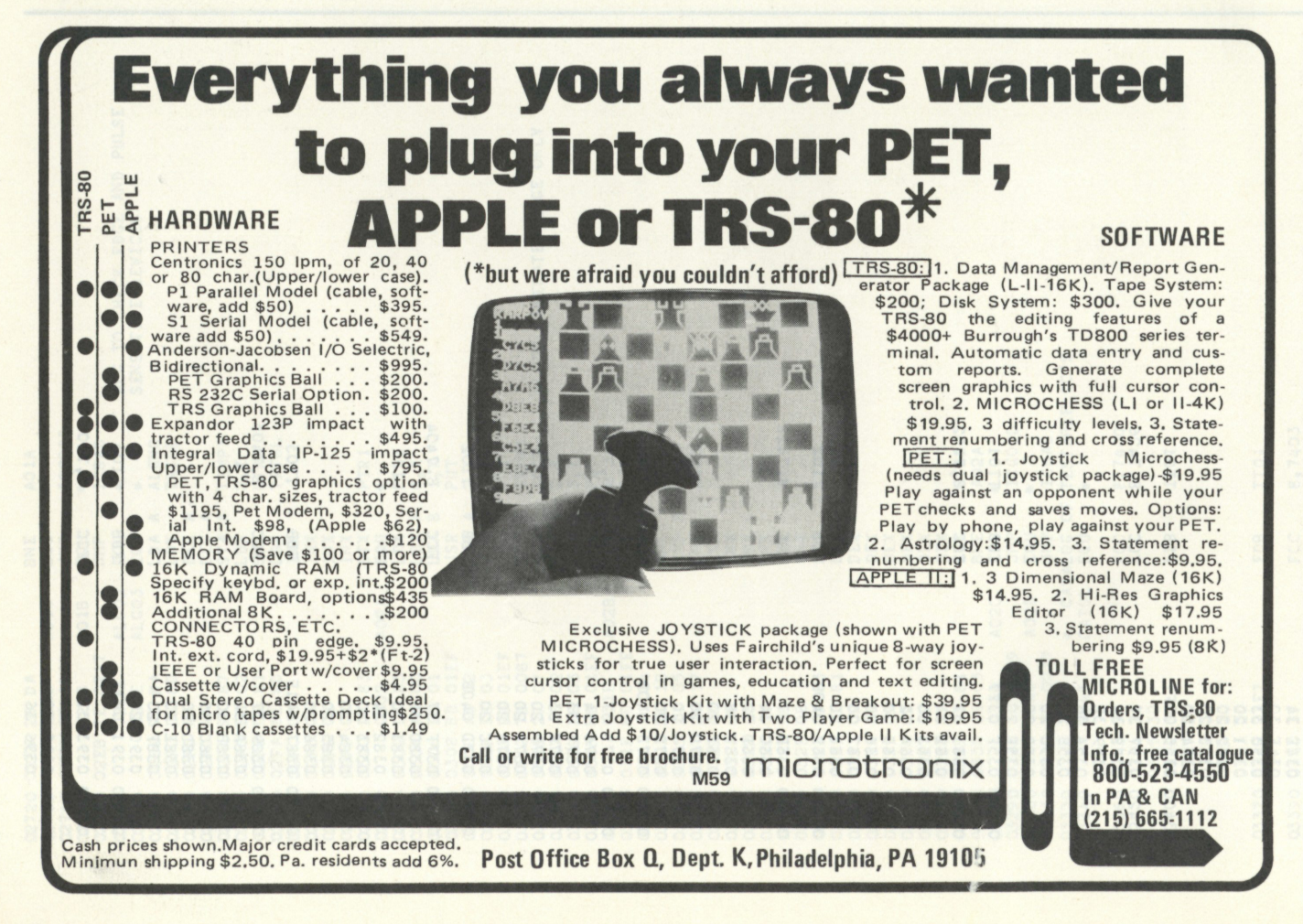

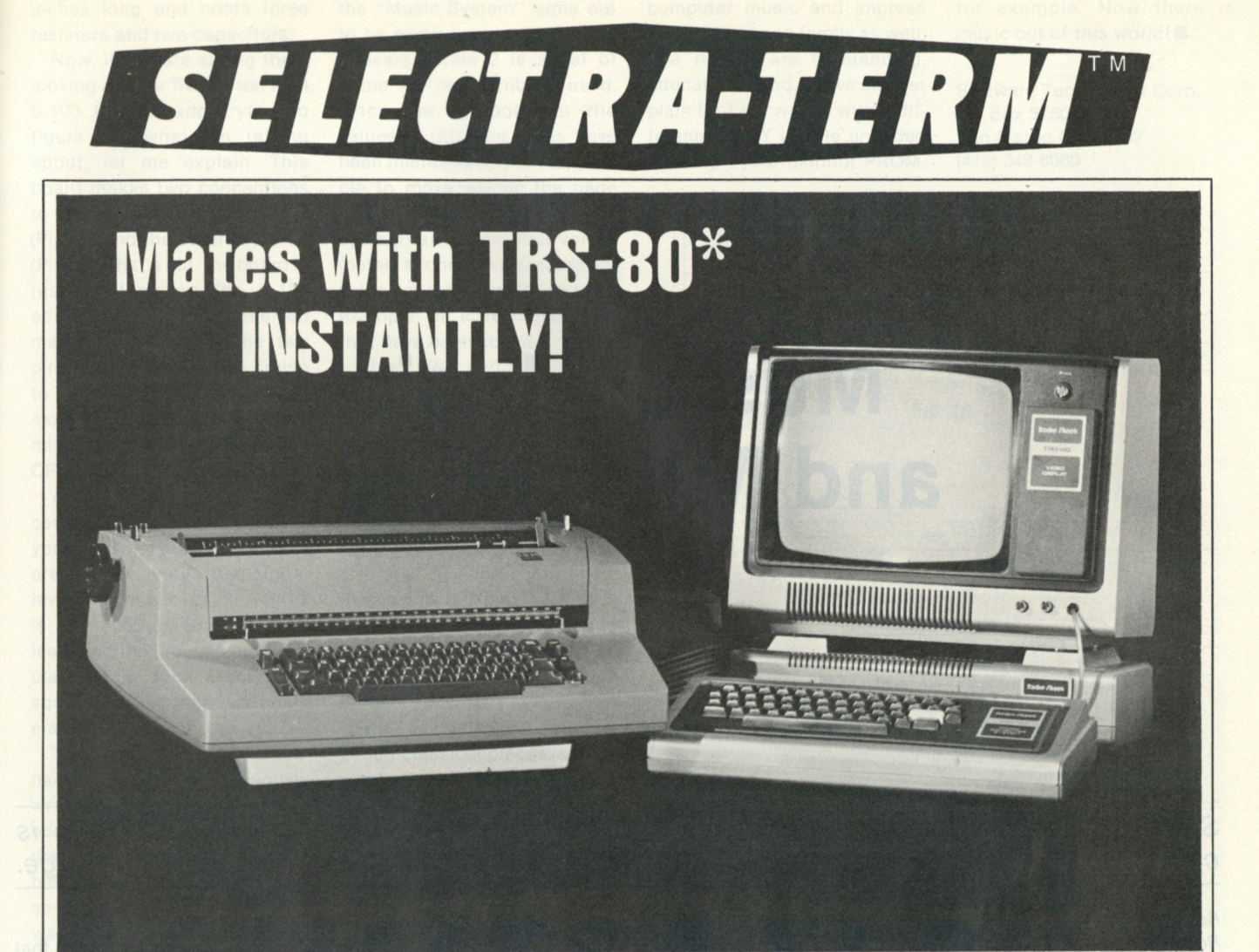

# **Turn your TRS-80 into a complete word processing system.**

**Just hook up the cables and connectors supplied**  with your SELECTRA-TERM and you're ready to run. **Input your text and type the single command: LPRINT. The SELECTRA-TERM automatically outputs clear,** 

**clean high fidelity copy. Incredibly simple!** 

Brand new. **\$1925 ^**  Fully assembled and tested. Delivery five weeks. Many options available.

☆115 VAC, 60 Hz Model.

Direct international sales inquiries to **International Sales Division 17648 Orna Drive Granada Hills, CA 91344 USA** 

Discounts Available to EDUCATIONAL ACCOUNTS

**Contact Dolores Sun P. 0. Box 8394 • Ann Arbor, Ml 48105 (313) 665-8514** 

COMPARE THIS DOT MATRIX OUTPUT with the SELECTRA-TERM high fidelity impact print!

**SELECTRA-TERM can also be connected to the parallel port of PET • Apple II • Heath H8 • IMSAI • Cromemco • Alpha Microsystems • Space Byte • North Star Horizon • SWTP • Vector Graphic • Sol • Polymorphic • Digital Group • Ohio Scientific • Altair • Sorcerer • Xitan •**  Rex **• KIM • Versatile CRT • EXORcisor** 

### **micro computer devices**  inc.

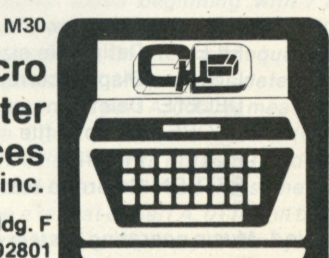

**960 E. Orangethorpe, Bldg. F Anaheim, California 92801 Telephone (714) 992-2270** 

*\* TRS-80 is a product of Radio Shack 'Innovators to the Microcomputer Industry* 

# **Music, Music and More Music**

*Software Technology Corporation has a package for all you music lovers. Music is*  called the "universal language"; this lets you make music in a high-level language.

*Rod Hallen Road Runner Ranch PO Box 73 Tombstone AZ 85638* 

O rder a personal computer rder a personal computer ceive it in seven days? .. . completely assemble an S-100 music board in three and a half minutes, or 35 minutes from sealed package to computer music?

Impossible? No, not if the company is Software Technology and the product is their "Music System."

I have always been interest-

ed in music and, although my piano teacher of 30 years ago might not agree, I have always wanted to play a musical instrument. Until recently I confined my playing to our family organ —only when the family wasn't at home. Because of my interest I have devoured every computer-music article I could find ... but never got around to putting together the necessary hardware.

Therefore, I couldn't quite believe or resist the brochure that I received in the mail from Software Technology. (Some kind of cousin to Processor Tech-

NEW Start new file FILE Define file size and display LIST Display current file DELETE Delete line or lines of file SCORE Compile file PLAY Play file RETURN Return to resident operating system

*Table 1. Music operating system commands. By specifying an address or line number after a command, specific functions are controlled. Only the first letter of a command must be entered—the rest are optional.* 

nology, I think.) They are offering for immediate delivery now that's a most unusual way of doing business—a complete "Music System": S-100 board kit, cassette tape with music operating system and manual for \$24.50. Being a trusting individual, I sent my check in the mail the very same day; I received my "Music System"

seven days later.

After recovering from that surprise, I rushed home, tore open the package and set to work. Almost before I started assembly I was finished!... three and a half minutes by the clock. This is not too hard to understand if you consider that the S-100 circuit board is one and a half inches wide by six

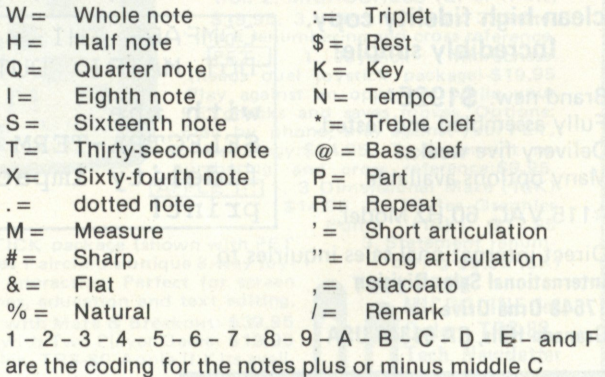

*Table 2. Music system high-level language. You can get an idea of how it is used by comparing the coded portion of Fig. 1 with the music. The placement of the notes on the staff is numbered in hex plus or minus from middle C, which is zero (0). C above middle C would be + 7. See Fig. 1, measure 5.* 

inches long and holds three resistors and two capacitors.

Now, if you are sitting there looking at your five by ten inch S-100 boards and trying to figure out what I'm talking about, let me explain. This board makes two connections to the S-100 bus. One is ground (Pin 50) and the other is PINTE (Pin 28). That's all! The board is just as long as the S-100 socket, and when inserted makes contact with the two pins mentioned above. Trying to install this in a fully loaded motherboard could be a chore. I might even hard-wire this to my CPU board to free a slot.

A coax cable (not included) connects the music board to *your* amplifier (necessary to increase the very low signal level), and music results. PINTE is the 8080 Interrupt Enable lead, and the processor manipulates it in such a way that square-wave tones are generated.

The manual (40 informationpacked pages) was obviously written by someone knowledgeable about both computers and music and how to combine the two. Everything is presented in a clear, straightforward manner. In a very short time I had coded and was playing 28 measures of "Born Free" in three voices.

The cassette tape has the music operating system in CUTS format on one side and 300 baud Kansas City format on the other. After loading the tape (4K starting at 0000H is required; 8K or more is recommended) and executing 0000, the command processor is ready for your instructions, most of which are self-explanatory (see Table 1).

FILE defines the amount of memory used, and the starting and ending addresses of the current music file are displayed. SCORE takes the coding that you have entered and compiles it as binary code for the actual playing of the music and displays where this code is located. LIST displays the current file for additions or corrections; PLAY does just what it says it does.

the "Music System" turns out to be much easier than it first appears. Table 2 is a list of some of the symbols used. Once the symbols for the values of different notes have been memorized, it is very simple to move across the page coding one voice at a time. The system can handle three voices (notes) at once and 32 notes per voice per measure. Fig. 1 is an example of a few measures that have been coded.

Lines 0010 and 0030 are remarks; line 0040 defines the key and tempo. The tempo can be changed by increasing or decreasing the figures after the equal sign. The tempo can also be controlled by the computer sense switches (Inport FF) to give you dynamic control of a piece while it is playing. This is just one more reason for me to extend my sense switches to a point outside of my SOL for better accessibility.

The cassette contains six coded classical pieces, so you can hear what computer music sounds like before you try your hand at coding. Load the operating system, load one of the six selections and PLAY for a pleasant surprise.

I believe that I have found one error in the manual. The coding example shown gives the key and tempo as:

**0060 K2& 0070 NQ-50** 

My system prints error messages unless I place both key and tempo on the same line as shown in Fig. 1c (line 0040). The selections recorded on the cassette tape also use one line for both.

The "Music System" was written specifically for the SOL and the I/O routines that it contains on PROM. Six pages are devoted to helping non-SOL users write the patches necessary to read the CUTS format tape and to access their own screen print routines.

Many other features are provided in the system, and though I don't understand all of the music terminology used, I am sure it won't be long before I am using every available function.

Coding a piece of music for inexpensive way to get into Here is a quick, simple and

computer music and impress your friends and family as well. The results are outstanding, educational and, above all, just plain fun! For music with a difference PLAY a little uncoded memory—your monitor PROM,

for example. Now there *is*  music out of this world!

Software Technology Corp. PO Box 5260 San Mateo CA 94402 (415) 349-8080

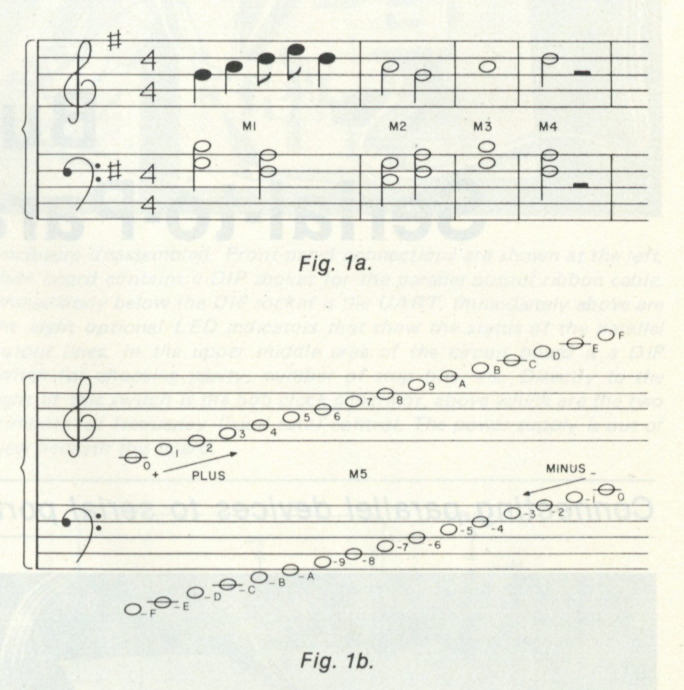

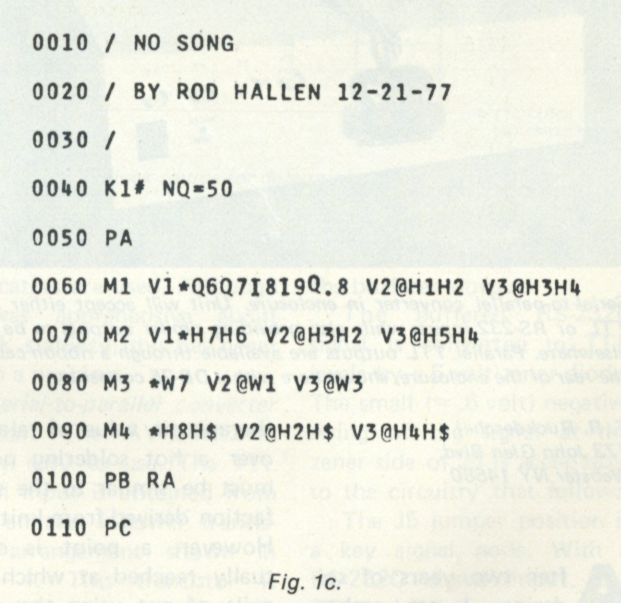

*Fig. 1. The music and the coding. Lines beginning with / are remarks and are stored and displayed but not compiled. Line 0040 indicates the key of F# and says make a Quarter note equal to 50 iterations of a loop in the tone generator. More or less determines the tempo. 0050 defines the beginning of part A. 0060 is measure 1. It reads—Voice 1 (V1)—Treble Clef (\*)—Quarter note 6 (Q6)— Quarter note 7(Q7)—Eighth note 8(18)—Eighth note 9(19)— dotted Quarter note 8 (Q.8). V2, V3 and 0070 to 0090 read the same way. 0100 indicates that part B will be a repeat of part A. 0110 will be the beginning of part C. Once coding is learned, many of the symbols that are shown can be left out since note value once set will remain the same until reset. As an example: Q6Q7I8I9Q.8 could be written Q67I89Q.8.* 

## **Build a Serial-to-Parallel Converter**

*Connecting parallel devices to serial ports is a snap. If you doubt it, read this article.* 

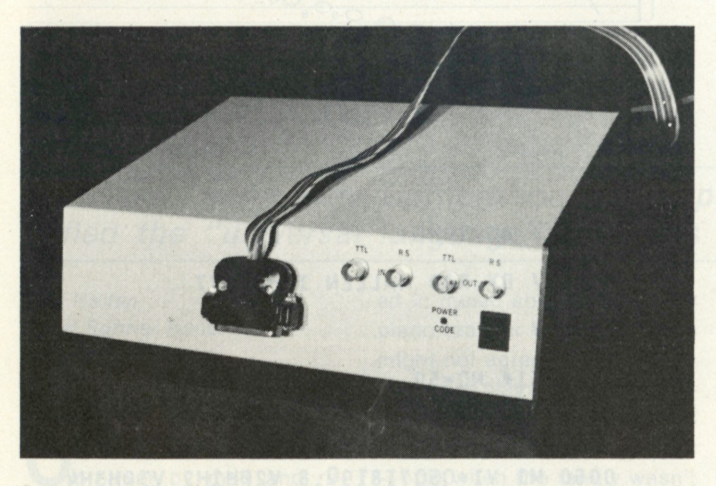

*Serial-to-parallel converter in enclosure. Unit will accept either serial TTL or RS-232 inputs while also providing similar outputs to be used elsewhere. Parallel TTL outputs are available through a ribbon cable at the rear of the enclosure, shown here with a DB-25 connector.* 

*F. R. Ruckdeschel 773 John Glen Blvd. Webster NY 14580* 

**A** fter two years of soldering, I am embarrassed to confess that my software files can all be stored on three C-60 cassettes (300 baud). Although sufficient hardware has been in place for more than a year to do general programming, the satisfaction of making shiny solder connections has become an obsession; 22-slot Imsai motherboards are particularly inviting with their 2200 connections. The

therapeutic value of relaxing over a hot soldering pencil must be similar to the satisfaction derived from knitting. However, a point is eventually reached at which the guilt of not using the computer (an Imsai) for its intended purpose becomes overwhelming.

I reached this point recently and made a resolution to concentrate on software. I sat down at my dual CRT terminal and began to dream about creating some money-making software, or at least a game. It was about time the graphics display was used for something other than checking whether or not it worked. As I started to type in a little program, the line overwriting of the terminal became intolerable. Thus, the terminal was disassembled, and the line-feed signal was jumpered to the line erase on the cursor board.

Now I was ready to go again. After a few hours, it became apparent that the paper-saving CRT display was helpful in forest conservation, but was also confusing when trying to remember where to jump to in a program (or where one jumped from). Obviously, hard-copy output was needed.

Coincidentally, I had previously constructed a PR-40 printer (actually, only the interface). However, the printer interface required seven-bit parallel input plus a strobe. All I had immediately available was the parallel port used with the graphics display. My first thought was to design and build or buy — in kit form, of course — another parallel I/O for the Imsai. However, remembering my resolution, I decided to build a small serial-to-parallel converter that would simply tap into the RS-232 line coming from (or going to) the terminal. Obviously, an etched PC board was required to assure the esthetics of soldering. This was the origin of the schematics and foil pattern shown in this article.

#### **Operating Features**

Before I could charge ahead, a few of the operating features needed to be established:

1. The parts used had to be on hand. I used a 7400 quad NAND gate as an inverter. The clock required for the universal asynchronous re-

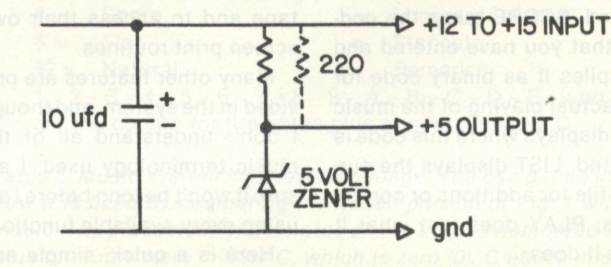

*Fig. 1. Five volt power supply.* 

ceiver-transmitter (UART) was to be based on a 555 timer. I did not have the UART itself, but chose the AY-5-1013 for its price (about \$6) and particular ability to be used for five-bit reception. Someday, copying Baudot might be desired.

2. The interface was not to create any software overhead. After all, in spite of the resolution, I had always avoided software; so why change? Thus, the interface was required to create a data strobe to go with the parallel output.

3. The unit had to be flexible in baud rate and data format, mandating the use of trimpots and switches.

4. The parallel output line was to have LEDs to display the actual data format. This is useful in deciphering a terminal's parity and data bit number. This feature has been useful in determing Mits computer terminal formats since, for some reason, that information is missing from my manuals.

5. Flexibility was to be maintained to cope with unforeseen situations, such as negative logic signals.

The schematics shown in Figs. 1 through 4 accomplish most of the above goals at a low cost. The circuitry is fairly simple and has worked reliably for several months.

#### **Circuit Description**

*Power supplies*: The AY-5-1013 UART requires supply voltages of +5 and -12 volts, nominally ±5 percent. As I have previously needed a buffered RS-232C signal, one additional supply requirement of +12 volts was added. Those voltages can all be derived from a ±15 volt op amp supply; 250 mA capacity is more than sufficient.

As the load current requirements are fairly low, simple zener regulation was used. The filter capacitor is on the source voltage line to keep ripple away from the regulation voltage level.

The 5 volt supply shows two parallel 220 Ohm current-limiting resistors. One is sufficient if the optional data output LEDs are not used. If the source voltage is not 15 volts, some experimentation will be required to determine the proper current-limiting resistor.

Resistor values shown were chosen by putting the entire unit in operation (all LEDs on) and adjusting the net resistor value (starting high) until 30 mA of the load current was passing through the zener. This appears to give a sufficient regulation margin and does not lead to excessive power dissipation in the 5 volt zener.

*Clock:* The circuit shown in Fig. 3 provides a TTL square wave output whose frequency is dependent on the values of R and C. A choice of two frequencies is available through switched trimpots  $R_1$  and  $R_2$ . For my purposes, the two frequencies of interest were 300 and 600 baud, and the corresponding component values are C=.003 uF with 10k Ohm and 500 Ohm trimpots. The clock is best set using a digital counter and setting the frequency to 16 times the desired baud rate. A second choice is an oscilloscope comparison with the 60 Hz line frequency. A third choice is trial and error, which is not

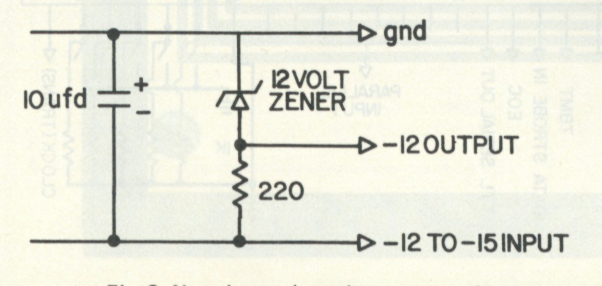

*Fig. 2. Negative twelve volt power supply.* 

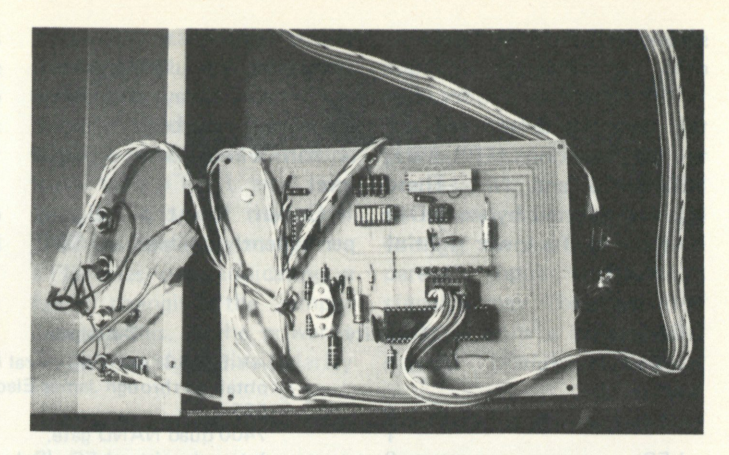

*Enclosure disassembled. Front-panel connections are shown at the left Main board contains a DIP socket for the parallel output ribbon cable. Immediately below the DIP socket is the UART. Immediately above are the eight optional LED indicators that show the status of the parallel output lines. In the upper middle area of the circuit board is a DIP switch for choosing parity, number of stop bits, etc. Directly to the right of this switch is the 555 clock generator, above which are the two trimpots for frequency (baud rate) control. The power supply is out of view beneath this board.* 

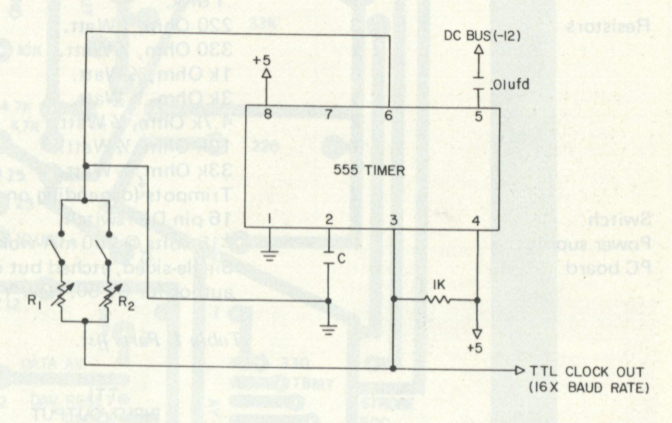

*Fig. 3. Clock source for determining the bit rate (baud).* 

difficult if the data LED indicators are used. Although I was apprehensive about clock stability, this has never been a problem.

*Serial-to-parallel converter section:* The AY-5-1013 is fairly easy to use. The TTL serial input is obtained from the emitter follower transistor arrangement shown in Fig. 4. This transistor is biased so that with no input (open input line), the emitter resides at approximately 0 volts. If a transistor other than a 2N2923 is used, some adjustment of the bias resistors may be required. The emitter generally follows the input signal, though the negative swing is more limited than that in the positive direction. This asymmetry causes no trouble at all with the eventual TTL level and

causes little difficulty with the buffered output.

The buffered RS-232C signal is converted to TTL levels by a 5 volt zener diode. The small ( $\approx$  .6 volt) negative swing of the signal at the zener side of J5 is acceptable to the circuitry that follows.

The J5 jumper position is a key signal node. With a RS-232C signal input, the TTL signal may be fed directly to the UART input or may be inverted. Normal RS-232C signals use negative voltage swings to represent 1 and positive swings to represent 0. Thus, inversion is required. This is accomplished through the jumper between J5 (right) and J6, which inserts an inverter in the signal path. The zener side of J5 also offers an entry point for TTL serial input signals. Again, the inversion option is available.

What the UART does with the input is determined by the 5 control bits (EPS, NB1, NB2, TSB and NP). These bits are selected by the 5 DIP switches at the lower right of the schematic; a pull-down arrangement is used, the control bits are always enabled as the control strobe (CS) input is hard-wired to a logic 1 level.

Other control signals permanently enabled are SWE and RDE. These cause the status word bits and received data bits to be continually and immediately placed on their respective output lines. In the case of the parallel output lines, LEDs containing internal resistors are used to

indicate the output logic levels.

A strobe (active low) signal is automatically created upon reception of a serial input character. Such a strobe is required by the PR-40 interface. It can also be conveniently used to enable Tristate buffers leading to a data bus, etc. This strobe is generated by the two inverters appearing at the lower left of Fig. 4. The data available (DAV) signal from the UART is used as the initiator for this signal. The DAV flip-flop signal is inverted by the 7400, the output of which is the active low signal desired.

However, unless the DAV flip-flop is reset, this signal does not return high to do the same for the next character received. Thus, the signal is again inverted and, after an RC delay, applied to the external reset (XR) control on the UART. This resets *all*  the UART flags, including DAV. The reason for using XR and not DAV reset (DAVR) is to ensure that at some later date the error flags (OR, FE and PE) may be

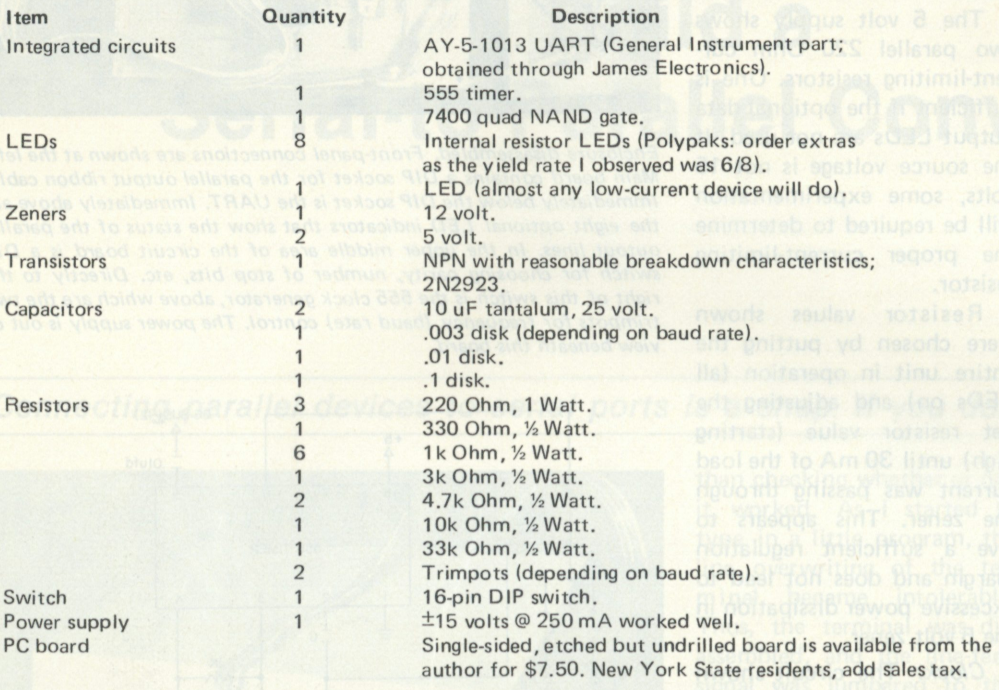

*Table 1. Parts list.* 

TTL INPUT/OUTPUT DATA/POWER LED **A**   $+12$  TO  $+15$  $+5$ MOO  $$33K$  $RS-232$  INPUT  $\triangleleft$ 2N2923 **INVERT JUMPER** (8) INDICATOR LED'S (REC) **SIOK** 4.7K W/INTERNAL **INPUT RESISTORS** PCLOCK  $\overline{2}$  $\ddot{\Omega}$ J5<br>VON-INVERT 4.7K **ADOW JUMPER** BUFFERED RS-232 OUTPUT < 5 VOLT **ZENER** 20 **B** 띥 **D3** b5 Tg<br>O  $8<sup>o</sup>$ **O DAVR SWE** 눈  $\overline{a}$   $\overline{a}$  $-I2$  TO  $+5$ PARALLEL OUTPUT AY-5-I0I3 UART **+5**   $\overline{0}$  **N 2556666** 0 **P H**  $\frac{1}{2}$  **B**  $\frac{1}{2}$   $\frac{1}{6}$  40  $\overline{c}$ **>3K**  PRPT.  $\mathbf{I}$ 1 r **i**  DAV FLIP-FLOP < TBMT<br>STROBE IN 4<br>EOC 4<br>SERIAL OUT 4  $\frac{1}{\sqrt{2}}$ **4\*^\*00 12\*^400 RANS** PARALLEL  $l$  ufc INPUT DATA STROBE OUTPUT DATA  $+5$ 

*Fig. 4. Conversion section of serial-to-parallel converter.* 

conveniently monitored. With the components shown in Fig. 4, the strobe pulse length is seven microseconds. (For those who have attempted to interface their PR-40s directly to a Mits parallel I/O, there is a small problem: The output strobe duration is too short. A pulse stretcher [greater than one microsecond] is required.) The

parallel output signals, along with the strobe, are all that are required to drive the PR-40.

*Other circuitry:* To indicate both the presence of power, signal and signal polarity error, the simple data/power LED circuit was added. If the converter is turned on but not connected to a serial input line, J6 goes

to a logic 1 state and the LED is enabled. If the signal line is connected but there is no data transmission, a mark signal is received. If this mark leads to a TTL 1 level, the LED stays on. If the signal line polarity is wrong, the LED goes out, indicating a fault; changing the jumper corrects this. If the power is on and the signal line polarity

correct, then a data signal is apparent by flicker in the LED.

Also included on the printed circuit foil pattern are provisions for parallel-toserial conversion using the existing clock. The required parallel input and strobe signals may be obtained directly from a typical Mits parallel I/O board. Note,

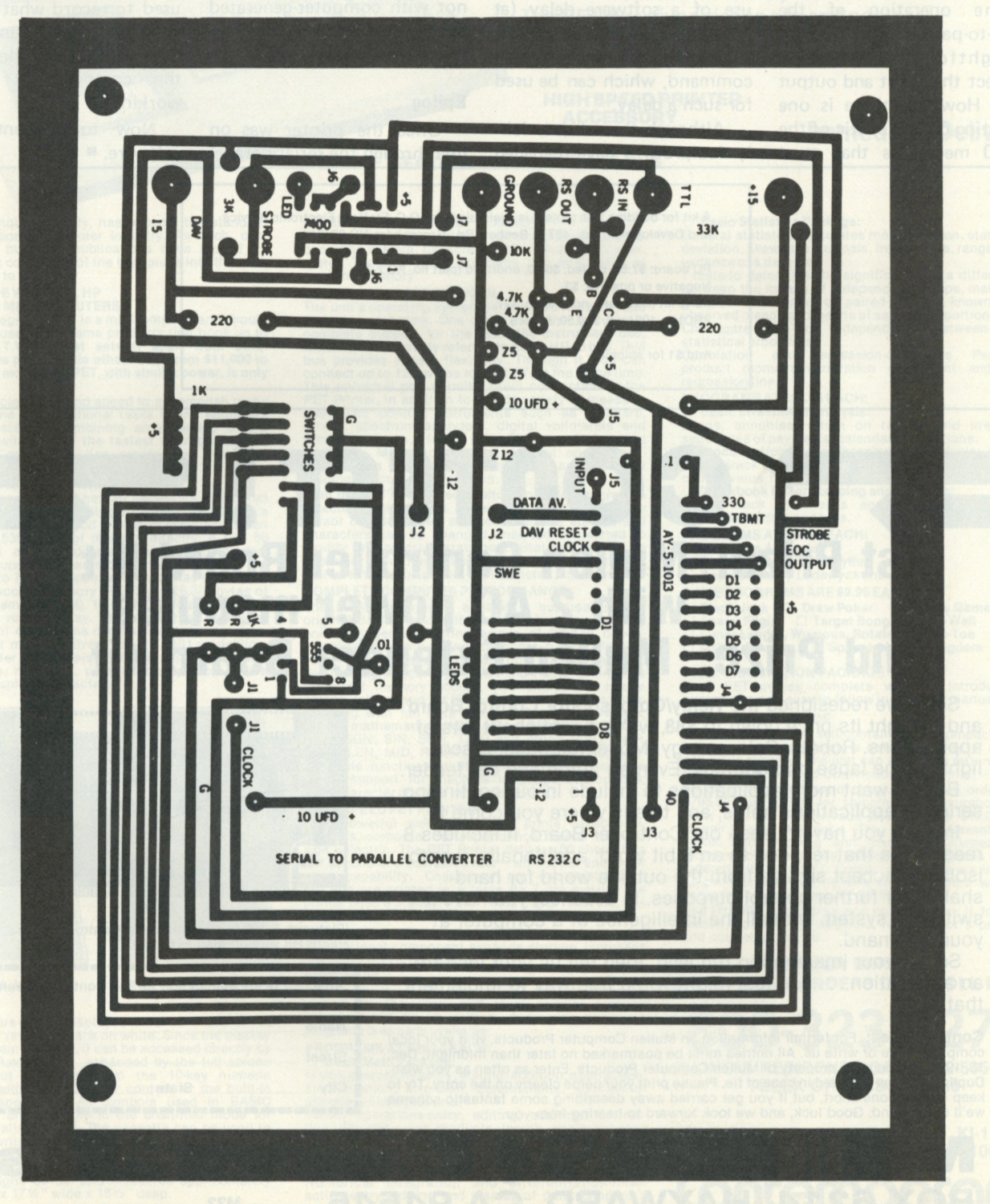

*Fig. 5. Printed circuit foil pattern.* 

however, the serial output signal is TTL level and not RS-232C. A simple transistor circuit could easily be designed to translate the logic levels.

It should also be noted that the flags associated with parallel-to-serial conversion can be reset by a serial character input, as XR is activated upon reception.

### **Converter Operation**

The operation of the serial-to-parallel converter is straightforward. Simply connect the input and output lines. However, there is one operating characteristic of the PR-40 mechanics that must

be accounted for: slow print head return. If the converter is hooked to the terminal transmit line, there is no problem; a one-second wait after a carriage return is sufficient. If instead the converter is connected to the terminal receive line, it is possible that data may be received during a print cycle. This may mess up the printed line or data may be lost. Such a situation may be avoided by use of a software delay (at last, software). Most of the larger BASICS have a null command, which can be used for such a delay.

Although the setup is fairly foolproof, I have managed to accidentally create a curious fault. It is possible to set the serial transmission format (parity, stop bits and number of data bits) variously different on the computer Sl/O board, terminal and converter so the terminal receives and transmits without display error; but the converter, when placed on the terminal receive line, gives the printer "correct" data only upon terminal echo, and not with computer-generated text. Thus, a little consistency in format is necessary.

#### **Epilog**

Once the printer was on line through the serial/parallel converter, the beauty of CRT displays became evident. It is easy to create yards of printout, again making it difficult to determine what was done and, more important, keep a concise log. My response was to connect the converter to the terminal's transmit line. In this way, all the statements typed are recorded, and not the returning prompts, syntax errors, etc. Also, the printer is in a local mode and can be used to record what was previously handwritten in my notebook — whether or not the computer is on (or working).

Now to concentrate on software.

**A kit for building this project is available from: O.C. Stafford Electronic Service and Development Co., 427 S. Benbow Rd., Greensboro NC 27401. PC board: \$7.50, drilled; \$5.80, undrilled (part no. KB 2-78) Negative or positive: \$3 Parts kit (no board, no PROM), \$27 PROMs: 1024x8, \$39.50; 512x8, \$15 Add \$1 for shipping** 

## **CONTEST! 1st Prize: Mullen Controller Board Kit with 2 AC power modules 2nd Prize: Mullen Extender Board Kit**

Since we redesigned the **Relay/Opto-isolator Control Board**  and brought its price down to \$88, we've heard about lots of applications. Robots. Solar energy. Model railroads. Disco lights. Time lapse photography. Even an automatic cat feeder.

But we want more applications to include in our continuing series of applications notes, and this is where you come in.

In case you haven't seen our Controller Board, it includes 8 reed relays that respond to an 8 bit word; additionally, 8 optoisolators accept signals from the outside world for handshaking or further control purposes. In essence, you have a switching system with all the intelligence of a computer at your command.

So, let your imagination run wild, then tell us your idea for an application .. . you just might win a free way to implement that idea.

**Contest Rules: For further information on Mullen Computer Products, visit your local computer store or write us. All entries must be postmarked no later than midnight, Dec. 15,1978, and become property of Mullen Computer Products. Enter as often as you wish. Duplicate prizes awarded in case of tie. Please print your name clearly on the entry. Try to keep descriptions short, but if you get carried away describing some fantastic scheme we'll understand. Good luck, and we look forward to hearing from you.** 

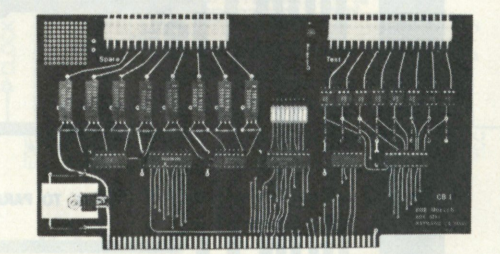

**(Pictured: S-100 buss compatible Controller Board. Heath H8 version also available.)** 

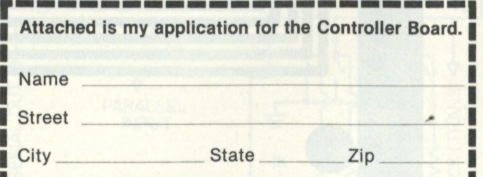

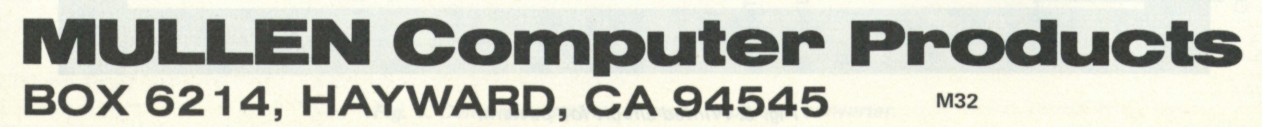

### **Totally Integrated, Entirely Self-Contained**

# **THE PET RSONAL COMP**

**With technology so advanced, Concept so remarkable, Operation so utterly simple, Cost so incredibly low. The PET has given rise to a brand new era... The Age of the Personal Computer** 

**HIGH SPEED PRINTER** 

### **ACCESSORY , .. . \_ .. Immediate Delivery**

#### **FEATURING AN IEEE-488 BUS**

The PET, unquestionably, has become the standard<br>for the personal computer industry. As such, con-<br>sumer and business publications have lauded its<br>discovery.It comes out of the box,plugs into the wall, **and is ready to use.** 

GINNING BAS Œ

### **IN A LEAGUE WITH IBM, HP**

CE commodo

AND WANG MINICOMPUTERS<br>The fully integrated PET is a minicomputer and should<br>not be confused with game products that hook up to<br>household T.V.'s. What sets it apart from other<br>computers is price. While others cost from \$11 **\$795.00.** 

It is of sufficient size and speed to accomplish many<br>of the routine computational tasks facing engineers<br>and scientists. By combining an extended BASIC<br>interpreter with one of the fastest microprocessors<br>capable, yet inex

The mind-boggling PET has all necessary functional<br>elements packaged in a single cabinet. Its CPU is a<br>MOS Technology 6502 8 bit microprocessor which can<br>address 65,536 bytes of memory directly. It has 56<br>instructions and case letters, numerals, punctuation symbols and a variety of graphics characters.

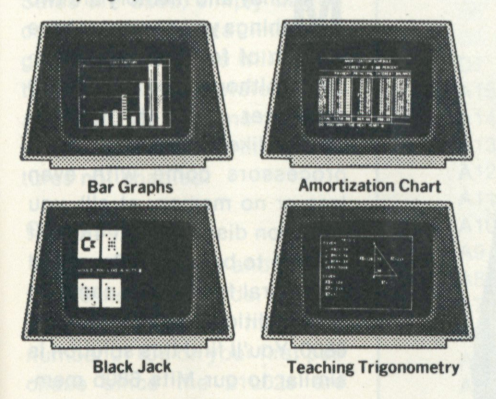

All characters can be displayed in normal mode white<br>on black, or reverse - black on white. Since the display<br>is part of main memory, it can be accessed directly by<br>the CPU. Flexibility is enhanced by the full screen<br>edito

**special installation is necessary because it operates on ordinary 110V household current at 50-60 Hz.** 

#### **INCREDIBLE FIRMWARE FLEXIBILITY**

**The firmware's three primary components include the operating system, full screen editor, and BASIC inter-preter. Together these programs use 14 K bytes of readonly memory.** 

DIRECT ACCESSORY PLUG-IN<br>The unit's operating system permits you to easily load<br>The unit's operating system permits you to easily load<br>and save programs. One of its exclusive features is<br>complete support for the IEEE-488 i

**selected section, or a statement can be listed. The cursor can be moved as needed on the screen, and**  characters can be changed, inserted or deleted to<br>modify any program statement. Statements can be<br>copied or moved by changing their line number. New<br>statementscan be added,orold deleted,as desired.

**COMPLETE COMPUTER PERFORMANCE**<br>The BASIC interpreter enables a superset of the<br>original BASIC. Among its major features are floating<br>point, integer and string handling, 5 byte floating<br>point number representation (for app

This powerful word processor prints hardcopies,<br>invoices, computer correspondence. Faster than an<br>IBM Selectric, The PET Printer delivers 60 characters<br>per second at a sustained rate – with upper and lower<br>case capability **only \$695.00.** 

#### **PERIPHERAL SECOND CASSETTE**

**This optional component expands storage, increases flexibility, and is just \$99.95.** 

SOFTWARE<br>Application programs for the PET can of course be<br>written by the user, and most special purpose<br>programsisalreadyavailable.<br>programsisalreadyavailable. **PROGRAMS AT \$29.95 EACH:** 

**• Basic Math Package: Matrix operations-entry, editing, addition, subtraction, multiplication, inversion, determinants, solution of simultaneous equations. Vector operations-entry, editing, addition, subtrac-**

tion, dot and cross products, length, angle between<br>vectors.<br>Plane and spherical trigonometry-calculate sides and<br>angles of triangles, areas of regular polygons.<br>Numerical integration and differentiation-inter-<br>active entr **interval size.** 

#### **• Basic Statistics Package:**

**General statistics-calculates mean, median, standard deviation, skewness, kurtosis, frequencies, range, and variance of a data set.** 

**T-tests-to determine the significance of a difference between the means of independent groups, matched groups, mean gains of paired groups, known and observed means and means of sample proportions. Chi-square test for independence between two statistical processes.** 

**Correlation and regression-calculates Pearson product moment correlation coefficient and the regression line.** 

#### **PROGRAMS AT \$24.95 EACH:**

□ Basic Investment Analysis:<br>Loans, annuities, return on regular and irregular<br>sequences of payments, calendar calculations.<br>□ Stock Portfolio Recordkeeping and Analysis:<br>Keeps track of buys, sells, and dividends. Calcula

**PROGRAMS AT \$14.95 EACH: n Mortgage Analysis • Diet Planner and Blorhythm • Basic Basic-£>y** *Lodewyck and James* 

- **GAME PROGRAMS ARE \$9.95 EACH:**
- 
- **Black Jack Draw Poker Galaxy Games Space Flight I I Target Bong,Off-The-Wall Lunar Lander, Wumpus, Rotate, Tlc-Tac-Toe Osero, Reverse Spacetrek Kingdom**
- 
- 

**FREE ORIENTATION PACKAGE Your PET comes complete with an introductory cassette and an easy-to-follow instruction manual.** 

**SERVICE WORLDWIDE**<br>Because your PET is self-contained and compact, pro-<br>dessional factory service is never far away. If major<br>service is required, the unit can simply be returned by<br>UPS to an authorized Commodore PET clin

**Use THE PET for 30 days with no obligation. If, for any reason, you are not satisfied, return it for a prompt and courteous refund.** 

#### **ORDER DIRECT**

**CREDIT CARD ORDERS CALL TOLL FREE** 

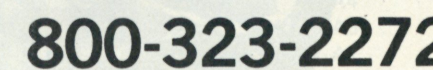

**ILLINOIS RESIDENTS CALL: 312-595-0461 TELEX ORDERS: 25-5268** 

**790 MAPLE LANE DEPT. KI-11 BENSENVILLE, ILLINOIS 60106**  Contemporary

# **S-100 Memory for SWTP System Expansion Time!**

With ingenuity, you can use S-100 memory boards in your SWTP machine . . . a dollar-saver.

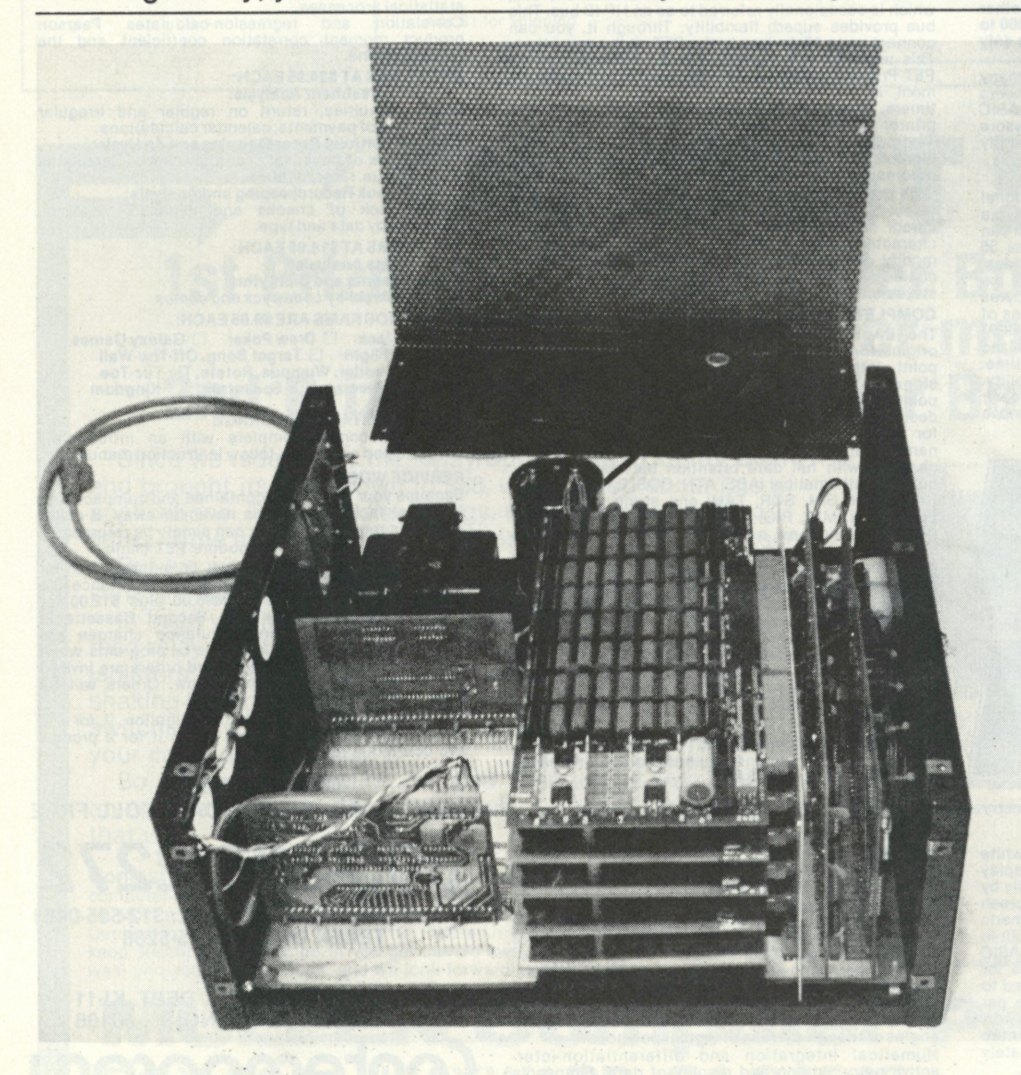

Completed assembly with 28K of memory installed. Note fan mounted on cover for cooling memory. temporarily.

*Stuart Mitchell 14761 Dodson Dr. Woodbridge VA 22193* 

*Phil Poole 1408 Idaho Woodbridge VA 22191* 

**M** oney and memory are two<br>things you can never have oney and memory are two enough of for your microcomputer. Although the SWTP 6800 computer with 4K memory sounds like a great deal (other processors come with even less or no memory at all), you will soon discover that 4K isn't enough to be useful. Prompted by several friends, we came up with additional memory for the 6800. You'll find this solution is similar to our Mits 680b memory expansion ("Make Your 680b Smarter," *Kilobaud* No. 3, p. 102), except that it's less expensive .. . nothing needs to be done about the power-supply requirements. We hope this article will alleviate your money and memory shortage, at least

#### **Theory**

There is nothing magical about saving money—the more of something you produce, the lower the cost and selling price. The so-called S-100 memory is a good example. Ithaca (NY) Audio's bare memory board (which sells for \$25) and a little judicious parts ordering will net you 8K of 450 ns static memory for about \$120. Although it sounds easy—order the parts, assemble according to the instructions and plug it into your SWTP 6800, and presto, 12K of memory just like that—there is a catch. It won't plug in because the sockets don't match. Correcting this situation is what the rest of this article is about.

The 6800 will take 32K of memory (remember, 4K came with your computer). Many S-100 static memory boards, like S.D. Sales 4K and Ithaca Audio 8K, are available. We have laid out a PC extender that will take up to five boards. To experiment, we used four S.D. Sales 4K boards, temporarily borrowed from other computers, and a new 8K board from Ithaca Audio. All went well.

The only interconnections that aren't straightforward are the connections of the S-100 *Data In* and *Data Out* buses to the bidirectional bus in the 6800. If memory boards like the 8K Ithaca Audio or the 4K S.D. Sales are used, simply tie the corresponding data lines together; the R/W line will select the appropriate Tri-state buffer. As usual, the R/W line must be inverted, and the protect features not enabled.

#### **Construction**

Collect the parts and pieces for the memory boards. We suggest you buy the maximum number of ICs on your first purchase since the 21L02s are cheaper by the hundreds (call Ithaca Audio for current prices). Share the expense with several other people to save a few extra dollars on the memories.

Etch the extender card using single-sided copper-clad board using the photo layout in Fig. 1. If you use the Calectro Kit for making printed circuit boards directly from this magazine, check to insure that there are no holes in the solid black areas; if there are, use india ink to fill them in before processing. Sockets for the S-100 are standard .125-inch pin spacing and .250-inch row spacing.

As usual, we have chosen to use the spliced-socket method, which reduces the cost since odd-length sockets are available at most surplus houses. Add two socket pins together to give you more than 100 (50 each side); this is required. We found that using a hacksaw is the easiest way to cut them; but leave two extra pins on each socket. Grind or file each socket down to the final dimension.

Using this method reduces the total cost for the S-100 sockets from \$20 to about \$5. The SWTP sockets for the edge of the extender card can be obtained from SWTP (\$3/set), or see your local General Electric TV repairman and get them off the bad TV plug-in modules (boy, are we cheap!).

Mount all sockets on the printed circuit card and solder them in place. It is OK if you don't mount all the S-100 sockets, but use the bottom slot because the pins make a good point to connect the jumpers to the SWTP bus. Use the interconnect chart to determine which pins go together.

There is one 5 volt regulator (7805) and a filter capacitor to be mounted on the 6800 extender card. It is used for IC1, which is a 7404. This inverter is used to invert the signal from pin 47 and send it to pin 68 of the S-100 bus. S-100 pins 45/46 must be grounded for the

Ithaca Audio 8K board to be addressed properly. Well, that's it for the 6800 extender board.

We strongly recommend that if you use very many memory cards, you install a muffin or whisper fan for cooling the new memory cards. As you can see in the photos, the fan mounts on the cover with four small bolts; no modification is needed to the SWTP cover. Wire the fan in parallel with the primary of the power transformer. These fans are available from several mail-order houses for about \$5-\$7. *Be sure to unplug your computer when wiring in the fan\* 

To test the extender card, plug it in the third slot from the front of the computer with no memory cards installed. Now install the CPU card in slot one (closest to the front panel); the original 4K memory is installed

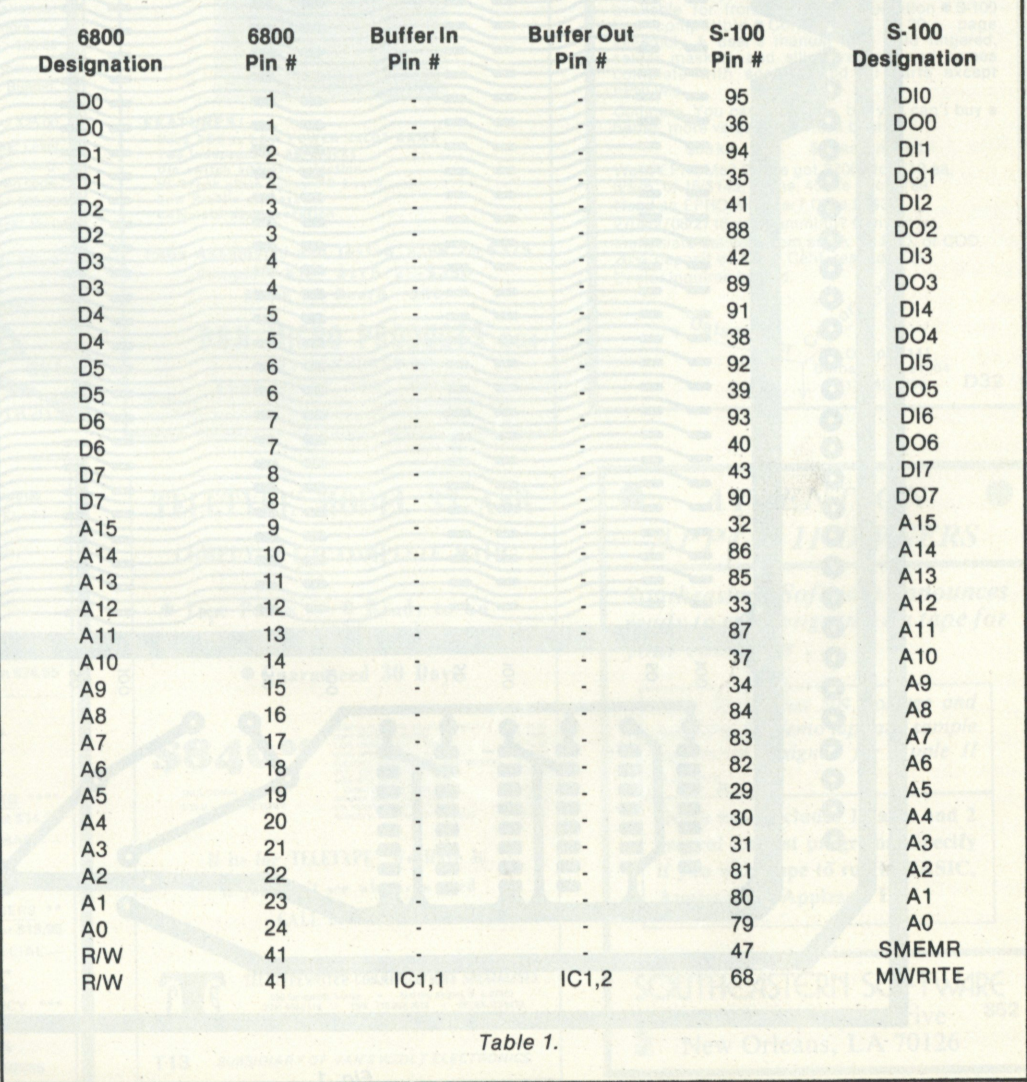

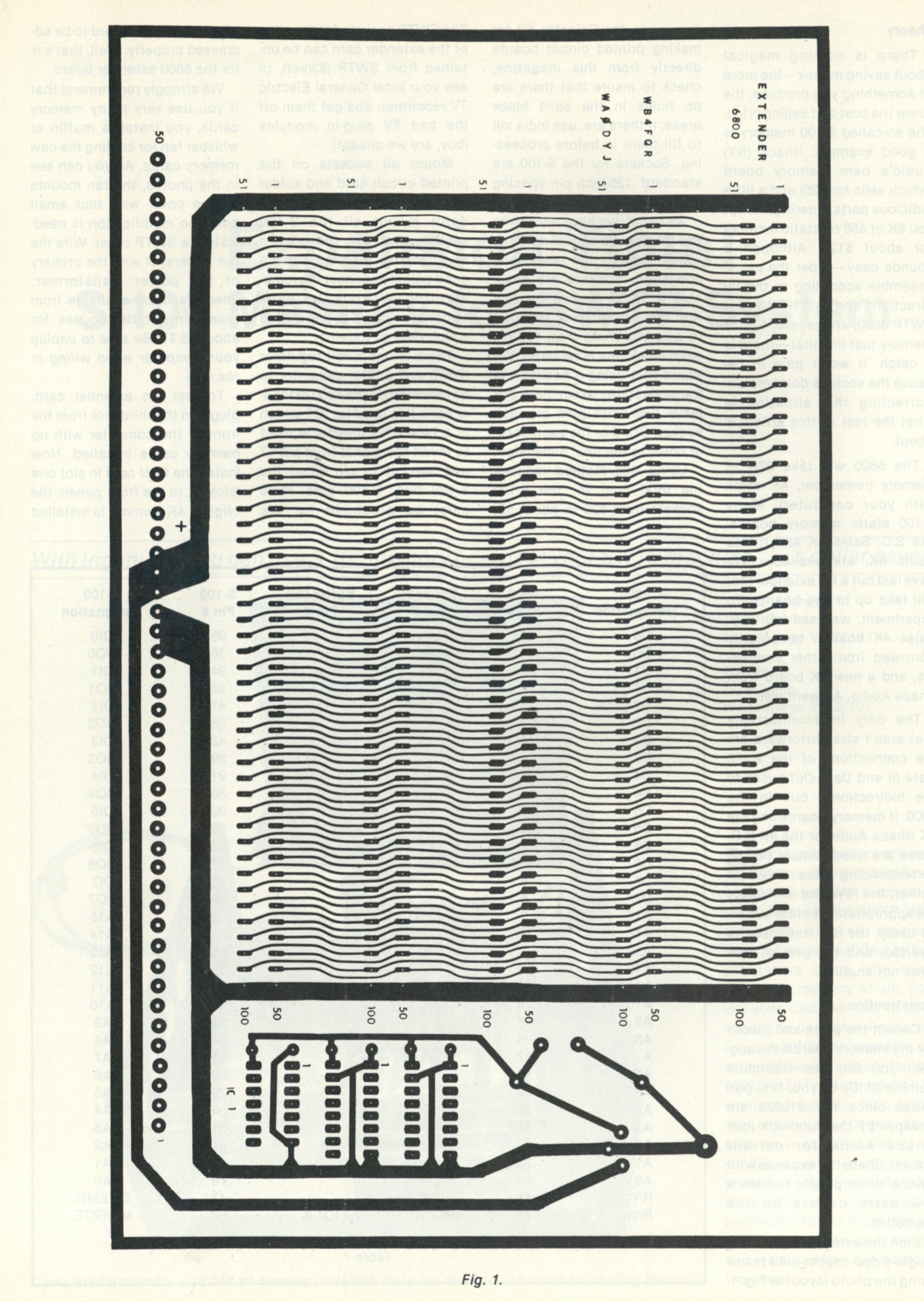

#### **Conclusions**

in slot 2, and the I/O cards remain unchanged in the back. Turn the computer on and check supply voltages. The 7404 (IC1) should have five volts between pin 14 and 7. Check S-100 pins 47 and 68; they should be inverted from each other.

If all is OK, power down the computer, insert one memory card, power up, and you should be ready to run your favorite memory-check program. Don't forget where you addressed the additional memory card. If the memory check didn't work, check the switches or jumpers on the newly installed memory to make sure they are properly addressed.

The extender card is easily built, inexpensive and operable. Several are in use already. As one fellow said, "It's so simple I should have done it last year." Up to 32K of memory is possible, so five slots are enough if 8K memory boards are used. The main disadvantage is that the S-100 memory cards use up the SWTP bus slots. There may be other physical configurations; we would like to hear your ideas.

For other experimenters, a full-size positive or negative **PC**  layout is available for \$7.50. An etched, plated and undrilled printed circuit card is available for \$15 from the authors.

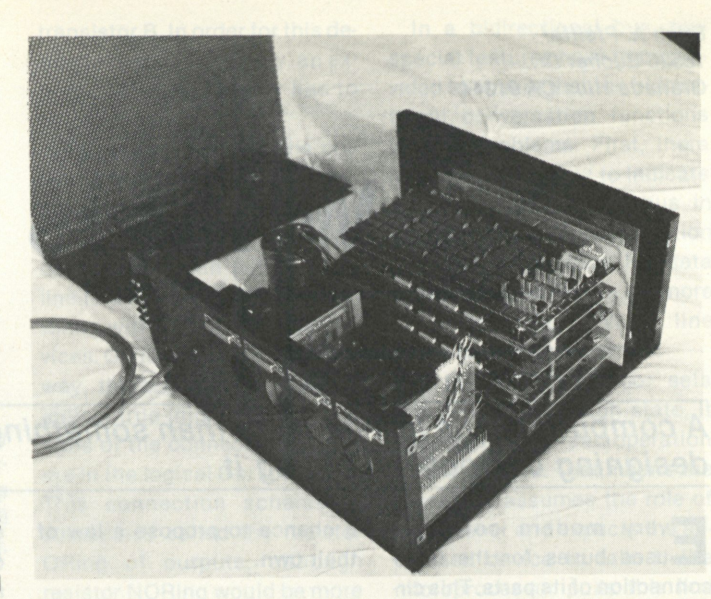

*White spacers visible on right edge maintain vertical spacing of the memory cards.* 

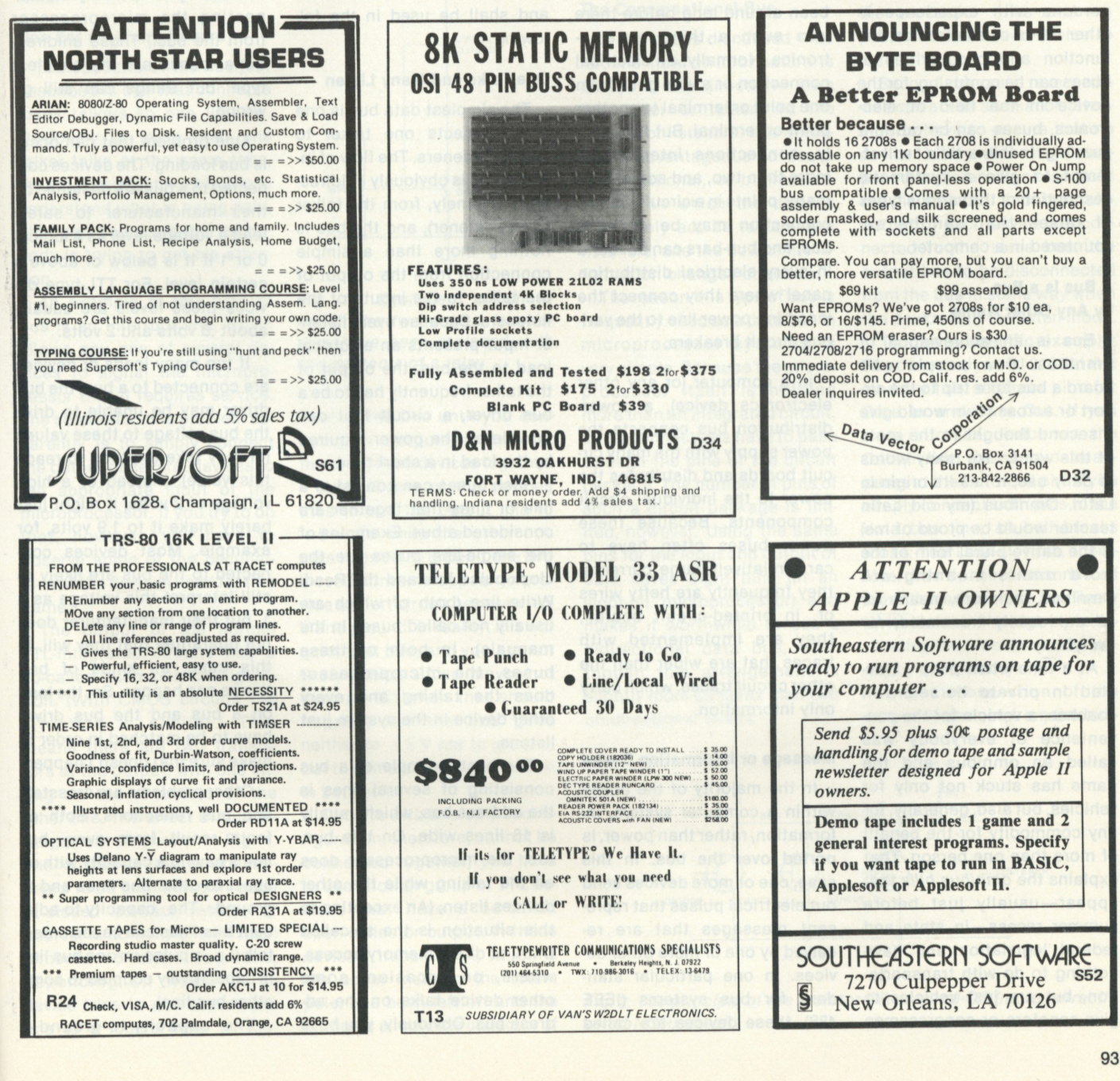

*Erich A. Pfeiffer 16526 Buchet Dr. Granada Hills CA 91344* 

# **What Is a Bus?**

*A computer's bus is a lot more than something to plug boards into ... especially if you're designing or troubleshooting it.* 

**E** very modern computer uses buses for the interconnection of its parts. This circuit structure is familiar to computer hobbyists, but for persons with experience in other fields of electronics, the function and peculiarities of buses can be confusing; for the novice in the field of electronics, buses can be outright puzzling. In this article I will attempt to give a systematic description of the various types of buses that can be encountered in a computer.

### **A Bus is a Bus by Any Other Name .. .**

Bus is an abbreviation of omnibus. Few people who board a bus for a trip to the airport or across town would give a second thought to the roots of this word. Like many words of daily use, it has its origin in Latin. Omnibus (my old Latin teacher would be proud of me) is the dative plural form of the word *omnis* meaning *all.*  Omnibus, therefore, means *for all* or, loosely translated, *for everybody.* 

At a time when people traveled in private horse-drawn coaches, a vehicle for the convenience of everybody was called an omnibus and the name has stuck not only for vehicles, but also, generally, for any commodity for the benefit of more than one person. That explains the *omnibus bills* that appear—usually just before summer recess—in state and federal legislation and have nothing to do with transportation, but are just vehicles to give senators or congressmen

a chance to propose a law of their own.

#### **Power Buses**

In electricity, buses have been around long before there was such a thing as electronics. Normally, an electrical connection or a wire goes from one point or terminal to another point or terminal. But frequently, connections interconnect more than two, and sometimes many, points in a circuit. Such a connection may be called a bus, and bus-bars can be found in every electrical distribution panel where they connect the incoming power line to the various circuit breakers.

In a computer (or any other electronics device), a powerdistribution bus connects the power supply with the many circuit boards and distributes the power to the individual circuit components. Because these power buses often have to carry relatively large currents, they frequently are hefty wires or, in printed-circuit boards, they are implemented with traces that are wider than the other circuit traces, which carry only information.

#### **Message or Information Buses**

In the majority of the buses within a computer system, information, rather than power, is ported over the bus. In this case, one or more devices send out electrical pulses that represent messages that are received by one or more other devices. In one particular standard for bus systems (IEEE 488), these devices are called either talkers or listeners, according to their function. These names convey an excellent idea of what is happening in the process of information transfer and shall be used in the following.

### **One Talks and Many Listen**

The simplest data bus is one that connects one talker to several listeners. The flow of information is obviously unidirectional (namely, from the talker to the listener), and the bus is nothing more than a simple connection from the output of the talker to the inputs of the listeners. Because every listener input presents an electrical load to the bus, the output of the talker frequently has to be a bus driver, a circuit that can provide all the power required by the load in a short time.

Such buses can consist of a line or lines that together are considered a bus. Examples of the single-line buses are the clock-pulse line and the Read/ Write line (both of which are usually not called buses in the manuals). In both of these buses, the microprocessor does the talking and every other device in the system just listens.

The best example of a bus consisting of several lines is the address bus, which usually is 16 lines wide. On this bus, too, the microprocessor does all the talking while the other devices listen. (An exception to this situation is the so-called DMA, or direct memory access, where, on occasion, some other device talks on the address bus. Obviously, you have

to make sure that the microprocessor does not talk at the same time because utter confusion could result. This can be avoided by temporarily disconnecting the microprocessor from the bus.) These unidirectional buses are the simplest type, but things can still go wrong.

One problem that can occur is bus loading. The devices connected to a bus are designed by their manufacturer to safely read a voltage level as a logical 0 or 1 if it is below or above a certain level. For TTL-type devices these levels are usually about .8 volts and 2 volts.

If too many loads or devices are connected to a bus, the bus driver may be unable to drive the bus voltage to these values (or may take too long to reach this value). Instead of a high voltage of 2 volts, it might just barely make it to 1.9 volts, for example. Most devices connected to the bus are likely to still interpret this voltage as a 1, but their manufacturer does not guarantee that they will. In this case, all kinds of bad things can happen. So, the load on a bus and the bus driver have to be matched in order to make sure that doesn't happen.

Other problems are crosstalk and bus reflections. Both effects result from every bus line's having a capacity with respect to other bus lines and to ground. The capacity-to-adjacent bus lines can cause crosstalk (i.e., a pulse on one bus line is capacitively coupled to some other bus line).

The capacity-to-ground-

together with the inductance that every wire represents can make a bus act as a kind of resonant tank circuit. The result is bus ringing, which can cause false voltage readings, especially when fast or short pulses are used.

The shiefding of bus lines (usually by a groundplane) and the termination of buses by resistors (or clamping diodes) can help reduce this problem. The S-100 bus—because of its many closely spaced bus lines —seems to have been troubled by both problems on occasion; several companies offer S-100 backplanes that utilize groundplane shielding and bus terminations to overcome the problems.

#### **One Ear for Many Talkers**

The opposite of the bus just described is one that connects many talkers to one listener. Obviously, if more than one talker talks at the same time, the listener might not be able to understand what is being said, although he knows that somebody is trying to get his attention.

An example of this type of bus is an interrupt line, which allows any one of several devices to signal the microprocessor that it requires service. The solution to this problem apparently is to simply connect the output of several devices to the appropriate input of the microprocessor. If you try to do that, however, you have to observe some of the peculiarities of the devices used for this game.

The output of the normal TTL-integrated circuits has a so-called totem-pole configuration. (With CMOS circuits the situation is similar.) This means there are two transistors at the output, with one sitting on the shoulders of the other one. The effect of this arrangement is shown in Fig. 1. The output of the device appears to be connected through a closed contact (which, of course, is actually a transistor) either to  $+5$  volts or to ground, depending on whether the device tries to pull the output line to a logical high or low.

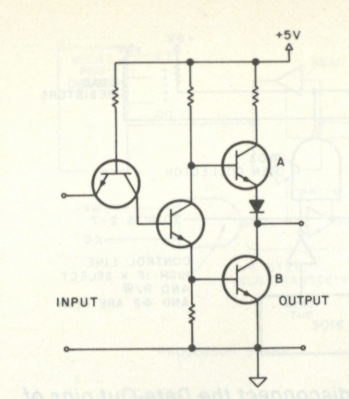

*Fig. 1a. Circuit diagram of a TTL gate or inverter with totempole output. (Transistor A sits on the shoulders of transistor B like figures on a totem pole, thus, the name.)* 

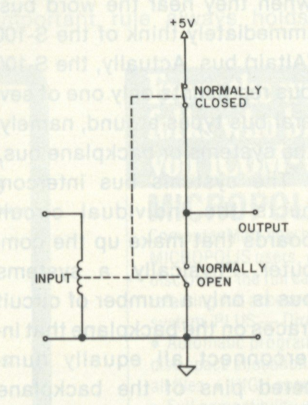

*Fig. 1b. Equivalent circuit in which the two output transistors have been replaced with the contacts of a relay.* 

That works fine until you connect the outputs of two (or more) of these devices together.

Now, if one of the devices tries to pull the output line to +5 volts while the other one tries to pull it to ground, the two closed contacts appear to provide a short circuit between +5 V and ground. In reality, it is not quite that bad, and you are not likely to blow a fuse (maybe not even an IC) when that should happen; but the bus goes neither to  $+5$  V nor to ground, but to some unpredictable level in between.

Circuits with this output configuration, therefore, cannot be connected together; you have to use another group of TTL devices that have a so-called open-collector output. In these devices, transistor A, which is the upper man on the totem pole, has been left off and the output is simply the collector of transistor B. In order for this device to function properly, an external collector resistor has to be provided.

As shown in Fig. 2, the collector resistor can be connected to the output of more than one device. Any one of the devices then can pull the bus line to a low level without interfering with one of the other devices. Or, to express it the other way, the bus line can be in a logical true (high) state only if none of the connected devices are in the logical 0 or low state. This connection scheme is sometimes called the resistor ORing of outputs, although resistor NORing would be more correct.

#### **The Conversational Bus**

In the buses discussed thus far, the flow of information is always in one direction—from the talker or talkers to the listener or listeners. It is sometimes advantageous to use a conversational, or bidirectional, bus in which the devices alternately act as talkers and listeners, and the flow of the information changes direction.

The reason this type of bus is frequently used as a data bus in microprocessor systems is very simple. Because the microprocessor itself is nothing more than an integrated circuit, all its connections have to pass through the pins of the circuit package. The number of pins of such a circuit package is limited, however. Using the same pins for the input and output of data saves eight pins (in an eight-bit microprocessor) and makes it worthwhile to use a bidirectional data bus, even though this arrangement is slightly more complex than two unidirectional buses.

In a bidirectional bus, two special features have to be provided to ensure that the bidirectional conversation functions without problems. First, there has to be some way to indicate to all devices on the bus in which direction the information flow shall take place. For data buses the Read/Write (or more accurately, Read/Write) line takes care of this part.

If the microprocessor sets this line into the high state, it indicates that a read operation is taking place. That means the processor assumes the role of the listener and expects the addressed device to talk. If the microprocessor pulls this line to the low level, it indicates that a write operation takes place; the processor talks and expects the addressed device to listen.

Second, because every device can act as a talker or listener, you have to ensure that no device talks while it is supposed to listen. Because both the listen-input and the talkoutput of each device are connected to the same bus, the output has to be disconnected from the bus in some way when the device is in the listen mode.

To give a specific example: The commonly used 2102 static memory has separate pins for Data In and Data Out. If you write into the device via the Data-In line, the same data appears at the Data-Out pin. If you simply connect both pins to the data bus line, all hell breaks loose. The Data-Out pin, therefore, has to be disconnected from the bus unless the Read/ Write line is in the high state, indicating the processor is listening to the memory.

This disconnection of the output of devices from the bidi-

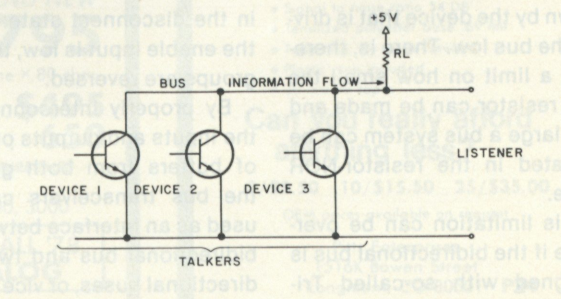

Fig. 2. The principle of the resistor-OR or wired-OR (more correctly *wired-NOR) circuit.* 

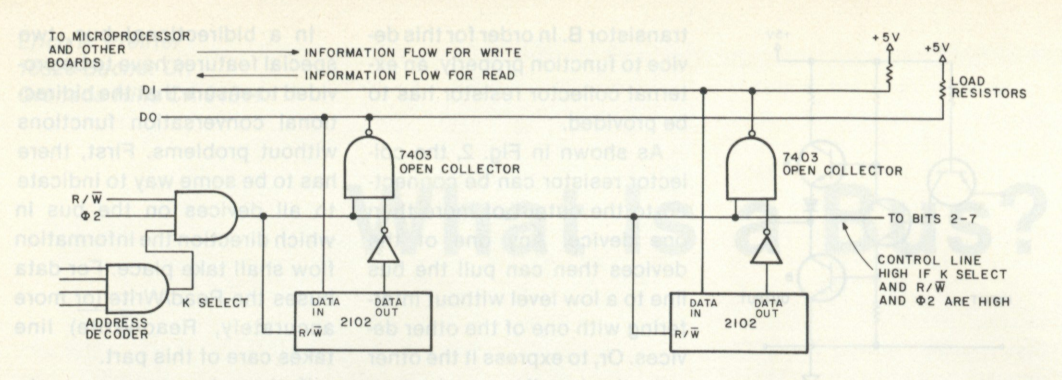

*Fig. 3. A bidirectional bus system that uses open-collector gates to disconnect the Data-Out pins of memory chips from the bus during a write operation. (Only two of eight bits are shown.)* 

rectional bus can be achieved by the use of the resistor-NOR principle described earlier. Fig. 3 shows such an arrangement.

The output of the memory chip can control the state of the data line, but only if the control line is in a high state, which means that the processor is executing a read operation and wants the device to talk. If this line goes low, the output of the 7403 open collector NAND-gate is kept in a high state, no matter what the data output of the memory chip does. (The inverter is necessary to provide a double inversion so that the signal on the bus is identical to the one at the output of the memory chip.)

The use of the resistor-NOR technique for bidirectional buses has one limitation, however. In larger systems the capacitive loading of the bus, due to the physical length of the bus and the many devices connected to it, can be quite substantial. When the bus is supposed to go into a high state, this capacity has to be charged by the current flowing through the load resistor. This resistor, therefore, should be fairly small.

On the other hand, this means that when the bus is in the low state, a large current is drawn by the device that is driving the bus low. There is, therefore, a limit on how small the load resistor can be made and how large a bus system can be operated in the resistor-NOR mode.

This limitation can be overcome if the bidirectional bus is designed with so-called Tristate devices. The principle of a Tri-state output can be easily

understood by looking at Figs. 1a and 1b. In the totem-pole output of a normal TTL device, the two transistors A and B are alternately in the conducting and nonconducting state, thus forcing the output high or low. If, on the other hand, both transistors are in the nonconducting state, the output of the device is neither high nor low, but is in a third state in which the device is disconnected from the bus.

In order to force the device to go into this disconnect state, a special input pin is provided (labeled strobe, enable, select or control in data sheets). The polarity of this input can be such that the device is disconnected if the enable input is in the high state or if it is in the low state.

With bidirectional bus systems being more common, more and more TTL (and CMOS) devices with Tri-state outputs are becoming available. Table 1 shows the more frequently used Tri-state buffers and inverters.

A special type of device is the so-called bus transceiver. These integrated circuits contain eight inverting or noninverting buffers with a common enable input. When the enable input is high, a group of four buffers is enabled while the other four are in the disconnect state. When the enable input is low, the two groups are reversed.

By properly interconnecting the inputs and outputs of pairs of buffers from both groups, the bus transceivers can be used as an interface between a bidirectional bus and two unidirectional buses, or vice versa. They can also be used as bidirectional buffers between

two bidirectional buses, as shown in Fig. 4.

#### **There Are Buses and Buses**

Most computer hobbyists, when they hear the word bus, immediately think of the S-100 (Altair) bus. Actually, the S-100 bus represents only one of several bus types around, namely, the systems or backplane bus.

The systems bus interconnects the individual circuit boards that make up the computer. Physically, a systems bus is only a number of circuit traces on the backplane that interconnect all equally numbered pins of the backplane connectors. In electrical terms —the systems bus is made up from four different sub-buses.

1. The *power bus* distributes the supply voltages to the circuit boards.

2. The *address bus* (usually 16 lines wide) is a unidirectional bus with the processor doing all the talking while all other boards are listening.

3. The *data bus,* in the S-100 bus, consists of two unidirectional buses, one for read and

one for write operations, each eight lines wide. On the processor board, bus transceivers are used to interface these two buses to one bidirectional data bus that goes to the microprocessor. Most other systems buses (Heath, SWTP, OSI) use bidirectional data buses throughout the system. This partially accounts for their having fewer lines than the S-100 bus.

4. The *control bus* is made up from several different control lines—all unidirectional. In some lines the information flow is from the processor board to the rest of the system. In others, the information flow is reversed; every board can talk, but only the processor listens. The purpose of the control bus is to inform the other boards what the processor is doing. It also permits the boards to talk to the processor directly—for instance, to tell it to WAIT because the board has not yet finished an operation.

Note that the only lines of the systems bus that extend beyond the backplane are usually the ones of the power bus. Because the pulses on the signal lines are usually fast and rise times could be a problem, it is actually not possible to extend the systems bus by a couple yards in order to connect to a terminal.

The systems bus, however, is not the only type of bus that you can encounter. For example, the IEEE 488 bus mentioned earlier—also known as HP-IB (Hewlett-Packard Interface Bus, named after the company

#### *Tri-state Buffers*

**Inverting**  8T09(quad) 8T96,8T98(hex) 74366, 74LS366(hex) 74368, 74LS368(hex) 81LS96(octal) 81 LS98(octal)

**Noninverting**  74125,74126(quad) 8T95, 8T97(hex) 81LS95(octal) 81LS97(octal)

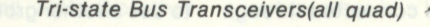

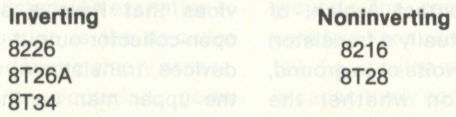

*Table 1. Devices with Tri-state outputs.* 

that introduced it), IEC-BUS, or, in Europe, EUROBUS—serves a completely different purpose. It is an *interface bus* that permits the interconnection of up to 15 different devices (computers, printers, terminals, etc.) by a single.bus cable that can be up to 20 meters (about 65 feet) long.

In many applications the 488 bus might eventually replace the old RS-232C interface. This interface permits the connection of *one* terminal to *one* I/O port and, by definition, is not a bus at all. The IEEE 488 standard, a book of 80 pages, is a most comprehensive (and also most unintelligible) document, and the discussion of its de-

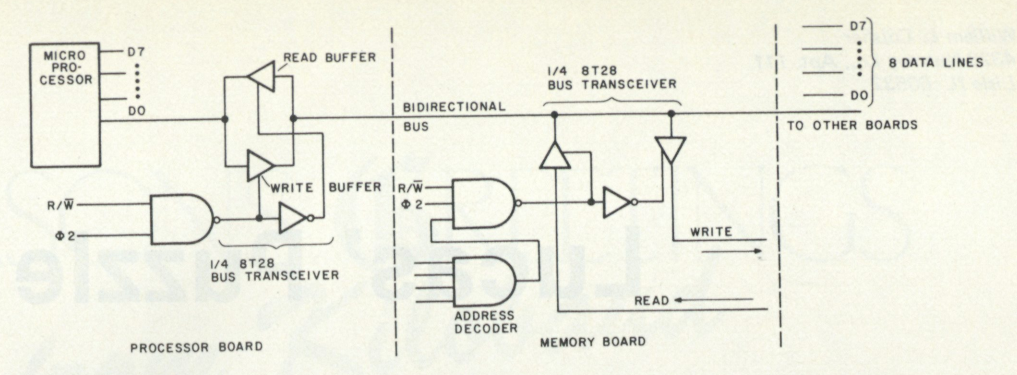

*Fig. 4. A bidirectional bus system using Tri-state bus transceivers. On the processor board the transceivers are used as bidirectional bus buffers; on the memory board as an interface between a bidirectional bus and two unidirectional buses. (Only one of eight lines of the data bus is shown.)* 

tails is beyond the scope of this article.

For all buses, however, no matter what their purpose, one important rule always holds:

> From the wonderful folks who brought you iCOM-CP/M! MICROPOLIS-CP/M\* Computer Mart now brings CP/M software to MICROPOLIS users, giving the MICROPOLIS disc owner the full capacities of CP/M, while retaining full access to Micropolis' operating system. PLUS — Direct load and start CP/M • Automatic program execution • Dynamic disc space allocation • Random access on all files • HIGH speed disc read and write

• Full compatibility with all other CP/M systems **Callus!**  *Dealer inquires invited.* **Computer Mart of New Jersey Computer Mart of New Jersey Feople.**<br>501 Route 27, Iselin, NJ 08830 • 201-283-0600<br>Tue.-Sat.10:00-6:00 • Tue. & Thur. til 9:00 **Computer Mart of Pennsylvania** C30 550 DeKalb Pike, King ot Prussia, PA 19406 • 215-265-2580 Tue.-Thur. 11:00-9:00 . Fri. & Sat. 10:00-6:00

Only one device may talk at one time. In that respect conversations between the circuit boards in a computer are not different from conversations between people: If more than one talker tries to speak at the same time, the listener—be it human or microprocessor—can become utterly confused.

**ijj—JJ LIBRARY lOO**  *Some common, some favorite, some new Most will run on 4K*  **LEVEL II ONLY** 

> **3 0 Game s (inc . S\_\_T\_ ) 2 5 Busines s & financ e**  15 Home use **1 5 Graphic s**

**Mix:** 

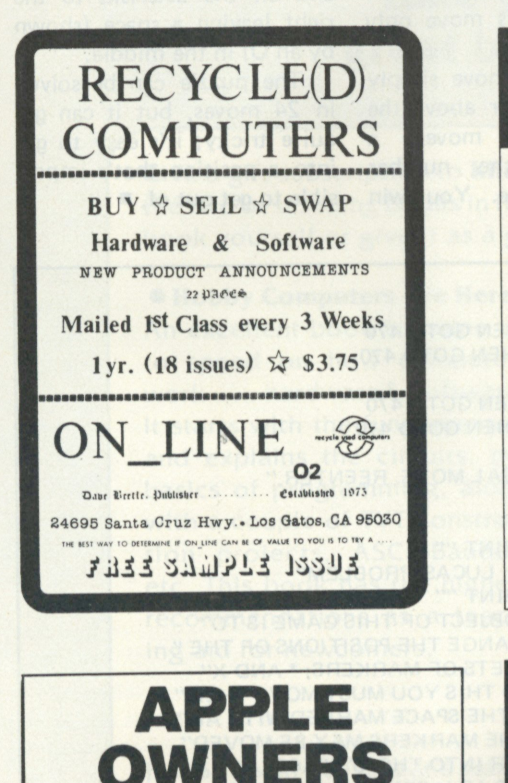

Interactive **Trap and Chase** games for two people. Software allows choice of speed and points and requires 8K RAM. Hardware consists of two game control boxes. Each box has four micro switches and specially designed printed circuit with 5 feet of cable completely assembled. Plugs right into your game I/O connector. Control boxes can also be used with the game Dragon Maze

Hardware and software cassette— \$49.95. (Texas residents add 5% sales tax.) 90 day warranty parts and labor. Guaranteed 30 day delivery. Allow time for processing personal checks. Send check or money order to:

> **B & G Interfaces 1801 High Meadow Drive Garland, Texas 75040 B2 8**

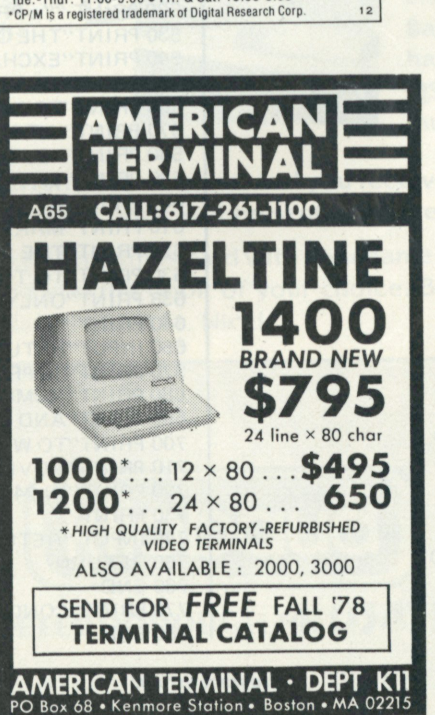

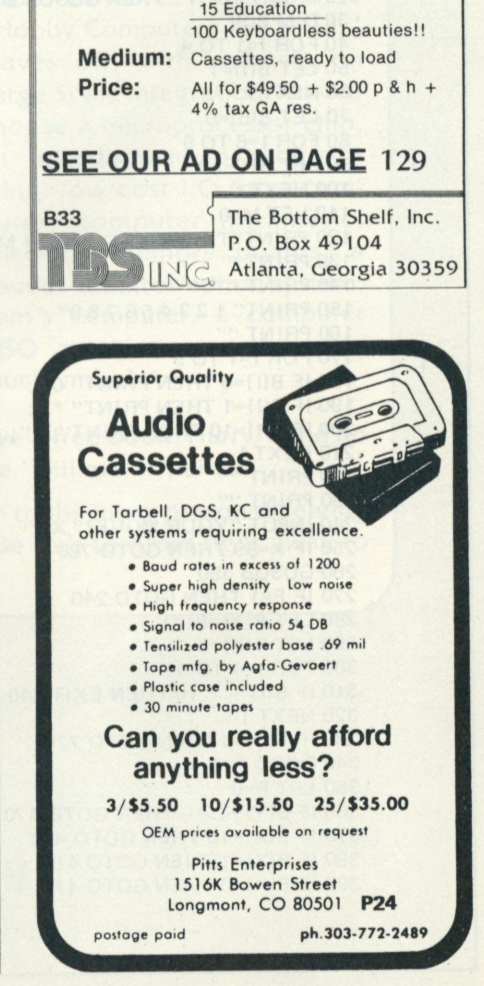

*William L Colsher 4328 Nutmeg Ln., Apt 111 Lisle/L 60532* 

# **Lucas' Puzzle**

## *Here's a little puzzle!program that you should find interesting, n'est-ce pas?*

**T** his puzzle was invented in the late nineteenth century by a French mathematician named Edouard Lucas, hence it s name. It is one of a group of games whose object is to reverse a given pattern. Generally the pattern is formed by colored pegs placed in holes in a

board. This game is one of the simplest of this type.

First, a marker (in the program the markers are asterisks or the letter X) may only be moved into the empty space. There are two ways to do this: either *slide* the marker into the adjacent empty space or *jump* a marker over another marker into the space. Second, asterisk markers move only to the right; X markers move only to the left.

To make a move simply enter the number above the marker to be moved, a comma and the number above the space. You win

when all the X markers have been moved to the left end and all the asterisks to the right leaving a space (shown by an O) in the middle.

The puzzle can be solved in 24 moves, but it can get quite tricky; it's easy to get into a position that's impossible to get out of.  $\blacksquare$ 

10 INPUT"INSTR UCTIONS?",l\$ 20 IF  $1\$(1,1)$ ="Y" THEN GOSUB 500 30 DIM B(9) 40 FOR 1=1 TO 4 50 LET B(l)=1 60 NEXT I 70 LET B(5)=0 80 FOR I =6 TO 9 90 LET B(l)=10 100 NEXT I 110 LET M=0 120 PRINT"THE BOARD AFTER MOVE";M 130 PRINT "" 140 PRINT "" 150 PRINT" 1 2 3 4 5 6 7 8 9" 160 PRINT "" 170 FOR 1=1 TO 9 180 IF B(I)=0 THEN PRINT" 0"; 190 IF B(I)=1 THEN PRINT" \* ": 200 IF B(I)=10 THEN PRINT" X "; 210 NEXT I 220 PRINT "" 230 PRINT "" 240 INPUT "YOUR MOVE?" X.Y 250 IF X=99 THEN GOTO 760 260 GOSUB 350 270 IF F=1 THEN GOTO 240 280 LET B(Y)=B(X) 290 LET  $B(X)=0$ 300 FOR 1=1 TO 4 310 IF  $B(I)$   $\le$   $>$  10 THEN EXIT 340 320 NEXT I 330 IF B(5)=0 THEN GOTO 770 340 GOTO 110 350 LET F=0  $360$  IF B(Y)  $\leq$  > 0 THEN GOTO 470 370 IF B(X)=10 THEN GOTO 440 380 IF B(X)=1 THEN GOTO 410 390 IF B(X)=0 THEN GOTO 470

400 GOTO 470  $410$  IF  $X$   $>$  =Y THEN GOTO 470 420 IF Y-X > 2 THEN GOTO 470 430 RETURN 440 IF  $X \leq Y$  THEN GOTO 470 450 IF X-Y > 2 THEN GOTO 470 460 RETURN 470 PRINT"|LLEGAL MOVE. REENTER." 480 LET F=1 490 RETURN 500 PRINT "" : PRINT ""<br>510 PRINT" LUCAS LUCAS' PROBLEM" 520 PRINT "" : PRINT "" 530 PRINT"THE OBJECT OF THIS GAME IS TO" 540 PRINT"EXCHANGE THE POSITIONS OF THE " 550 PRINT"TWO SETS OF MARKERS; \* AND X" 560 PRINT"TO DO THIS YOU MUST MOVE THEM" 570 PRINT"INTO THE SPACE MARKED WITH AN" 580 PRINT" '0'. THE MARKERS MAY BE MOVED" 590 PRINT"EITHER INTO THE '0' SPACE" 600 PRINT"|F IT IS ADJACENT OR A SINGLE" 610 PRINT"MAKER MAY BE JUMPED." 620 PRINT"THE '\*' MARKERS MOVE ONLY" 630 PRINT'TO THE RIGHT AND THE 'X' ONES" 635 PRINT"ONLY TO THE LEFT." 640 PRINT "" 650 INPUT"RETURN TO CONTINUE.",I\$ 670 PRINT"" : PRINT"A MOVE IS MADE BY ENTERING THE" 680 PRINT"NUMBER ABOVE THE MARKER TO BE MOVED" 690 PRINT"AND THE NUMBER OF THE SPACE" 700 PRINT'TO WHICH IT IS TO BE" 710 PRINT"MOVED. THE PUZZLE CAN BE SOLVED" 720 PRINT"IN 24 MOVES." 730 PRINT "" 740 INPUT "RETURN TO PLAY.", I\$ 750 RETURN 760 END 770 PRINT"CONGRATULATIONS, YOU DID IT." 780 END

*Program listing.* 

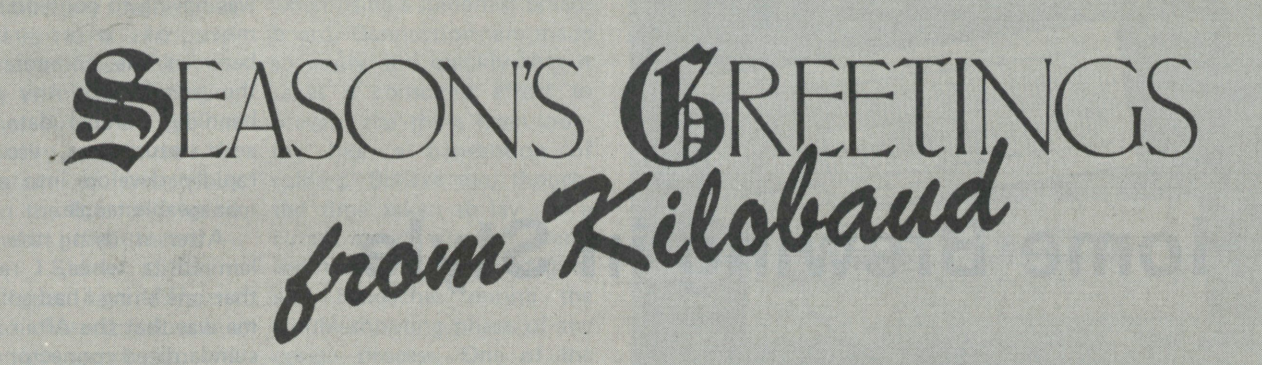

## GIVE KILOBAUD AT CHRISTMAS **and take your pick of one of these great books. . . our gift to you. .**

Give a gift subscription to **Kilobaud** this year and receive from **Kilobaud** your choice of one of the two best selling books in the hobby computer field ... . **FREE** ... . our gift to you. Keep the book yourself or give it as a gift.

#### **• Hobby Computers Are Here!**

An excellent book to come up to speed on how computers work . . . hardware & software. It starts with the fundamentals and explains the circuits, the basics of programming, along with a couple of TVT construction projects, ASCII-Baudot, etc. This book has the highest recommendations as a teaching aid for newcomers.

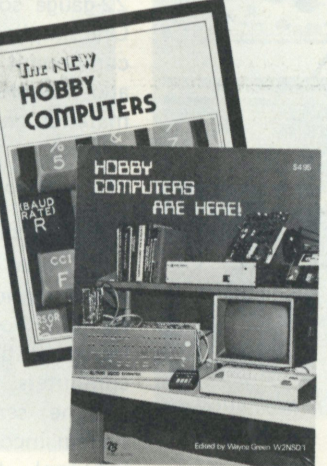

**• The New Hobby Computers**  This book takes it from where "Hobby Computers Are Here!" leaves off, with chapters on Large Scale Integration, how to choose a microprocessor chip, an introduction to programming, low cost I/O for a computer, computer arithmetic, checking memory boards, a Baudot monitor/editor system, ham's computer, a computer QSO machine . . . and much, much more!

Just \$15 will buy a year's subscription for a friend and you receive a free book. Hurry! Send no money now, we'll bill you later. Your book will be sent after the "bill me' is paid.

**Kilobaud** will send a personalized Christmas card with your name to the lucky person receiving the subscription, and we'll send you the book of your choice. Be sure to order right away to assure the arrival of the first issue before St. Nick!

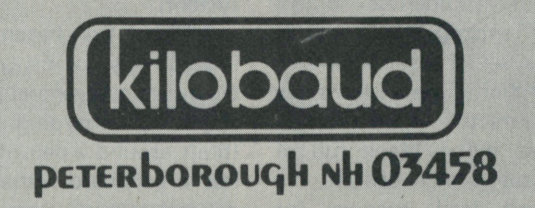

## **Home Brewing in Style**

*In computing's construction kitchen, why don't you give solder/ess breadboarding a try in your next recipe.* 

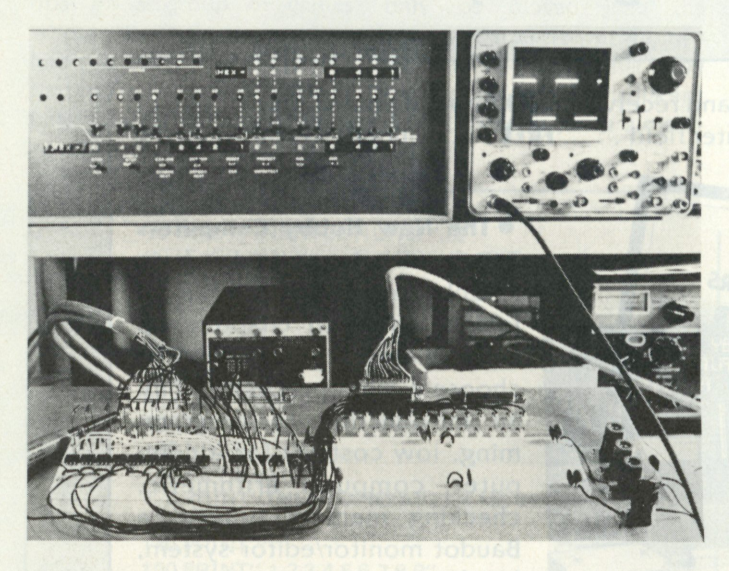

*The breadboard in use, showing a portion of an 8-bit parallel interface for a high-speed paper-tape reader.* 

ne area of hobby computing badly in need of development is that of tools and gadgets designed to make life easier for the hardware home brewer. Pretty boxes and single-board computers dominate the market to such an extent that home brewing hardly seems worth it. Now don't get me wrong — there's a lot to be said for those pretty boxes; I own one myself. They just don't lend themselves too well to home brewing.

Sure, there are a lot of prototype (mostly wire wrap) cards available for Altair bus systems and others. But I

don't relish the idea of wrapping and unwrapping a bunch of connections on a board sticking out of the top of my Altair during the course of developing a particular interface or peripheral circuit.

It just so happens that there *is* a better way — the use of "solderless breadboard" sockets. The principle of the solderless breadboard is simplicity itself. An array of contacts is held in a molded nylon block full of holes on .1 inch centers, the standard lead spacing for most DIP ICs. These contacts are bused together to provide numerous isolated multicontact tie points. The contacts are designed to accommodate such things as IC pins, discrete component leads, or 22-gauge solid hookup wire. One simply inserts the desired component or lead in a hole, and the springy metal contact material grabs it, insuring a physically secure electrical connection.

### **Breadboarding**

I would guess that most computer hobbyists have seen the *Bugbooks* .. . a kind of lab workbook on microcomputers. The companion to the series is an 8080 system incorporating its own integral breadboard. No hidden stuff going on inside a pretty box there; it's *all* hanging out in the open! This was my inspiration for a better computer prototyping configuration. Since I already had a computer and wasn't about to buy another one, my goal was to bring the breadboard to my existing system.

When I first began designing add-ons for my Altair, I tried using a general-purpose logic prototyping system (built around a pair of solderless breadboards) that I had devised several years ago. It afforded me plenty of flexibility and room for the

simple circuitry I was developing, but before long I was having to contend with a mess of wires running between the computer and the breadboard. Any circuit handling parallel data, sync and status lines, etc., can rapidly develop into an unmanageable tangle.

After studying the problem for a while, I realized that one thing I had going for me was that the Altair uses a standardized connector for all I/O. So at least I could make up a standard set of interconnect cables for breadboarding. Still, there was the problem of how to get all those lines neatly on and off the board.

Fortunately, I had had previous experience with an E&L Instruments product, the BP-22 solderless turret terminal. It provides the same type of individual solderless connections as the breadboard. On the completed prototyping system, two sets of 25 of these terminals allow me to selectively make easy connections to two pairs of DB-25 connectors. Each pair consists of a plug and a socket with like pin numbers wired together. This arrangement affords me a degree of flexibility of interconnection and has proved itself most useful in the design of circuits that connect the computer and an external device. Additional turret terminals wired to color-coded binding posts provide for power-supply connections.

 $A$  17  $\times$  8  $\times$  2 inch aluminum chassis serves as a base for the system. Although I have thus far found two solderless breadboards to be adequate, the chassis is laid out in such a way as to permit the addition of two more. Except for the wiring between the turret terminals and connectors, the underside of the chassis is empty. There is plenty of room for power supplies, pulse generators, or whatever; I elected to keep the whole thing as simple and as passive as possible.

A word about bringing bus

lines out of the computer cabinet is in order. *Don't*  indiscriminately wire bus signal lines to a rear-panel connector. Unless they are properly terminated, bringing such lines out of the cabinet will usually result in the introduction of extraneous noise on the bus, and we all know what that means trouble. Since different system buses have different electrical characteristics, bus termination techniques will vary from machine to machine. It would be best to contact the manufacturer of your computer for his recommendations.

#### **Precautions to Follow in Breadboard Use**

Regarding the use of the breadboard itself, there are a few precautions that one

should observe. First, people tend to get rather sloppy when using a solderless breadboard. Connections are made so easily and quickly that it lakes a conscious effort to prevent the thing from looking like a convention of spiders. Believe me, though, the time taken to lay out a circuit neatly is well spent, resulting in a saving of grief and headaches during the troubleshooting phase of the design process. One of the best ways to insure neatness is to plan the layout before you begin. It also helps to keep an ample supply of various lengths of prestripped color-coded number-22 solid hookup wire handy.

The second thing to remember is that a breadboard — any breadboard — is going to be more noise prone

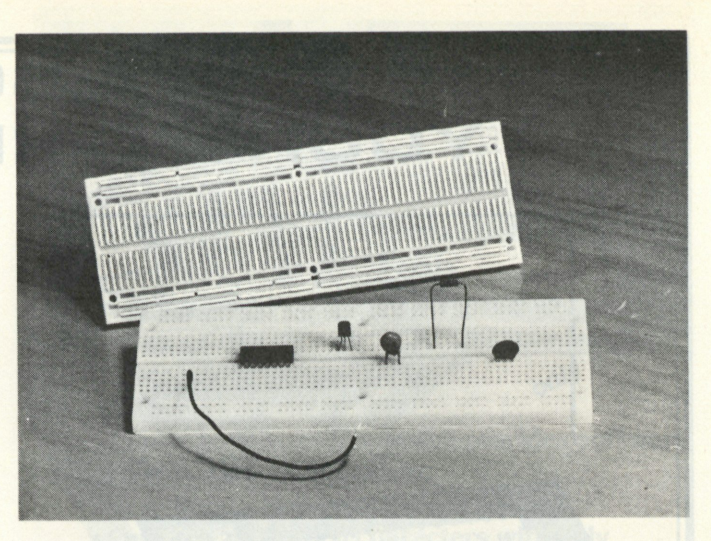

*Top and bottom views of the "solderless breadboard." The bottom view clearly shows the contact busing arrangement.* 

than a PC card design. This is particularly true of TTL circuitry handling fast risetime signals. So use *lots* of bypass capacitors.

Finally, we all do make

mistakes. Invest in some fire insurance — be certain that the power supply you use to feed the breadboard is shortcircuit protected and current limited! •

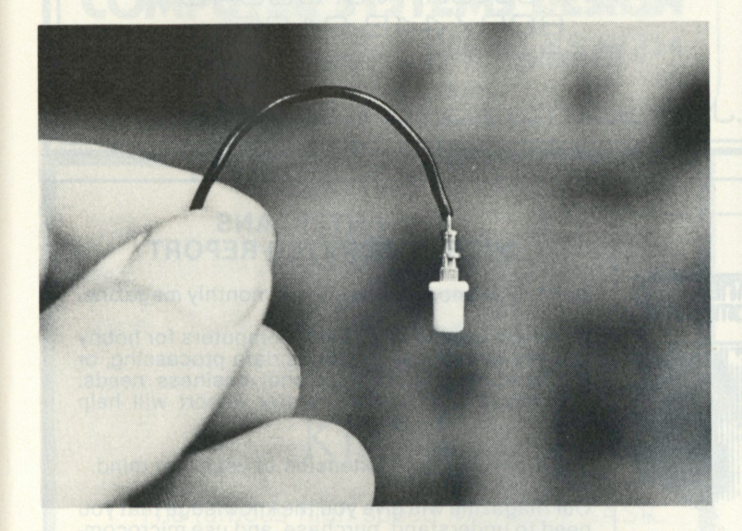

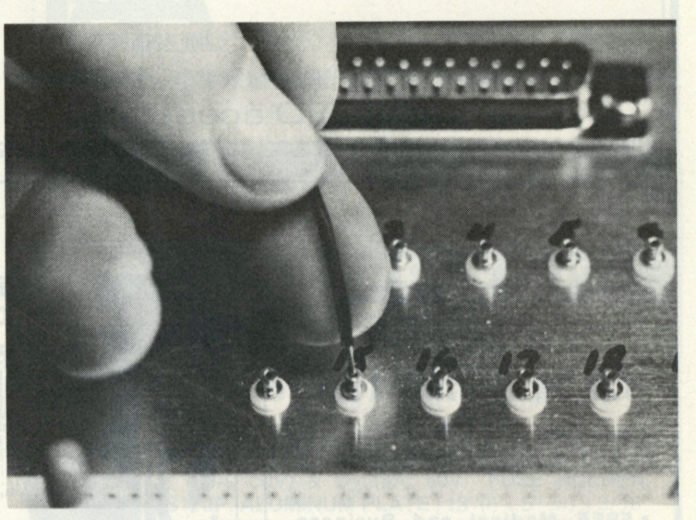

The solderless turret terminal prior to installation. **Solution in use** Detail of several solderless turret terminals mounted and in use.

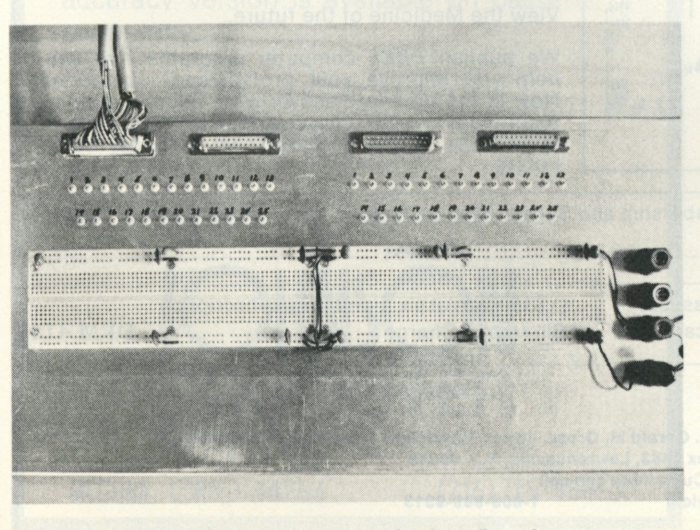

*Top view of computer prototyping breadboard system. Bottom view of computer prototyping breadboard system.* 

## NOW A SOLUTION TO YOUR I/ O HEADACHE # 33

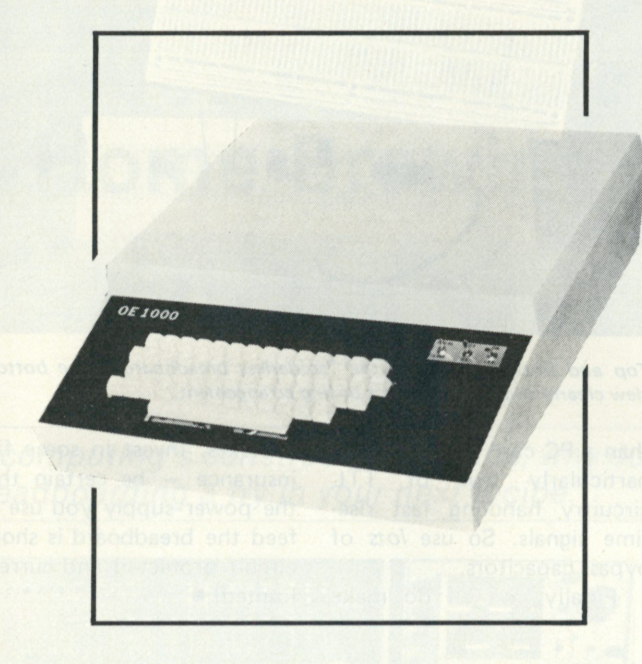

The OE 1000 Terminal is a low cost stand alone video terminal that operates quietly and maintenance free. It will allow you to display on a monitor or modified T.V. 16 lines of 64 characters. The characters can be any of the 96 ASCII alphanumerics, and any of the 32 special characters. In addition to upper-lower case capability it has a scroll up feature and full X-Y cursor control. All that is required from your microcomputer is 300 baud, RS 232 or 20 mA current loop, serial data. And if that is not enough the price is only \$275.00 in kit or \$350.00 assembled, plus \$3.00 shipping and handling. To order phone or write.

> **OTTO ELECTRONICS** P.O. Box 3066 Princeton, N.J. 0B540 609/448-91 65 Dealer Inquiries Invited

MC, BAC, COD accepted N.J. residents add 5% sales tax. **09** 

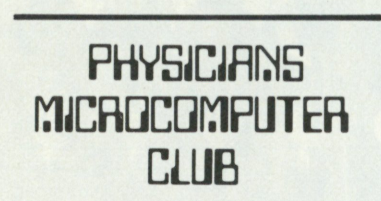

- **FREE Medical and Business Microcomputer software**
- **Coverage of Regional Medical Society Computer Conferences.**
- **Articles by Physicians on the use of Microcomputers in their practices and research.**
- **Special Club discounts on Microcomputer equipment and system programs.**
- **Hobby uses of microcomputers for Investment Analysis, Games, and Education.**
- **National coordination of information and activities involving the use of Computers in Medicine.**

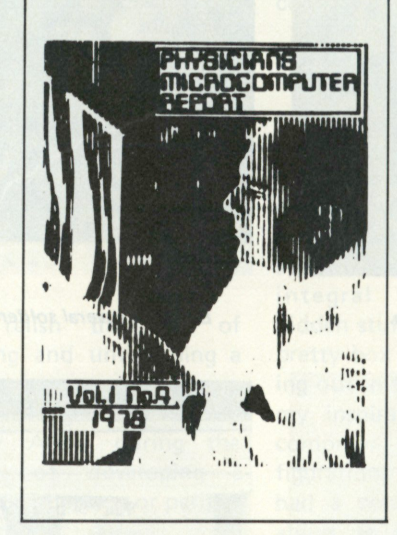

### **THE PHYSICIANS MICROCOMPUTE R REPORT**

Don't miss another issue of our monthly magazine.

If you are interested in Microcomputers for hobby use, for Medical applications data processing, or for handling your professional business needs; *The Physicians Microcomputer Report* will help you.

The computer is an extension of your own mind.

Our magazine will give you the knowledge that you need to understand, purchase, and use microcomputers in your office, home, and research.

View the Medicine of the future.

We publish *FREE* computer programs that will help you improve your professional operation. Now is the time to discover what microcomputer technology can do for you, and to learn how other Physicians are using their own personal computers.

Please start my Club Membership and Subscription to the *Physicians Microcomputer Report.* 

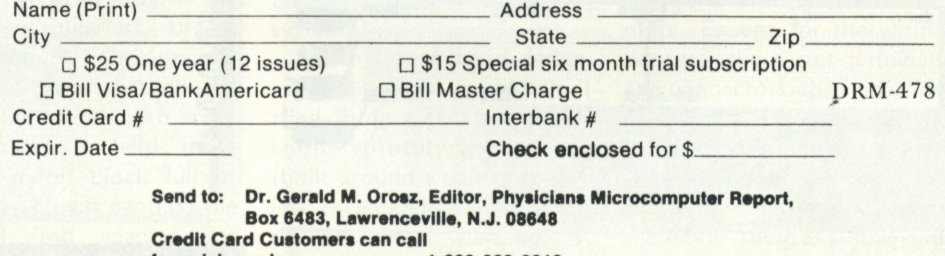

**for quick service: 1 -609-989-9313** 

# **NORTH STAR**

## **DISK ASSEMBLER and DISK EDITOR**

Both programs read and write disk files; file size not limited by memory. Assembler will assemble up to ten source files at a time; permits modular programming with programs easily relocated by reassembling at the desired address. Editor does not use line numbers; it searches for strings. Lines may be inserted, deleted and displayed. Large disk source files allow programs to be fully commented.

> **ASSEMBLER/EDITOR on disk with users manual...\$30**

## COMPUTER SYSTEMS DESIGN 906 N. Main Wichita, KS 67214

DEALERS INQUIRIES INVITED

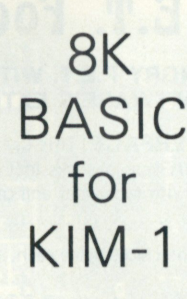

The famous high speed Microsoft BASIC is now available for KIM-1. The 9-digit accuracy version is available on cassette or paper tape.

> *DELIVERY FROM STOCK.*  \$99.00 \$2.00 shipping and handling

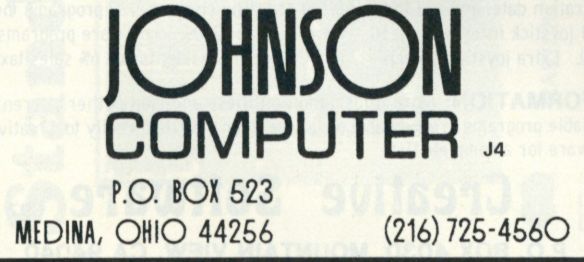

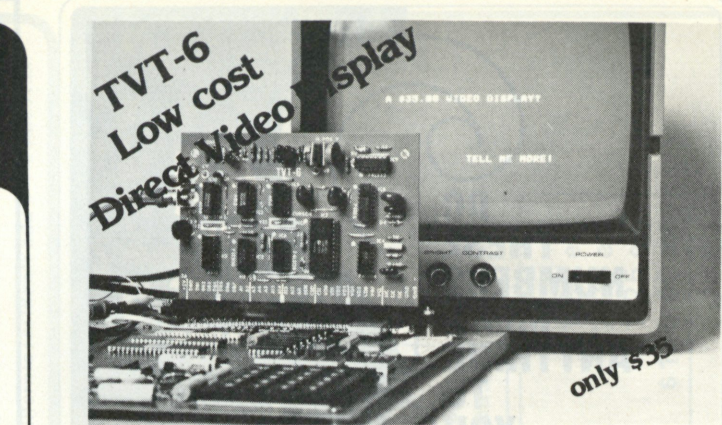

**Don Lancaster's ingenius design provides software controllable options including:** 

- **Scrolling Full performance cursor**
- **Over 2K on-screen characters with only 3MHz bandwidth**
- **Variety of line/character formats including 16/32, 16/64 ....even 32/64**
- **User selectable line lengths**

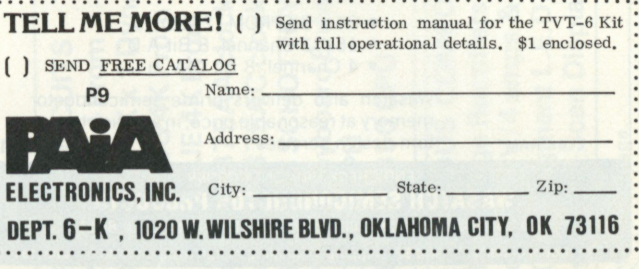

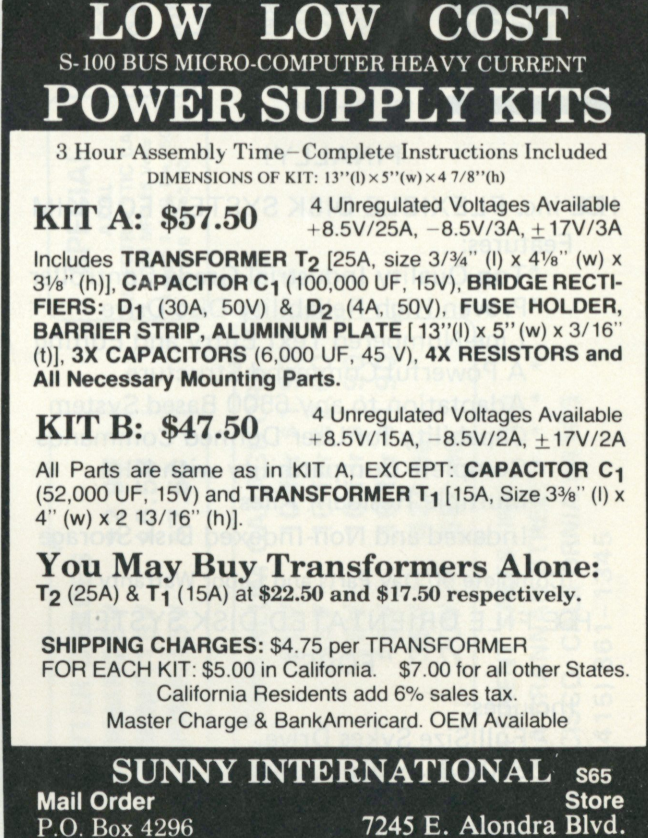

P.O. Box 4296 **7245 E. Alondra Blvd.**  Torrance, CA 90510<br>(213) 530-3732 **Mon.-Sat.: 9 am - 6 pm (213) 530-3732 Mon.-Sat.: 9 am- 6 pm** 

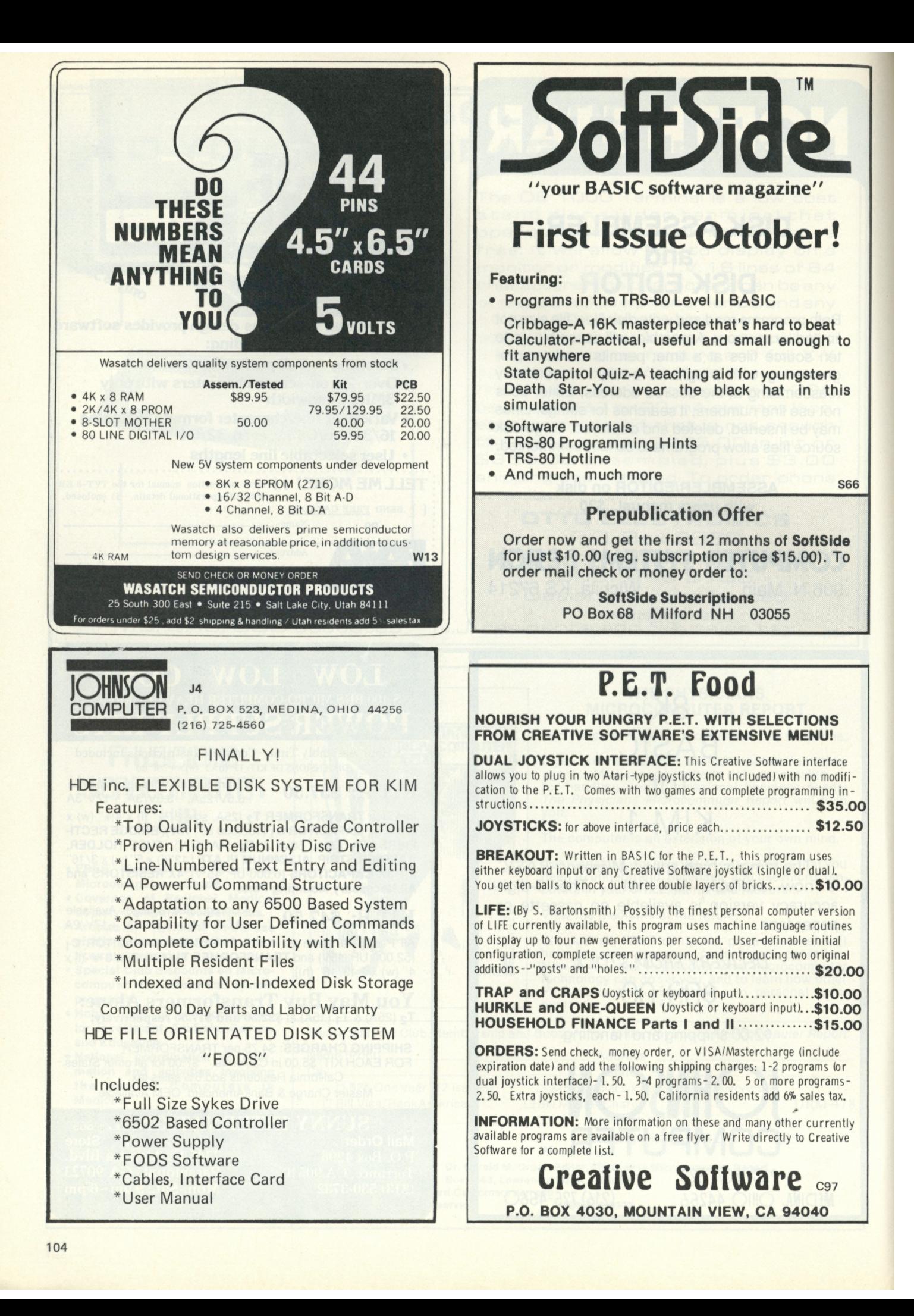

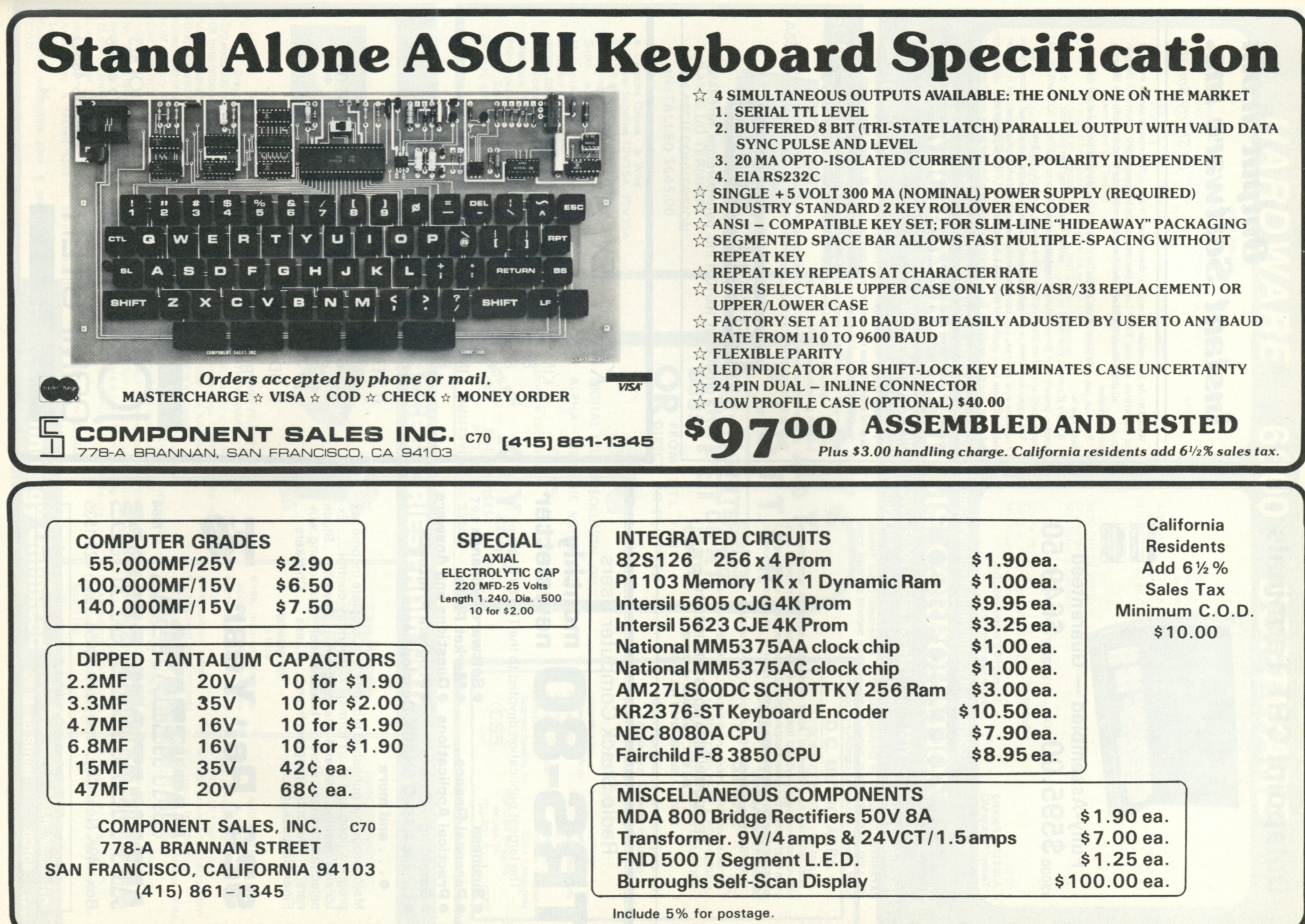

**105** 

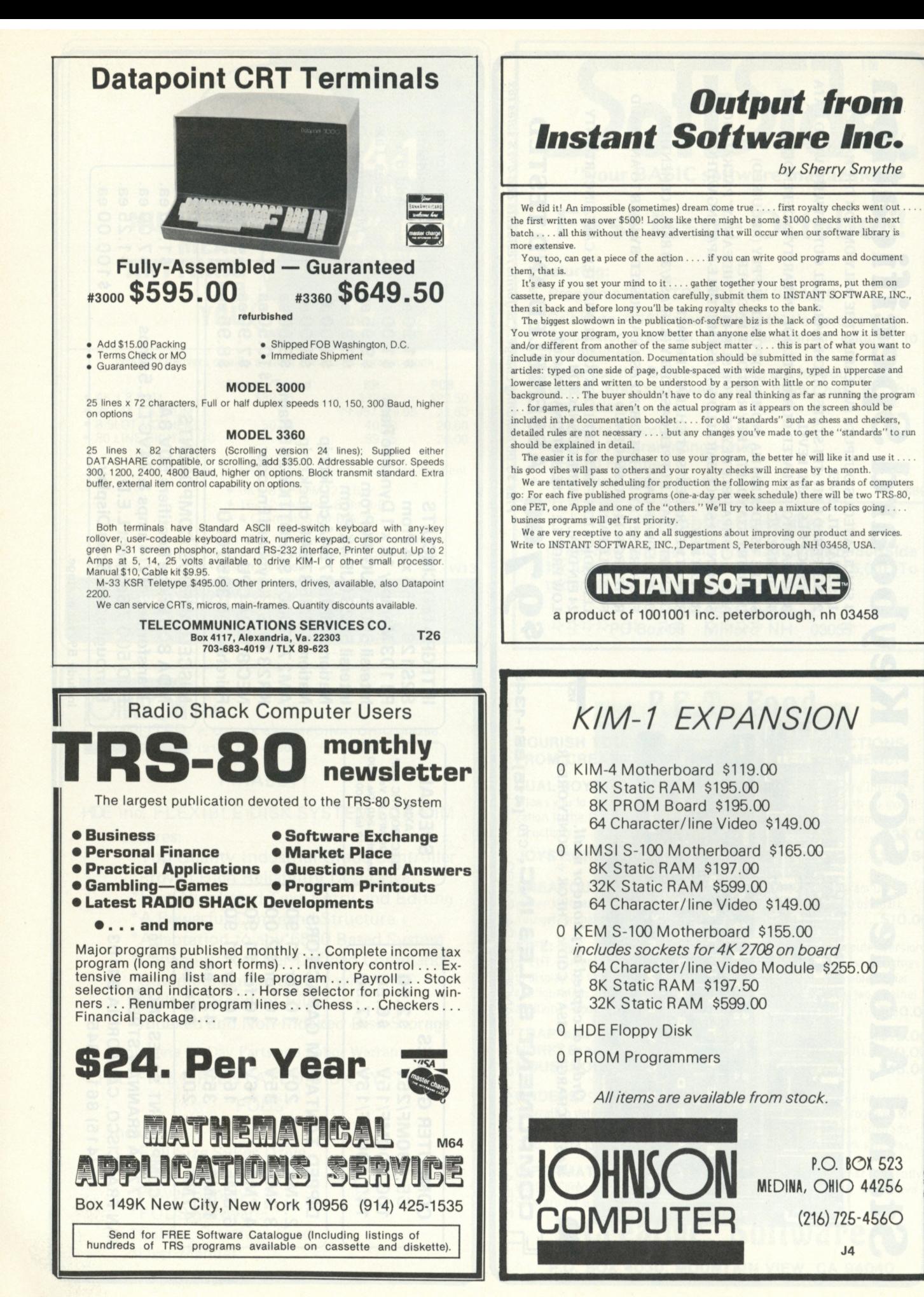

## *HARDWARE* **6800** *SOFTWARE*

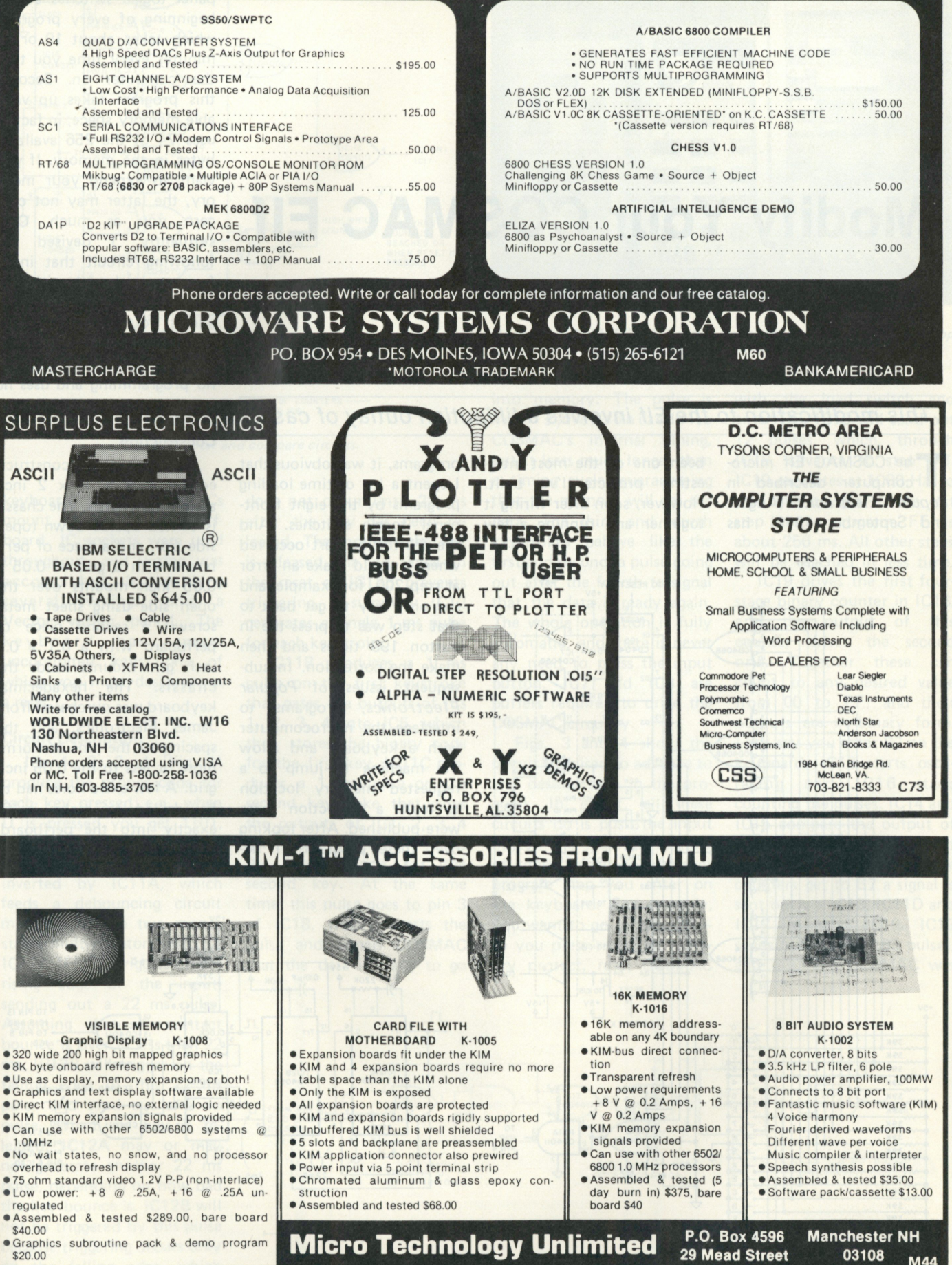

*Thomas E. Hutchinson 35 War render Ave. Apt. 208 Islington, Ontario M9B5Z5 Canada* 

# **Modify Your COSMAC Elf**

### *This modification to the Elf involves a lilliputian outlay of cash.*

**The COSMAC Elf micro-<br>
<b>The COSMAC Elf micro-**<br> **Popular Electronics** (August he COSMAC Elf microcomputer described in and September 1976) has

been one of the most interesting projects I've built. However, soon after wiring it together and running a few

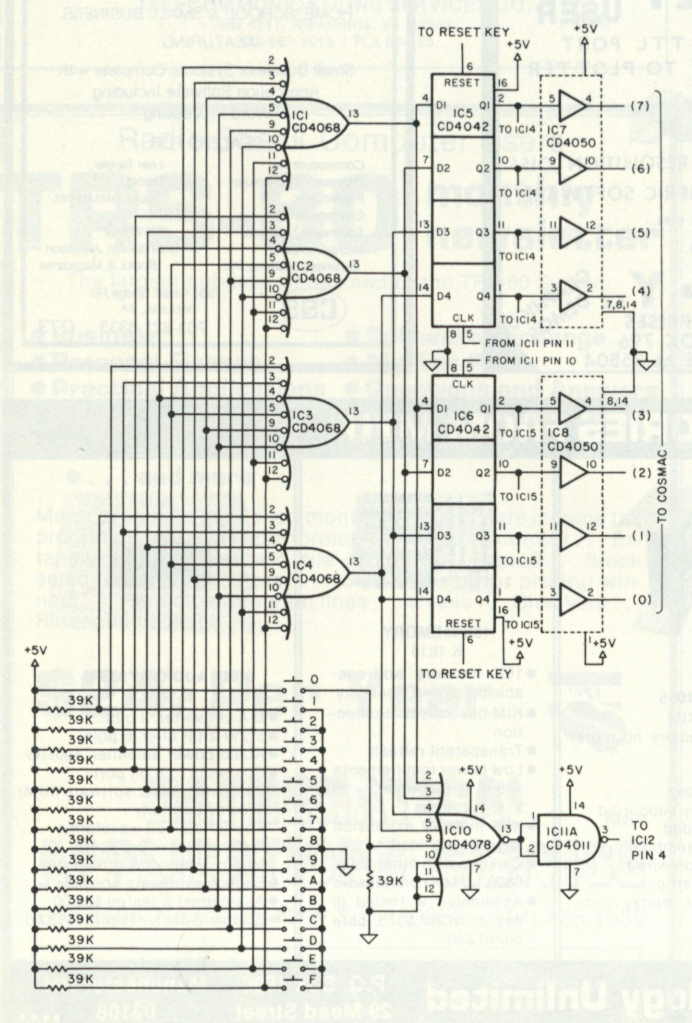

*Fig. 1. Keyboard encoders and latches. Fig. 2. Debounce and strobe circuits.* 

programs, it was obvious that I spent a lot of time loading programs by the eight frontpanel toggle switches. And the frustrating part occurred when I would make an error at step 200, for example, and the only way to get back to that step was to press the In button 199 times and then make the correction. In subsequent issues of *Popular Electronics,* programs to interface the microcomputer with a keyboard and allow the machine to jump to a requested memory location to make a correction there were published. After looking over these programs, I decided they were not for me.

First, you have to enter them using the eight frontpanel toggle switches at the beginning of every program, which takes about 10 or 15 minutes every time you turn the computer on. Second, this program takes up valuable memory space; in fact, it uses 74 of the 256 available bytes in the memory. If you want to expand your memory, the latter may not concern you as much. Consequently, I devised the following circuit that interfaces a keyboard with the microcomputer and also allows you to jump to any desired memory location very quickly. The circuit requires no programming and uses no memory space.

#### **Construction**

The circuit was constructed on a  $4 \times 8 \times 2$  inch aluminum chassis. The chassis is turned upside down (open side up), and a piece of perfboard with a grid of 0.05 x 0.05 inch mounts over the open side using sheet metal screws; a second piece of perfboard with a 0.1 x 0.1 inch grid mounts inside the chassis. The hexadecimal keyboard was purchased from James Electronics, and the spacing of the pins conforms more or less to the 0.05 inch grid. A few extra holes had to be drilled to make it fit exactly into the perfboard. ICs 1,2,3,4 and 10 mount on the top perfboard with the

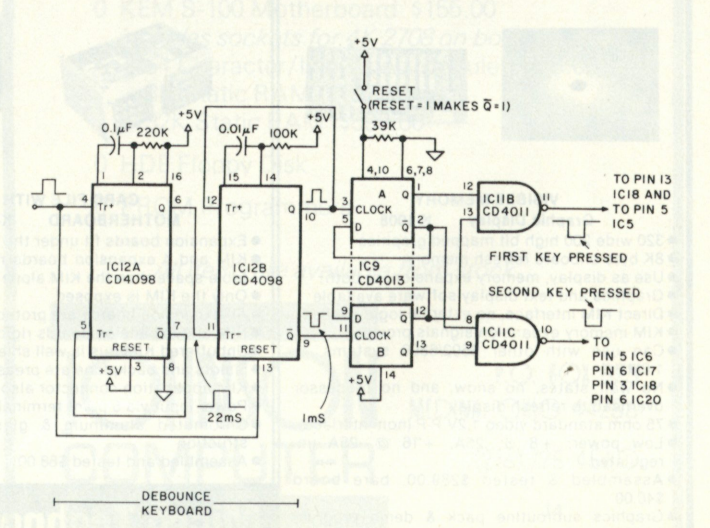
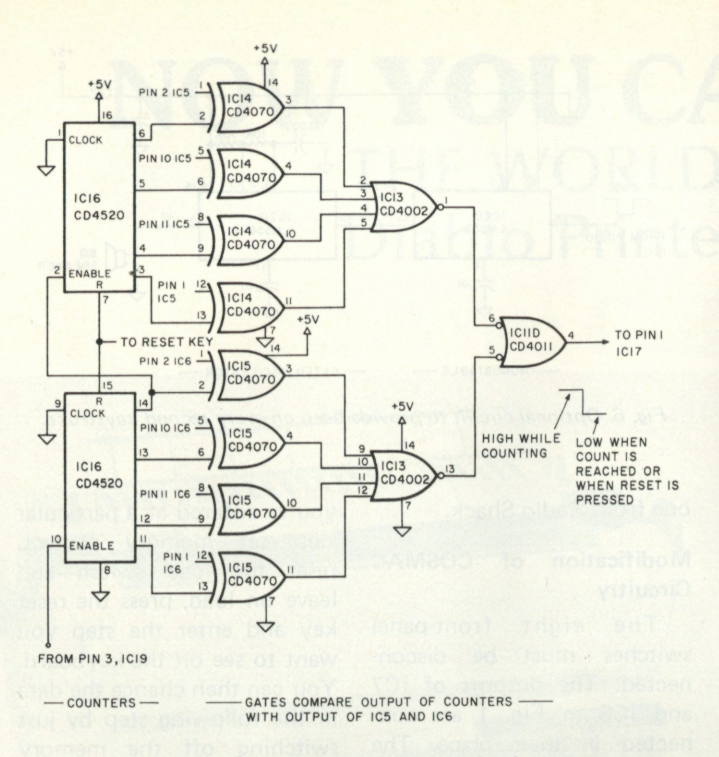

*Fig. 3. Counter and compare circuits.* 

keyboard; the remaining ICs mount on the second perfboard. IC sockets were used throughout, and wiring was accomplished by working several evenings using a Vector wiring pencil. The keyboard has several uncommited keys, one of which you must designate as a reset.

### **Circuit Description**

ICs 1, 2, 3, 4 (Fig. 1) produce the proper code for each key pressed; e.g., when D is pressed you get 1101. IC10 detects the closure of any key, and its output is inverted by IC11A, which feeds a debouncing circuit made up of the two monostable multivibrators in IC12. IC12A (Fig. 2) triggers on the rising edge of the input, sending out a 22 ms pulse. Assuming that all contact bounce is over in less than 22 ms, IC12B will trigger on the falling edge of this 22 ms pulse and send out a 1 ms pulse. When the key is released, IC12A may or may not generate another 22 ms pulse, depending on how bad the key bounce is. IC12B will not be triggered by this pulse because triggering occurs only on the falling edge, which does not occur until 22 ms after the key has been released. The moment the key is released, the low signal on the reset of IC12B prevents triggering. In summary, IC12 generates a single 1 ms pulse for each keystroke.

IC11B produces a 1 ms pulse on the first keystroke that gates the outputs of ICs 1, 2, 3, 4 into IC5, which then stores the binary code for the first key. IC11C produces a 1 ms pulse on the second keystroke that gates the outputs of IC1, 2, 3, 4 into IC6, which then stores the binary code for the second key. At the same time, this pulse goes to pin 3 of IC18, which inverts the pulse and signals COSMAC that the data is ready to go

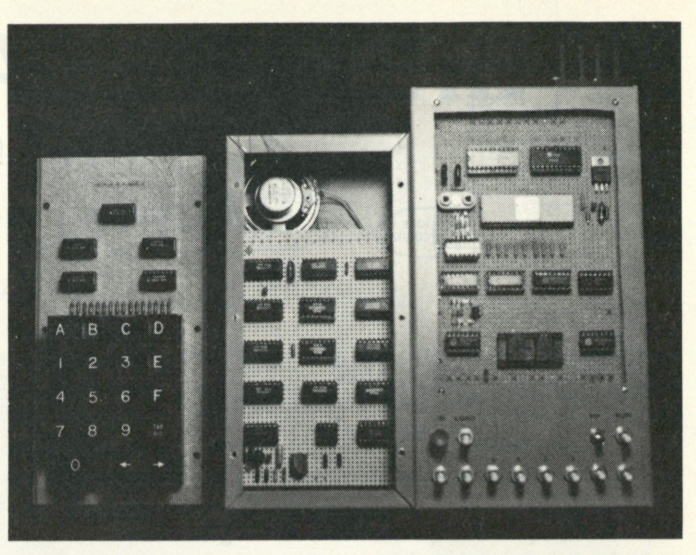

*Right: The COSMAC Elf. Center: Keyboard support circuitry with top removed and shown at the left.* 

into memory. The pulse is not synchronized to COSMAC's internal timing, but it lasts much longer than a timing cycle, guaranteeing that the memory will get the data. The third and fourth keystrokes behave like the first and second, a pulse going out after the fourth to signal that the data is ready again. The whole operation is fully automatic, and there is never any need to press the input button. IC7 and IC8 are buffers required to drive the COSMAC circuitry.

Figs. 3 and 4 show the circuit I devised to advance to any desired step in the program. In effect, all these circuits do is push the input button the required number of times to get to whatever program step you enter on the keyboard. For example, you want to go to step OB so you press reset, set memory protect, reset COSMAC

with the load switch and enter OB. IC19 will send out 12 pulses, which, through IC18, advance to step OB. IC19 oscillates at 1000 Hz, so the time to get to the last step in the program, FF, is about 256 ms. All other steps will be reached in less time.

IC19 drives the first fourstage binary counter in IC16, and the output of this counter drives the second one. Together these can count to any desired value from 00 to FF, and their outputs are in binary form. Let's say you enter B7 on the keyboard. IC19 starts oscillating and IC16 starts counting the pulses. IC14 and IC15 compare the output of the counters to the B7 stored in IC5 and IC6; when the counters get to B7 a signal is sent out via IC13, IC11D and IC17 to stop IC19. IC19 sends out exactly 183 pulses, and assuming COSMAC was

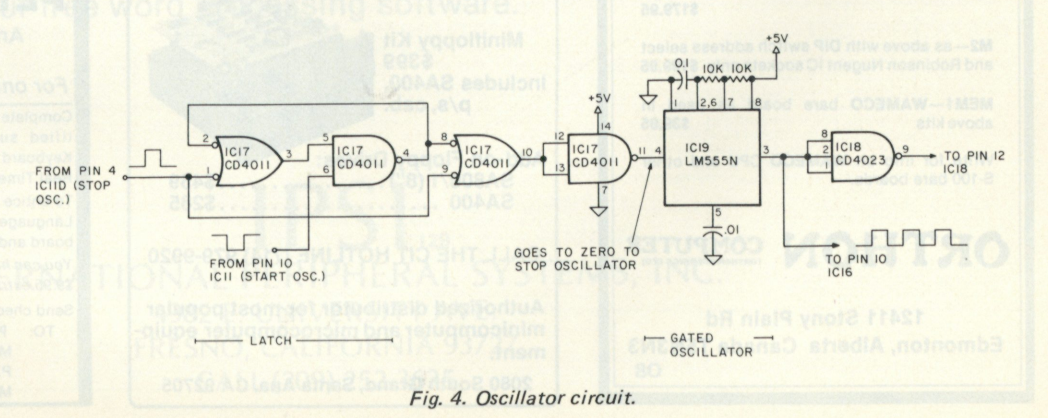

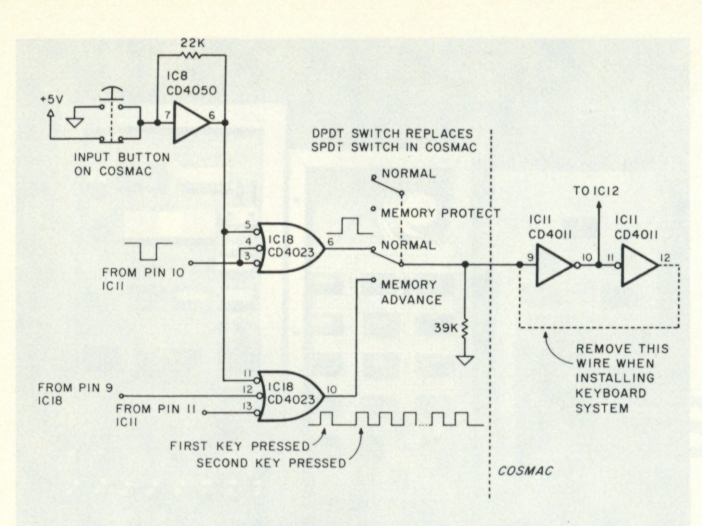

*Fig. 5. COSMAC interface.* 

at step 00 initially, you would arrive precisely at step B7. In Fig. 5 it will be noticed that at pin 10 of IC18 you get one extra pulse from the first keystroke. This is needed to set the program back to step 00, and it eliminates the need to press the input button.

Fig. 6 shows an optional circuit that provides an audible beep on every second keystroke. The reason for including this is that sometimes when your are entering a lengthy program you will strike a key, but not press it hard enough to actually make the contact. You go on your merry way, not realizing your mistake because you haven't been looking at your hex

display. You end up having the last digit of each entry paired with the first digit of the following entry. It's quite a mess, believe me!

IC20 is a dual timer, the first half of which stretches that 1 ms pulse into a 25 ms pulse. The second half is connected as an astable multivibrator driving a loudspeaker. It is gated on for 25 ms and gives a beep. A 68 uF capacitor and 220 Ohm resistor decouple this circuit from the 5 volt line and reduce current consumption. If a longer beep is desired, increase the 0.22 uF capacitor. If a different pitch is desired, change the 0.027 uF capacitor. Any speaker will probably do; I used a 2-inch

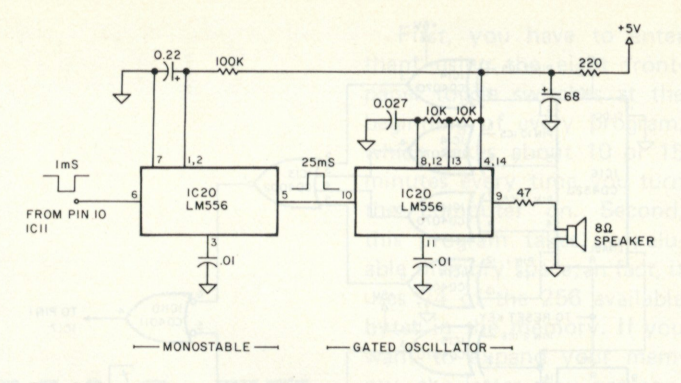

*Fig. 6. Optional circuit to provide beep on every second keystroke.* 

# one from Radio Shack.

# **Modification of COSMAC Circuitry**

The eight front-panel switches must be disconnected. The outputs of IC7 and IC8 in Fig. 1 are connected in their place. The memory-protect switch must be replaced with a DPDT toggle switch, one-half of which is wired up as in the original, while the other half is wired as shown in Fig. 5. The input button is rewired as shown and is debounced by an unused part of IC8. As shown, you must remove the wire joining pins 9 and 12 of IC11 in COSMAC.

## **Using the System**

To enter data into memory, press reset, set COSMAC to load and start using the keyboard. To check what

you've entered at a particular step set memory protect, reset the load switch and leave on load, press the reset key and enter the step you want to see on the keyboard. You can then change the data in the following step by just switching off the memory protect and keying in whatever you want.

The input button behaves as it did in the original design, and it can be used if the program calls for it to be pressed; or it can be used to advance the memory one step at a time.

## **Summary**

The whole project cost me around \$55 here in Canada where prices tend to be higher. It has been worth every penny in the increased convenience and speed it provides in programming.  $\blacksquare$ 

**Canadian 8K MEMORY KITS M1 —Fast Signetics 21L02-1 RAMs with 20 pages of Documentation—solder mask Low power Schottky—S-100 Bus—Full Buffering \$179.95 M2—as above with DIP switch address select and Robinson Nugent IC sockets only \$199.95 MEM1—WAMECO** bare board as used in above kits above kits **Write for Info on WAMECO CPU and other S-100 bare boards. ORTHON** COMPUTER **12411 Stony Plain Rd Edmonton, Alberta Canada T5N3N3**  08

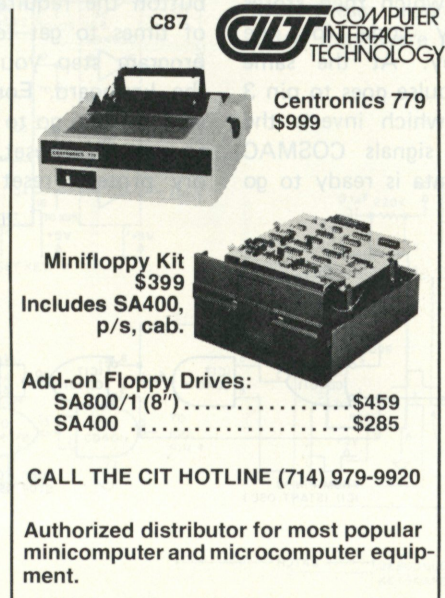

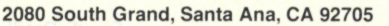

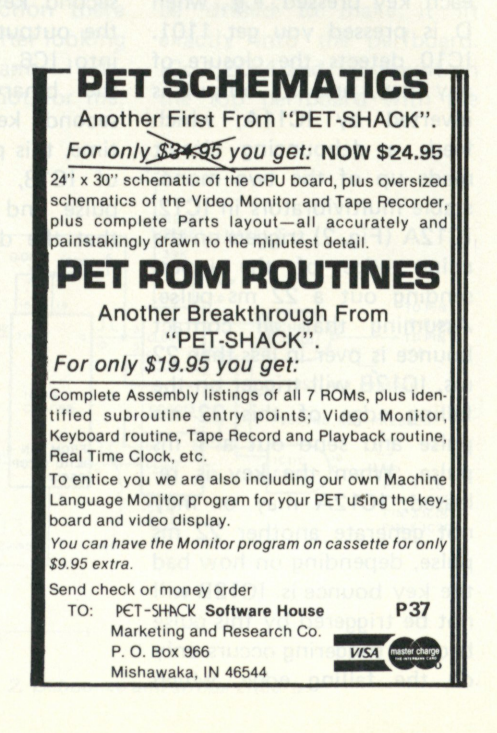

# NOW **YOU** CAN AFFORD THE WORLD FAMOUS Diablo Printer Terminal

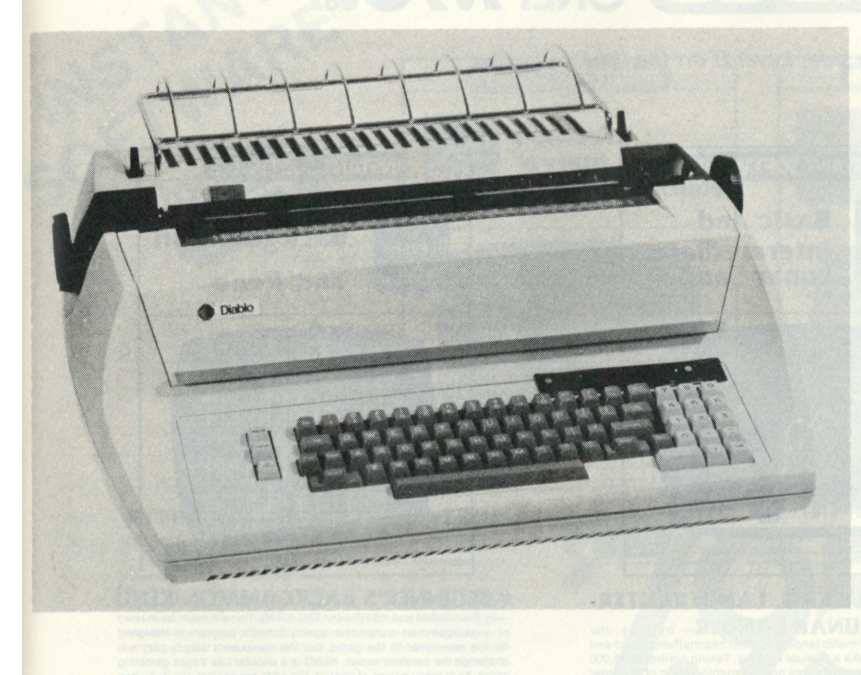

# IPSI PROUDLY ANNOUNCES A PRICE BREAKTHROUGH ON DAISY WHEEL PRINTER TERMINALS The IPSI Model 1622

**Featuring: RS 232** compatibility at 110, 150, 300, and 1200 baud: **Print speed** of 45 char/sec: **Graphics** capability: Over 30 **print wheels** from 10 to 15 char/inch: 5 ribbons in color, cloth, film or two color: **Form length** adjustable: **Spacing** adjustable from 120 pitch to .1 pitch: Line spacing adjustable from 48 lines/in. to .4 line/in.: Identical in every respect to it's high priced sister the **Diablo HyTerm II\*** model 1620.

Price: \$2,595.00 each in single units, quantity discounts available.

**Service:** Major cities in the U.S. and Canada.

You have probably waited a long time to purchase your computer printer at a reasonable price. Wait no longer! The Diablo 1620 lists for \$3,240.00 we sell it for \$2,595.00; save well over \$600.00. For immediate action phone in your order collect and we will ship your terminal the same day.

We also stock Diablo 1345A (Hytype II<sup>\*</sup>) mechanisms for immediate shipment at the low price of \$1,150.00. Order one now and build your own terminal using your own CPU, or do-it-yourself by buying our 1622 kit and assemble your own terminal within 10 hours for \$2,295.00

If you've always wanted to turn your computer onto word processing, this is the only way to go. Ask for our free word processing software.

# **IPSI** INTERNATIONAL PERIPHERAL SYSTEMS, INC. 4982 E. UNIVERSITY AVE. FRESNO, CALIFORNIA 93727 CALL (209) 252-3635

\*Hyterm and HyType are registered trademarks of Xerox Corp.

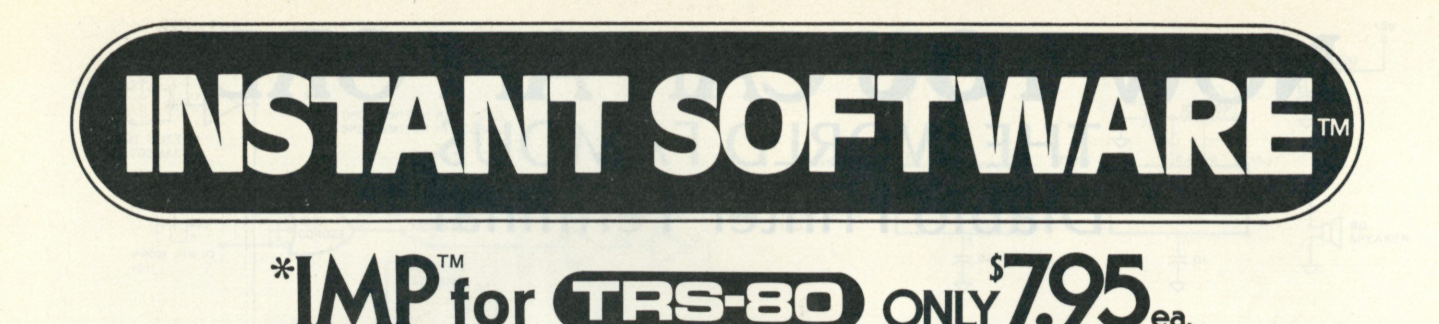

Level I on one side, Level II on the other

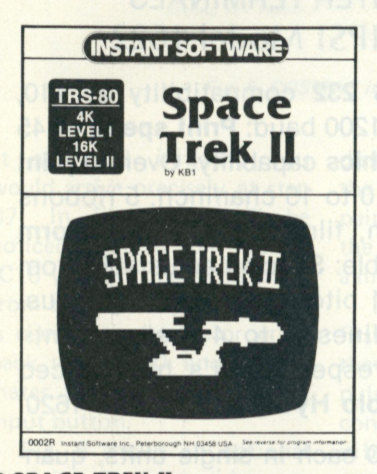

**• SPACE TREK II- by KB1** (for the TRS-80TM) This space tree game will challenge time incost sexual and caterolic<br>player. As commander of the Enterprise, you must defend the<br>playay against energy Kilngon warships using your areseal of<br>phasers and photon torpedoes to

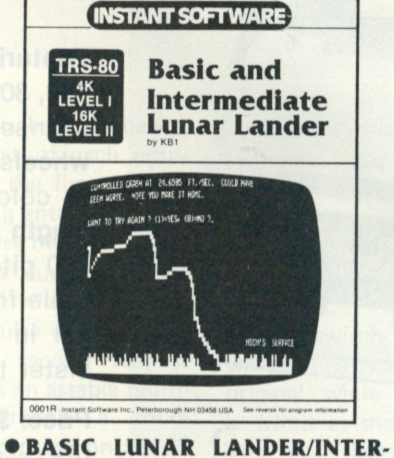

**MEDIATE LUNAR LANDER by KB1** (for Theodore and force of the annual landing system has maturationed and<br>you are forced to make a manual landing. Taking control at 15,000<br>tenters, the plind state and all landing the basic game, the able<br>lander's retro-rocket

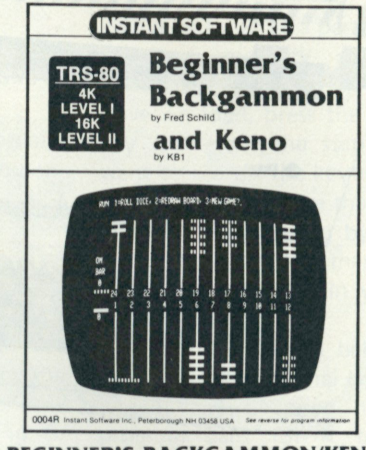

**• BEGINNER'S BACKGAMMON/KENO —by Fred Schild and KB1 (for the** TRS**-80TM). You will never be in need**  of the newcomer to the game, but the computer's steady play will<br>challenge the careless expert. KENO is a popular Las Vegas gambling<br>game. As in many games of chance, the odds are against you, but when<br>you win you can win

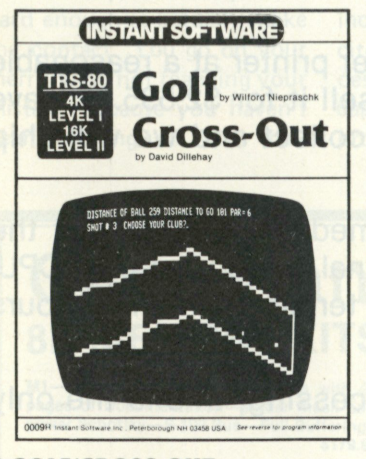

w

**COLLY CROSS-OUT** - by Wilford Niepraschk<br>trustrating, too. You have your choice of seven clubs --three irons,<br>trustrating, too. You have your choice of seven clubs --three irons,<br>three woods, a chip and a putter. The prog **one in the middle hole. The program will rate your skill at the end of each try. \$7.95. Order no. 0009R** 

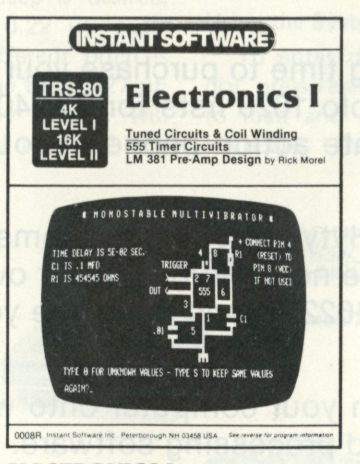

**CELECTRONICS I** by Rick Morel. With this group of<br>tive programs you will be able to design coils for radio circuits,<br>calculate the component values for tuned circuits, design<br>preamplifiers using the LM-381 IC and timer ci

**all the work. There is also a program for designing tuned circuits, audio or** 

The LM-381 program draws the circuit diagram and gives you the<br>The LM-381 program draws the circuit diagram and gives you the<br>component values for you. The two 555 programs do the same, giving you the<br>diagrams for release

component values.<br>These programs are not only helpful around any workshop or lab,<br>they also are wonderful for teaching the fundamentals of elec-<br>tronics to newcomers. \$7.95. Order no. 0008R.

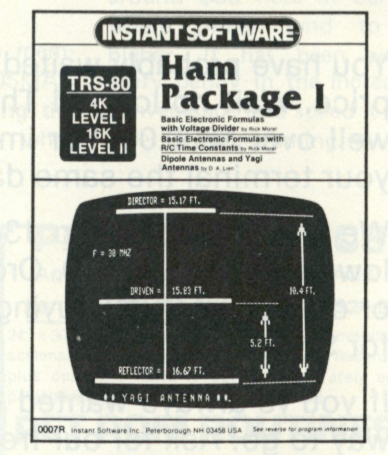

**• HAM PACKAGE I** by Rick Morel and D. A. Lien

This group of eight programs (we like to give you plenty) will be<br>of the quent help to any experimenter or ham operator.<br>OHM'S LAW CALCULATIONS SERIES CAPACITANCES<br>SERIES RESISTANCES DIPOLE DESIGN<br>PARALLEL RESISTANCES VAGI

**Thes e programs draw the circuits or antennas involved and let you fill in the pertinent data, giving you the dimensions, etc. This series of programs is not only an excellent way to learn the fundamental s of electronics and the handling of simple formulas, they will also be of constant use in any workshop or hamshack . \$7.95. Order no. 0007R** 

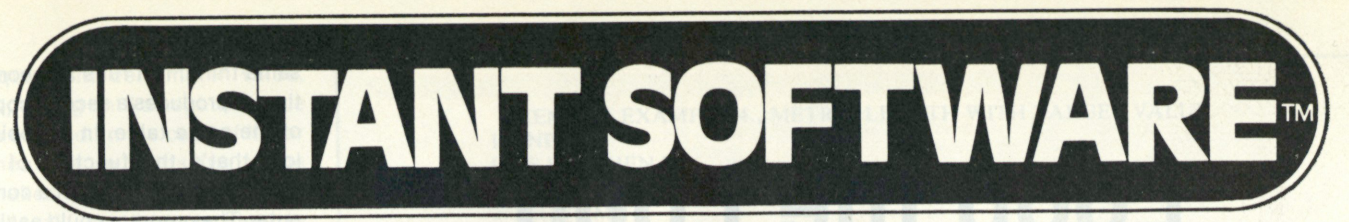

# \*IMP<sup>ro</sup>r **ELECT**

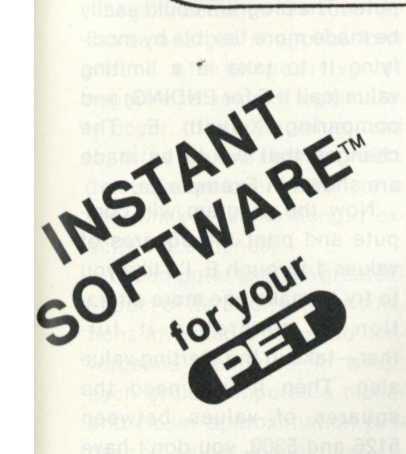

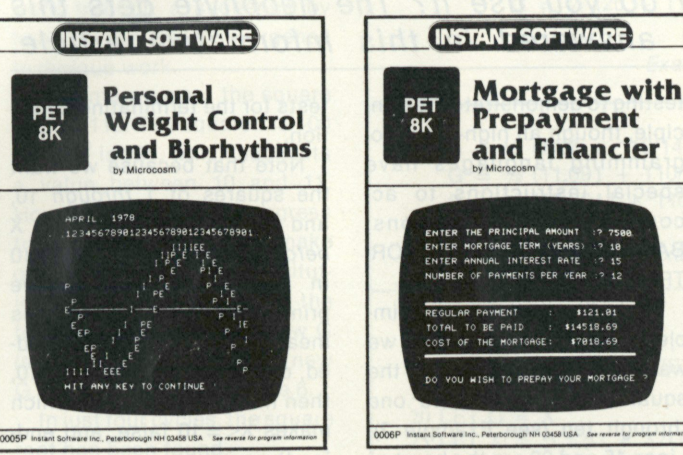

# **• PERSONAL WEIGHT CONTROL/ BIORHYTHMS — by Microcosm (for the** PETTM) **Here's**

**a program that will let you chart any individual's biorhythm cycle, showing physical, emotional, and intellectual highs and lows. If your neighbors find out you've got it, they will never leave you in peace. PERSONAL WEIGHT CONTROL is a must for the diet conscious. Once your ideal weight has been determined, the pro-gram will calculate the correct daily caloric intake necessary to reach your goal over a certain time period. \$7.95. Order no. 0005P.** 

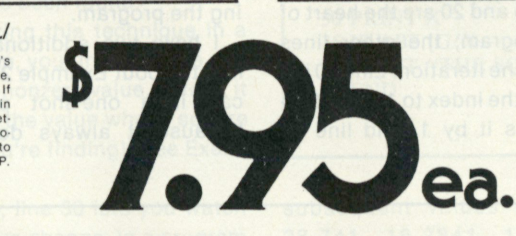

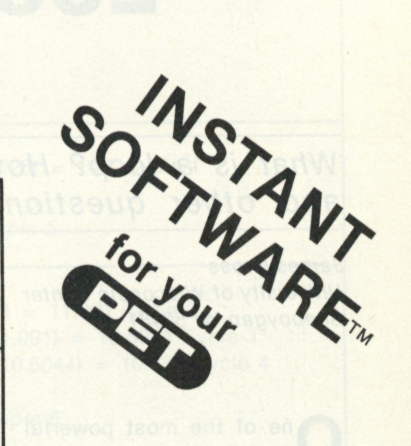

# **• MORTGAGE WITH PREPAYMENT**

\$121.81

\$14518.69 \$7818.69

**OPTION/FINANCIER**—by Microcosm (for the periMap is the periMap stellar than the ment schedule and find out what you can afford. You will isen now more presponents save, and can easily compare the true costs of variations

**OCASINO I** by Charles M. Stuart. There are blackjack<br>games galore, but not many of them are so dependable that you can<br>use them to prepare to make your fortune at Vegas. This blackjack<br>program is not only fun to play, it

Roulette programs are more difficult to find, yet this is another<br>very popular casino game—and one you'll want to get some ex-<br>perience with before you venture to go up against the professionals<br>at Vegas. Remember that the **their fortunes.** 

**This roulette program is tutorial and gives you the odds on each** 

**type of bet. All you need is the expertise and a little luck to go along with It and you'll pay for your computer in no time. \$7.95. Order no. 0014P.** 

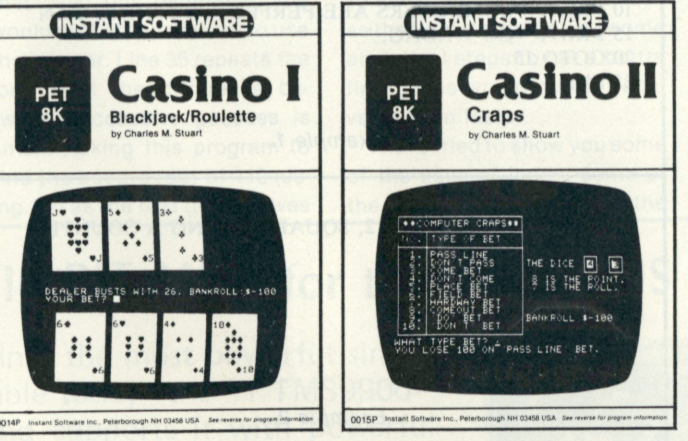

**• CASINO II by Charles M.Stuart—Yes, there are a lot of**  craps program saround—so why should you buy this one? The big<br>difference is that this one is not just a crap game, it is also a tutorial<br>grogram which will give you the odds on every type of bet so you<br>can steer clear of t

This program uses the exact rules used at the MGM Grand Motel<br>in Las Vegas, so you'll be playing under actual gambling house con-<br>ditions. You should be able not only to pay for the program, but also<br>for your computer syst

# **Send me the following Instant Software:**

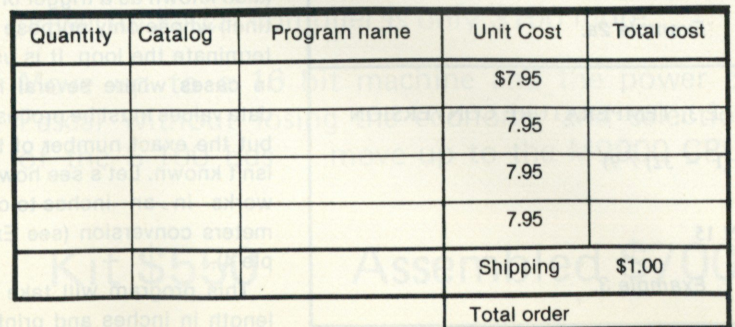

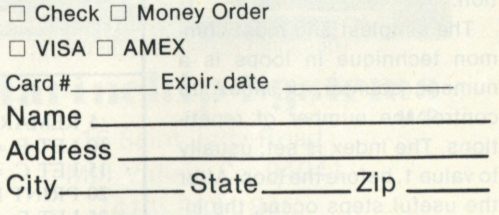

**Instant Software Inc.**  Dept K-11 Peterborough NH 03458

### **'Instant Micro Proqrams**

**©Instan t Software Inc. 1978®197 8** 

# **Loop the Loop**

# *What is a loop? How do you use it? The neophyte gets this and other questions answered in this informative article.*

*James Gross University of Wisconsin Center Sheboygan Wl53081* 

**O** ne of the most powerful abilities of a digital computer is to repeat a series of program steps until a specific condition occurs. This is called *iteration,* or looping. We will look at how loops can be used. Examples will be given in BASIC, but the principles apply in any language.

In the paragraph above, a key phrase is "until a specific condition occurs." Otherwise, you have a loop that repeats forever. Home computing systems usually have a BREAK function, which can get you out of a perpetual-loop condition, or you can always halt the computer completely. On a larger commercial system, however, these options aren't always available. Most programmers would agree that you should avoid such "infinite loops."

To see the problems they can cause, try the short program in Example 1 (the idea comes from an old joke).

It soon becomes evident that the program is out of control! What this program lacks to have a controlled loop is, of course, a terminating condition.

The simplest and most common technique in loops is a numeric counter, or *index,* to control the number of repetitions. The index is set, usually to value 1, before the loop. After the useful steps occur, the index is increased, or in*cremented,* by 1 and then tested against the limit. (I will use explicit incrementing and testing to demonstrate the principle, though all high-level programming languages have special instructions to accomplish these functions: BASIC has FOR-NEXT, FOR-TRAN has DO, and so on.)

As an illustration of the simple numeric index, suppose we want to compute and print the squares of the numbers one through ten (see Example 2). Lines 15 and 20 are the heart of this program; the other lines control the iteration. Line 10 initializes the index to 1, line 25 increments it by 1, and line 30

tests for the terminating condition.

Note that because we want the squares of 1 *through* 10, and because we increment X *before* the test, X will equal 10 in line 30 just after we've printed the  $X = 9$  answer. This means one more cycle is needed, computing and printing 10, then making X equal 11, which makes  $X \leq 10$  false, and ending the program.

I have two additional comments about Example 2. First, I call it a one-shot program because it always does the

**5 REMARK EXAMPLE 1, INFINITE LOOP 10 PRINT "COMPUTERS ARE PERFECT. NOTHING CAN " 15 PRINT "GO WRONG." 20 GOTO 15 25 END**  *Example 1.*  **5 REMARK EXAMPLE 2, SQUARES USING A COUNTER**   $10$  LET  $X = 1$ 

15 LET  $Y = X * X$ **20 PRINT X, Y**   $25$  LET  $X = X + 1$ **30 IF X<= 10 THEN 15 35 END** 

*Example 2.* 

*6* **PRINT "WHAT ENDING VALUE"; 7 INPUT E 30 IF X< = E THEN 15** 

*Example 2a.* 

**5 REMARK EXAMPLE 3, TEMPERATURE CONVERSION 10 LET F = 90**  15 LET C = INT  $(5 * (F - 32) / 9)$ **20 PRINT F, C**   $25$  LET  $F = F - 5$  $30$  IF F $\geq$  =  $-40$  THEN 15 **35 END**  *Example 3.* 

same thing: If it runs a second time, it produces a second copy of the same table. In my opinion, that's the function of a photocopy machine, not a computer. The program could easily be made more flexible by modifying it to take in a limiting value (call it E for ENDING) and comparing X with E. The changes that would be made are shown in Example 2a.

Now the program will compute and print the squares of values 1 through E. I'd like you to try to make one more alteration to generalize it further—take in the starting value also. Then if you need the squares of values between 5126 and 5300, you don't have to wade through the 5125 extra lines of printout!

My second comment on this program concerns the increment of  $+1$  we used. If your application requires it, the increment can be negative, so that the loop counts down instead of up. A good example of this is printing a Fahrenheit-to-Celsius temperature conversion chart (see Example 3) with the Fahrenheit temperatures running down the left edge from  $+90$  to  $-40$  in 5 degree steps. (A negative quantity added to a counter is called a *decrement.)* 

Note that the test in line 30 fails when F is less than  $-40$ ; that's what we want because we're working downward. The integer (INT) function in line 15 insures that the Celsius temperatures are whole numbers.

In the preceding examples, the terminating condition has been the value of the index, but this doesn't have to be the case. One common way of terminating a loop containing an INPUT or READ, for instance, is to use a special target value (also known as a trigger or sentinel) whose only purpose is to terminate the loop. It is useful in cases where several input data values must be processed, but the exact number of them isn't known. Let's see how this works in an inches-to-centimeters conversion (see Example 4).

This program will take in a length in inches and print the equivalent centimeter value, repeating until a negative value is entered. In the case of linear measure, a negative value makes no sense, and this "illegal" condition is ideal to use as a target. In applications where either positive or negative values can legitimately occur, the target value used is either an extreme value (temperature over 10000) or a very unlikely value (length exactly 999.9 inches).

In computer use, the greatest impact of iteration is in calculations involving a so-called convergence technique, in which each cycle computes a closer and closer approximation to a desired value. A practical application of this technique is approximating the square root of a number using the Newton-Raphson method.

Suppose we're looking for the square root of a value named X. We begin by guessing that the square root of X is a value, G. Next, we compute the quantity  $\frac{1}{2}(G + X/G)$ . This becomes the new value of G, the computation is repeated to get another G, then another, and so on. Each G value will be closer to the actual square root of X than the previous G. The loop can be made to terminate when G squared is "close enough" to X. The exact definition of close enough depends on the problem and the specific computer's precision. Let's

**5 REMARK EXAMPLE 4., METRIC LENGTH WITH TARGET VALUE 10 INPUT L 15 IF L<0 THEN 35 20 LET M = L \* 2.54 25 PRINT M 30 GO TO 10 35 END** 

work through a sequence by hand to see this convergence technique work.

Assume we want the square root of 110. Ten squared is 100 and 11<sup>2</sup> is 121, which suggests a value between 10 and 11. However, to observe progress toward the answer, let's make our initial guess 25. Substituting  $X = 110$  and  $G = 25$  in the formula, we compute a new G (see Example 5). Using that new G, we continue in Example 6.

In just four cycles, the square root has been found.

Utilizing this technique in a program, your initial guess can be any nonzero value. In fact, it can be the value whose square root you're finding! (See Example 7.)

Here, line 30 lets you watch the value change. In a program that used this technique, you would probably just want to use the answer. Line 35 repeats the loop until the difference between successive guesses is small. Asking this program to find the square root of 110 (using 110 as the first guess) gives *Example 4.* 

 $G = \frac{1}{2} (25 + 110/25) = 14.7$  Cycle 1

*Example 5.* 

 $G = \frac{1}{2} (14.7 + 110/14.7) = 11.091$  Cycle 2  $G = \frac{1}{2}$  (11.091 + 110/11.091) = 10.5044 Cycle 3  $G = \frac{1}{2}$  (10.5044 + 110/10.5044) = 10.488 Cycle 4

*Example 6.* 

**5 REMARK EXAMPLE 7, SQUARE ROOTS BY NEWTON 10 PRINT "WHAT VALUE"; 15 INPUT X 20 LET G = X**  25 LET  $X = .5 * (G + X/G)$ **30 PRINT X 35 IF ABS (G/X - 1)>.0001 THEN 20 40 PRINT "THE SQUARE ROOT IS "; X 45 END**  *Example 7.* 

subsequent values of 55.5, 28.741, 16.2841, 11.5196, 10.5343, 10.4882, and 10.4881 as the final result. Adding some analytical steps to get a better first guess would make it converge even faster.

I have tried to show you some of the uses of loops, some of the dangers and some of the various styles. Once you understand the idea, they are easy to design. Your programs will often be physically smaller with loops than without, and the principles can be applied in any language. Try writing your own programs incorporating what you've learned here. I think you'll enjoy it.

# **M9900 CPU-I6 BIT MINI for the S-I00 BUS with PASCAL**

The M9900 CPU brings the most powerful singlechip processor available today-the TI TMS9900to the S-100 bus and supports it with powerful software. Included with the CPU board are Disc Operating System, BASIC, Assembler, Linking Loader, Text Editor, and Interactive Debug. The powerful Pascal compiler is only \$150 more.

Move up to a 16 bit machine and the power of Pascal without losing the economy and selection of the S-100 bus - move up to the M9900 CPU.

Kit \$550 Assembled \$700 Documentation \$20

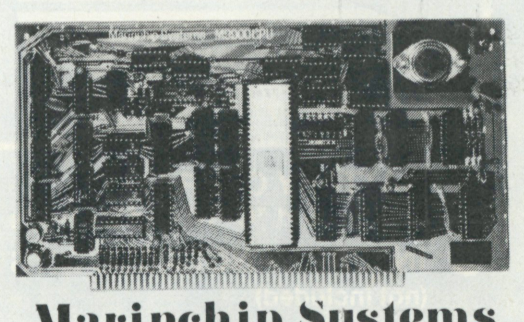

**Marinchip Systems B M49**  16 Saint Jude Road Mill Valley, Ca. 94941 (415) 383-1545

# **WIRE-WRAPPING TOOL MODEL BW928**

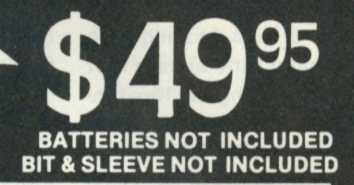

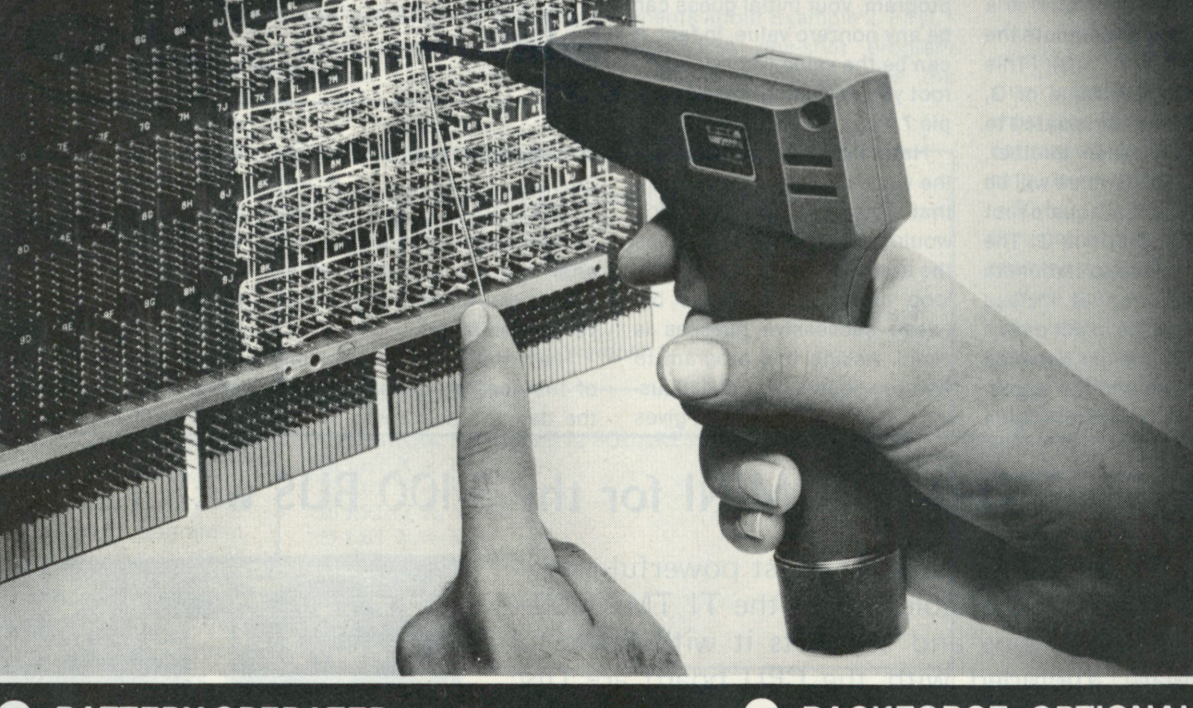

**# BATTERY OPERATED (2) Standard "C" Ni Cad Batteries (not included) INTERCHANGEABLE BITS & SLEEVES (not included)** 

**# REVERSIBLE ROTATION For unwrapping, reverse batteries**  **• BACKFORCE OPTIONAL Model BW928-BF \$52.95 • POSITIVE INDEXING** 

**• LIGHTWEIGHT \*LEXAN, <sup>m</sup> Housing** 

**LEXAN<sup>I</sup> <sup>M</sup> GENERAL ELECTRIC** 

**OK MACHINE & TOOL CORPORATION os 3455 Conner St., Bronx, N.Y. 10475 • (212) 994-6600 • TELEX 125091** 

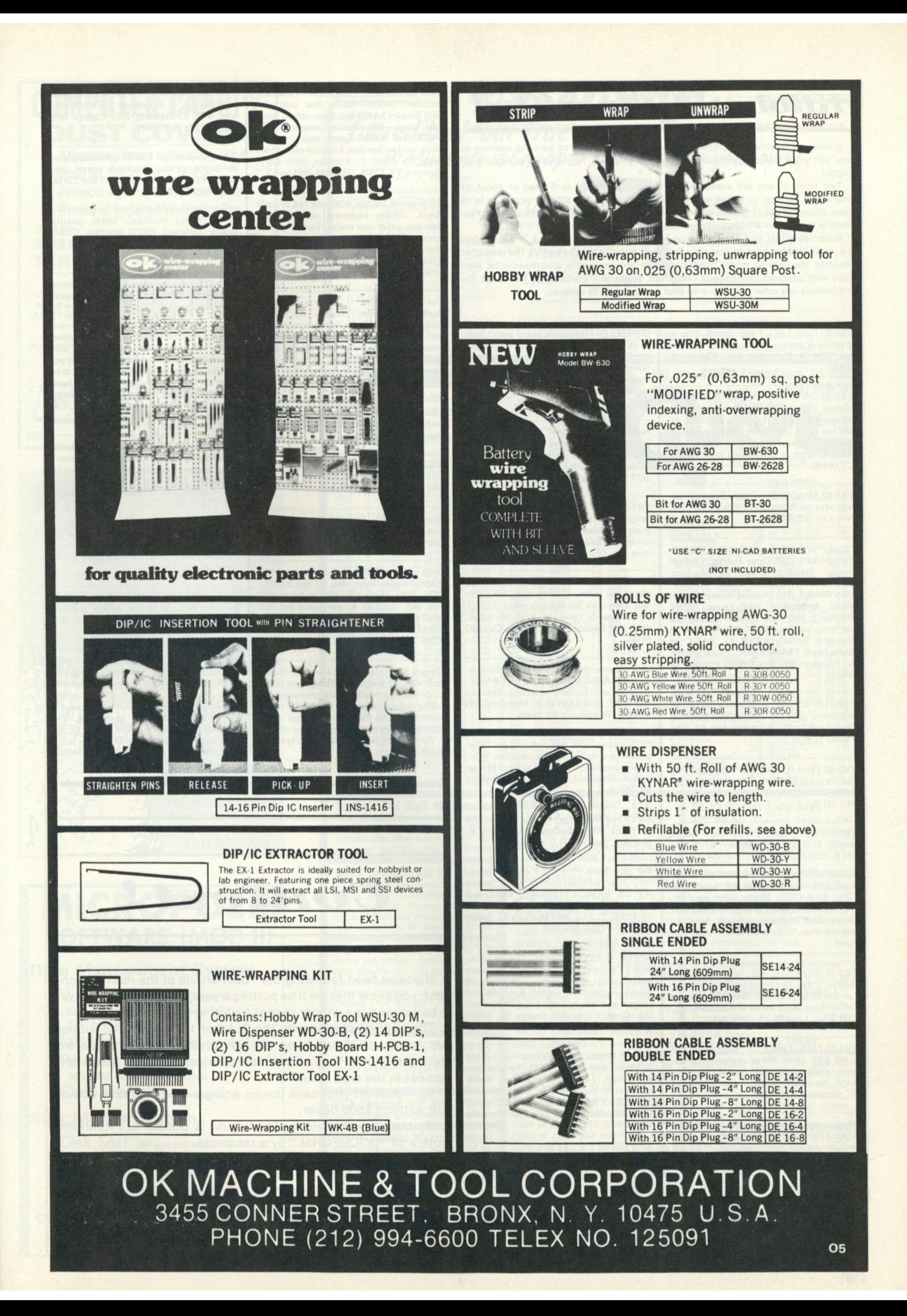

*Kilobaud Classified* 

**Kilobaud Classified advertisements are intended for use by persons desiring to buy, sell or trade used computer equipment or software. No commercial ads are accepted.** 

**Two sizes of ads are available. The \$5 box allows up to 5 lines of about 37 characters per line, including spaces and punctuation. The \$10 box allows up to 10 lines. Minimize use of capital letters to save space. No special layouts allowed. Payment is required in advance with ad copy. We cannot bill or accept credit.** 

**Advertising text and payment must reach us 60 days in advance of publication (i.e., copy for March issue, mailed in February, must be here by Jan. 1). The publisher reserves the right to refuse questionable or not applicable advertisements. Mail**  copy with payment to: Kilobaud Classified, Kilobaud, Peterborough NH 03458. Do **not include any other material with your ad as it may be delayed.** 

**TRS-80 Level I 4K—5 pop. games. Orig.— graphics & score—cassette, \$7. C. Zalnerunas, 3034 W. Columbus Ave., Chicago IL 60652.** 

**TRS-80 OWNERS!! Original software including business system for Amway Distributors. Level I & II versions available. All will run in 4K. Also have moving signboard machine-language program. Write for info. Allan E. Sitter, 8 Driftwood Circle, Groton CT 06340.** 

**TRS-80 Monthly Newsletter. For information write to: Howard Y. Gosman, Box I49, New City NY I0956.** 

**'Books of computer games in BASIC. ENIGMAS-1 (\$8): Gone Fishing, Concentration, Starship, Craps, Slot-Machine, Sherlock Holmes , Tank Attack . ENIGMAS-2 (\$8): Number Guess, Mortar Battle, In-Between, Shell Game, Safari, Starship-2, Dice Roll, Puzzle. 'Catalog and test program Frog Race, \$1. Available in Standard BASIC, SWTP 8K BASIC or Radio Shack TRS-80 BASIC. Please specify. B.** Erickson, PO Box 11099, Chicago IL 60611.

**CIRCLE CHESS instruction book by Alphonso, used in Circle Chess software development, \$5. Stanonis, Box 63, Des Plaines IL 60017.** 

**TRS-80 Level II, 16K. Star Trek game that runs in Level II, \$5.95. Other games SASE. J. Joyce, 5925 Rockhill Rd., Kansas City M O 64110.** 

**TRS-80, 16K memory kits. New (100% tested), \$175. Larry C. Stanley, Rt. 5, Box**  131 B, Circleville OH 43113. (614) 474-1741.

**Imsai 8080 mainframe with front panel, Z-80 CPU, 8080 CPU, Merlin video monitor,**  TDL system monitor, Quantronics memory, **George Risk keyboard, software. \$1635 up and running. Virginia (804) 320-4439, evenings.** 

**TRS-80 Single Step, edit, breakpoints, full display. J.5K, 18 commands, easy add-on. Lev I or II, hi or lo mem. SASE for specs or \$14 for tape and Z-80 list to Sam Solomon, 6317 Eliot, Long Beach CA 90803.** 

**TRS-80 LIFE, Level I, 4K. Patterns on 114**  x **44 grid; up to 999 generations; populations to 680 on 4K, 3752 on 16K; \$6. Send SASE for details. D. MacAdam, 52 School St., Chatham M A 02633.** 

**We had replacement panels made for our Altair 8800s. They're blue against a white background and really look nice! We'll sell the extras for \$19 each. D.L. Tibbetts, 520 Schoolhouse Ln., Willow Grove PA 19090.** 

**TRS-80 I or II: Data base manager, \$20. Inventory, \$20. Stock & bank acct., \$15. Lunar, gunner, slot, crap, \$13. Poi Pow, 96 Dothan St., Arlington M A 02174.** 

**OTHELLO—The classic board game! Runs**  in 4K on any 8080/Z-80 micro, with VDM, **etc. Plays a good game against one player, or referees for two. Now in Cuts, Tarbell and Paper Tape. Comes with a 20-page manual and tape for \$12 postpaid from Dave Bell, 609 Craig, Campbell CA 95008.** 

**North Star BASIC S/W. Universal File Organizer. Design custom file on line. Edit/ add/modify/delete records. Search any/all fields. BASIC, 24K mem.—\$25. R. L. Marx, 1077 Ticonderoga Dr., Sunnyvale CA 94087.** 

**TRS-80 (Level II) or North Star education programs. "Spelling Bee" drills spelling grades 2-8. Math drills too. Send \$5 and disk or cassette. Swap programs? F. Derfler, 1440 Aiea Hts. Dr., #25, Aiea HI 96701.** 

**TRS-80 Programs: Starfleet Command—2 player war game, I I ships each, 16K; \$10. Star Trek—fast but not easy, 4K(L 1)-5K(L 2); \$5. Specify Level I or 2. G. W. Scheil,**  #118-1638 Bushman Drive, Kansas City MO **64110.** 

**PET owners—need more than's in the manual? PETABLE is an intro. to PET BASIC, graphics, etc. Includes programs, exercises and more. Send \$4.95 to R. Mansfield, PO Box 461, Philipsburg PA 16866.** 

**PET owners—join our club and get "Program," a monthly cassette. Articles, info., games, programs! Just load and go! \$27 per year. R. Mansfield, PO Box 461, Philipsburg PA 16866.** 

**SWTP two 4K memory boards, sockets, \$90 ea. Blank MP-A processor board, \$10. E. Skarjune, Detroit, (313) 386-6566.** 

**For Sale: Imsai PCS-80/35 with TV monitor, dual mini-diskettes, 32K, Imdos (CP/M), BASIC-C, keyboard, VIO-C and spare port for printer. Almost new; will sell for \$3000. T. Aho, 3965 Munkers SE, Salem OR 97301.(503) 581-9566.** 

**APPLE II SSTV software. Display slowscan TV pictures in hi-res graphics. Software demodulated—just connect revr audio to Apple—no hardware needed! Req. 16K. On cassette with test pictures, \$18. Listing only, \$12. C. H. Galfo, 602 Orange St., Charlottesville VA 22901.** 

**APPLE II ham radio software—send & rev in Morse, Baudot or ASCII. Variable size text buffer; 3-field screen display; stored messages & more features. Uses on-board (game) I/O. Req. 8K. On cassette, \$18. C.**  Galfo, 602 Orange St., Charlottesville **VA 22901.** 

**Free Programs—TRS-80 Swap Club forming . . . Send me your favorite programs (on cassette). No Blackjack, Backgammon or**  programs from TRS-80 Manual please . . **will send you a few of my favorites (on cassettes). Please enclose \$1.00 to help cover my postage. Steve Coleman, 17 N. Main St., K-l , Washington Crossing PA 18977.**  **Must Sell!! SOL 20—24K RAM—Panasonic monitor, cassette—North Star controller with Shugart SA400 disk drive—music interface board—15K extended cassette BASIC — 12K disk BASIC—game pack 1—every-thing works—less than 6 months old—\$3400 value for \$2995 J. Andrews, 6303 Kury, Houston TX 77008. (713) 869-3985 (eve.)** 

**S-100 system for sale. 8080 with 48K of static RAM , 108-key keyboard, video display, Selectric, paper tape reader, Tarbell cassette system, EPROM programmer and eraser and over 100 programs. \$3600. Jim Baum-gardt, 6821 San Alto, Buena Park Ca 90620. (714) 826-7056.** 

**For Sale: Apple I I software-cassette: Author-Title Index program for books, records, tapes. Super-fast machine-lang. sort. 16K Blackjack, graphic, paddle input, sound, full L. V. rules, auto-play by computer: \$10 each incl. doc. Both for \$15. George W. Lee, 18803 S. Christina Ave., Cerritos CA 90701.** 

**TRS-80 Software on tape. Games and more SASE for more info. Liberty Ridge, R.3, Box 44B, Rockport IN 47635.** 

**RS-232 interface for Diablo printer w/CDC I / O as adv. in May KB. \$250. H. Stone, 64**  Morgan, Amherst MA 01002.

**Wanted. North Star BASIC Compiler. Roger T. Scaggs, 2353 Claridge Circle, Piano TX 75075. (214) 596-1212.** 

**Swap Altair 8800B w/front panel, 56K**  RAM, full-size floppy disk, 4.1 disk BASIC, **DOS, 2SIO, Heath H9, ASR-33 Teletype (1 year old) complete & operational for best small plane offered. Send picture & offer to: SWAP, 571 Bayonne Ct., SE, Salem OR 97301.** 

**Hungry PET? Casino Pac I contains Blackjack with full graphics including face cards, Craps and Slot Machine with spinning reels, falling coins & more. For 8K. Send \$10 for cassette. Add \$3 for plans for simple audio interface & Slot Machine with sound effects. J. Petrey, 3208 Navajo Way, Las Vegas NV 89108.** 

**For Sale: COSMAC Elf II power supply, user manual, P. E. reprints & Elf Newslet-ters. \$70. T. Hazelett, 2107 Capitol Dr., Parkersburg WV 26101.** 

**Tutor programs in BASIC teach computerdeveloped winning Blackjack system. For details write: Roy Schoeller, PO Box 22472, San Diego CA 92122.** 

**G TE Diablo terminal; letter quality printer/keyboard; RS232 interface. Grossman, 410 Albany Post Road, Croton NY 10520.** 

**ADM-3 Lowercase parts kit with complete instructions, \$39.00. Nancy G., 57 Manor Drive, Hudson OH 44236.** 

**Original PET Software! A variety of action games with graphics and sound effects, useful math routines, interfaces (Teletype, parallel printers and telephone) and a pro-gram for creating, saving and playing back music. Send for a free catalog today. Peter Ruetz, 368 Albion Ave., Woodside CA 94062.** 

**Heath H8; 16K boards factory checked. H9 terminal—2 cassette machines. Program-ming course—collection of computer books —will ship: \$1500 firm. P. Morgan, PO Box 638, Gaffney, SC 29340. Bus. hrs. (803) 489-7272.** 

Heath H<sub>11</sub> assembled, tested w/4K. Pre**paid, insured in C.U.S. by UPS. \$1425 certi-fied check only. J. H. Cowden, 3903 Sierra Drive, Austin TX 78731.** 

**Peripheral Vision S-100 floppy controller, Innovex full-size drive, power supply, FDOS; \$600. G. Weber, 1801 N. Line St., Lansdale PA 19446. (215) 362-9031.** 

**Software: Apple II programs from Astro-Graphics Software. 16-color Life game, \$6.50; Hires drawing program (draws & saves any shape), 16 & 20K, \$12; astrology calculation program (Ephemeris needed), \$10; Number converter bases 2-16, \$5; graphics package, \$3; robots game, \$7.50. Send for current list to: AstroGraphics Software, 140 Willow Ave #2, Fairfax CA 94930.** 

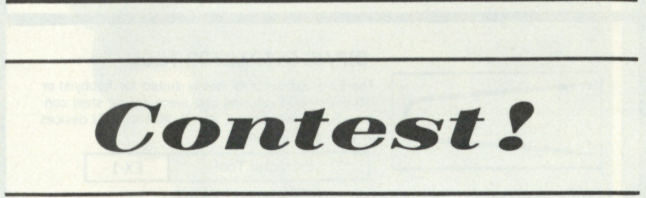

If you've been following our "best article of the month" contest, you know that we'll be putting a year's worth of winners on a ballot, and the winner in that balloting will win \$500.

The contest started with the October 1977 issue; the winner for August 1978 has been chosen already, which means we have one month to go. September's winner and the ballot will appear in the next issue.

So—dust off your back issues and get ready to make one of our authors \$500 richer.

By the way, the winner for August is Donald L. Fitchhorn, author of "DOCUFORM," by a landslide.

The winner in our drawing of all votes submitted is John S. Turner of Monroe Ml. He wins a book from the KB Book Nook.

Congratulations, Don and John, and thanks to all our readers who have responded so enthusiastically with their votes.

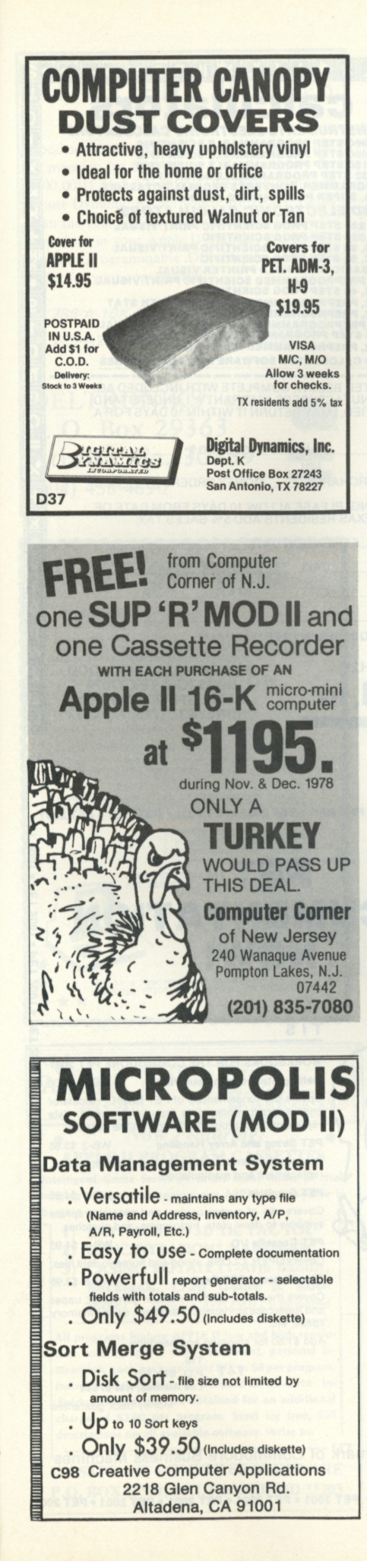

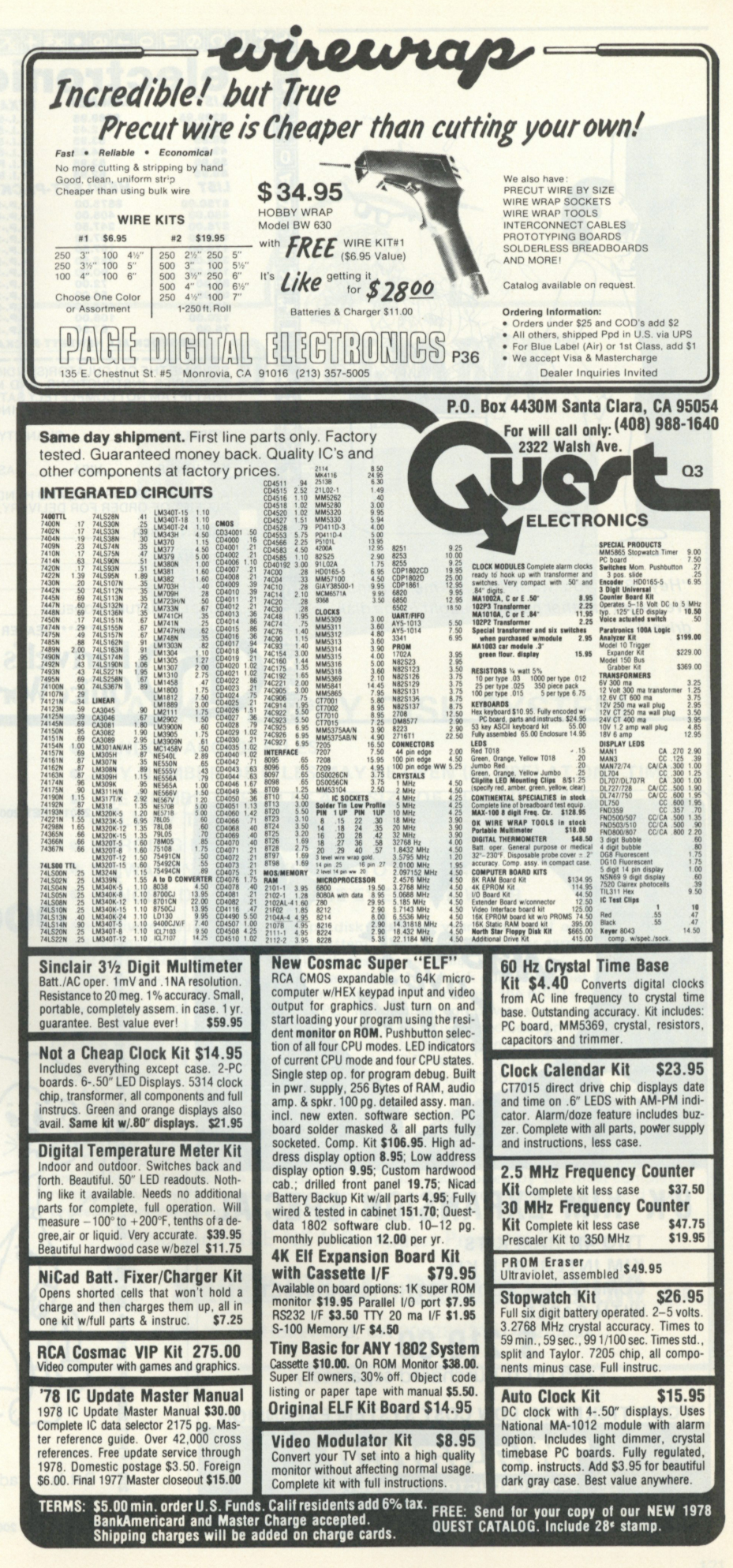

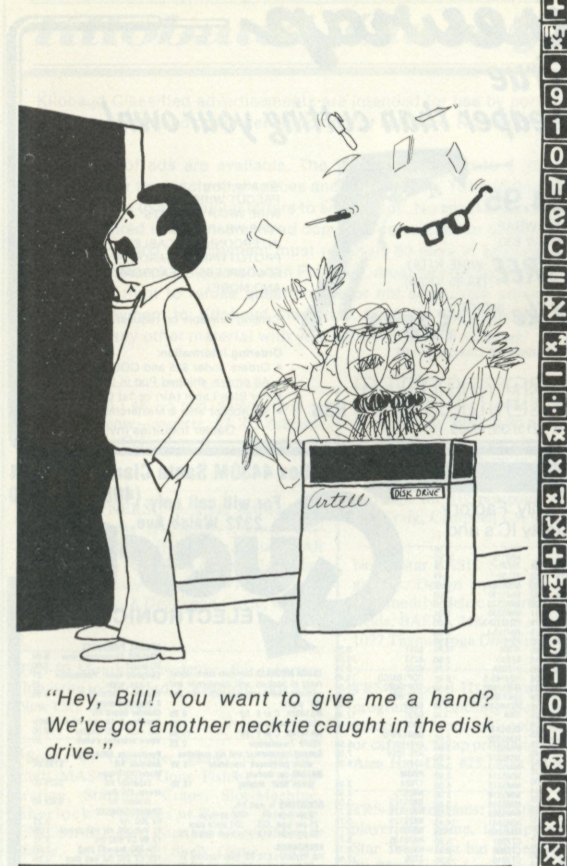

*"Hey, Bill! You want to give me a hand? We've got another necktie caught in the disk drive."* 

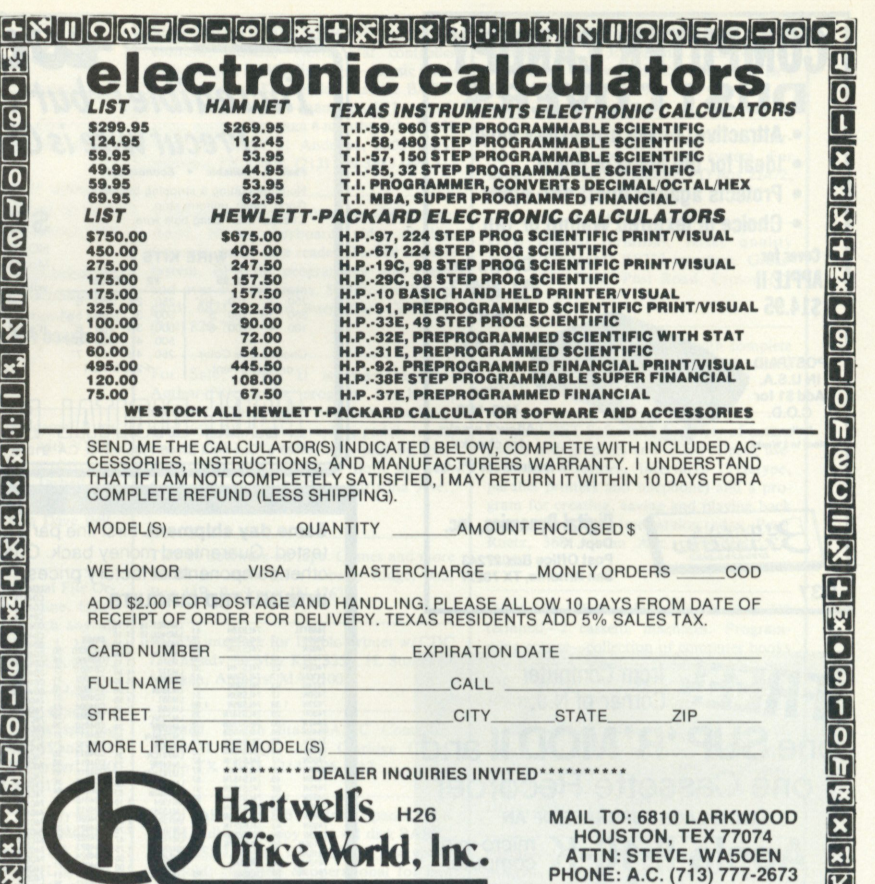

区

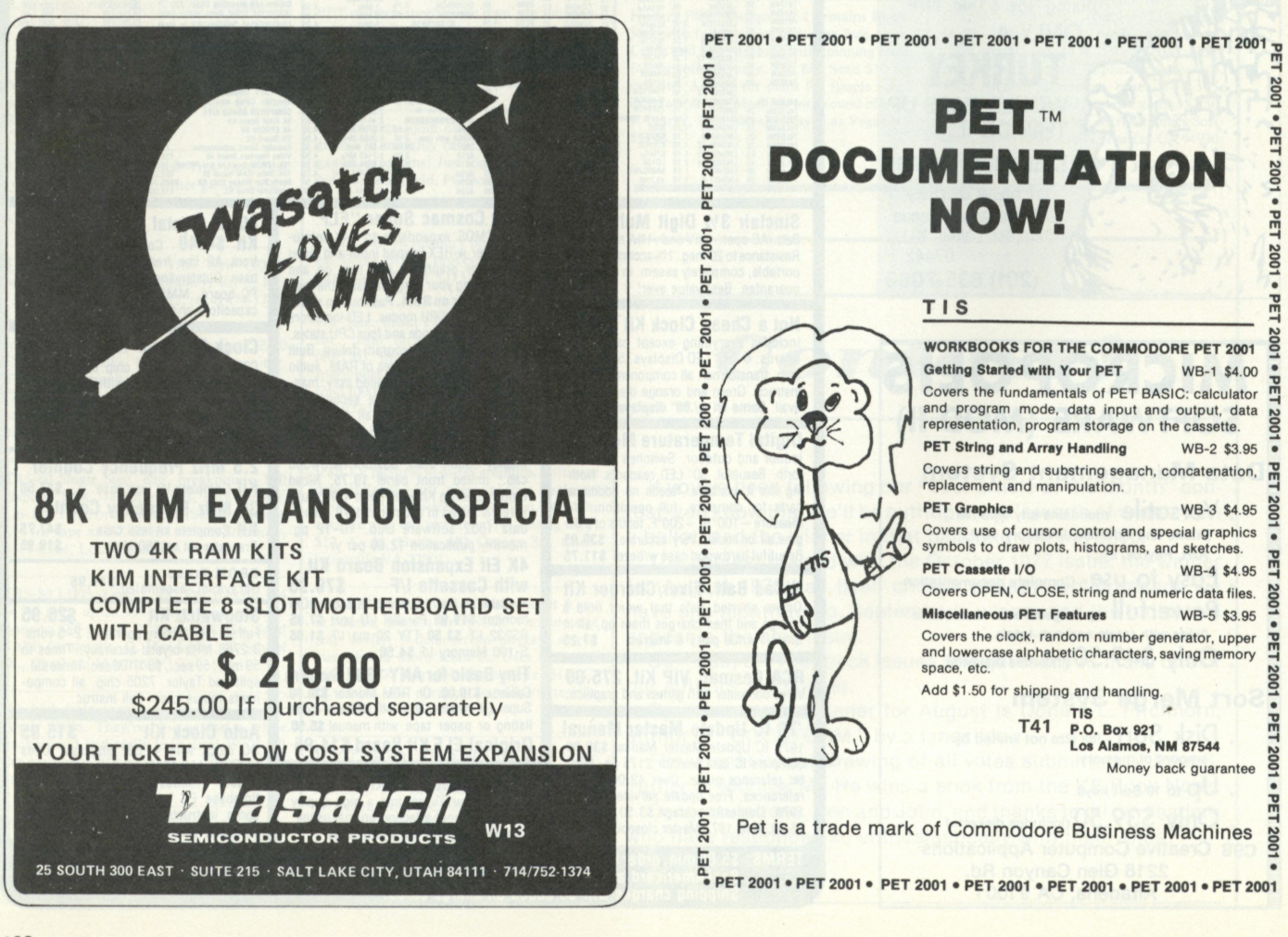

# **A P P L E-I I USER S**

**Good news! Now you can save money buying 16K of memory for \$160.00 or 32K of memory for \$300.00!!! Unbelievable!!! We have Motorola Prime Dynamic RAMs which are 250nS, rather than the usual 450nS. For conversion follow instructions in your Apple II-Manual. We also include 3 programmable DIP Shunts with each order for your convenience.** 

*786-A 16K Dynamic RAMS \$119.95 786-A2 32K Dynamic RAM \$300.00* 

VISA

**DELTRONIKS D<sup>28</sup> P. O. Box 29363 Atlanta, Ga. 30359**  (404) 458-4690

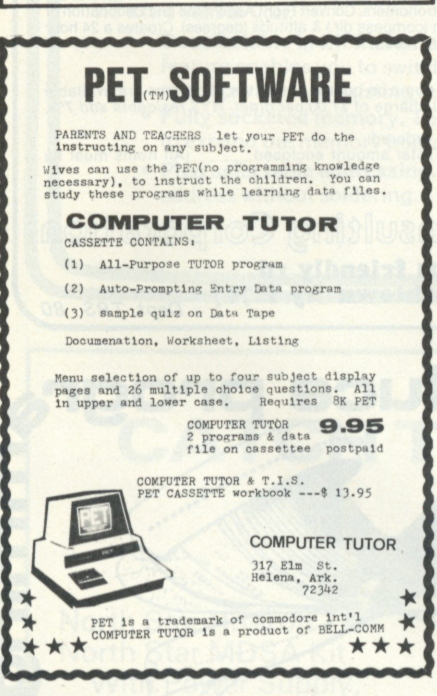

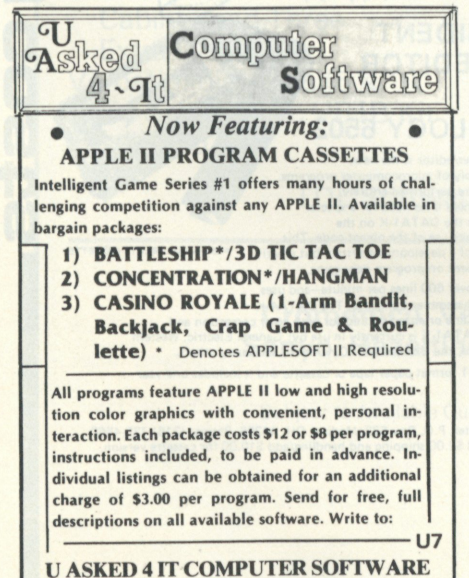

**P.O. BOX 13331, BALTIMORE MD 21203** 

OLD RELIABLE" SMITT SMITH BRADLASTING **BFD-68 BASIC FLOPPY DISK SYSTEM e** RANDOM ACCESS FILES **ANY NUMBER OF FILES MAY BE OPEN (IN USE) AT ONE TIME**  $\bullet$  **THE NUMBER OF FILES AND SIZE OF FILES IS LIMITED ONLY BY THE SIZE OF THE DISK**  $\bullet$  MERGING FILES REQUIRES NO EXTRA DISK SPACE  $\bullet$  **NO WAITING FOR THE DISK TO RE-PACK C** LONGER DISK LIFE-MORE EVEN DISK WEAR We delivered our first mini-floppy disk system a year and a half ago - 6 months ahead of any other 6800 based mini system. Since that time, it has earned the reputation of being the most reliable mini-disk system available. This system comes completely assembled with a disk controller that is plug compatible with the SWTPC 6800. In fact all our products use the 6800 standard SS-50

(Smoke Signal 50) bus used by SWTPC. The cabinet and power supply are capable of handling up to 3 Shugart Mini-Floppy Drives. One drive is included in the price of the BFD-68 and others may be added easily at any time. Or you may save money by ordering the dual-drive BFD-68-2 or triple drive BFD-68-3 (pictured). Price: BFD-68 \$795, BFD-68-2 \$1139, BFD-68-3 \$1479, SA-400 Drive \$355.

A bootstrap PROM is included on the controller board to initiate the Disk Operating System. Thus, you can be up and running from a cold start in just a few seconds.

### **SUPER SOFTWARE**

The BFD-68 includes our new expanded disk operating system and disk file handling BASIC interpreter. In addition, the BFD-68 is supported by the most complete microcomputer software available today. This includes an excellent editor and text processor, several assemblers and a BASIC compiler.

Send for FREE NEW Computer Products Catalog

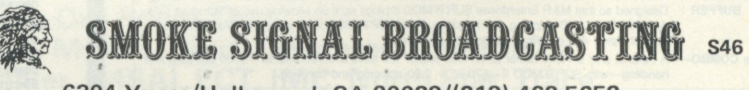

**6304 Yucca/Hollywood, CA 90028/(213 ) 462-5652** 

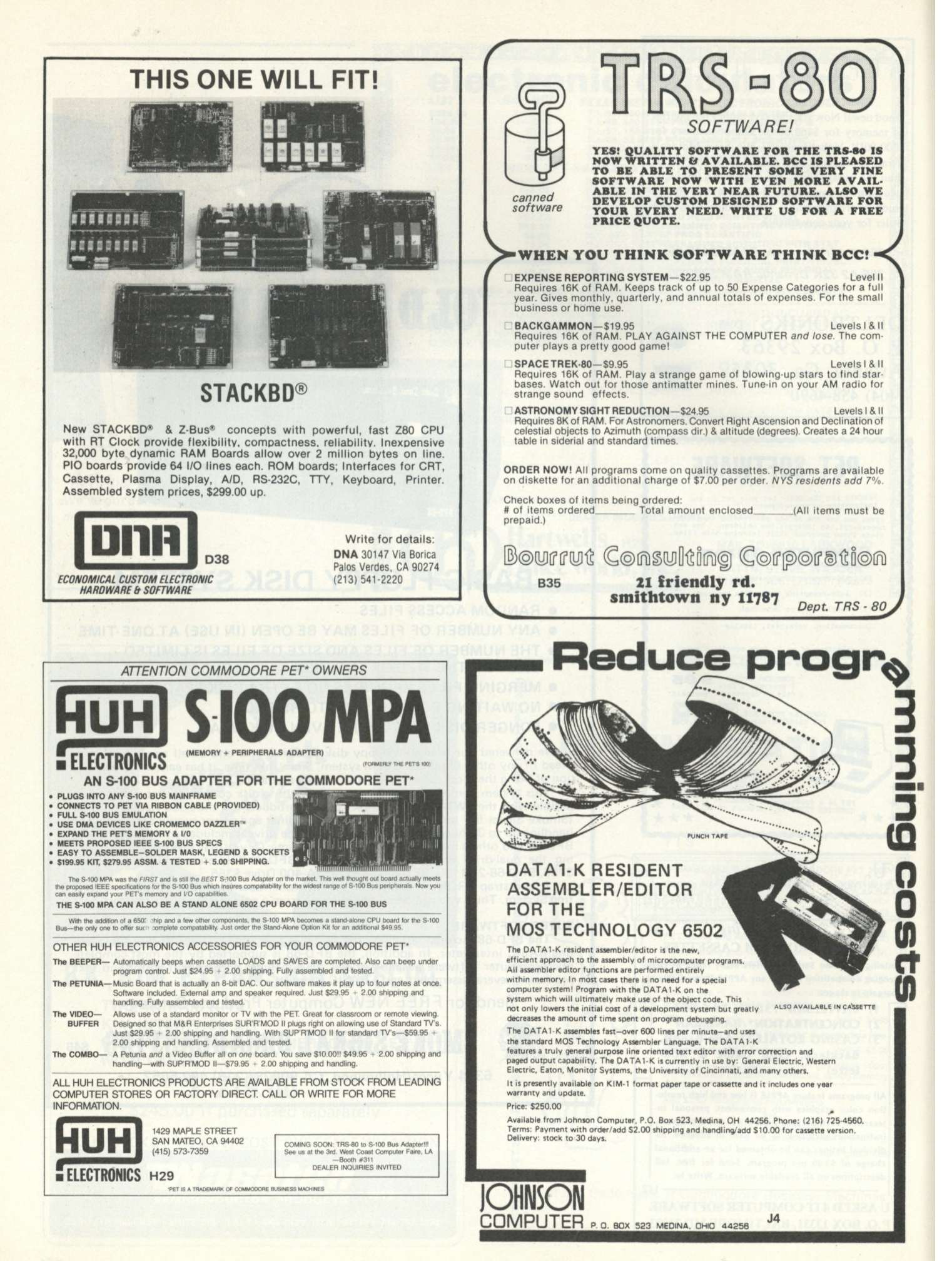

 $\frac{N}{N}$ 

# **A price that's hard to beat.**

Because of new technology and high-volume company sales, Central Data Corporation has reduced the price of its 16K RAM board by \$40 and its 32K RAM board by \$50. Plus, we now offer full 48K and 64K RAM boards. Our 16K, 32K, and 48K boards are expandable to 64K in 16K increments.

- **16KRAM—\$24 9 48 K RAM—\$59 9 • 32 K RAM—\$42 5 • 64 K RAM—\$77 5** 
	-
- **Memor y Expansion Package (16K)— \$ 18 5**

As always, our boards come complete-fully assembled, burned-in, and ready to use.

# **A product that's better than ever.**

We've also made improvements to our board's design at no extra cost to you.

- **Deselectable in 2K increments.** Our deselect feature enables you to switch off any 2K to avoid overlap with your existing memory.
- Fully socketed memory. This feature enables you to expand the memory board yourself.
- Plug selectable addressing. Now you can readdress without soldering.

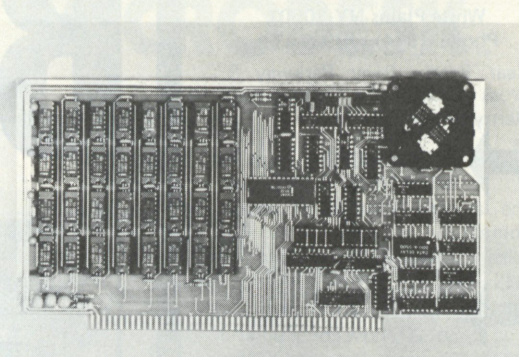

### **Central Data Corporation's RAM Board**

## **Standard Features**

• Power-saving dynamic board with on-board invisible refresh

- One-year guarantee on parts and labor
- S-100 and Z-80 compatible

**For specifications and other information, or to place an order, contact:** 

> **Central Data Corporation P.O. Box 2484 , Statio n A Champaign , I L 6182 0**  Ph. (217) 359-8010

**C91** 

 $\boldsymbol{d}$ 

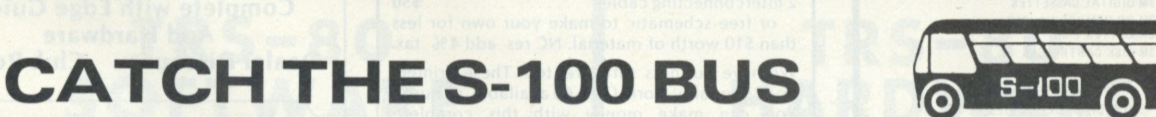

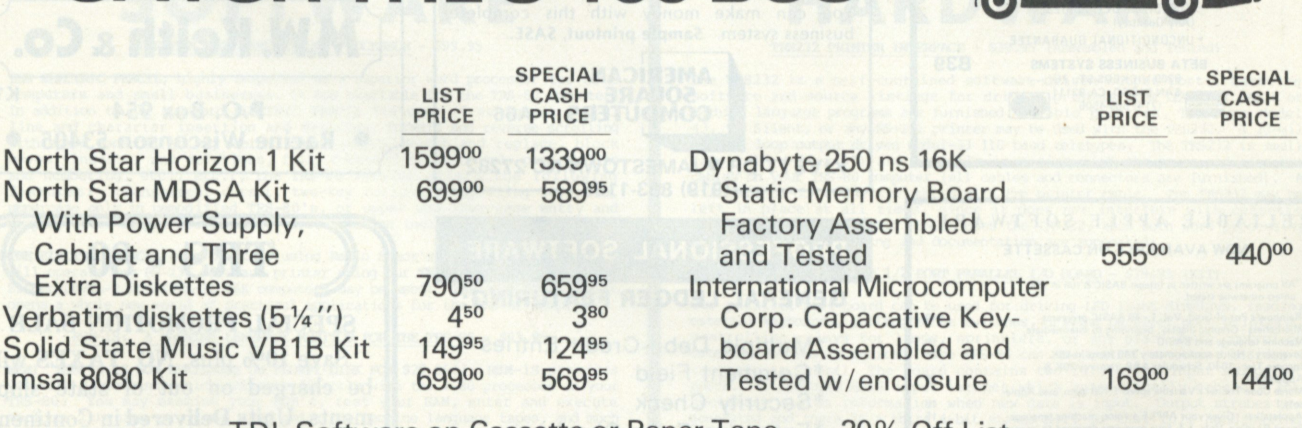

TDL Software on Cassette or Paper Tape 20% Off List

**Check Our Prices On: Cromemco, Vector Graphic, Mullen, Digital Systems, Centronics, Sanyo, Hazeltine, Computalker, IMSAI, ECT, IMC, North Star, Trace Plus Most Other Major Lines.** 

Subject to Available Quantities. Prices Quoted Include Cash Discounts. Shipping and Insurance Extra.

 $Buss...$ S-IDD, inc.  $_{560}$ Address...**7 White Place Clark, N.J.07066**  Interface... **201-38 2 131 8** 

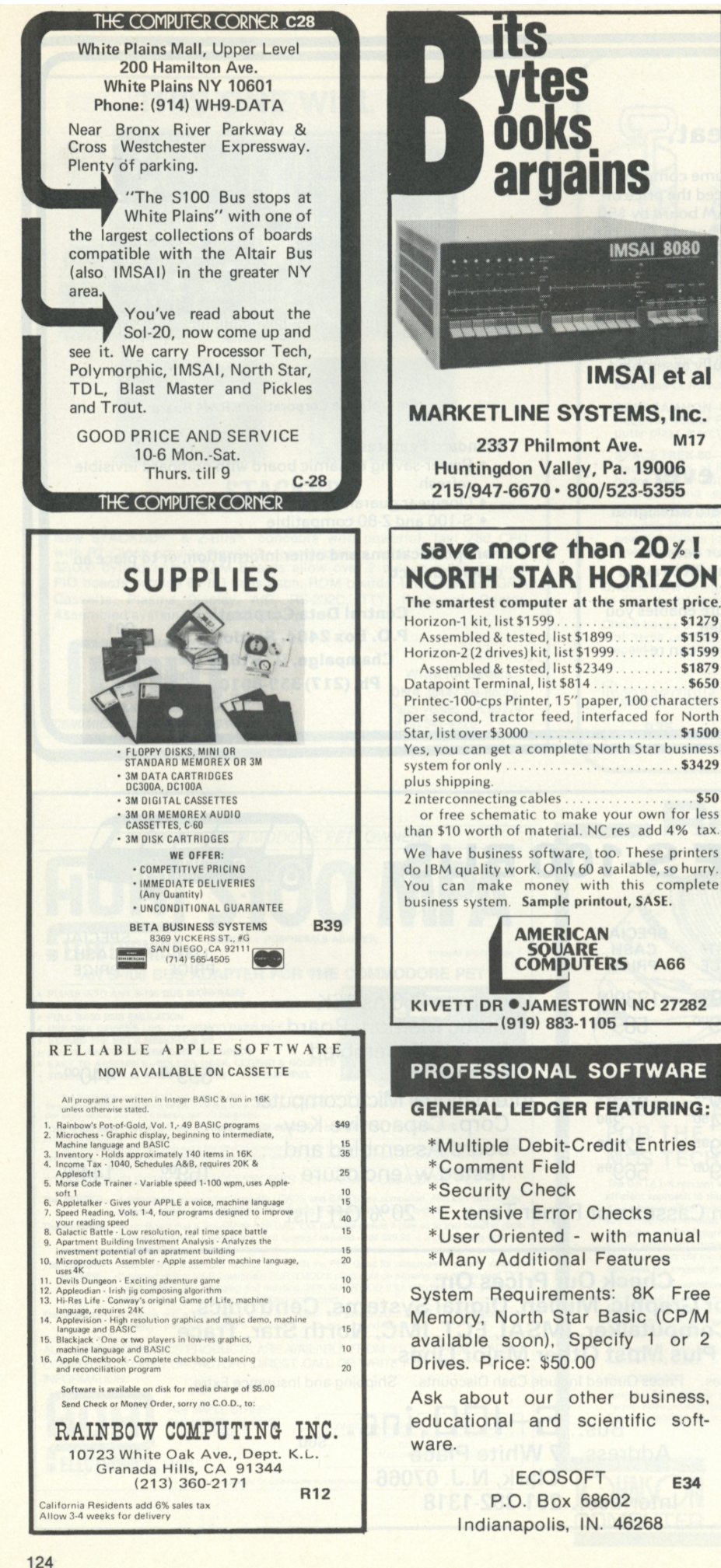

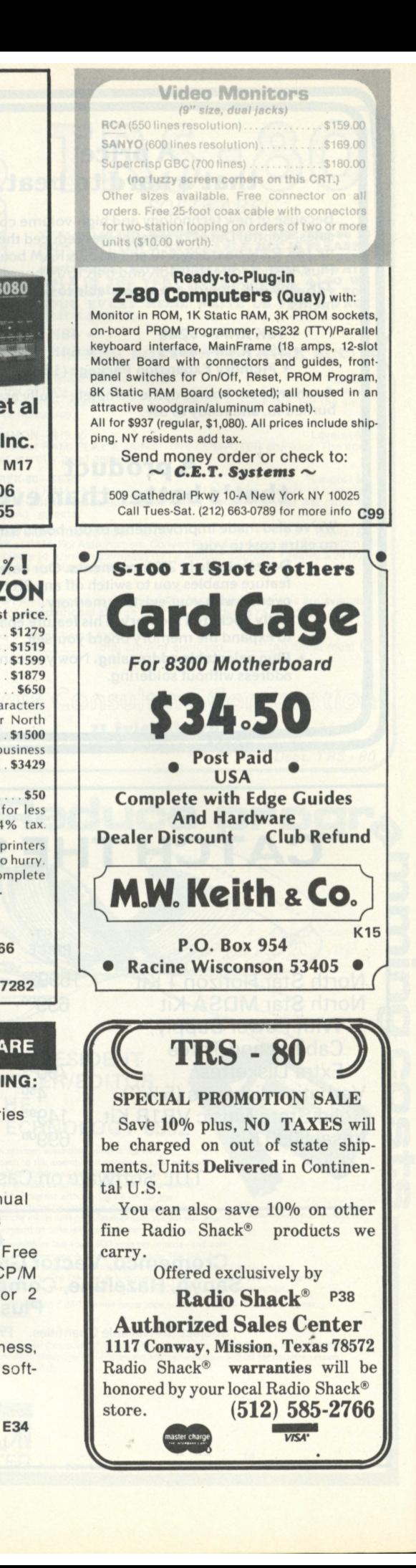

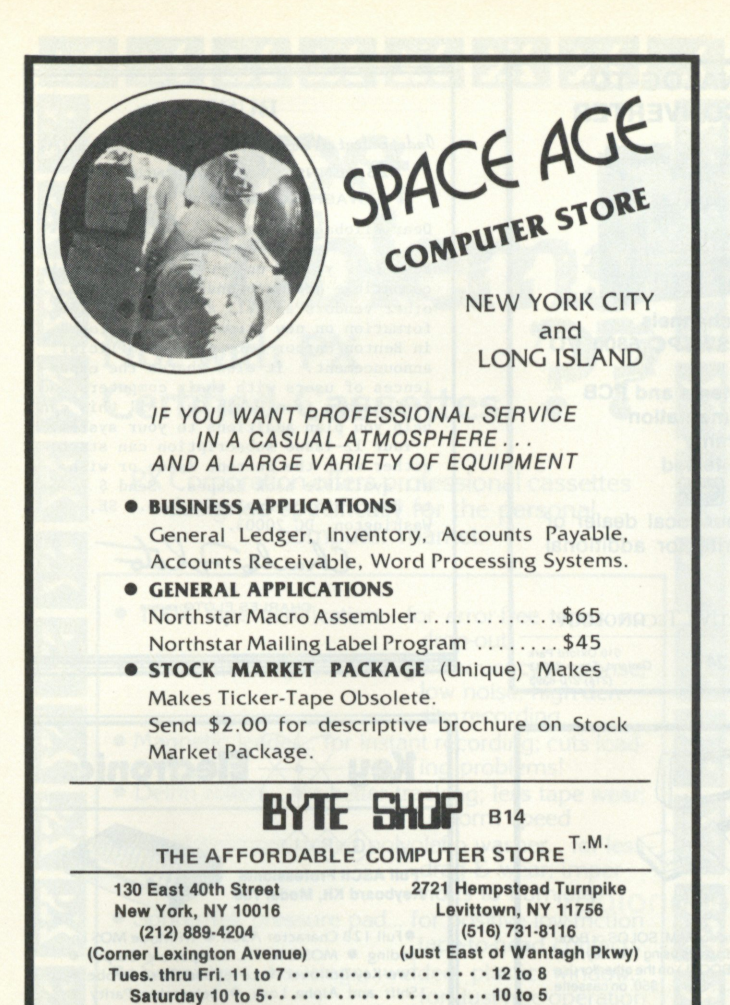

**TRS-80 SOFTWARE** 

THE ELECTRIC PENCIL WORD PROCESSOR - \$99.95

**THE ELECTRIC PENCIL,** highly respected as a superior word processor for home computers and small businesses, is now available for the TRS-80 computer! In addition to all standard ELECTRIC PENCIL features (free format entr

THE ELECTRIC PENCIL runs printers using Radio Shack's expansion interface or<br>will operate any RS-232 300 baud printer using our TRS232 printer interface.<br>Either LEVEL-I or LEVEL-II 16K computers may be used! THE ELECTRIC P

#### RSM-1S: A MACHINE LANGUAGE MOHTOK FOR THE TRS-80 - \$23.95

NEW! RSM-1S IS NOW AVAILABLE ON FLOPPY-DISK FOR \$29.95!! RSM-1S provides<br>you with 22 commands which interact directly with the 2-80 processor in your<br>TRS-80. You may examine your ROM's, test your RAM, enter and excute<br>mach

#### AIR RAID: A REAL-TIME TRS-80 SHOOTING GALLERY! - \$14.95

AIR RAID is a game where large and small airplanes fly across the screen at different altitudes. A ground based missile launcher is pointed and fired profile and fired affect explode dramatically when hit, sometimes destroying other nearby planes!<br>Socre is tailied for each hit or miss, and the hig

All software shipped postpaid with LEVEL I and LEVEL II versions on the same cassette. Add shipping for hardware items. (Calif. residents add 6% tax). **S 5 1** 

\* SMALL SYSTEM SOFTWARE \* P.O. BOX 366 \* NEWBURY PARK, CALIF. 91320 \*

# **MICRODESK**

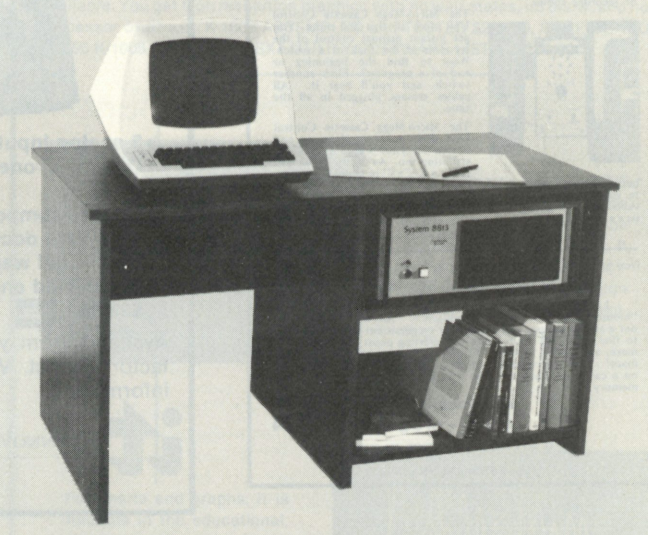

# The perfect home for a personal or business computer

### **MICRODES K \$ 139.5 0**

48" x 24" **X** 26", Shelves 23" x 23", One adjustable. See it at your computer store or order it from:

**COMPUTER SYSTEMS DESIGN**<br>906 N. Main Wichita, Kansas 67214 Wichita, Kansas 67214 **DEALER INQUIRIES INVITED** 

# **TRS-80 HARDWARE**

TRS232 PRINTER INTERFACE - \$39.95 (Assembled and Tested)

The TRS232 is a self-contained software-driven output port. Cassette software and source listings for driving printers from LEVEL-II BASIC or more discussions are furnished. Diablo printers, Teletype Model 43, TI Silent,

#### PARA-PORT: 2 1/2 PORT PARALLEL I/O BOARD - \$79.95 (KIT)

Our parallel port board can be used for driving LED light displays, reading<br>external keyboards, polling sense switches, driving parallel port printers,<br>controlling relays for lamps, sprinklers, or any place where control o

40/44-1: SINGLE-SLOT ADAPTER - \$24.95 (\$19.95 with PARA-PORT)

Consists of a small adapter board, 40 pin edge connector, 44 pin socket, power supply connections, support feet, and a 40 pin ribbon cable to connect to the TRS-80 expansion port. Operate any of our boards, or use any 44-p

#### OTHER TRS-80 PRODUCTS

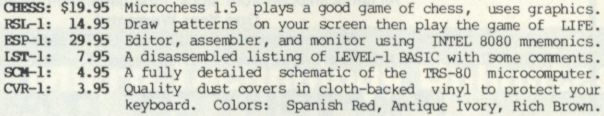

\* SMALL SYSTEM HARDWARE \* P.O. BOX 366 \* NEWBURY PARK, CALIF. 91320 \*

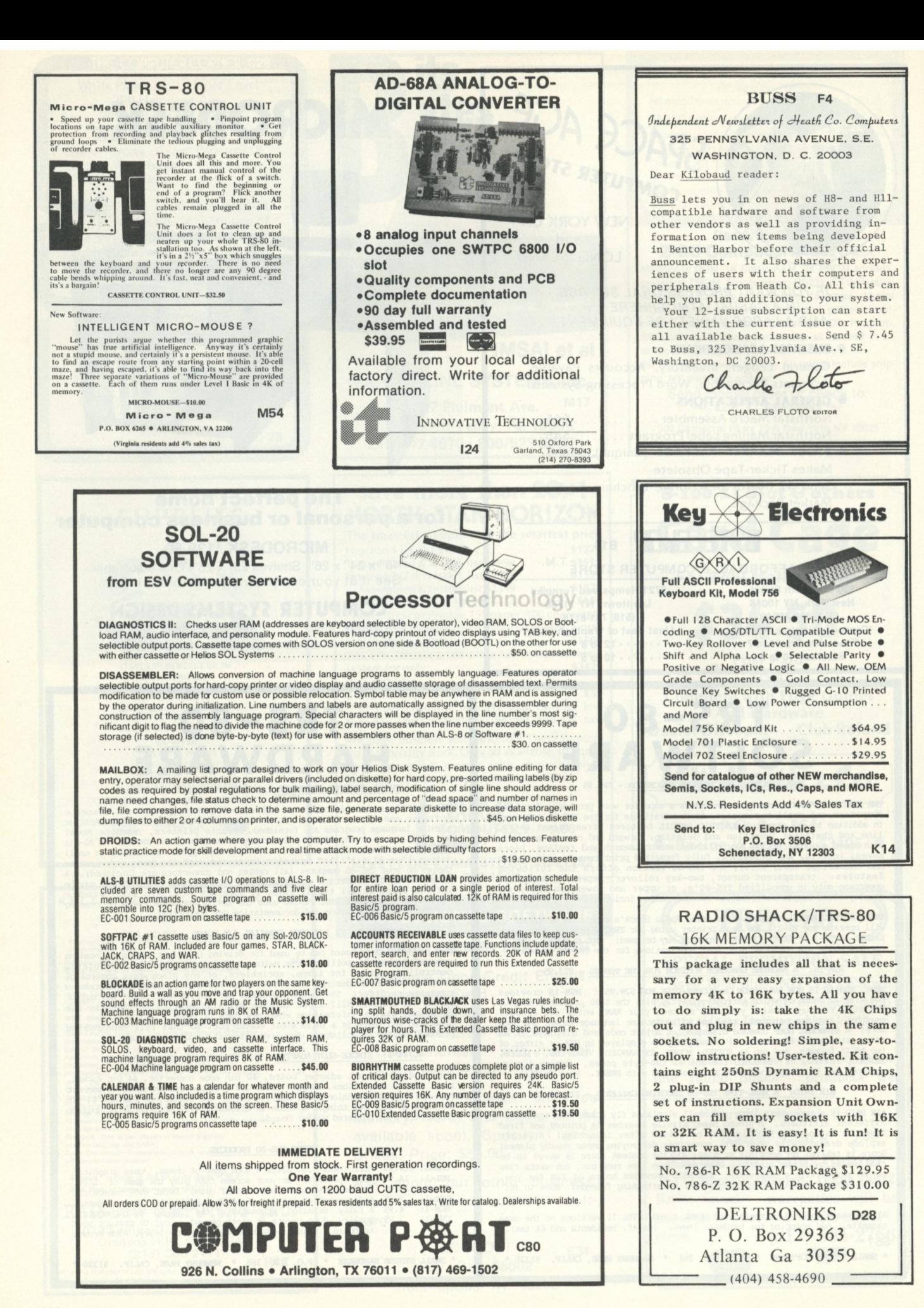

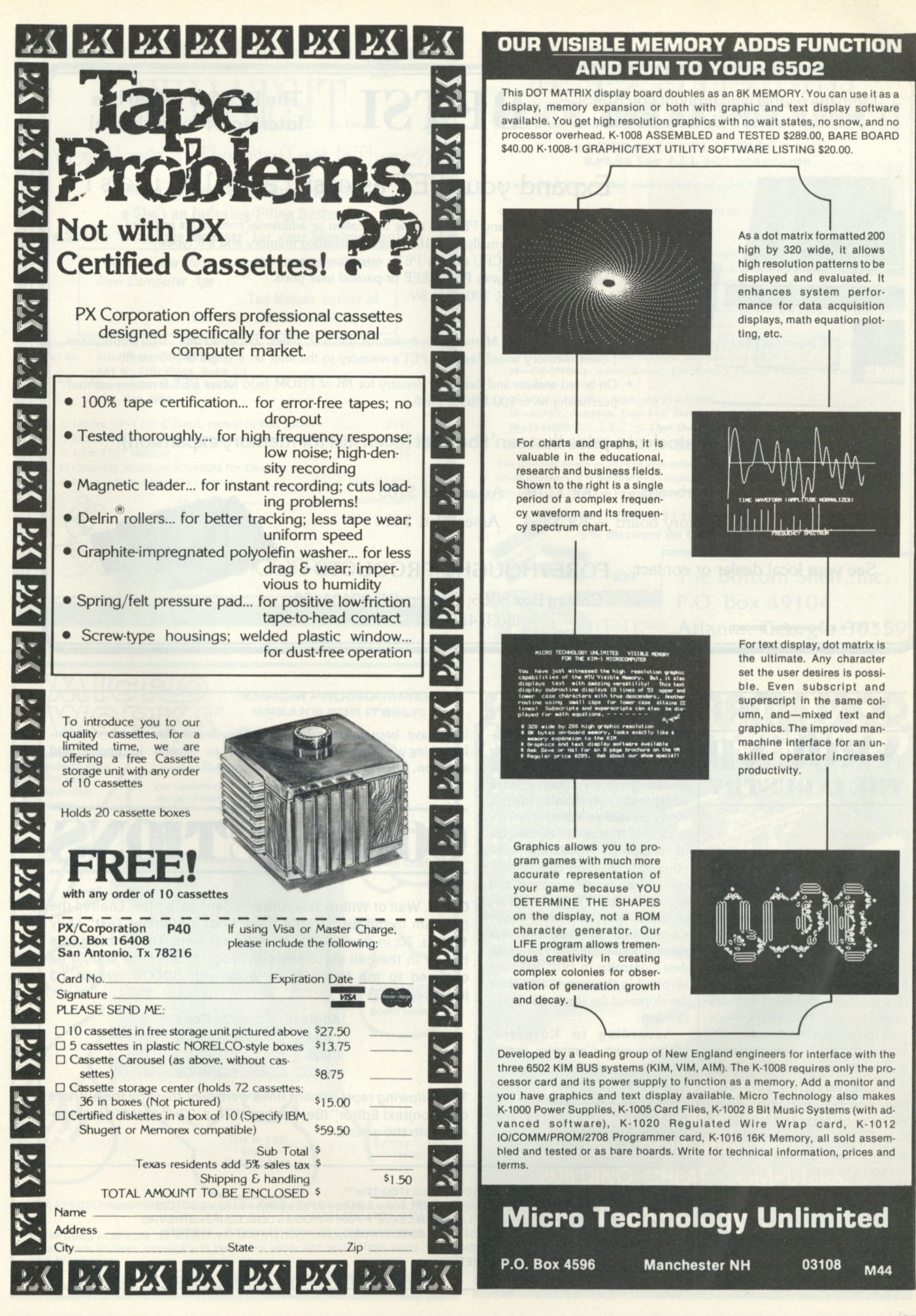

**From the people who brought you KIMSI — Mr.** Interface™ does it again with... **BETSI** The PET\* to S-100 bus Interface/Motherboard

**Interface/Motherboard** 

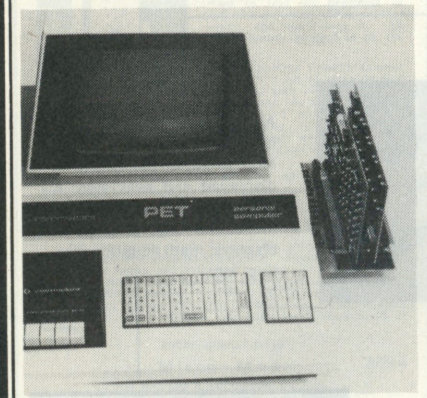

# Expand your PET as easily as S-100 users !

- **Plugs directly into any PET, no cable fabrication or additional connectors required.**
- **Compatible with virtually all S-100 boards (including memory and I/O types).**
- **Does not slow the CPU or alter PET's operation in any way.**
- **Does not interfere with PET's IEEE or parallel user ports.**
- **Interface draws only lOOma at 8V.**

**And Betsi includes:** 

- **On board** *Dynamic Memory Controller* **for the S.D. Sales "Expando-ram" high density/low power memory board (expand PET's memory to the limit on a single S-100 card)!**
- **On board sockets and decoding circuitry for 8K of PROM (add future PET firmware** *without*  **purchasing an S-100 PROM card).**

# Now available from stock at a price that can't be beat (even just for memory expansion)!

**BETSI Interface/Motherboard - Kit \$119, Assembled \$165**  Expandoram 24K memory board - Kit \$364, Assembled \$414

**See your local dealer or contact FORETHOUGHT PRODUCTS** 

**Coburg Box 8066; Coburg, OR 9740 1 ™**  • **PET** is a Commodore product **5 <b>PET** is a Commodore product **v**  $\alpha$  **b**  $\alpha$  *v*  $\alpha$  *b*  $\alpha$  *v*  $\alpha$  *<i>v*  $\alpha$  *v*  $\alpha$  *<i>v*  $\alpha$  *v*  $\alpha$  *<i>v*  $\alpha$  *v*  $\alpha$  *<i>v*  $\alpha$  *v*  $\alpha$  *v*  $\alpha$  *<i>v*  $\alpha$  *v*  $\alpha$  *<i>v*  $\alpha$  *v*  $\alpha$  *v*  $\alpha$  *<i>v*  $\alpha$  *v*  $\alpha$ 

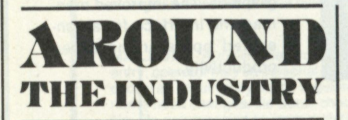

## *(from page 7)*

**warehouse store in Garden Grove CA and our late-fall-opening shop in Chicago's Water Tower Place as two sites for Computer Centers within Radio Shack stores. We are also considering converting some existing Radio Shack stores to Computer Centers in order to hasten the day when we are truly nationwide with this project." Capital expenditures for the 50 centers are expected to total about \$4 million.** 

**Several executives have been named to key positions in Radio Shack's computer organization.** 

**Ted. F. Cromer, formerly general manager of Tandy Computers and a veteran of 13 years with IBM, has been selected as director of Radio Shack Computer Centers. He will be assisted by the Radio Shack district manager in the area of each center.** 

**Jon A. Shirley, who has been with the company since 1958 in a**  **variety of merchandising functions, most recently with their overseas operation, has been named director of Radio Shack computer merchandising, a newly created position.** 

**Carroll B. Ray will be director of computer applications, another new position chiefly concerned with the development and acquisition of TRS-80 software programs. Ray, who joined Tandy Corporation in 1964 and was named Radio Shack vice-president/controller in 1970, has been involved in the area of corporate development for the Radio Shack division.** 

**According to Kornfeld, "Within each Computer Center we expect to see at least one sales manager with extensive computer experience, a technician and clerical help." He added that "several hundred new job open-** **ings have been created by the launching of the program, and in addition, Radio Shack's Fort** 

**Worth computer factory continues to expand in people and space."** 

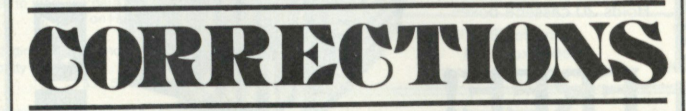

Carl A. Wall of Willowdale, Ontario Canada, writes: Loaded the program in the article "It's Here: Cook's Memory Test" (July 1978, p. 70) in my SOL-20 and it did not work. The problem was traced to the call statements in program B. These should be changed to the following to work with SOLOS version 1.3 (released 77-03-27).

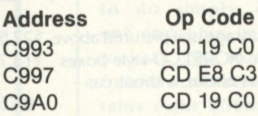

The following replacement lines were sent to us by the authors of "(Con)text Editor" (September 1978, p. 22) too late to incorporate into the article.

- **710 CLOAD\*L:CLOAD\*F:FORI = 1TOQ:T\$ = ""**
- **720 FORI = 1TOQ:B(F(l)) = l:NEXT:B(U) = 0:B(UN) = 0:F(0) = 0:B(0) = 0:L(0) = 0:GOTO25**

A<sub>t</sub>

 $C<sub>9</sub>$  $C<sub>9</sub>$ 

- **760 L(0) = U:CSAVE\*L:F(0) = UN:CSAVE\*F:FORI = 1TOQ:J = LEN(L\$(I)):IFJ =0THEN780**
- 1100 K = LEN(T\$):FORJ = PTOLEN(I\$):IFMID\$(I\$,J,K)<>T\$THENNEXT:R = 1:RETURN
- **1101 IFLEN(IS) = 0THENI = 0**
- **1102 P = J + K:R = O.RETURN**

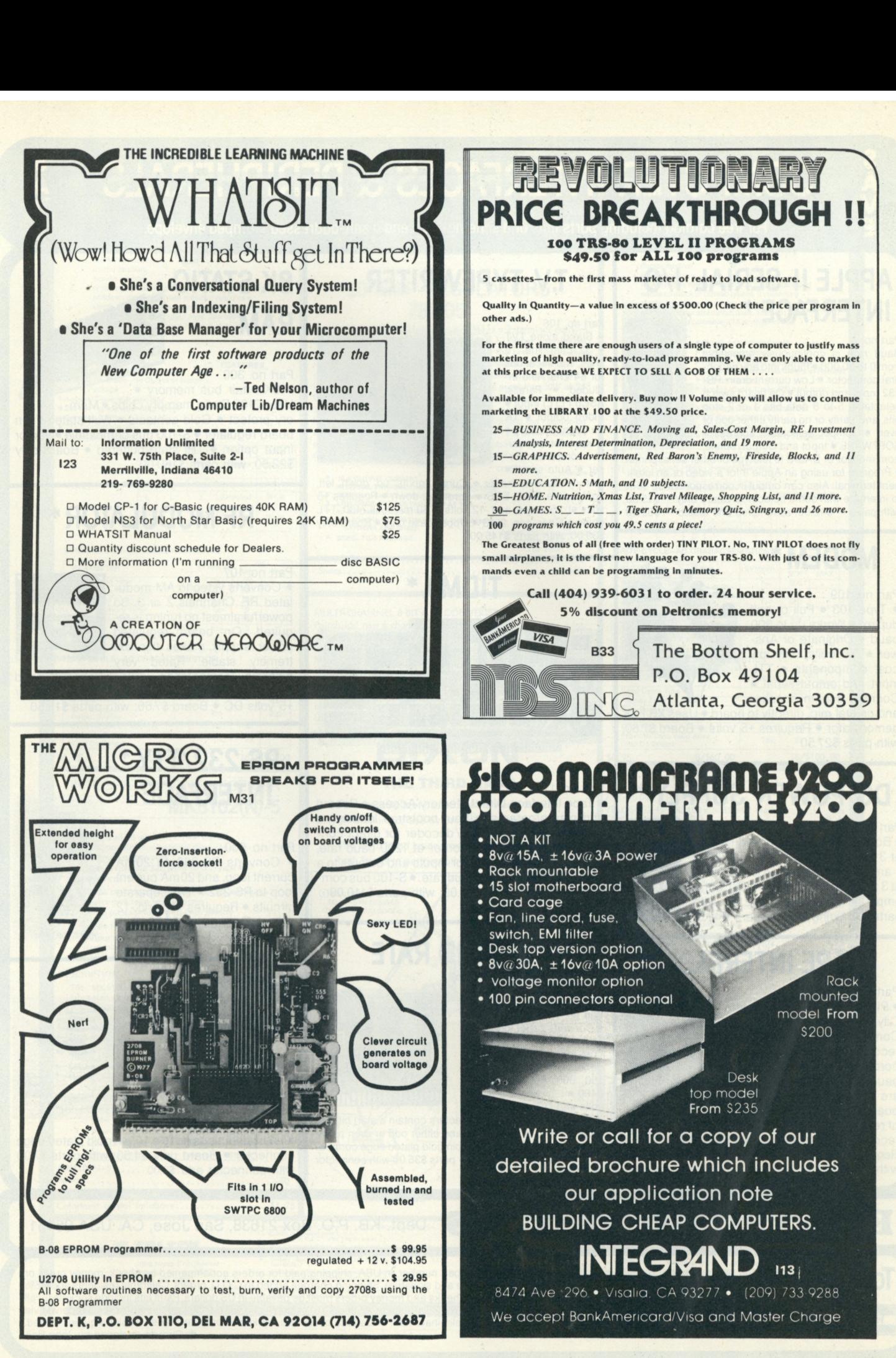

# **COMPUTER INTERFACES & PERIPHERALS**

**For free catalog including parts lists and schematics, send a self-addressed stamped envelope.** 

# **APPLE II SERIAL I/O INTERFACE \***

#### Part no. 2

Baud rate is continuously adjustable from 0 to 30,000 · Plugs into any peripheral connector • Low current drain. RS-232 input and output • On board switch selectable 5 to 8 data bits, 1 or 2 stop bits, and parity or no parity either odd or even • Jumper selectable address • SOFTWARE • Input and Output routine

from monitor or BASIC to teletype or other serial printer • Program for using an Apple II for a video or an intelligent terminal. Also can output in correspondence code to interface with some selectrics. Board only — \$15.00; with parts — \$42.00; assembled and tested — \$62.00

# **MODEM**

### Part no. 109

• Type 103 • Full or half duplex • Works up to 300 baud · Originate or Answer • No coils, only low cost components • TTL input and output-serial • Connect 8 ohm speaker

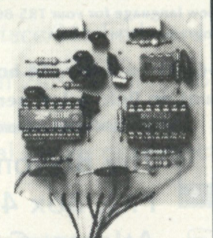

and crystal mic. directly to board · Uses XR FSK demodulator • Requires +5 volts • Board \$7.60; with parts \$27.50

# **DC POWER SUPPLY\***

### Part no. 6085

• Board supplies a regulated +5 volts at 3 amps., +12, -12, and -5 volts at 1 amp. • Power required is 8 volts AC at 3 amps., and 24 volts AC C.T. at 1.5 amps. • Board only \$12.50; with parts excluding transformers \$42.50

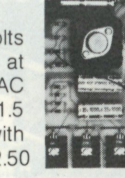

# **TAPE INTERFACE \***

#### Part no. 111

• Play and record Kansas City Standard tapes • Converts a low cost tape recorder to a digital recorder • Works up to 1200 baud • Digital in and out are TTL-serial • Output of board connects to mic. in of recorder • Earphone of

recorder connects to input on board . No coils . Requires +5 volts, low power drain • Board \$7.60; with parts \$27.50

# **T.V. TYPEWRITER**

Part no. 106 • Stand alone TVT • 32 char/line, 16 lines, modifications for 64 char/line included • Parallel ASCII (TTL) input · Video output • 1K on board memory • Output for computer controlled curser · Auto scroll ·

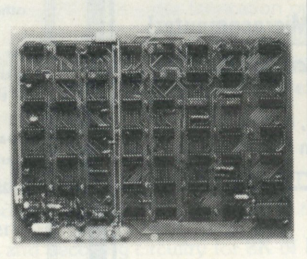

Non-destructive curser • Curser inputs: up, down, left, right, home, EOL, EOS • Scroll up, down • Requires +5 volts at 1.5 amps, and -12 volts at 30 mA · All 7400, TTL chips • Char. gen. 2513 • Upper case only • Board only \$39.00; with parts \$145.00

**TIDMA** 

• Tape Interface Direct Memory Access • Record and play programs without bootstrap loader (no prom) has FSK encoder/decoder for direct connections to low cost recorder at 1200 baud rate, and direct connections for inputs and outputs to a digital recorder at any baud rate. • S-100 bus compatible • Board only \$35.00; with parts \$110.00

# **8K STATIC RAM**

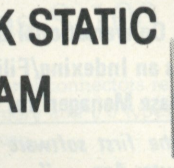

Part no. 300

• 8K Altair bus memory •

Uses 2102 Static memory chips • Memory protect • Gold contacts • Wait states • On board regulator • S-100 bus compatible • Vector input option • TRI state buffered • Board only \$22.50; with parts \$160.00

# **RF MODULATOR\***

### Part no. 107

• Converts video to AM modulated RF, Channels 2 or 3. So powerful almost no tuning is required. On board regulated power supply makes this extremely stable. Rated very

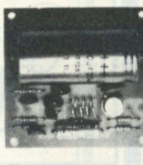

highly in Doctor Dobbs' Journal. Recommended by Apple. • Power required is 12 volts AC C.T., or +5 volts DC • Board \$7.60; with parts \$13.50

# **RS 232/TTY \* INTERFACE**

## Part no. 600

• Converts RS-232 to 20mA current loop, and 20mA current loop to RS-232 • Two separate circuits • Requires +12 and -12 volts · Board only \$4.50, with parts \$7.00

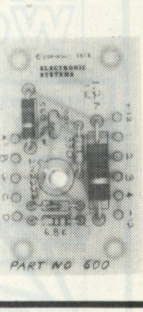

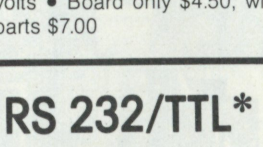

• Converts TTL to RS-232, and converts RS-232 to TTL • Two separate circuits

• All connections go to a 10 pin gold plated edge connector • Board only \$4.50; with parts \$7.00 with connector add \$2.00

**INTERFACE**  Part no. 232

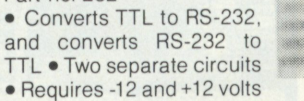

...

• TTL compatible • All characters contain a start bit, 5 to 8 data bits, 1 or 2 stop bits, and either odd or even parity. • All connections go to a 44 pin gold plated edge connector • Board only \$12.00; with parts \$35.00 with connector add \$3.00

# ELECTRONIC SYSTEMS Dept. KB, P.O. Box 21638, San Jose, CA. USA 95151

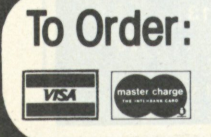

Mortion part number and description. For parts kits add "A" to part number. In USA, shipping paid for orders accompanied by check, money order, or<br>**TO Order:** Master Charge, BankAmericard, or VISA number, expiration date a Master Charge, BankAmericard, or VISA number, expiration date and signature. Shipping charges added to C.O.D. orders. California residents add 5.5%<br>for tax. Outside USA add 10% for air mail postage, no C.O.D.'s. Checks and ICs, components, and circuit board. Documentation is included with all products. All items are in stock, and will be shipped the day order is received via first class mail. Prices are in US dollars. No open accounts. To eliminate tariff in Canada boxes are marked "Computer Parts." Dealer inquiries invited.<br>
24 Hour Order Line: (408) 226-4064 24 Hour Order Line: (408) 226-4064

# **UART & BAUD RATE GENERATOR\***

### Part no. 101

Part no. 112

• Converts serial to parallel and parallel to serial • Low cost on board baud rate generator • Baud rates: 110, 150, 300, 600, 1200, and 2400 • Low power drain +5 volts and -12 volts required

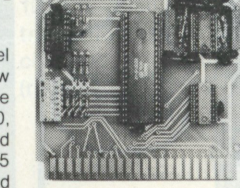

#### **4804 STATIC, TTL IN OUT 1024x4 N-MOS RAM**  *TIU-TEK* **T1**   $\left| \frac{1}{2} \right|$ **GENERA L DESCRIPTION Part Number 4804 is a 4K semiconductor random access memory 10 AMP REGULATORS "brganized as 1024 4-bit words. It is fully static and**  needs no clock or refresh pulses. It requires a<br>single +5 volt power supply and is fully TTL com-<br>patible on input and output lines. The 4804 is<br>packaged in a convenient 18 pin dual-in-line **78P05 GENERAL DESCRIPTION- The uA78P05 is a 3-terminal positive 5V hybrid regulator capable of delivering 10 Ampsl This device package.**  is virtually blowout proof and contains all the protection **Single +5 V Power Supply**  inherent in monolithic regulators such as internal short-ci **1 Kx4 Organization FEATURES**<br> **Replaces 4 1024x1 Static RAMs current limiting and thermal-overload protection. The uA78P05 is packaged in a hermetically sealed TO-3 providing 50W at 25° Completely Static—No Clocks or Refresh 18 Pin Package Access/Cycle 600nsecma x C case. The hybrid consists of a monolithic control chip driving a rugged Mesa transistor. The high output current is achieved 250 mw Typical Operating Power** through new design technique without sacrificing the regulation **Common I/ O Bus i TTL Compatible I/ O ' Three State Outputs characteristics of the controlling elements. The same process is employed in the construction of the 10A regulator to provide the**   $\overline{CE}$  **R/W** DI/DO STATUS MODE **same high reliability obtained in the uA78H05 5A regulation** Deselect Standby **H Don't Care High Z**  • IN A OUTPUT CURRENT<br>
• INTERNAL THERMAL-OVERLOAD PROTECTION<br>
• LOW DROP-OUT VOLTAGE 2.2 V AT 10 A<br>
• SO W POWER DISSIPATION<br>
• PIN-FOR-PIN COMPATIBLE WITH THE <sub>IP</sub>A78H05,<br>
• AT8H05A AND SH323<br>
• AT8H05A AND SH323 **TRUTH TABLE L H Data Selected READ**  L L L Selected Write<br>0 L L H Selected Write • STEEL TO-3 PACKAGE TO-3 PACKAGE TO-3 PACK **WRITE CYCLE-AC CHARACTERISTICS 78P05SC \$12.95 PARAMETER** SYMBOL MIN <sup>4804</sup><br>
Write Cycle Time Two 600<br>
Address To Write Time Two 500<br>
Write Puse Width Time Two 500<br>
Write Recovery Time Twn 0 **M I N MAX Specs 60 Write Cycle Time Twc 600 Address To Write Time** T AW **100 Write Pulse Width** T WP **500 MULTI-CHANNEL 8 BIT A/D CONVERTER Write Recovery Time** T WR **0 Data Set Up Time** T D W **350 Fairchilds' new 6 channel analog-to digital converter has a lot going for it. Full scale correction capabilities, ratiometric con-Data Hold Time T**DM **0**  TOTW **150 Output Disable From Write or Chip Enable version and wide input dynamic range. READ CYCLE-AC CHARACTERISTICS Micro-processor compatible, it combines the multiplexer, decod-er and sample-and -hold functions with converter to save board PARAMETER** SYMBOL MIN<sup>4804</sup> **MIN MAX** space and eliminate external parts. It provides 8 bit, + **Read Cycle Time** T RC **600 Access Time** T A **600 Chip Enable to Output Enable conversion in 300 uSec featuring auto-zero and dynamic range all the way to ground. Tco 200 UA9708** in 16 pin plastic DIP................. **Data Valid After Address Tom 150 Previous Data Valid After Chip De-Select**  TOH<sub>2</sub> 25 DIXON

# INTEGRATED TONE RECEIVER **MK5102(N)-5**

**\$8.95 8/\$60.00 16/S100.00** 

#### **FEATURES**

- **Detects all 16 standard DTMF digits**
- **Requires minimum external parts count for minimum system cost**
- **Uses inexpensive 3.579545 MHz crystal for reference**
- **Digital counter detection with period averaging insures minimum false response**
- **16 pin package for high system density**
- **Q Single supply 5 Volts t 10%**
- O **Output in either 4-bit binary code or dual 2-bit row/column code**
- **Latched outputs**

### **DESCRIPTION**

**The MK5102 is a monolithic integrated circuit fabricated using the complementary symmetry MOS (CMOS) process. Using an inexpensive 3.579545 MHz television colorburst crystal for reference, the MK5102 detects and decodes the 8 standard DTMF frequencies used in telephone dialing. The require**ment of only a single supply and its construction in a 16-pin package make the MK5102 ideal for appli-<br>cations requiring minimum size and external parts **count.** 

# **DETECTION FREQUENCY**

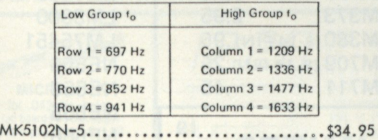

**Specs 50 600 Ohm to 600 Ohm C.T. transformer \$1.95**  Colorburst crystal for above....................\$1.75

- **FREES HANDS**
- Please give street address for UPS shipping when possible<br>
 C.O.D. NO pared post C.O.D.<br>
 Any UPS C.O.D. Add 854 to order.<br>
 Any UPS C.O.D. Add 854 to order.<br>
 Any correspondence and connection with your order<br>
 An
- *T TRI-TEK* 
	- 7808 North 27th Avenue Phoenix, Arizona 85021 (602) 995-9352
- 
- . Terms, Check, money order, credit card. Net 30 days to<br>rated firms, schools and government agencies.

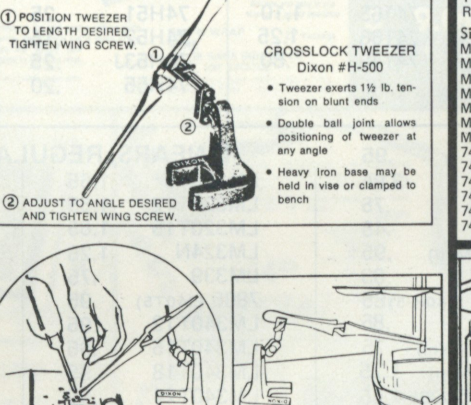

THE THIRD HAND

**generations of use by professional craftsmen. • The Third Hand holds work in any position free both hands to perform other vital functions.** 

(TOP VIE)

 $COM$ 

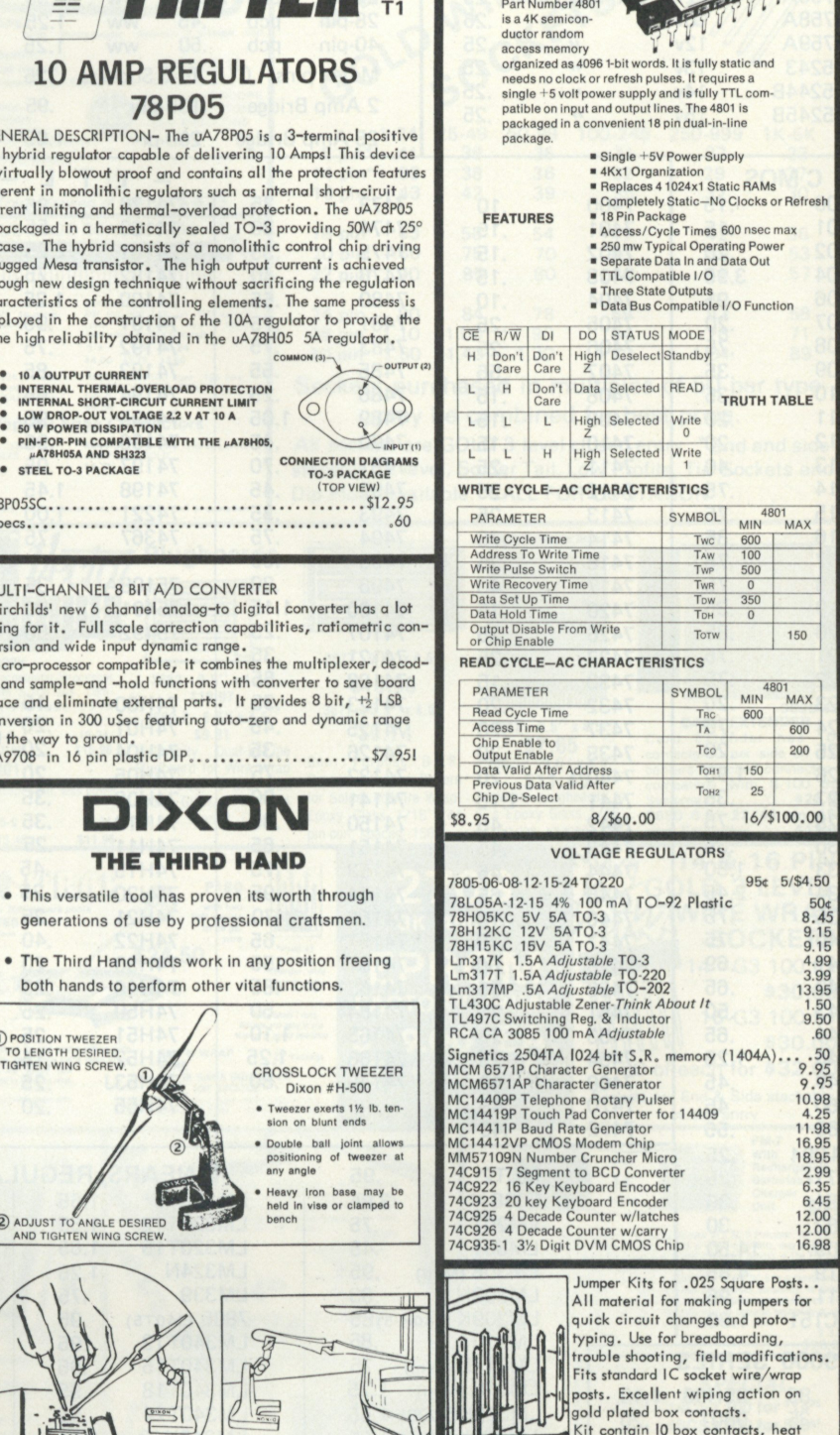

TOTW **150** 

**50c 8.45 9.15 9.15 4.99 3.99 13.95 1.50 9.50** 

**10.98 4.25 11.98 16.95 18.95** 

**2.99 6.35 6.45 12.00**  12.00 **16.98** 

**4801 STATIC, TTL IN/DUT 4096\*1 N-MOS RAM** 

 $-780$ 

**GENERA L DESCRIPTION** 

**shrinkable sleeving, and 5 feet of wire plus instruction sheet. JCK-5I0I... . (5 double jumpers)\$2.75, 4 kits/\$l0.00** 

**DEALER PRICING AVAILABLE UPON REQUEST** 

# If we should be temporarily out of stock on an item, it<br>will be placed on back order. If we cannot ship in 30<br>days, you will be notified of the expected shipping date<br>and furnished with a postage paid card with which to<br>ca

h.

**Dixon Third Hand...\$7.95** 

We pay surface shipping only in USA, Canada and

Mexico.<br>For premium shipping (first class, special handling, etc.)<br>add extra. Excell will be refunded.  $\ddot{\phantom{a}}$ aud extra. Excel will be returnived.<br>Foreign orders (except Canada and Mexico) estimate and<br>add shipping. Excess will be refunded.  $\bullet$ 

**Charge card telephone orders (\$20 min.) will be accepted 9-5:30 P.M. except weekends. Telephone 995-9352. No collect calls please.** 

131

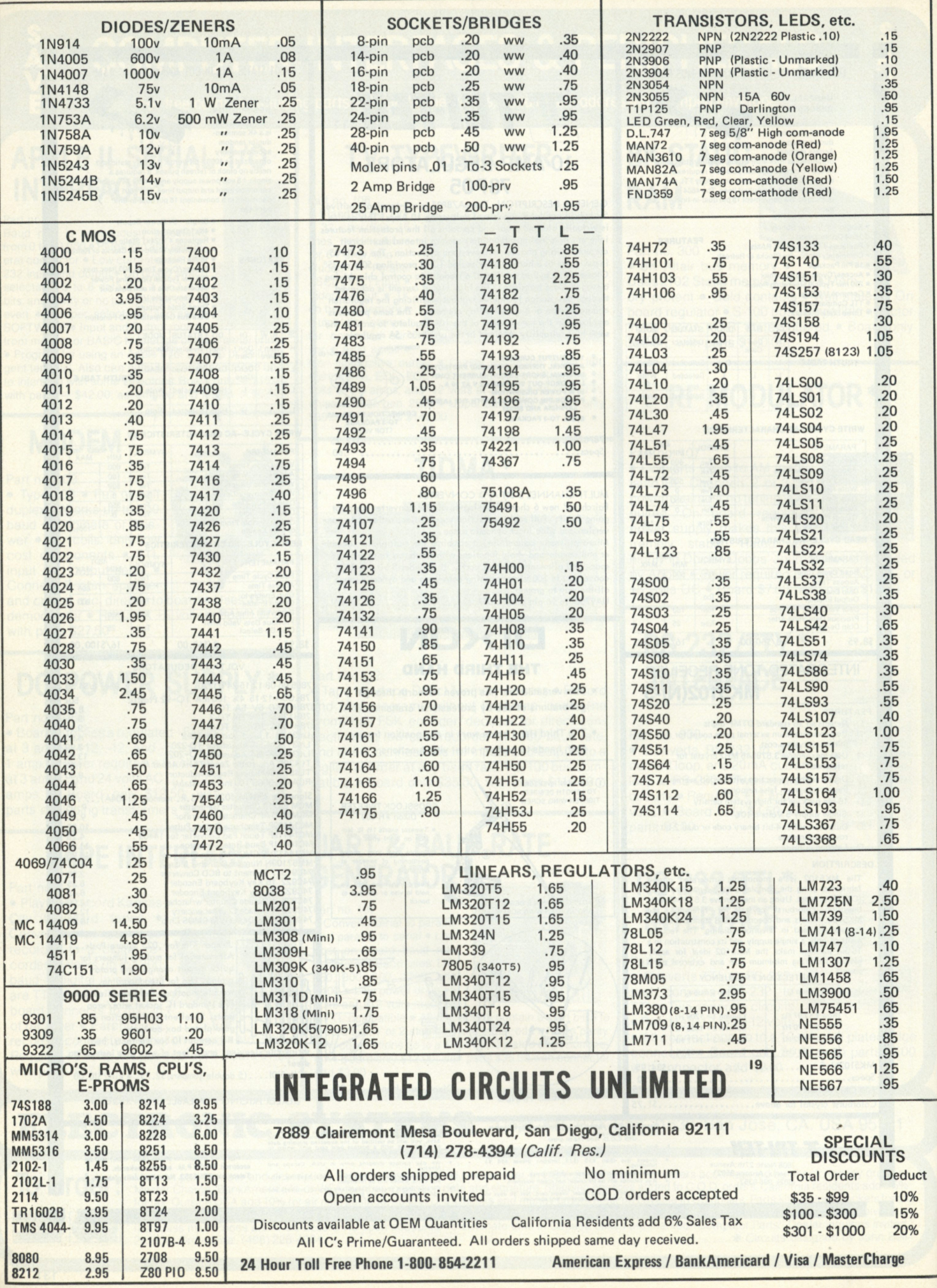

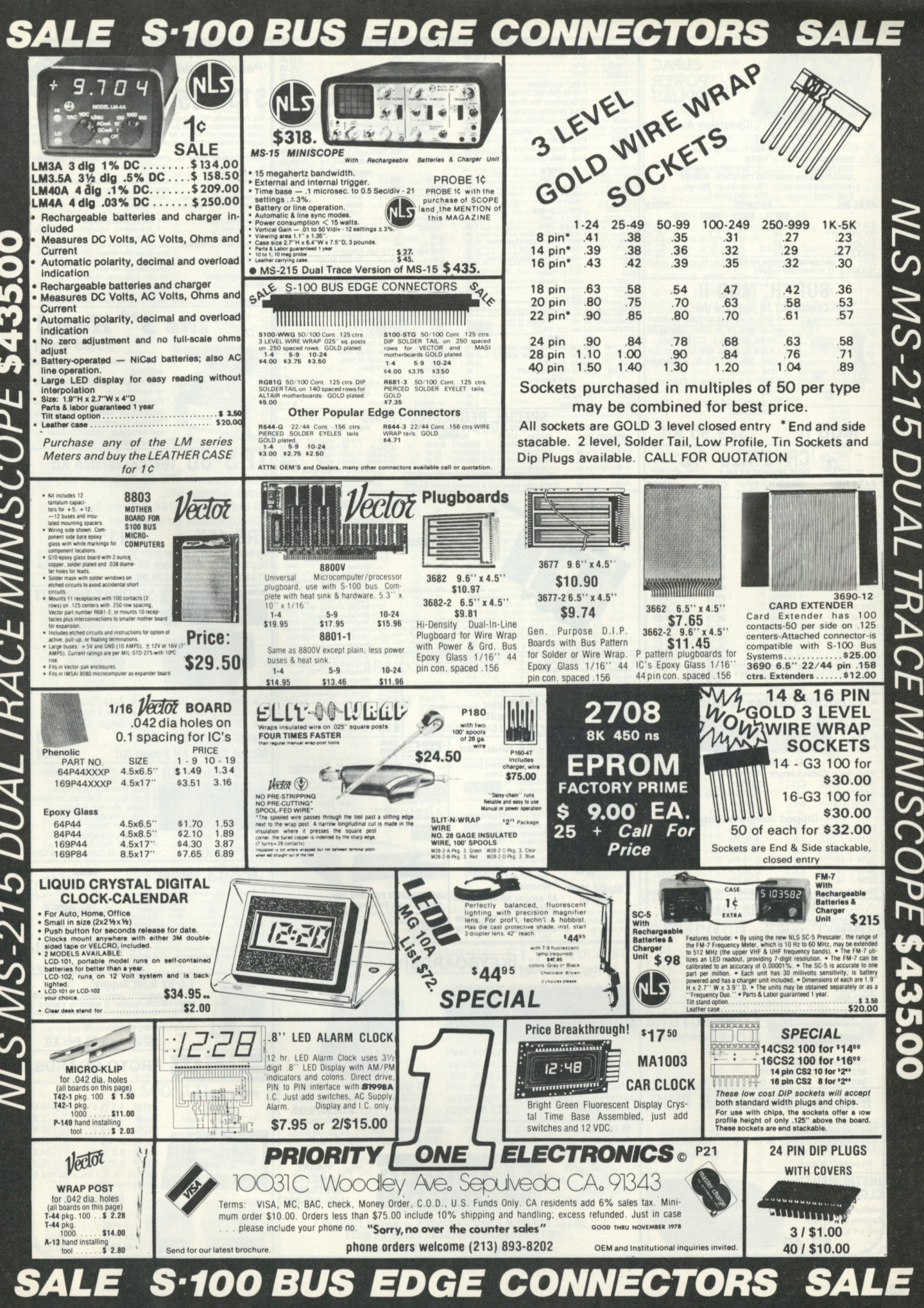

35 d OPE DUAL TRACE MINISC 5  $MS-21$ 

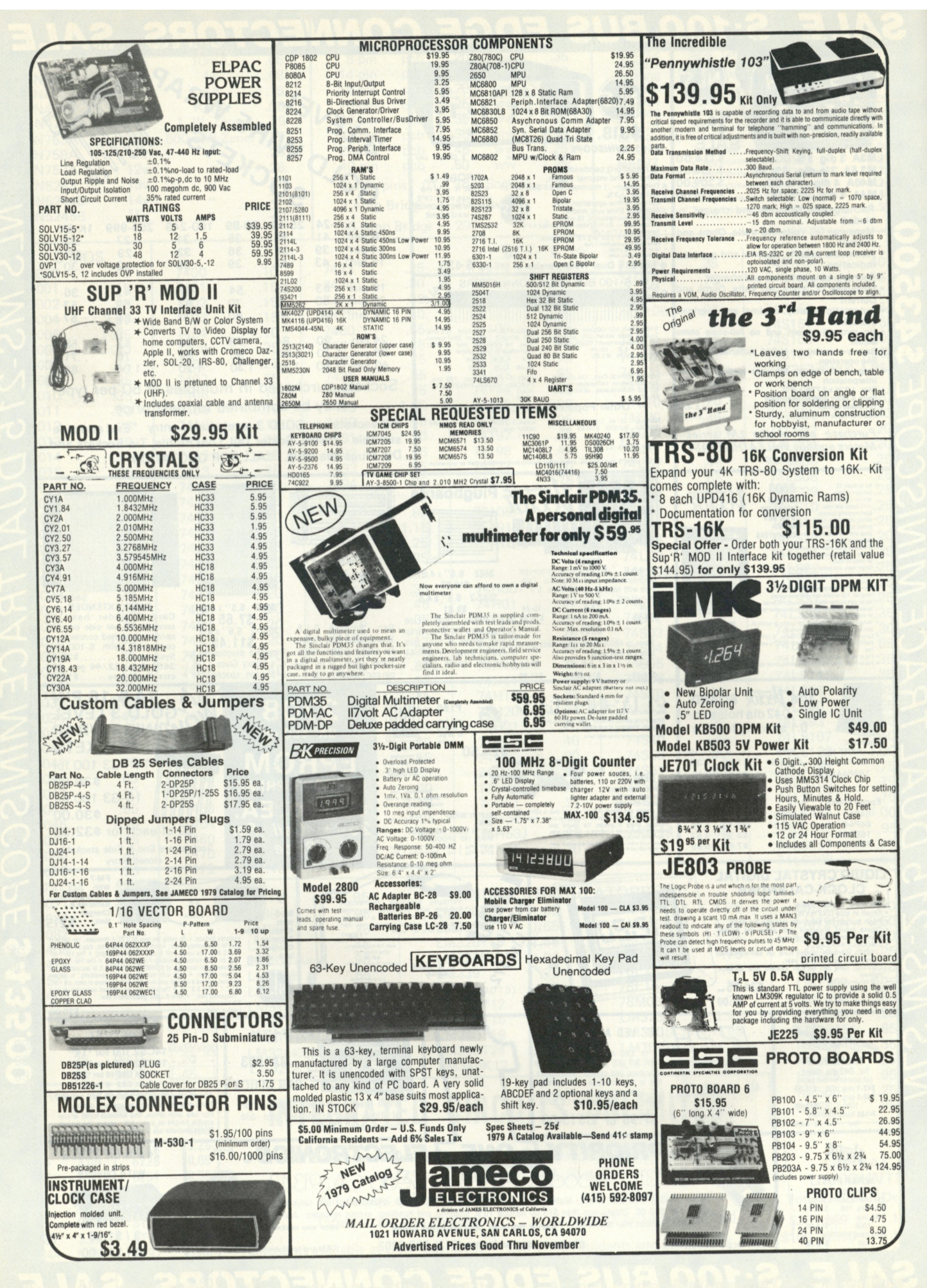

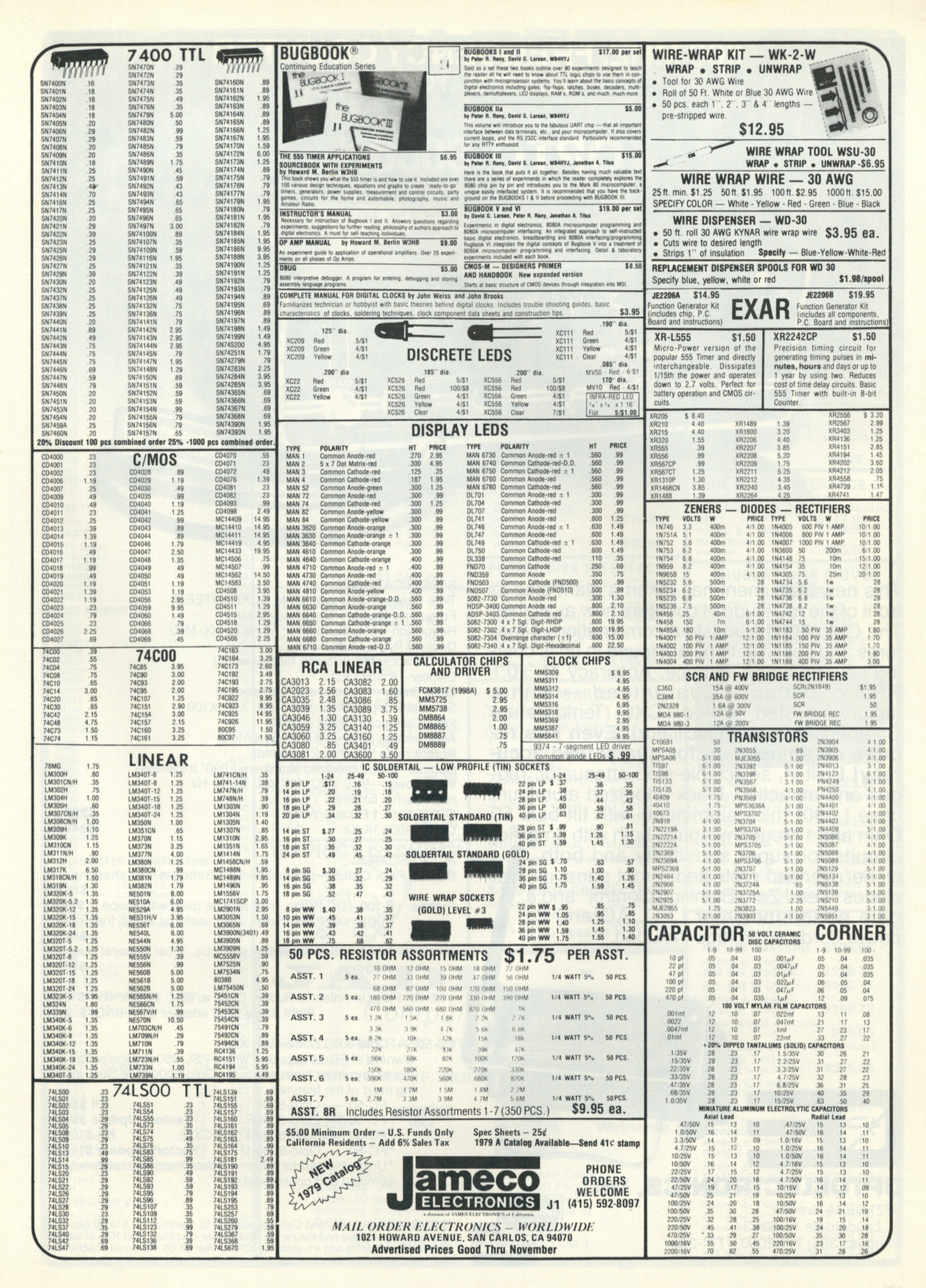

1

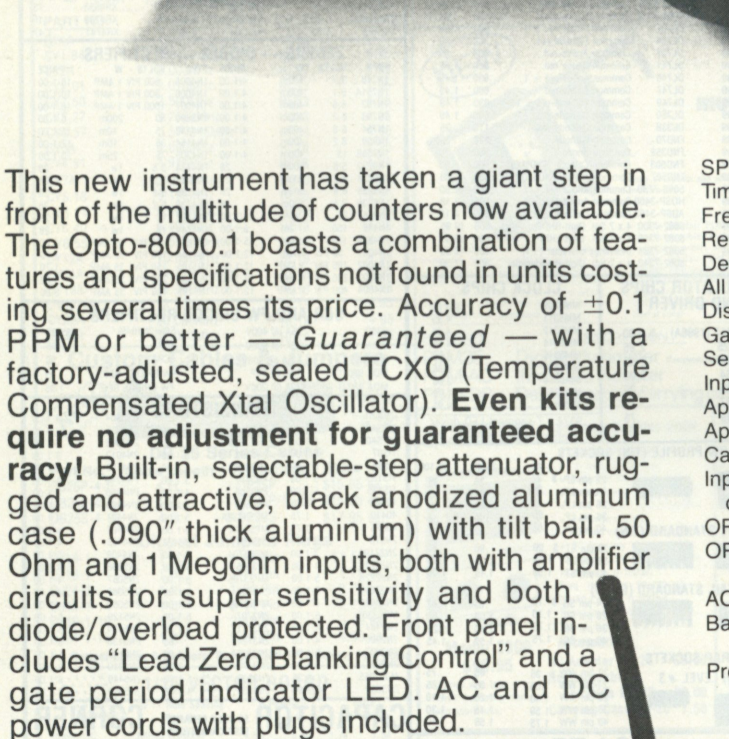

 $\mathsf{P}$ 

 $\overline{\mathbf{C}}\mathbf{E}$  opto-8000

F

 $\mathsf B$ 

Я

П

 $\times$  10 ×.

OPTOELECTRONICS, INC.

5821 NE14 Avenue Ft. Lauderdale, FL 33334 Phones: (305) 771-2050 771-2051 Phone orders accepted 6 days, until 7 p.m. 03

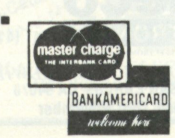

 $2880$ 

# SPECIFICATIONS:

**600 MHZ. FREQUENCY COUNTER**  ±0.1 PPM TCXO

**OPTO-8000.1** 

Time Base—TCXO ±0.1 PPM GUARANTEED! Frequency Range—10 Hz to 600 MHz Resolution—1 Hz to 60 MHz; 10 Hz to 600 MHz Decimal Point—Automatic All IC's socketed (kits and factory-wired) Display—8 digit LED Gate Times—1 second and 1/10 second Selectable Input Attenuation—X1, X10, X100 Input Connectors Type —BNC Approximate Size-3"h x 71/2"w x 61/2"d Approximate Weight-21/2 pounds Cabinet—black anodized aluminum (.090" thickness) Input Power—9-15 VDC, 115 VAC 50/60 Hz or internal batteries OPTO-8OOO.I Factory Wired OPTO-8OOO.IK Kit **\$299.9 5 \$249.9 5** 

### ACCESSORIES:

Battery-Pack Option-Internal Ni-Cad Batteries and charging unit **\$19.95** 

Probes: P-100—DC Probe, may also be used with scope **\$13.95**  P-101—LO-Pass Probe, very useful at audio frequencies **\$16.95**  P-102—High Impedence Probe, ideal general purpose

usage

VHF RF Pick-Up Antenna-Rubber Duck w/BNC #Duck-4H **\$12.50**  Right Angle BNC adapter #RA-BNC \$ **2.95** 

FC-50 — 0pto-8000 Conversion Kits:

Owners of FC-50 counters with #PSL-650 Prescaler can use this kit to convert their units to the 0pto-8000 style case, including most of the features.

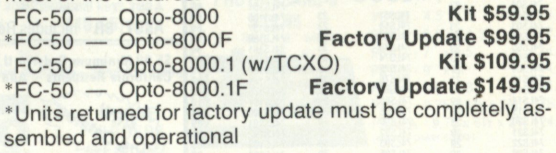

**TERMS:** Orders to U.S. and Canada, add 5% to maximum of \$10.00 per order tor shipping, handling and insurance. To all other countries, add 10% of total or-der. Florida residents add 4% state tax. C.O.D. fee: \$1.00. Personal checks must clear before merchandise is shipped.

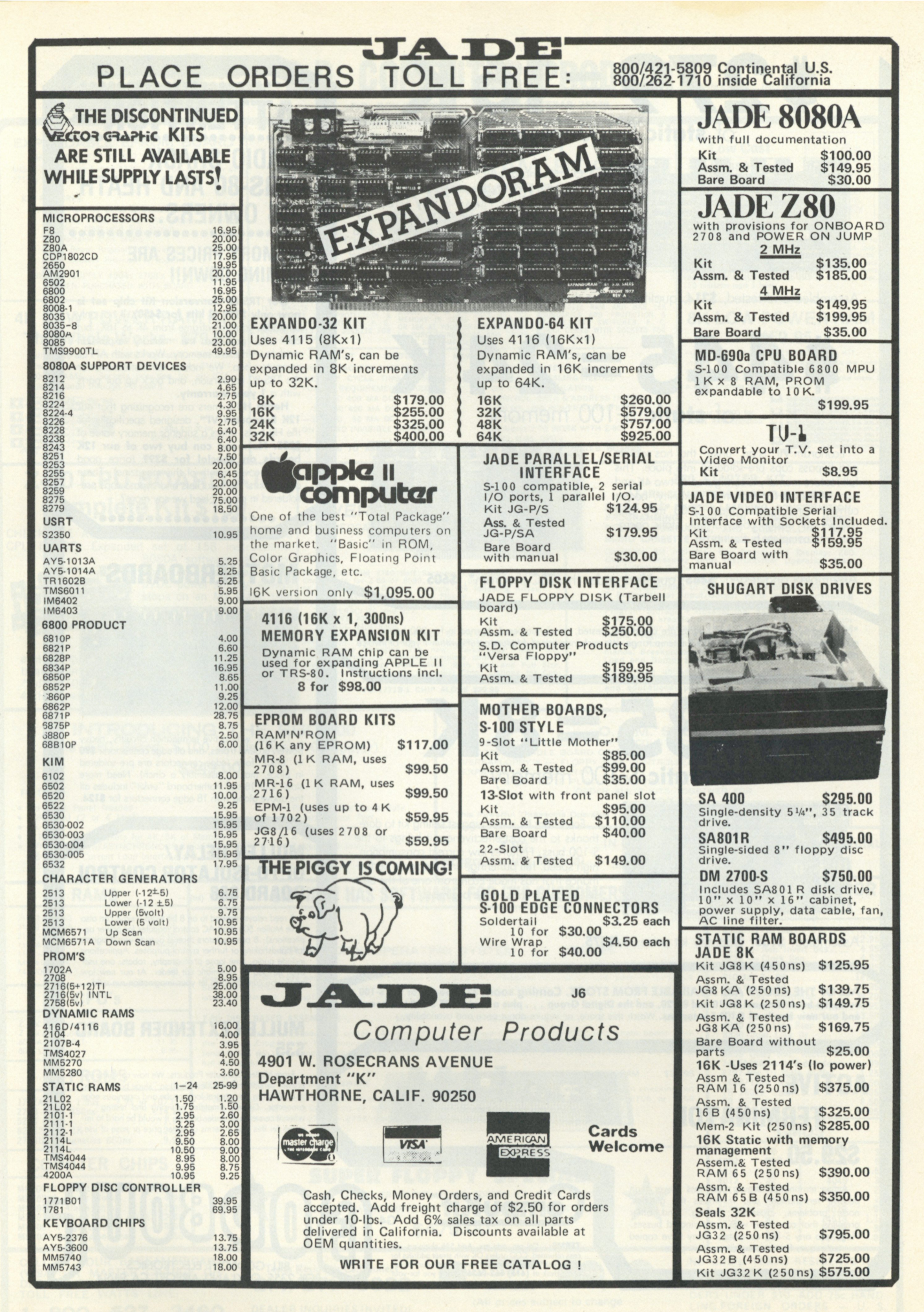

<span id="page-137-0"></span>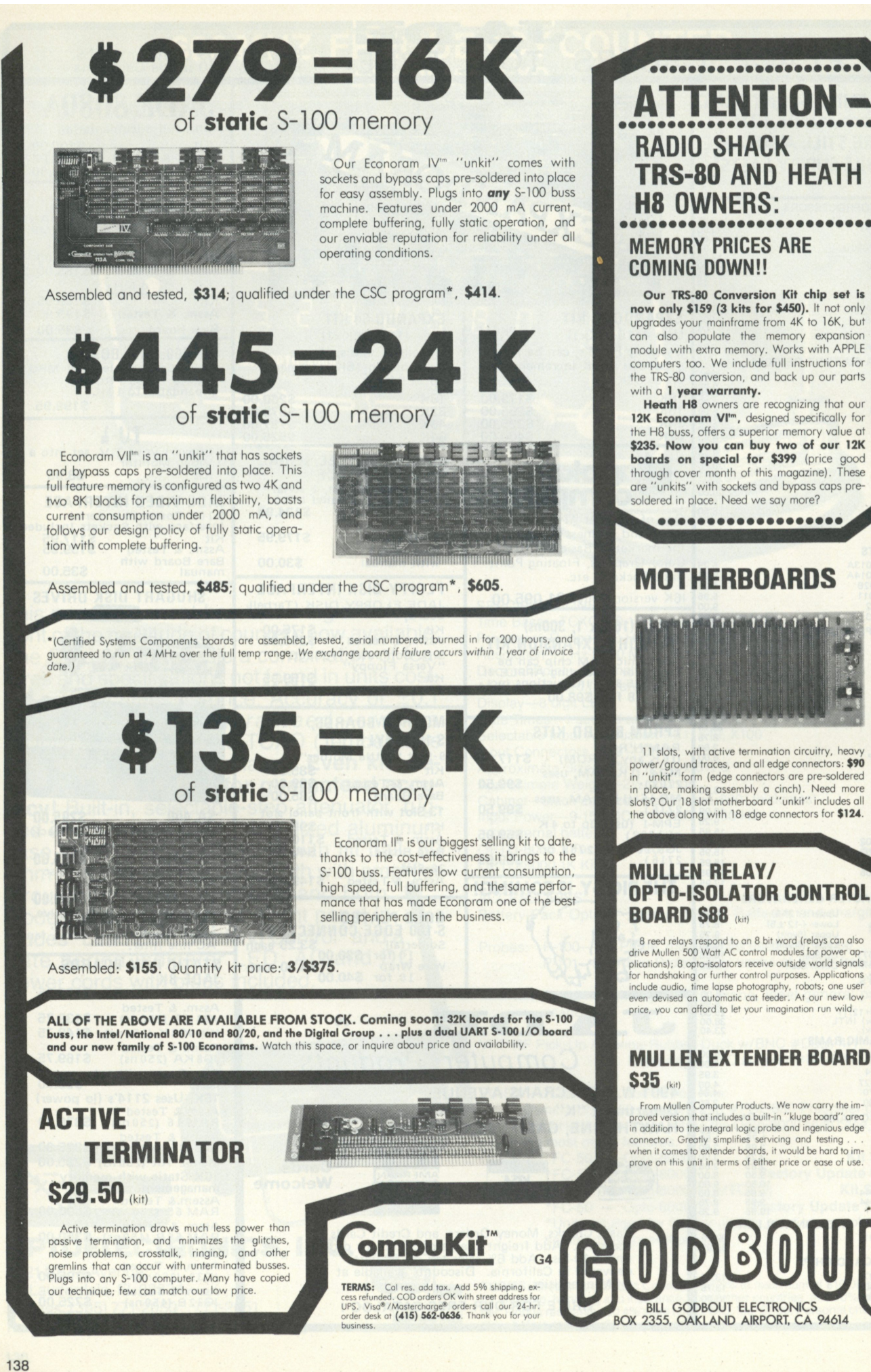

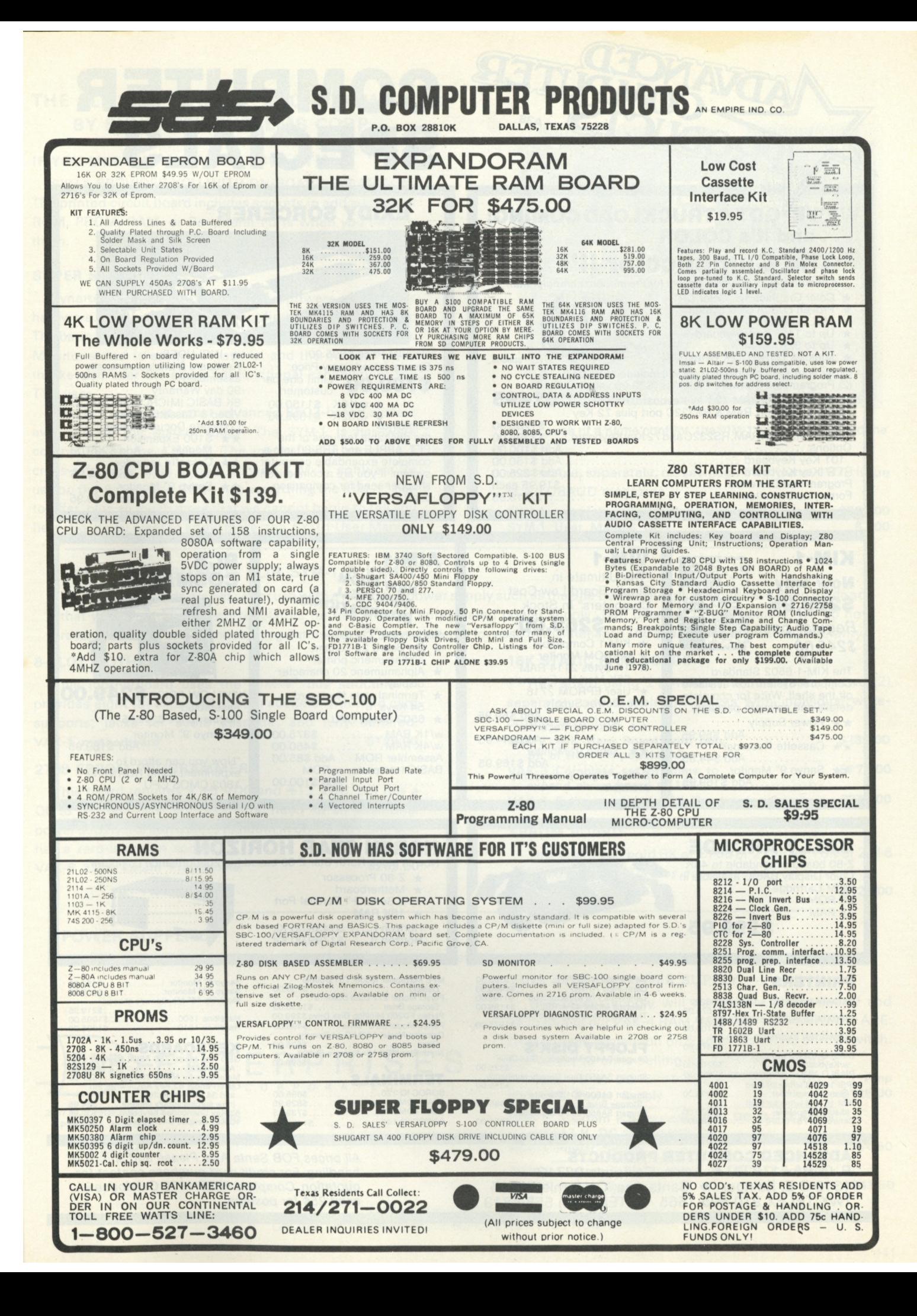

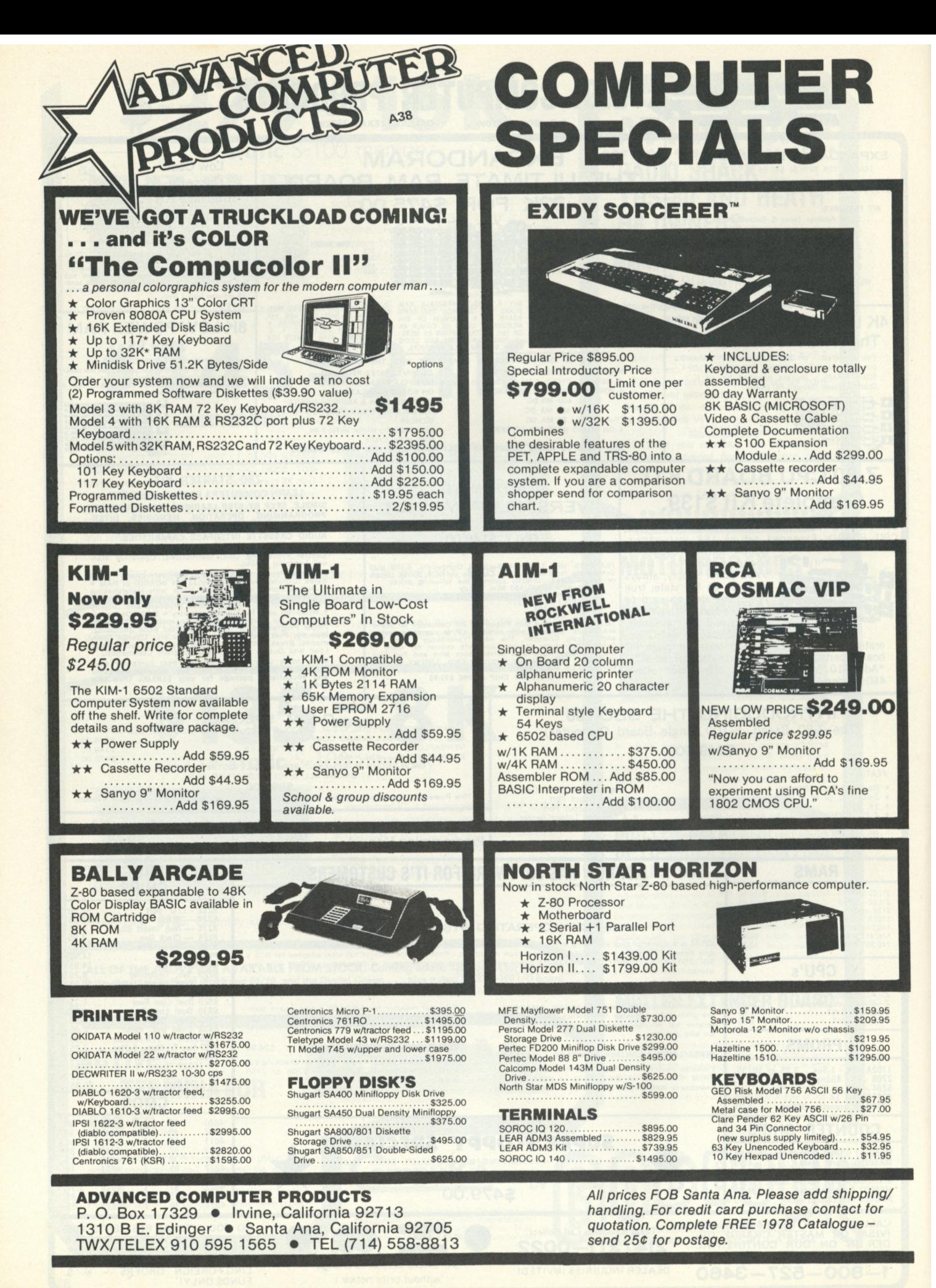

/

# **THE ALL NEW SYM-1\*\* MICROCOMPUTER BY SYNERTEK SYSTEMS CORP.**

# **IF YOU LIKE KIM\* YOU WILL LOVE SYM**

SYM-1 PROVIDES YOU WITH ON-BOARD EXPANSION. The printed circuit board includes sockets to add additional ROM, PROM, RAM, or Peripheral Ports when you require them.

# **SUPER SOFTWARE**

Synertek has enhanced KIM-1\* software as well as hardware. The software has simplified the user interface. The basic SYM-1 system is programmed in machine language. Monitor status is easily accessible, and the monitor gives the keypad user the same full functional capability of the TTY user.

This is the newest, most advanced 6502-based system available on the market today. The SYM-1 is hardware compatible to the KIM-1<sup>\*</sup>. The manual even provides a cross-reference table to help convert KIM-1 \* software for use on the SYM-1. The SYM-1 has everything the KIM-1\* has to offer, plus so much more that we cannot begin to tell you here. So, if you want to know more, the SYM-1 User Manual

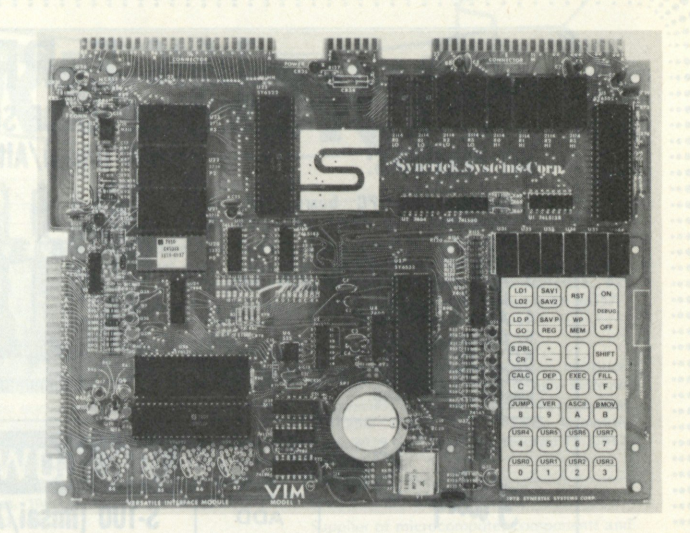

\*\* Because of a name conflict, the VIM-1 will now be called the SYM-1.

is available, separately, or, see page 124, June, 1978 issue of KILOBAUD magazine.

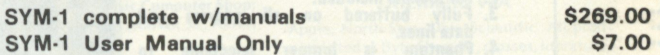

# **EXPANSION BOARDS FOR SYM-1 & KIM-1 \***

These boards are set up for use with a regulated power supply such as the one below, but, provisions have been made so that you can add onboard regulators for use with an unregulated power supply. But, because of unreliability, we do not recommend the use of onboard regulators. All I.C.'s are socketed for ease of maintenance. *All boards carry full 90-day warranty.* 

## **8-SLOT MOTHERBOARD**

This motherboard uses the KIM-4\* bus structure. It provides eight (8) expansion board sockets with rigid card supports, jacks for audio cassette, and fully buffered. VAK-1 motherboard \$129.00

# **2708 EPROM PROGRAMMER**

This board requires a  $+5$  VDC and  $+12$  VDC, but has a DC to DC multiplyer so there is no need for an additional power supply. All software is resident in on-board Rom, and has a zero-insertion socket.

**VAK-5 2708 Eprom Programmer \$269.00** 

INCORPORATE D

## **16K STATIC RAM BOARD**

This board using 2114 Rams is configured in two (2) separately addressable 8K blocks with individual writeprotect switches.

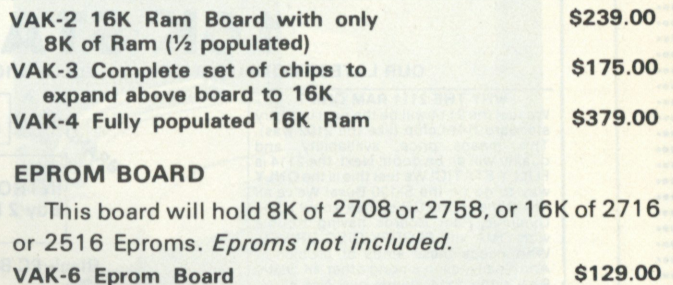

# **POWER SUPPLIES**

**2967 W. FAIRMOUNT AVE. PHOENIX, ARIZONA**  85017<br>(602) 265-7564

ALL POWER SUPPLIES are totally enclosed with grounded enclosures for safety, AC power cord, and carry a full 2-year warranty.

# **FULL SYSTEM POWER SUPPLY**

This power supply will handle a microcomputer and up to 65K of our VAK-4 RAM. ADDITIONAL FEATURES ARE: Over voltage Protection on 5 volts, fused, AC on/off switch.<br>ENTERPRISES Equivalent to units selling for \$225.00 or more.

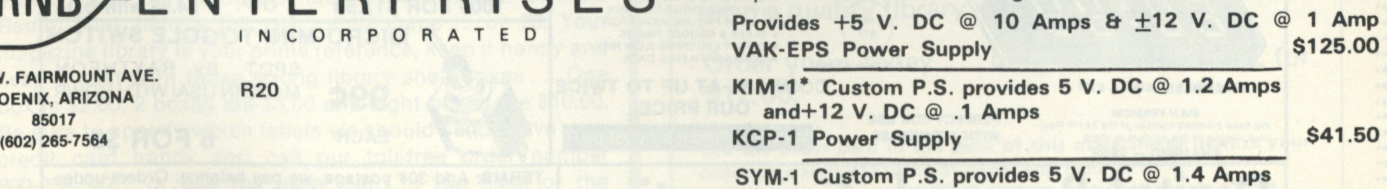

**VCP-1 Power Supply \$41.50** 

**\*KIM is a product of MOS Technology**  *ON ALL OF THE ABOVE ITEMS DELIVERY IS FROM STOCK* 

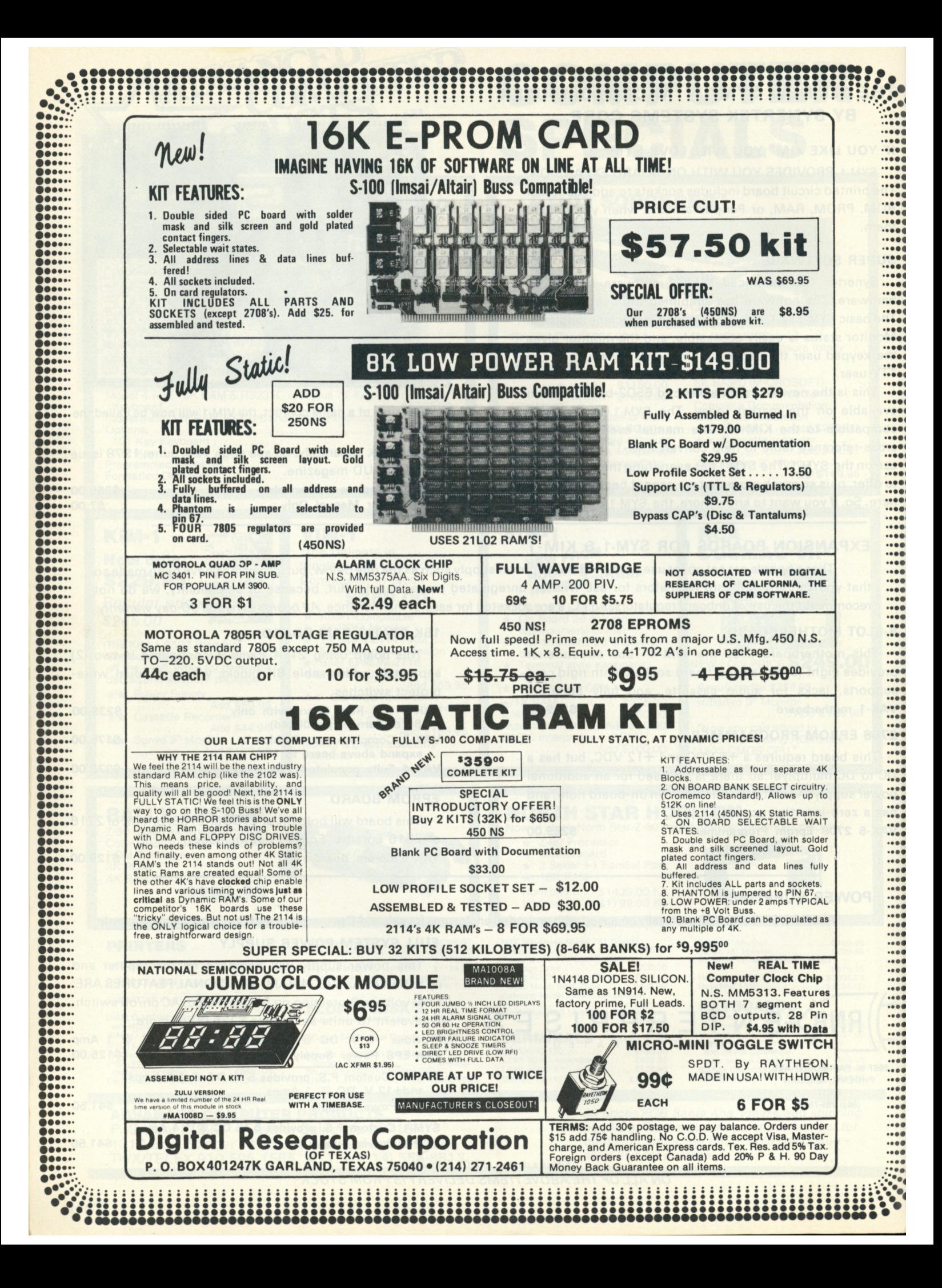

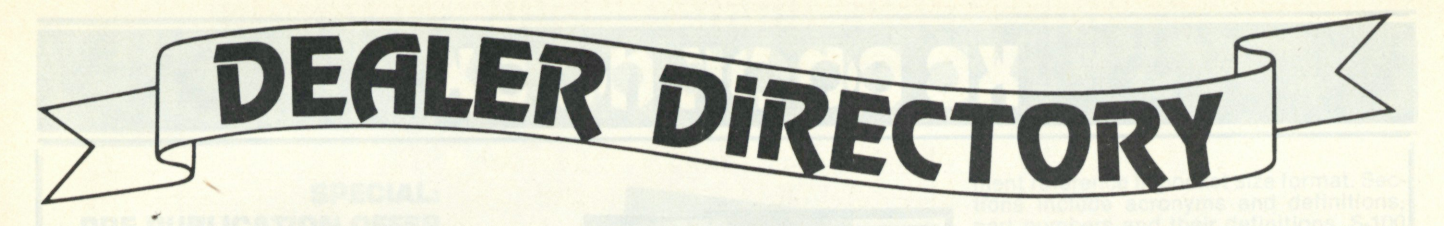

#### **Phoenix AZ**

**Bits & Bytes Computer Shop has microcomputer systems for the small businessman and**  hobbyist and an experienced technical staff. **We carry: Vector Graphic, Imsai, Integrand, North Star and others. Bits & Bytes Computer Shop, 6819 North 21st Ave., Phoeni\* AZ 85015, 242-2507.** 

#### **Los Angeles CA**

**Featuring: PolyMorphic, North Star, Imsai, Cromemco, Extensys, Speechlab products and Poly-88 Users Group software exchange All products 10-20% off list. We won't be undersold! A-A-A-A Discount Computer How's, 1477 Barrington, Suite 17, los Angeles CA 90025, 477-8478.** 

#### **Palo Alto CA**

**Systems available for immediate delivery: word processing; multiprogramming, multiuser work in process; business; medical/dental billing and accounts receivable. Software**  and hardware guaranteed. Byte of Palo Alto, **2233 El Camino Real, Palo Alto CA 94306, 327-8080.** 

### **Chicago IL**

**Staffed by computer professionals. Largest selection of books and magazines in the Chicago area Specialists in CP/M, Apple Computer and Alpha microsystems. Data Domain of Schaumburg, Plaza de las Flores, 1612 E. Algonquin Rd., Schaumburg IL 60195, 397-8700.** 

### **Naperville IL**

**Discount Prices: Creed Teletypes, optical scanners, Solid State Music products, Integrand mainframes, Vista floppy-disk systems, many other items, complete hardware and software systems. Wilcox Enterprises, 25W178-39th St., Naperville IL 60540, 420-8601.** 

### **Prairie Village KS**

**Computer systems for small business applications, featuring production and inventory control, accounts rec. & pay., financial planning & general ledger. 20 yrs. experience. Data Management Enterprises, 4900 Somerset Drive, Prairie Village KS 66207, 381-6823.** 

**Dealers: Listings are \$15 per month in prepaid** *quarterly* **payments, or one** *yearly* **payment of \$150, also prepaid. Call Marcia at 603-924-3873 or write** *Kilobaud,* **Ad Dept., Peterborough NH 03458** 

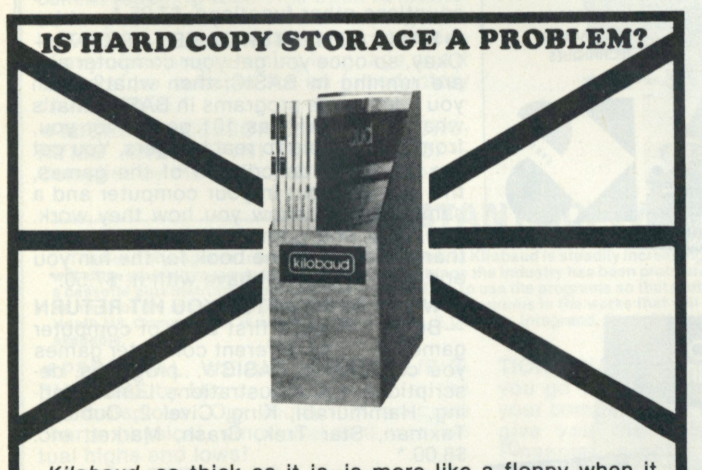

*Kilobaud,* as thick as it is, is more like a floppy when it comes to standing on the bookshelf. Try the Kilobaud Library Shelf Boxes,... sturdy corrugated white dirt resistant cardboard boxes which will keep them from flopping around. We have self-sticking labels for the boxes, too, not only for *Kilobaud,* but also for *73 Magazine ...* and for *Personal Computing, Radio Electronics, Interface Age,* and *Byte.* Ask for whatever stickers you want with your box order. Hams may want our labels for *CQ, QST* or *Ham Radio.* They hold a full year of *Kilobaud*... or *73.* Your magazine library is your prime reference, keep it handy and keep it neat with these strong library shelf boxes .. . One box is \$2.00, 2 boxes are \$3.00 and eight boxes are \$10.00. Be sure to specify which labels we should send. Have your credit card handy and call our toll-free order number 800-258-5473, or use the order card in the back of the magazine and mail to:

KILOBAUD LIBRARY SHELF BOXES Peterborough, NH 03458

#### **Syracuse NY**

**We stock: Apple, Commodore PET, KIM, North Star, Cromemco, Imsai, TDL, Vector Graphic, Heuristics, Lear Siegler, Netronics Elf, books, magazines, parts and supplies. Computer Shop of Syracuse, Inc., 3470 Erie Blvd. East, DeWitt NY 13214, 446-1284.** 

### **Hickory NC**

**Turnkey microcomputer systems for professional, business and industrial applications, featuring Imsai (and the fabulous VDP-80) Custom software, expert service and sound advice from DP specialists Microcomputer Services, 108-110 Arcade Building, Hickory NC, 462-1401.** 

### **Akron OH**

**We've got it all. Business systems. Personal systems. Software packages. Custom programming. Terminals. Printers. Service and books. Easy freeway access. 11 A M to 7 PM Monday-Saturday. The Basic Computer Shop; Fairlawn Plaza, 2671 West Market St., Akron OH 44313, 867-0808.** 

#### **York PA**

Personal and small-business systems. Com**ponents and peripherals. Books, magazines, information. Hobbyists welcome. Vi block from Business 83 at Iron Bridge. G.Y.C. Co., 51 Hamilton Ave., York PA 17404, 854-0481.** 

#### **Memphis TN**

**Computerlab of Memphis —Now open Serv-ing the mid-South with a complete line of the most popular systems. Computerlab, 627 South Mendenhall Rd., Memphis TN 38117.** 

### **Houston TX**

**Bare boards, kits, small systems, multiuser systems, custom hardware design, software for business or hobby, nationwide consulting available Please call Houston Computer Mart, 8029 Gulf Freeway, Houston TX 77017, 649-4188.** 

#### **Houston TX**

**Supplier of microcomputer components and**  systems for business and pleasure. Business **systems delivered ready to run, hardware and software Also design computerized machine logic controllers Musgrove Engineering, 9547 Kindletree Dr., Houston TX 77040, 466-3486.** 

### **Richland WA**

**Apple, North Star, Ohio Scientific. All products listed in Byte Shopper, classes, literature, electronic parts, repair services. Custom de-sign/consulting in both hardware and software Ye Olde Computer Shoppe, inc., 1301 George Washington Way, Richland WA 99352, 946-3330.** 

**Is your city listed?** 

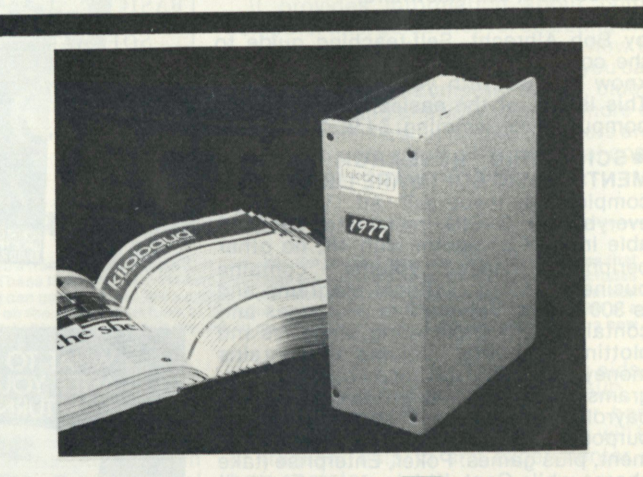

# 1977 kilobaud Binders

Keep your Kilobauds from being lost or **damaged in these handsomely appointed binders**  with rich blue covers and gold lettering. Each **binder holds 12 issues, making an EXCELLENT REFERENC E HANDBOOK . Several binders for m a quality library you can be proud of.** 

**Order yours today .. . only \$6.5 0 each .. . 2 for \$12.00.** 

Use the order card in the back of this magazine or itemize your order on a separate piece of paper and mail to:

KILOBAUD BINDERS · PETERBOROUGH NH 03458 Be sure to include check or detailed credit card information

# **KB BOOK NOOK**

**• HOBBY COMPUTERS ARE HERE! —**  BK7322—If you want to come up to speed on how computers work .. . hardware and software . . . this is an excellent book. It starts with the fundamentals and explains the circuits, the basics of programming, along with a couple of TVT construction projects, ASCII-Baudot, etc. This book has the highest recommendations as a teaching aid for newcomers. \$4.95.\*

**• THE NEW HOBBY COMPUTERS—**  BK7340—This book takes it from where **"Hobby Computers Are Here!"** leaves off, with chapters on Large Scale Integration, how to choose a microprocessor chip, an introduction to programming, low cost I/O for a computer, computer arithmetic, checking memory boards, a Baudot monitor/editor system, an audible logic probe for finding those tough problems, a ham's computer, a computer QSO machine .. . and much, much more! \$4.95\*

**• INTRODUCTION TO MICROPROCES-SORS—**BK1032—by Charles Rockwell of MICROLOG is an ideal reference for the individual desiring to understand the hardware aspects of microprocessor systems. Describes the hardware details of computer devices in terms the beginner can understand, instead of treating the micro chip as a "black box." Specific<br>systems are not described and program-<br>ming is only briefly discussed. \$17.50 US<br>and Canada, \$20 elsewhere.\*

**• BASIC NEW 2ND EDITION—**BK1081 by Bob Albrecht. Self-teaching guide to the computer language you will need to know for use with your microcomputer. This is one of the easiest ways to learn computer programming. \$4.95.\*

**• SCIENTIFIC RESEARCH INSTRU-MENTS' BASIC SOFTWARE LIBRARY** is a complete do-it-yourself kit. Written in everybody's BASIC immediately execut-able in ANY computer with 4K, no other peripherals needed. **Volume I** contains business and recreational programs and is 300 pages. **Volume II** is 260 pages and contains math, engineering, statistics and plotting programs. **Volume III** contains money managing, advanced business programs such as billing, A/R, inventory, payroll, etc. **Volume IV** contains general purpose programs like loans, rates, retirement, plus games: Poker, Enterprise (take charge while Capt. Kirk is away), Football and more! **Volume V** is filled with experimenter's programs including games, pic-<br>tures and misc. problems like "logic." Vol-<br>tures and misc. problems like "logic." Vol-<br>\$24.95\* each, Volume III—LB1004—<br>\$39.95\*, Volume IV—LB1005—& Volume<br>V—LB1006—\$9.95\* each, Volu

**• MICROPROCESSOR INTERFACING TECHNIQUES**-BK1037-by Austin Lesea & Rodnay Zaks will teach you how

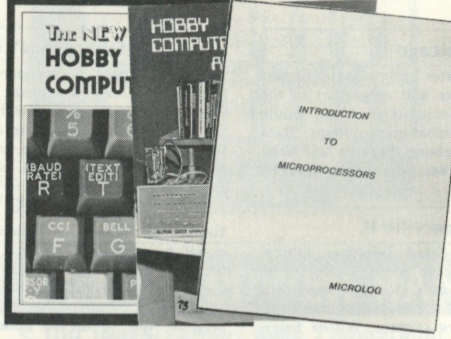

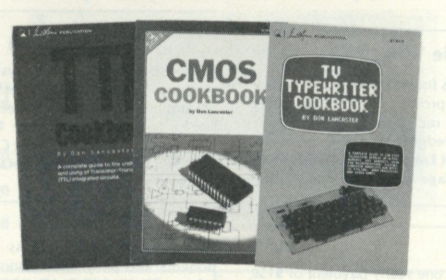

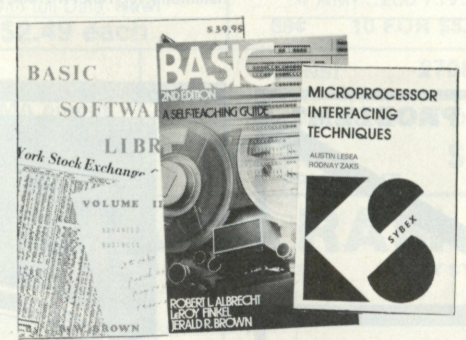

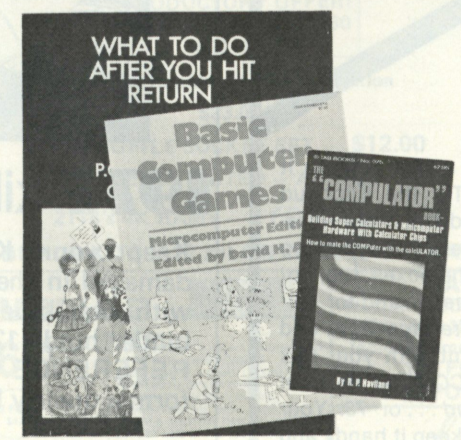

to interconnect a complete system and interface it to all the usual peripherals. It covers hardware and software skills and techniques, including the use and design of model buses such as the IEEE 488 or S100. \$9.95\*

**• TTL COOKBOOK—**BK1063—by Donald Lancaster. Explains what TTL is, how it works, and how to use it. Discusses practical applications, such as a digital counter and display system, events counter, electronic stopwatch, digital voltmeter, and a digital tachometer. \$8.95.

**• CMOS COOKBOOK—**BK1011—by Don Lancaster. Details the application of CMOS, the low power logic family suitable<br>for most applications presently dominat-<br>ed by TTL. Required reading for every seri-<br>ous digital experimenter! \$9.95.\*

**• TVT COOKBOOK** — BK1064—by Don Lancaster, describes the use of a standard television receiver as a microprocessor CRT terminal. Explains and describes character generation, cursor control and interface information in typical, easy-tounderstand Lancaster style. \$9.95.

**• THE "COMPULATOR" BOOK—BUILD-ING SUPER CALCULATORS & MINICOM-PUTER HARDWARE WITH CALCULATOR CHIPS—**BK1012—by R. P. Haviland, provides ideas, design info and printed circuit boards for calculator chip projects, measure time, tie in with a Teletype to create a virtually infinite memory system, and countless other functions. \$7.95.\*

**• BASIC COMPUTER GAMES—**BK1074— Okay, so once you get your computer and are running in BASIC, then what? Then you need some programs in BASIC, that's what. This book has 101 games for you, from very simple to real buggers. You get the games, a description of the games, the listing to put in your computer and a sample run to show you how they work. Fun. Any one game will be worth more than the price of the book for the fun you and your family will have with it. \$7.50.\*

**• WHAT TO DO AFTER YOU HIT RETURN**  — BK1071 —PCC's first book of computer . 48 different computer games you can play in BASIC .. . programs, descriptions, many illustrations. Lunar Landing, Hammurabi, King, Civel 2, Qubic 5, Taxman, Star Trek, Crash, Market, etc. \$8.00.\*

**• KILOBAUD CODING SHEETS** Kilobaud's dozen or so programmers wouldn't try to work without these handy scratch pads which help prevent the little errors that can cost hours and hours of programming time. Available for programming is **Assembly/Machine Language** (PD1001) which has columns for address, instruction (3 bytes), source code (label, op code, operand), and comments; and for **BASIC**  (PD1002) which is 72 columns wide. 50 sheets to a pad. \$2.39.

 $*$  Use the order card in the back of this magazine or itemize your order on a separate piece of paper and mail to: Kilobaud Book Department • Peterborough NH 03458. Be sure to include check or detailed credit card information. For orders under \$10.00, add \$1.00 shipping and handling.

# FOR TOLL FREE ORDERING CALL 1-800-258-5473
### **KB BOOK NOOK**

### SPECIAL: PRE-PUBLICATION OFFER [orders will be filled on a first-in, first-out basis]

**• HOW TO BUILD A MICROCOMPUTER— AND REALLY UNDERSTAND IT—**BK7325 —by Sam Creason. The electronics hobbyist who wants to build his own microcomputer system now has a practical "Howguidebook. Sam Creason's book is a combination technical manual and programming guide that takes the hobbyist step-by-step through the design, construction, testing and debugging of a complete microcomputer system. This book is must reading for anyone desiring a true understanding of small computer systems. \$9.95.\*

**• PROGRAMMING IN PASCAL—**BK1140 —by Peter Grogono. The computer pro-gramming language PASCAL was the first language to embody in a coherent way the concepts of structured programming which had been defined by Edsger Dijkstra and C. A. **R.** Hoare. As such it is a landmark in the development of programming languages. PASCAL was developed by Niklaus Wirth in Zurich; it is derived from the language ALGOL 60 but is more powerful and easier to use. PASCAL is now widely accepted as a useful language that can be efficiently implemented, and as an ex-cellent teaching tool. This book is intended for people who want to write programs in PASCAL. It does not assume knowledge of any other programming language and it is therefore suitable for an introductory course. \$9.95.

**• MICROPROCESSOR LEXICON—ACRO-NYMS AND DEFINITIONS** — BK1137 — Compiled by the staff of SYBEX is a conve-

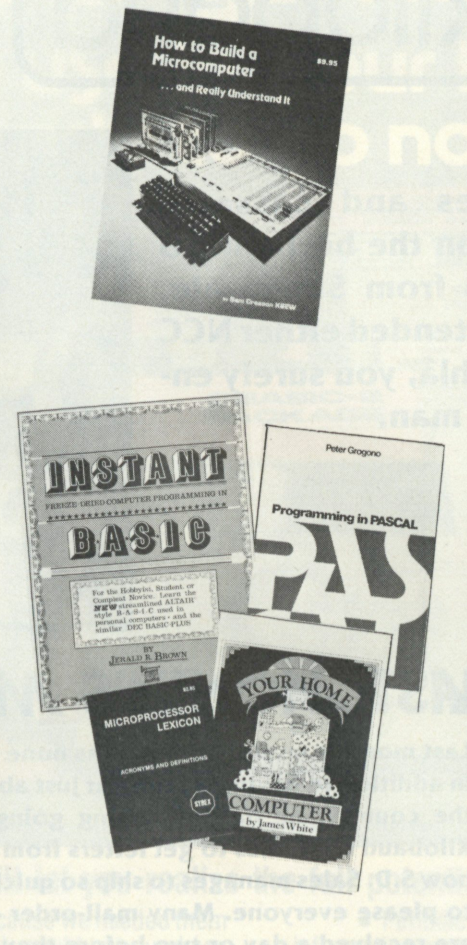

nient reference in pocket size format. Sections include acronyms and definitions, part numbers and their definitions, S-100 signals, RS232 signals, IEEE 499 signals, microcomputer and microprocessors, JETDS summary (military) and a code con-version table. \$2.95.\*

**• INSTANT BASIC—**BK1131—by Jerald R. Brown. For the personal computer enthusiast or the user of DEC**'S** BASIC PLUS language, here, finally, is a new book to teach you BASIC. It teaches BASIC to beginners using interesting programming ideas and applications that will be easily understood by the home computer pro-<br>grammer. BASIC PLUS users know that the two languages are very similar, so this book can be used by them as well. This is an "active participation" workbook, designed to be used with your home computer so you can learn by doing! Ideas are slowly introduced in a nonmathematical context so the beginner can quickly learn good programming techniques. \$6.00.

**• YOUR HOME COMPUTER—**BK1172— by James White is an introduction to the world of personal microcomputing. Written in clear and understandable language, this book tells you everything you want to know about home computing and gives the computer novice a painless introduction to microcomputer technology and termi-nology, beginning with what computers are and how they work. This basic book re-quires no prior knowledge or experience in electronics or computing.

It provides information about home computer kits, guidelines for selecting and building your own microcomputer, how to use your home computer and what you can do with it, lists of computer stores, clubs, periodicals, and answers to many more of your questions about microcomputers and the jargon surrounding the personal computing scene today. \$6.00.\*

### - INSTANT SOFTWARE FROM KILOBAUD -

The flood of programs into the microcomputer lab at Kilobaud is steadily increasing, and a number of these are now available. For the first time you can carry programs that<br>ill allow your microcomputer to do all of those t **available.** 

**• PERSONAL WEIGHT CONTROL/BIO-RHYTHMS** by Microcosm. A must for the diet-conscious. Our Biorhythm program charts physical, emotional and intellectual highs and lows!

**• SPACE TREK** by KB1. This game will challenge the most skillful and careful player. You are the commander of the Enterprise.

**• BEGINNER'S BACKGAMMON/KENO** by Fred Schild and KB1. You'll never need a backgammon companion again. The Keno program is Las Vegas at home, and you can win big!

**• BASIC LUNAR LANDER/INTERMEDIATE LUNAR LANDER** by KB1. You are forced to make a manual landing, and the utmost concentration is a must for you to touch down safely. **• MORTGAGE WITH PREPAYMENT OP-** **TION/FINANCIER** by Microcosm. Before you go to the bank you'll need to check your computer; our mortgage program will give you the information you'll need. Financier is actually three programs in one, and it's bound to make you a financial wizard

 $\bullet$  GOLF/CROSS-OUT by Wilford Niepraschik and David Dillehay. The pros would love this one .. . golf on a computer. Play the game anytime—rain or shine. Take your choice of clubs and angle. Cross-Out is the old peg dilemma. It tests your skill and rates your effort after each try.

**• ELECTRONICS I** by Rick Morel. This is actually a group of five different programs. Design coils for radio circuits, calculate component values, design preamplifiers. These programs are a great help around the lab and are wonderful teaching aids. **• HAM PACKAGE I** by Rick Morel/D. A. Lien. A must for any workshop or hamshack. This group of eight programs will be of frequent help to any experimenter or ham operator.

**• CASINO I** by Charles M. Stuart. If you plan to visit Las Vegas someday, this program will prepare you; if not you'll have a ball learning every combination you could<br>play at the MGM Grand Hotel.

**• CASINO II** by Charles M. Stuart. You play this game under the same house rules as the casinos in Vegas. With this game, once you have mastered it, it will enable you to walk away from any craps table a winner. You'll end up paying for your computer using this game.

#### **FOR FURTHER INFORMATION AND DESCRIPTIONS TURN TO PP. 112 & 113**

KILOBAUD QUALITY CONTROL Kilobaud cassettes are produced in the same audio lab that has been turning out thousands of nam radio cassettes in the same and concert and the field, each tape is individually tested, and the bes **others.** 

### FOR CUSTOMER SERVICE CALL (603) 324-6132

## *WHO'S* BEHIND 1HE **(kilobaud]?**

**When short cassettes and cassette duplication appeared on the horizon, so did this man. He hails from Sunnyvale, California, and if you attended either NCC or PCC '78 in Philadelphia, you surely encountered our mystery man.** 

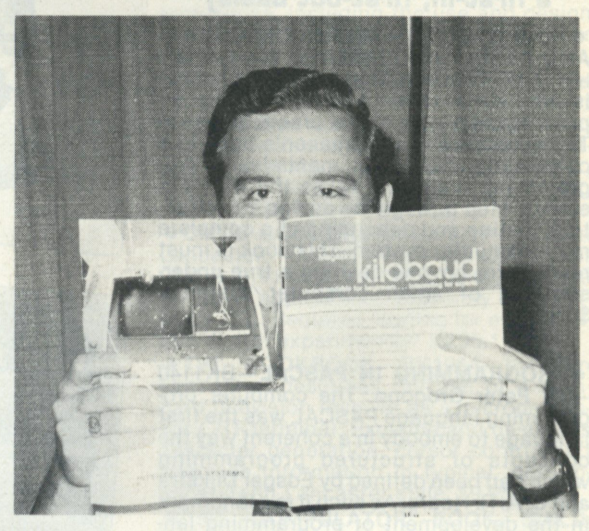

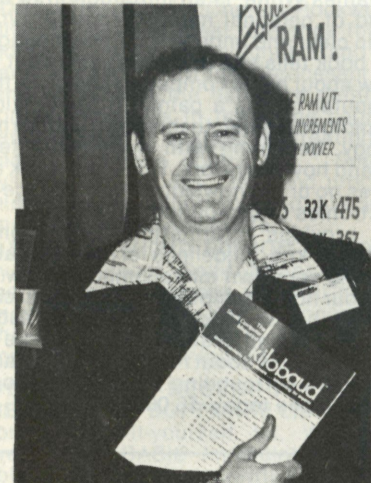

### **MST MONIH'S MYSTERY READER**

**Last month's mystery reader was none other than Bob Arata of S.D. Sales. In addition to having a booth at just about every hobby computer show in the country, he has something going on right at the home base, for Kilobaud continues to get letters from enthusiastic customers wondering how S.D. Sales manages to ship so quickly and bend over backwards so far to please everyone. Many mail-order customers report that their orders are received a day or two before they mail them in.** 

**Subscribe Today! For Instant Subscriptions Call Our Toll Free Number 1 (800) 258-5473 Have your credit card handy! Kilobaud • Peterborough NH 03458** 

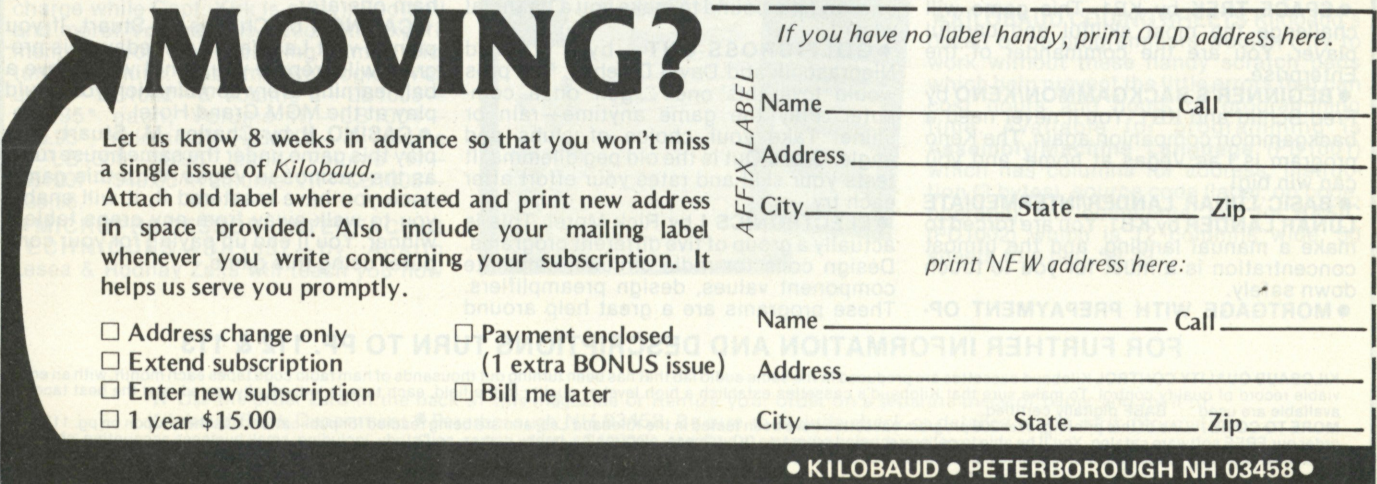

## **param** you can uye in your buyineyy... ready to go now!

**BABIC-2 PACKAGE** 

### **Our programs will let you realize the full potential of your hardware.**

We developed these programs because we needed them in our businesses, and, try as we might, could not purchase them. They're on-line now, working for us and others around the country.

As users ourselves we know the problems from your perspective — not just as a manufacturer of software. The bugs are out and they're ready now to go to work helping make your life easier, keeping you in better control of your business.

Our first four program packages are: • **Apartment Management • Cash Register • Inventory • Payroll** 

### **Here's a typical program**

To give you an idea of the thoroughness of these programs, here's a summary of what the inventory package does for you. Gives a detailed listing of items in inventory and itemizes all goods sold from inventory, including which sales person sold what, when it sold and for how much ... recaps on one sheet this same inventory activity information ... investigates and changes any information in inventory, on request... prints list of items to be re-ordered ... provides profit analysis comparing sales personnel and/or various products. And it can be inter-connected with our cash register package as well, for total program management.

Each of our initial programs is conceived, proven and offered with this same exacting thoroughness and attention to detail.

### **We stay with you after the sale**

We're in this for the long haul and our support program is dedicated to that objective. Registered program owners receive:

• Periodic newsletters which include users' ideas and information exchange, plus tips to owners on further increasing benefits of the package through updated operational flexi-

PACK AGI

b ' mediate answers to questions, via phone or mail. • Availability of software technicians to provide im-

• Customer rewrites and adaptations available on request, at added cost.

#### **CBASIC-2 free**

It takes the world's most powerful commercial basic to run our programs and we deliver it to you free.

Each of our program packages contains a disk with CBASIC-2 Compiler, CBASIC-2 Run Command and your Graham-Dorian software programs in INT and BAS file form. You also receive User's Manuals and Hard Copy Source Listing. At a price which pays for itself!

CBASIC-2 was developed and written by Software Systems, the people who wrote CBASIC, and includes many powerful enhancements.\*All systems are compatible with any Z-80 or 8080 CP/M® system. They are deliverable in standard eight-inch disk — either double or single density — or minifloppy disk.

Give us a call or fill out the Reader Service Card in this issue. We promise a response within 24 hours of receipt.

That's the kind of information service we expect, and know you do too.

> *CBASIC-2 may be purchased separately from Graham-Dorian Software Systems tor \$89.95.*

**Graham-Dorian Software Systems A Division of Graham-Dorian Enterprises 211 N. Broadway / Wichita, Ks. 67202 / (316) 265-8633** 

Master Charge and Via cards accepted

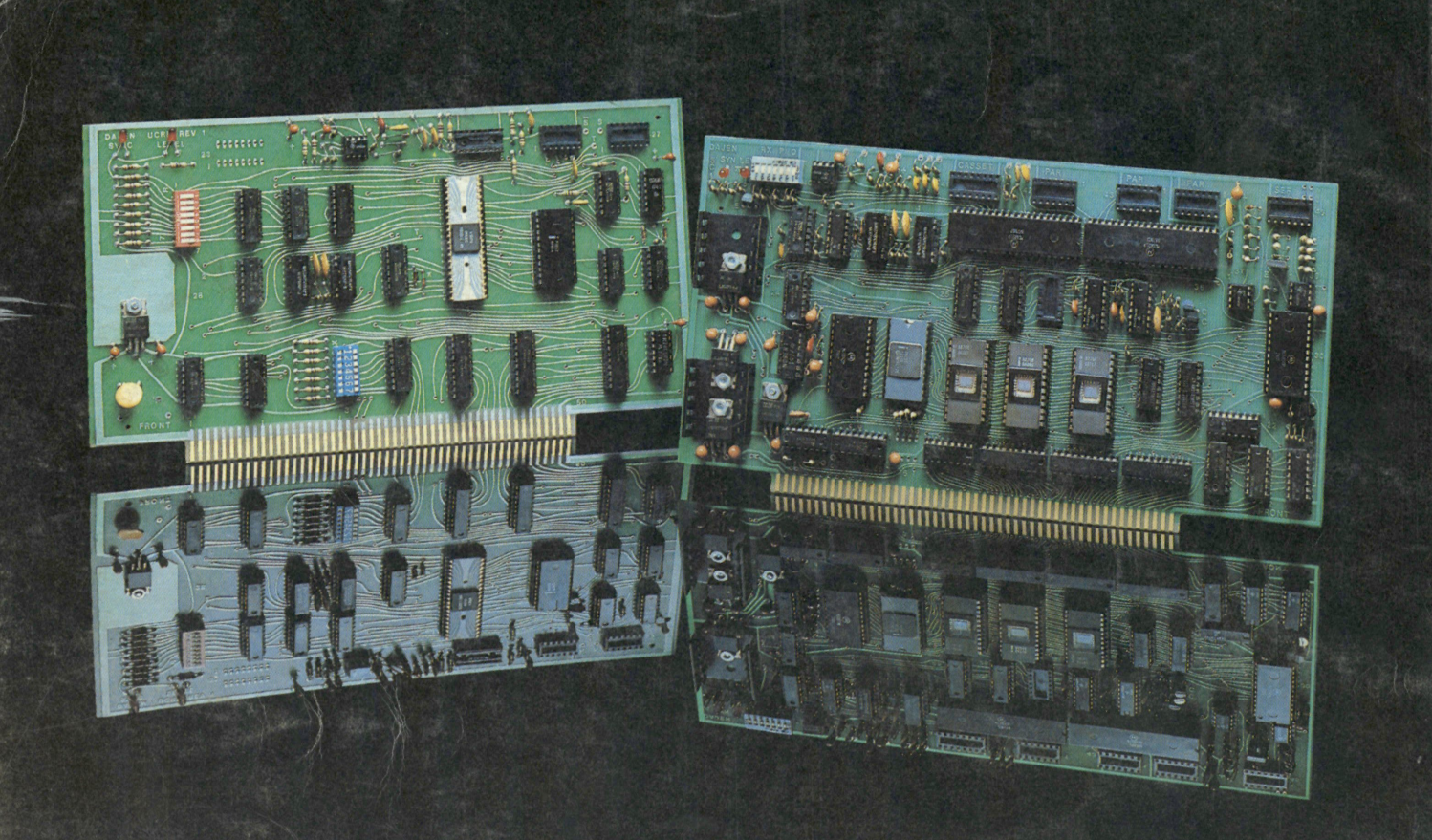

# Two To The Byte Power

### THE I/O POWER YOU NEED:

Our Universal Cassette Recorder Interface speaks to cassettes in three languages — biphase (Tarbell),CUTS, and Kansas City — at speeds from 600 to 40,000 baud. In addition, on-board relays control two recorders. A keyboard or other external device can speak to your CPU via the UCRI's parallel input port. S-100 compatible.

Teletek's System Central Interface (SCI), the wost powerful interface on the market, gives you all of the features of the UCRI plus a 2708 programmer, serial port, three parallel ports, on board EPROM's, reset-jump, RAM, monitor program, and more.

For unexcelled Byte Power, call or write Ann Roberts, Department

TELETEK: QUALITY PRODUCTS, A DECADE OF SERVICE

SEE YOUR DEALER OEM CONTRACTS AVAILABLE

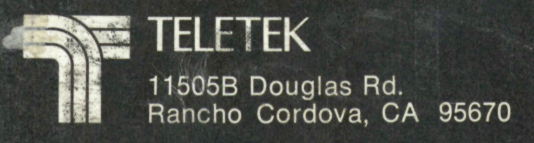